Universidad de las Ciencias Informáticas

**Facultad 4**

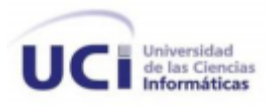

# Desarrollo de un componente para la gestión de rúbricas en la Plataforma Educativa **ZERA**

*Trabajo de diploma para optar por el título de Ingeniero en Ciencias Informáticas*

**Autor**

Sandra Romero Molina

**Tutores**

Ing. Irina Ivis Santiesteban Pérez

**Ing.** Jorge Luis Piña González

La Habana, junio de 2013

"Año 55 de la Revolución"

#### **Declaración de autoría**

Declaro que soy el único autor del trabajo Desarrollo de un componente para la gestión de rúbricas en la Plataforma Educativa ZERA y autorizo a la Facultad 4 de la Universidad de las Ciencias Informáticas a hacer uso del mismo en su beneficio.

Para que así conste firmo la presente a los \_\_\_\_ días del mes de \_\_\_\_\_\_\_\_\_\_\_\_ del año

**Autor**

**\_\_\_\_\_\_\_\_\_\_\_\_\_\_\_\_\_\_\_\_\_\_\_\_\_\_\_\_ \_\_\_\_\_\_\_\_\_\_\_\_\_\_\_\_\_\_\_\_\_\_\_\_\_\_\_**

**\_\_\_\_\_\_\_\_\_\_\_\_\_\_\_\_\_\_\_\_\_\_**

**Tutor Tutor**

\_\_\_\_\_\_\_.

Ing. Irina Ivis Santiesteban Pérez **Ing. Ing. Ing. Jorge Luis Piña González** 

I

## Agradecimientos

*A mi mamá y a mi papá por haberme regalado la vida y guiarme siempre por el mejor camino, por haber creído en mí y por estar orgullosos de mí, porque por su trabajo, sus sacrificios y sus ganas de abrirme camino en la vida han sido los principales protagonistas de este logro.*

*A mi hermano Leynis por todo su apoyo y su preocupación, por quererme y estar ahí siempre. A mis tías Martica y Milvia por ser tan cercanas a mí y quererme y ayudarme siempre que lo necesito. A mi prima María Fernanda por ser como una hermanita para mí.*

*A mi novio Enrique porque aún en la distancia me continuó ayudando en todo cuanto pudo, por ser mi tutor, mi amigo, por darme fuerzas para continuar y permanecer a mi lado brindándome todo su amor y cariño.*

*A mi tutora Irina por todo su apoyo durante mi estancia en el proyecto, por haberme orientado como lo hizo y por estar siempre disponible y dispuesta a ayudarme en todo lo que hizo falta. A mi tutor Piña al cual estoy inmensamente agradecida por haber sido tan paciente, por orientarme y ayudarme a lo largo de todo el desarrollo, porque aprendí mucho a su lado ya que además de ser una gran persona es un gran educador. A los dos mil gracias.*

*A todos los trabajadores del proyecto que de una forma u otra siempre que los necesité me asistieron, en especial a Yerandy, Yaismel, Adrian, Arcel, Orestes y Agustín.*

*A mis compañeros de grupo, en especial a Susana, mi compañerita de estrés y a Wilfredo al que le debo parte de todo lo aprendido.*

*A mis compañeros de Universidad, los que han permanecido a mi lado durante los 5 años de la carrera, a todo ese antiguo grupo, en especial a Luis, Kátherin, Nellis, Pedro, Magdalys, Adrian, Adriel y Leandro Campos, a los cuales siempre recordaré.*

## Dedicatoria

*A mi mamá por estar siempre pendiente de mí, por cuidar que todo en mi vida marche bien, que no me falte nada, por enseñarme todo lo que sabe, por aconsejarme y orientarme buscando siempre que yo sea la mejor persona que pueda ser.*

*A mi papá porque siempre está seguro de que todo me va a ir bien, por su confianza en mí y en mi capacidad para lograr las metas trazadas. Porque siempre ha estado a mi lado para ayudarme a resolver cualquier situación que se me presente en la vida.* 

*A mis hermanos, especialmente a mi hermano Leynis por el que estoy tan feliz de tener en mi vida.*

*A mis tíos Martica y Miguel que a pesar de la lejanía me quieren y me ayudan tanto.*

*A mi tía Milvia y a mi prima María Fernanda, dos mujeres muy importantes en mi vida.*

*A toda mi familia por creer siempre en mí y apoyarme a cada momento.*

### Resumen

El proceso de enseñanza-aprendizaje constituye un proceso de cambio continuo en el que intervienen dos actores fundamentales, profesores y estudiantes. En la actualidad, este se ha ido modificando de manera tal que ahora, el profesor ha dejado de tener un papel protagónico para comenzar a desempeñarse como orientador del aprendizaje y los estudiantes, han pasado a tomar un rol activo siendo partícipes de su propio aprendizaje; a partir de la toma de decisiones guiados por herramientas de evaluación puestas a su alcance. Acompañado a estos cambios se siguen metodologías o modelos innovadores que permiten que la evaluación sea más formativa y no solo encaminada a determinar un resultado. El uso de las rúbricas<sup>1</sup> es un ejemplo de estos, con ella se especifican los aspectos que permiten valorar el aprendizaje adquirido por el estudiante en una actividad. De esta forma el profesor puede especificar qué espera de él y cuáles son los criterios con los que se evaluará su solución. La Plataforma Educativa ZERA pretende incorporar a sus actividades de aprendizaje metodologías como esta, que enriquecen el proceso de enseñanzaaprendizaje. El objetivo de este trabajo es desarrollar un componente que permita gestionar rúbricas que puedan ser empleadas en el desarrollo de actividades. Para su cumplimiento se realizó un estudio de soluciones similares, se seleccionaron justificadamente las tecnologías, herramientas, lenguajes y metodologías a utilizar en el desarrollo del software y como resultado se obtuvo una solución que da respuesta a los objetivos planteados y cumple con todo lo definido durante la investigación.

**Palabras claves:** actividad, aspecto, criterio de evaluación, evaluación, plataforma educativa, rúbrica y sistema de gestión de aprendizaje (LMS).

 $\overline{a}$ 

 $^1$  Herramienta de evaluación que se apoya en una escala cuantitativa y/o cualitativa relacionada a determinados aspectos establecidos para medir las acciones de los estudiantes sobre los objetivos de una tarea a evaluar.

## Índice

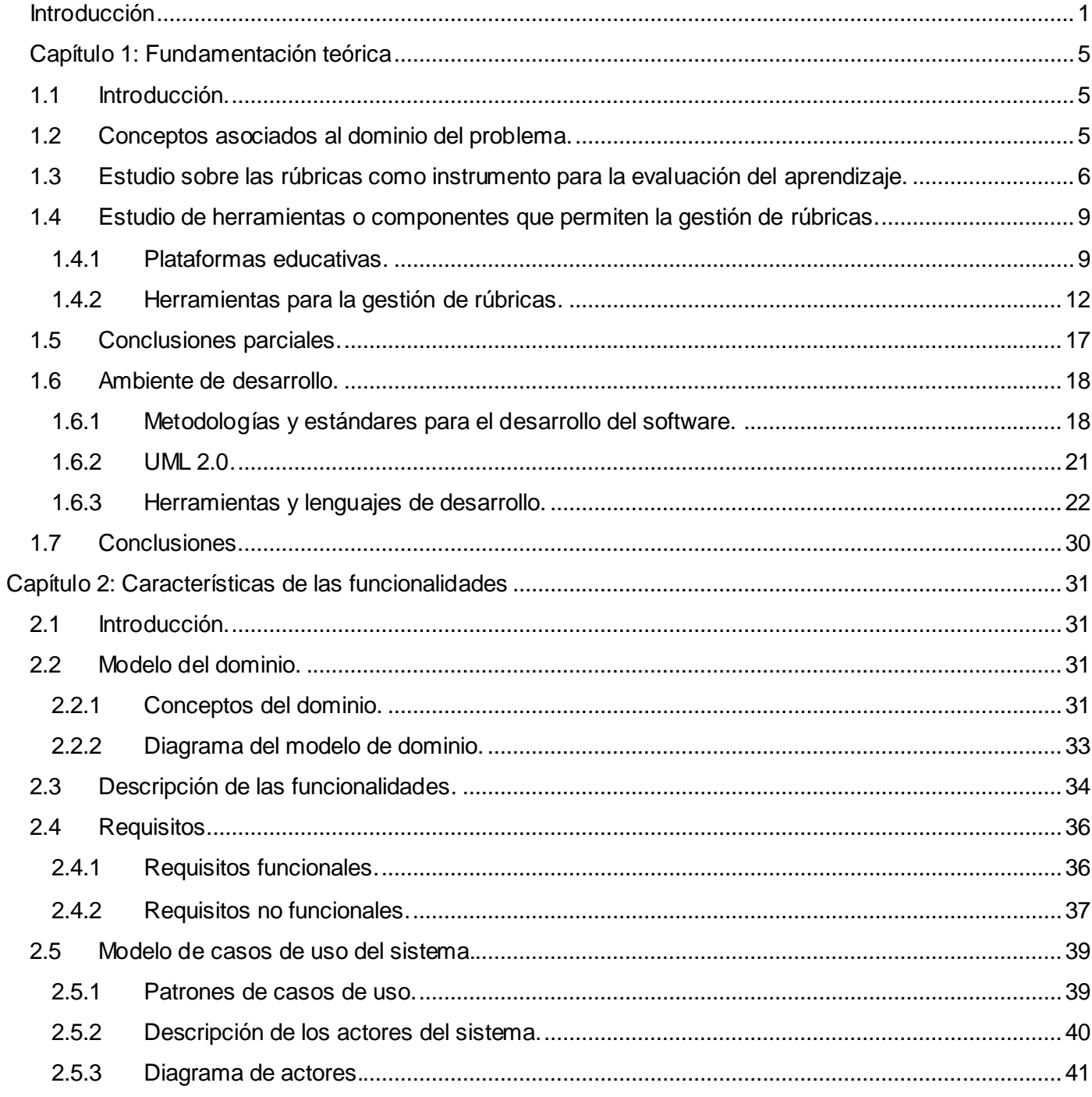

#### Desarrollo de un componente para la gestión de rúbricas en la Plataforma Educativa ZERA

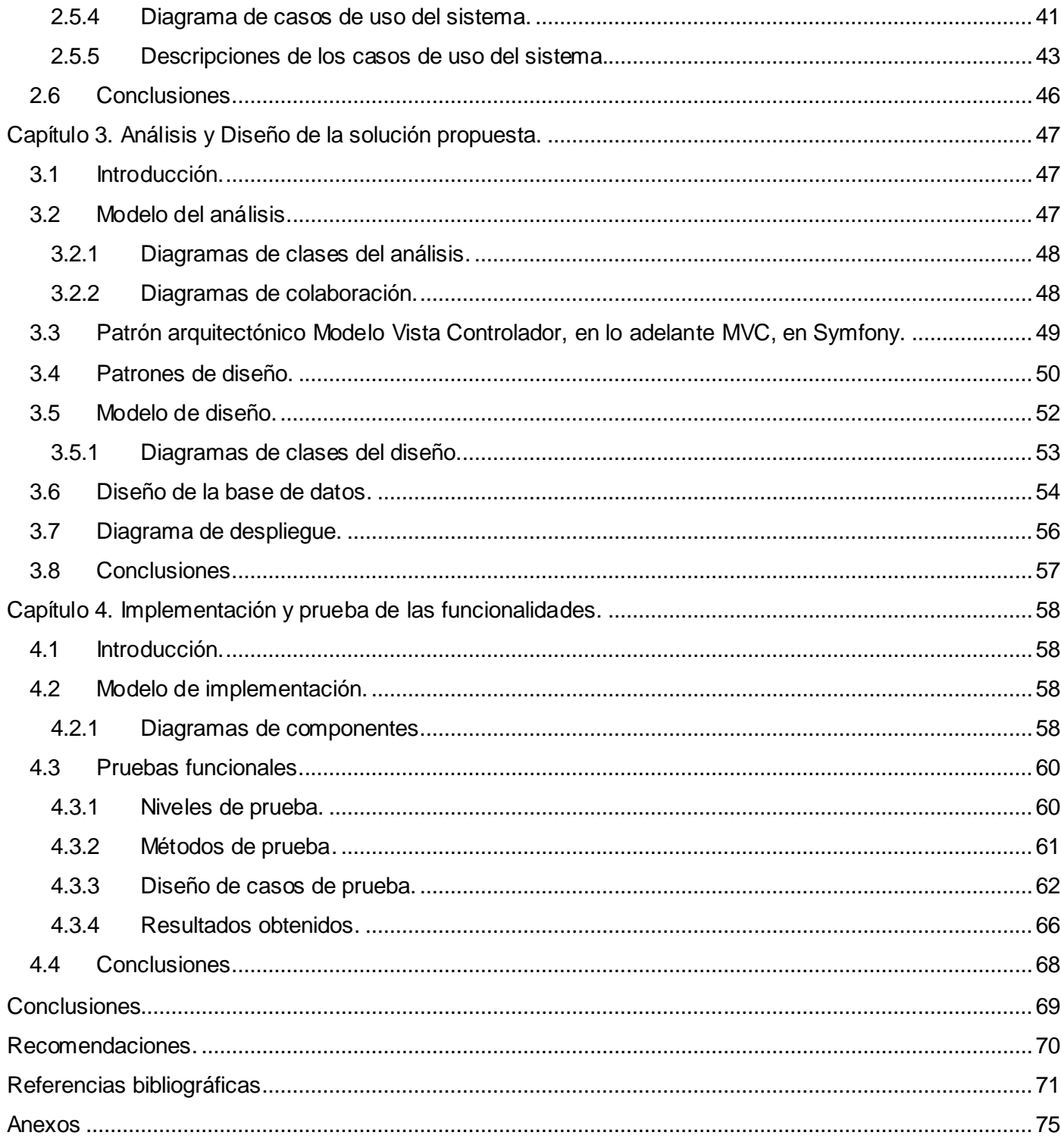

## Introducción

<span id="page-7-0"></span>l desarrollo constante de las Tecnologías de la Información y las Comunicaciones, en lo adelante TIC, ha traído consigo el aumento de los usuarios que utilizan sus avances para la mejora de sus actividades. Una de las áreas que se ha visto impulsada en este sentido ha sido la educación, contando con un nuevo paradigma en el proceso de enseñanza-aprendizaje a partir de la creación de herramientas digitales que remueven y optimizan dicho proceso. E

En esta modalidad uno de los avances alcanzados ha sido el surgimiento de los *Sistemas de Gestión de Aprendizaje*, traducido al inglés, *Learning Management System*, en lo adelante LMS; sistema que automatiza la administración de acciones de formación con el objetivo de permitir que el aprendizaje llegue a cualquier lugar en cualquier momento. (1) Un LMS permite la gestión y presentación de materiales educativos a estudiantes mediante un conjunto de funcionalidades como: el registro de todos los actores que intervienen en el acto de aprendizaje (alumnos, profesores, administradores, etc), la creación y gestión de cursos y grupos de trabajo, la comunicación entre los participantes y el uso de herramientas de evaluación. En este último aspecto, los LMS incluyen herramientas que facilitan la aplicación de metodologías para evaluar el desempeño de los estudiantes en las diferentes materias, ya sea mediante la creación de herramientas de gestión de exámenes en línea, o herramientas para la gestión de entrega de tareas. (2)

Actualmente, uno de los países que se encuentra inmerso en el desarrollo de LMS es Cuba, contando con la existencia de entidades dedicadas a ello, como es el caso del Centro de Tecnologías para la Formación, conocido como FORTES por sus siglas, perteneciente a la Universidad de las Ciencias Informáticas. Este centro no solo elabora LMS, sino que se especializa en la creación de soluciones para la formación dirigidas a todo tipo de instituciones, aplicando las TIC e integrando los procesos de formación, producción e investigación. (3) En estos momentos se encuentra desarrollando una versión mejorada de la Plataforma Educativa ZERA, sistema desarrollado que combina funcionalidades presentes en varios LMS de prestigio internacional, tales como Dokeos, Moodle, Claroline, Sakai, entre otros.

Una de las finalidades de la Plataforma Educativa ZERA es la evaluación del aprendizaje. Para el cumplimiento de este objetivo la misma cuenta con diversas herramientas que les permiten a los estudiantes una interacción constante en el proceso de enseñanza-aprendizaje, donde a la vez que aprenden acerca de un contenido, son evaluados de diferentes formas. Sin embargo, en el proceso de evaluación, no existe actualmente una guía para que el estudiante pueda conocer de forma precisa cómo le será evaluada una actividad determinada, que le facilite desarrollarla cumpliendo con las expectativas del profesor de acuerdo a los objetivos de enseñanza; es decir, que le sirva de apoyo como marco de autoevaluación y reflexión para analizar, desde un punto de vista más real, qué es realmente importante en la realización de una actividad. Además, no existe para los profesores un medio que les permita conocer en todo momento los criterios para evaluar de forma rápida y transparente las actividades que asignan, trayendo consigo que la forma de evaluación pueda no ser equitativa y se creen diferencias en las formas de emitir notas a los estudiantes, lo cual dificulta la calificación sobre cada actividad que orientan.

A partir de la **situación problémica** planteada anteriormente, se puede definir como **problema** a resolver la siguiente interrogante: ¿Cómo facilitarle a profesores y estudiantes el conocimiento de los aspectos significativos a tener en cuenta para la evaluación de actividades en la Plataforma Educativa ZERA?

Enmarcado en el **objeto de estudio:** la gestión de rúbricas para el proceso de enseñanza-aprendizaje. Definiéndose como **campo de acción:** la gestión de rúbricas para el proceso de enseñanza-aprendizaje en la Plataforma Educativa ZERA.

El **objetivo general** de la investigación es: desarrollar un componente que facilite conocer los aspectos significativos para la evaluación de actividades en la Plataforma Educativa ZERA, teniendo como **objetivos específicos:**

- Realizar el estado del arte de la investigación.
- Definir y documentar las funcionalidades.
- Implementar las funcionalidades.
- Realizar las pruebas funcionales a la solución implementada.

Como **idea a defender** se plantea que si se implementa un componente para la gestión de rúbricas en la Plataforma Educativa ZERA, los profesores podrán definir y mostrar aspectos específicos de la evaluación en una actividad a sus estudiantes, y estos conocerán claramente cómo serán evaluados.

#### **Tareas a cumplir:**

- 1 Definir y caracterizar el concepto de rúbrica.
- 2 Investigar y estudiar herramientas destinadas a la gestión de rúbricas.
- 3 Definir las herramientas y tecnologías que se utilizarán en el progreso de la presente investigación.
- 4 Definir la metodología de desarrollo de software y las herramientas de modelado.
- 5 Identificar los requisitos funcionales y no funcionales.
- 6 Generar la documentación acorde a la metodología escogida.
- 7 Implementar el componente.
- 8 Incluir el componente en actividades evaluativas.
- 9 Realizar las pruebas a las funcionalidades implementadas.

#### **Posibles resultados:**

- $\checkmark$  Estado del arte de la gestión de rúbricas para el proceso de enseñanza-aprendizaje.
- $\checkmark$  Documentación de acuerdo a la metodología escogida.
- $\checkmark$  Componente para la gestión de rúbricas que contribuya a la evaluación de actividades en la Plataforma Educativa ZERA.

#### **Métodos investigativos**

Para llevar a cabo la investigación, se emplearon los siguientes métodos:

**Métodos teóricos:** Se utilizó el método Analítico-Sintético para analizar las teorías, documentos, etc relacionados con la problemática existente; permitiendo extraer los elementos más importantes relacionados con el objeto de estudio. El método Histórico-Lógico se aprovechó para examinar teóricamente cómo ha evolucionado el empleo de rúbricas en el aprendizaje en los últimos tiempos desde presentarse en un papel o una hoja digital hasta convertirse en una herramienta informática configurable. Se utilizó además el método Inductivo-deductivo para estudiar la gestión de rúbricas en diferentes sistemas y poder arribar a conclusiones generales a partir de las características individuales identificadas en cada uno de estos sistemas.

**Métodos empíricos:** Se utilizó el método Observación para, en los distintos momentos de la investigación, recopilar información sobre las rúbricas vinculadas al aprendizaje, así como saber cómo hacen uso de ellas profesores y estudiantes en diferentes entornos educativos.

#### **Estructura capitular**

#### **Capítulo 1: Fundamentación teórica.**

En este capítulo se realizará un estudio acerca de la gestión de rúbricas para el aprendizaje en plataformas educativas, así como en algunas herramientas destinadas a este fin, que se encuentran disponibles en Internet. Se estudiarán además, las tecnologías, metodologías y herramientas de modelado y desarrollo que se emplearán a lo largo del desarrollo de la solución.

#### **Capítulo 2. Características de las funcionalidades.**

En este capítulo se definirán los requerimientos funcionales y no funcionales que ofrecerán una solución al problema de investigación. Se generará además, toda la documentación que se debe obtener según la metodología escogida.

#### **Capítulo 3. Análisis y Diseño de la solución propuesta.**

Este capítulo abarcará el análisis y diseño de la solución propuesta de acorde a los artefactos que propone la metodología escogida y con la colaboración de la herramienta de modelado seleccionada; para ello se emplearán patrones de arquitectura y diseño.

#### **Capítulo 4. Implementación y prueba de las funcionalidades.**

En este capítulo se documentará todo el proceso de implementación del componente, así como el desarrollo de las pruebas realizadas al mismo. Se definirán los tipos de pruebas a realizar al software, así como los resultados obtenidos en las mismas.

## Capítulo 1: Fundamentación teórica

#### <span id="page-11-1"></span><span id="page-11-0"></span>**1.1 Introducción.**

El estudio y análisis de la rúbrica, así como de su empleo en plataformas y herramientas educativas se hace necesario para determinar características que puede poseer el componente a desarrollar. Es de vital importancia además, definir qué tecnologías, metodologías y herramientas de modelado y desarrollo son necesarias para convertir las características identificadas en parte de la solución final.

#### <span id="page-11-2"></span>**1.2 Conceptos asociados al dominio del problema.**

#### **Evaluación.**

La evaluación es un proceso sistemático que tienen los sistemas educativos, implementado para recopilar información válida para juzgar la actuación de profesores y estudiantes junto a las estrategias de enseñanza-aprendizaje que utilizan; es muy útil para formar juicios de valor y decidir qué acciones tomar en función de optimizar el proceso educativo. (4) En otras palabras, es el proceso para comprobar y valorar el cumplimiento de los objetivos propuestos y la dirección didáctica de la enseñanza y el aprendizaje en sus momentos de orientación y ejecución. (5)

En correspondencia con lo citado anteriormente, la evaluación es el medio que utilizan profesores y estudiantes para conocer en qué medida se cumplieron los objetivos de una actividad de aprendizaje; cuyos componentes son: objetivo, problema, contenido, métodos y medios de enseñanza, formas de organización y finalmente la evaluación. Este último componente guarda una relación directa con los anteriores ya que a través de él se comprueba la efectividad del proceso docente-educativo, es decir, con el resultado de la evaluación se puede llegar a conocer si los componentes fueron seleccionados y aplicados correctamente.

#### **Rúbrica.**

Una rúbrica es una matriz de valoración que proporciona la evaluación del ejercicio del estudiante en planos del programa educativo que son complejos, imprecisos y subjetivos. (6) Más específicamente, es una herramienta de evaluación que se apoya en una escala cuantitativa y/o cualitativa relacionada a

determinados aspectos establecidos para medir las acciones de los estudiantes sobre los objetivos de una tarea a evaluar. (7) Informa a los estudiantes qué competencias deben cumplir, junto con los indicadores o evidencias que le indican qué tienen que hacer para vencer estas competencias. (8)

Coincidiendo con los criterios anteriores se puede definir una rúbrica como una estructura que enlaza criterios de evaluación a diferentes calificaciones que pueden ser alcanzadas por un estudiante al resolver una actividad determinada, definiendo para cada uno de ellos qué debe manifestar el alumno con el fin de obtener cada una de las calificaciones. Se realiza con el objetivo de que, a la hora de resolver una actividad, el estudiante se sienta orientado con respecto a los criterios que serán usados al evaluar su respuesta y que debe tener en cuenta para obtener una buena calificación.

#### <span id="page-12-0"></span>**1.3 Estudio sobre las rúbricas como instrumento para la evaluación del aprendizaje.**

Las rúbricas ilustran el nivel de avance esperado para alcanzar ciertos niveles de calidad. Los mismos pueden estar expresados cualitativamente (Excelente, Bien, Regular) o cuantitativamente (5, 4, 3), donde luego se suman estos términos para determinar una nota final. Algunas rúbricas especifican un nivel de asistencia por parte del docente (independiente, con ayuda mínima, con mucha ayuda) en la realización de una actividad para cada nivel de calidad. (9)

Entre las **ventajas** más comunes que posee la rúbrica sobre otro tipo de instrumentos de evaluación se señalan las siguientes:

- $\checkmark$  Mejora la aplicación y la comunicación de los criterios de evaluación entre los diferentes supervisores y tutores.
- $\checkmark$  Facilita la comunicación con los estudiantes en un lenguaje más objetivo, preciso y claro sobre los criterios y evidencias que puedan reportar los trabajos, actividades y tareas presentadas sujetas a evaluación.
- $\checkmark$  Permite y ayuda a la autorregulación por parte del estudiante de los logros, éxitos y dificultades de su aprendizaje en cada momento. (8) (10)

#### **Ventajas para los estudiantes:**

- $\checkmark$  Colabora en su aprendizaje, al conocer cuáles son los objetivos de la actividad y de qué manera pueden alcanzarlos.
- $\checkmark$  Pueden conocer la escala de calificación con la que serán evaluados.
- $\checkmark$  Indica de forma transparente en cuáles aspectos del aprendizaje tiene mayores problemas y de esta forma el profesor puede indicarle qué hacer para mejorar.
- $\checkmark$  Le ayuda a mantenerse enfocado en el logro de los objetivos de aprendizaje establecidos.
- $\checkmark$  Desarrolla sus capacidades. (6)

#### **Ventajas para los docentes:**

- $\checkmark$  Provee los aspectos significativos para determinar el avance del estudiante.
- $\checkmark$  Es fácil de manejar y de explicar.
- $\checkmark$  Describe cualitativamente los niveles de logro que el estudiante debe conseguir.
- $\checkmark$  Se pueden reutilizar las rúbricas para varias actividades.
- $\checkmark$  Sirve de retroalimentación al proceso de enseñanza-aprendizaje utilizado para conocer si es positivo o no.
- $\checkmark$  Reduce la necesidad de dar argumentos sobre por qué un estudiante obtuvo una calificación en una actividad. (6)

#### **¿Cómo hacer una rúbrica?**

Según el estudio realizado existen muchas formas de hacer una rúbrica, pero siempre se siguen los siguientes pasos:

1. Realizar una revisión detallada del contenido que se va a estudiar o de la evidencia que se quiere obtener.

- 2. Establecer con claridad los objetivos, competencias o capacidades a las que se desea apuntar y seleccionar cuáles se van a evaluar.
- 3. Diseñar una escala de calificación para evaluarlas, es decir, establecer los niveles de desempeño que puede alcanzar el estudiante. Estos pueden ir por ejemplo, de excelente a mal.
- 4. Describir lo más claramente posible, los criterios de desempeño específicos que se van a utilizar para llevar a cabo la evaluación de esas áreas. Estos deben permitir establecer qué tanto ha aprendido el estudiante del contenido que se está impartiendo. (6)

Una vez definidos los aspectos anteriores se puede comenzar a construir la rúbrica teniendo en cuenta lo siguiente (Figura 1):

- $\checkmark$  De manera general, la escala de calificación para evaluar los aspectos descritos se ubica en la fila horizontal superior, con una sucesión que va desde la mejor evaluación hasta la peor.
- $\checkmark$  En la primera columna vertical se ubican los aspectos que serán sujetos a evaluación.
- $\checkmark$  En las celdas centrales se describen, de forma clara y concisa, qué características debe tener la respuesta a la actividad para ser evaluada en cada uno de los aspectos con una determinada calificación. (6)

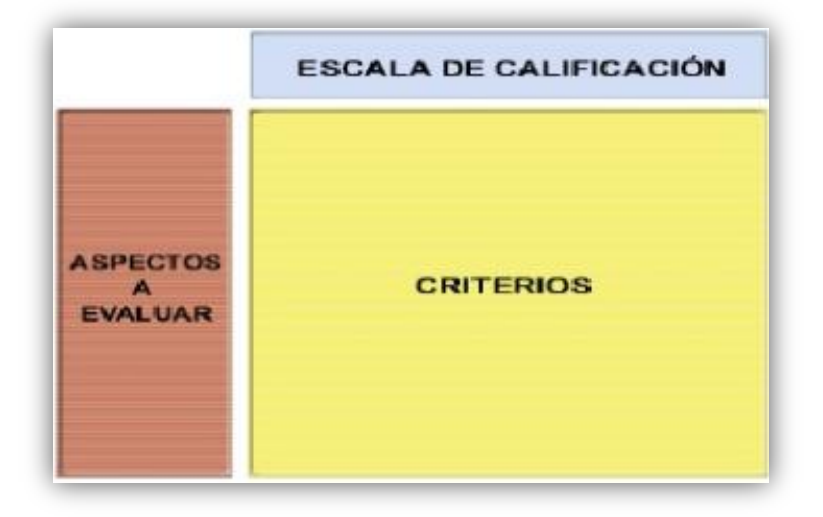

*Figura 1. Estructura de una rúbrica***.** (6)

No todas las rúbricas siguen este formato pero sí todas están conformadas por los mismos elementos fundamentales.

Hasta la actualidad las rúbricas mayormente se muestran en una hoja, como aparecen muchos ejemplos en Internet. No existen muchas aplicaciones que permitan hacer uso de rúbricas en entornos virtuales, pero sin embargo las ventajas de estas son mayores por, entre otros, los siguientes motivos:

- $\checkmark$  Son más interactivas.
- $\checkmark$  Les permite a los estudiantes conocer de una mejor forma en qué estado se encuentra en cada competencia y así estar al corriente sobre qué tiene que mejorar.
- $\checkmark$  El docente puede conocer rápidamente qué competencias representan un reto para los estudiantes.
- $\checkmark$  El docente puede modificar la rúbrica más rápida y fácilmente.
- $\checkmark$  Agiliza de forma efectiva la comunicación entre el profesor y el estudiante.
- $\checkmark$  Posibilita la compartición de una misma rúbrica en un mismo curso o entre docentes sin que importen las distancias.
- $\checkmark$  Se puede evaluar mucho más rápido. (6)

#### <span id="page-15-0"></span>**1.4 Estudio de herramientas o componentes que permiten la gestión de rúbricas.**

El estudio que se muestra a continuación está orientado a identificar las funcionalidades que ofrecen cada uno de estos sistemas para, entre otras acciones poder crear, editar y eliminar rúbricas. En su realización se hizo uso de una Guía de observación, la cual puede ser consultada en el Anexo # 1: Guía de observación.

#### <span id="page-15-1"></span>**1.4.1 Plataformas educativas.**

Existen numerosas plataformas educativas ampliamente reconocidas y utilizadas a nivel mundial; entre ellas Moodle y Blackboard. A continuación se muestra el resultado del estudio realizado sobre las mismas.

#### **Moodle.**

Moodle es una plataforma educativa gratuita diseñada, entre otros motivos, para ofrecer enseñanza en línea. A partir de su versión 2.2 cuenta con un Sistema Avanzado de Calificaciones para todas las actividades consistente en la ejecución de un sistema de evaluación basado en rúbricas (11), cuyas características son:

- $\checkmark$  El profesor puede decidir cuando está diseñando una tarea, si desea evaluarla con la calificación avanzada, donde esta información es incorporada a la actividad como una información más de la misma.
- $\checkmark$  Cuando se crea una rúbrica, la misma se quarda de manera tal que puede ser reutilizada en posteriores actividades. Por tanto cuando se desea asociar una rúbrica a una actividad existen dos opciones, crear una nueva rúbrica o hacer uso de las plantillas publicadas anteriormente, donde se pueden personalizar (sin afectar la original) pero se debe cambiar el nombre.
- $\checkmark$  Cada rúbrica tiene los siguientes datos: un título, el nombre de cada uno de los aspectos a evaluar acompañado de una breve descripción y su peso respectivo. Se pueden añadir o eliminar tantos aspectos como se desee; al final la rúbrica calcula la evaluación máxima de la actividad a desarrollar. (Figura 2)

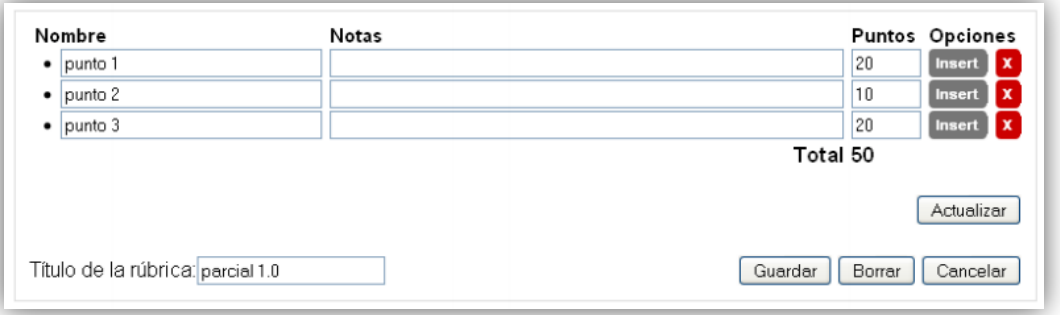

*Figura 2. Crear una rúbrica en Moodle.* (12)

 $\checkmark$  Cuando se está calificando la actividad realizada por un estudiante la herramienta permite seleccionar por cada aspecto su respectiva calificación en puntos, pudiendo dejar una observación para el mismo (Figura 3). Al guardarse los cambios la nota queda registrada automáticamente.

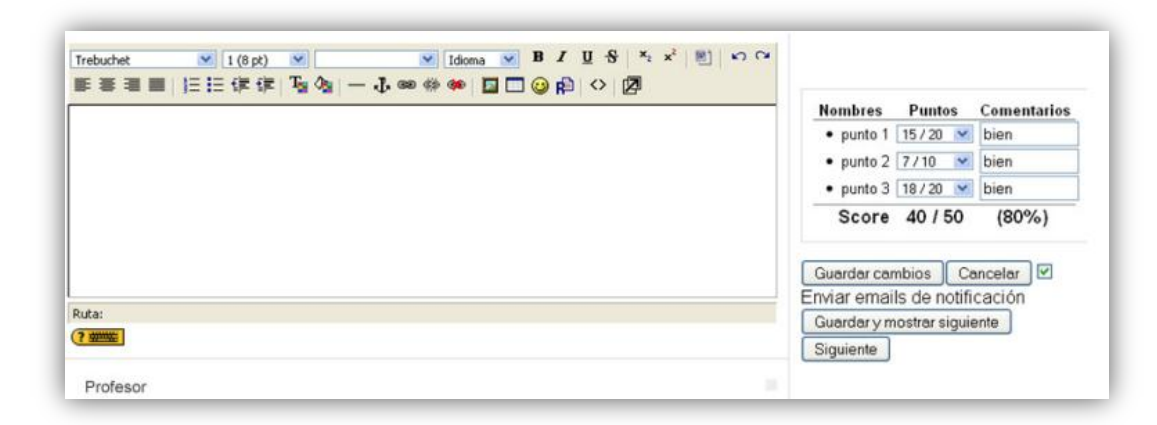

*Figura 3. Calificar una rúbrica en Moodle.* (12)

#### **Blackboard.**

Blackboard es un entorno de manejo de cursos para comunidades en línea y sistemas de portales. (13) Esta plataforma cuenta con un espacio para la gestión de rúbricas con las características siguientes:

- $\checkmark$  Las rúbricas son utilizadas para evaluar cualquier tipo de tarea. En ella se establecen los aspectos evaluativos, los criterios y los indicadores de rendimiento (escala de evaluación). Cada indicador de rendimiento tiene asociada una puntuación y son ordenados de forma descendiente (4, 3, 2, 1) donde el mayor significa que cumple con la expectativa y el menor que no se cumple con la expectativa de la actividad orientada.
- $\checkmark$  Cada rúbrica tiene un título y una descripción. Con respecto a los criterios existen tres criterios que presenta el componente, los cuales se pueden editar y eliminar. El mismo muestra tres indicadores de rendimiento que pueden ser editados o eliminados de la misma forma. Cuando se llena el campo de la descripción de un criterio para un indicador de rendimiento se le asigna la puntuación al indicador. En la parte inferior derecha se pueden observar los puntos acumulados. (Figura 4)

| w Add Column                    | <b>⊽</b> Show Points<br>Show Point Range                                        |                                                                                                    |                                                                                                    |                                                                                                    |  |  |  |
|---------------------------------|---------------------------------------------------------------------------------|----------------------------------------------------------------------------------------------------|----------------------------------------------------------------------------------------------------|----------------------------------------------------------------------------------------------------|--|--|--|
|                                 | Levels of Achievement $\left  z \right $                                        |                                                                                                    |                                                                                                    |                                                                                                    |  |  |  |
| 1 年                             | Excelente $\vert \heartsuit \vert$                                              | Bueno $\vert \heartsuit \vert$                                                                                       | Regular $ \mathscr{C} $                                                                                        | Pobre $ \mathcal{Z} $                                                                               |  |  |  |
| d y Contenido   %               | El escrito es claro,<br>enfocado y de acuerdo<br>al contenido solicitado<br>abc | El escrito es claro y<br>enfocado; sin embargo,<br>toca parcialmente el<br>contenido solicitado.                     | El escrito está<br>parcialmente claro y el<br>contenido se toca muy<br>superficialmente.                       | El escrito carece de<br>una idea o propósito<br>central y no enfoca<br>contenido solicitado         |  |  |  |
|                                 | Points <sub>4</sub>                                                             | abc<br>Points <sub>3</sub>                                                                                           | abg<br>Points <sub>2</sub>                                                                                     | Points <sub>1</sub>                                                                                 |  |  |  |
| zación de ideas $ \mathcal{Z} $ | La organización resalta<br>y focaliza la idea o<br>tema central.                | La organización puede<br>ser en algunos casos<br>inefectiva o muy obvia                                              | La organización es<br>casual y desarticulada.                                                                  | El escrito carece de<br>organización                                                                |  |  |  |
|                                 | abg<br>Points <sub>4</sub>                                                      | abg<br>Points <sub>3</sub>                                                                                           | abg<br>Points <sub>2</sub>                                                                                     | Points <sub>1</sub>                                                                                 |  |  |  |
| $ {\rm ica} \,\,\&\,\, $        | Las oraciones están<br>bien construidas, son<br>muy coherentes.                 | Las oraciones están<br>bien construidas,<br>pero ocasionalmente<br>son inadecuadas y<br>hacen lenta la<br>$l$ ertura | Las oraciones tienden<br>a estar cortadas,<br>incompletas,<br>inconexas,<br>irregulares o muy<br><b>tnense</b> | No hay consitencia<br>el escrito en términ<br>de la grámatica.<br>Excesivos errores<br>gramaticales |  |  |  |
|                                 | abc<br>Points <sub>4</sub>                                                      | abc<br>Points <sub>3</sub>                                                                                           | abg<br>Points <sub>2</sub>                                                                                     | Points <sub>1</sub>                                                                                 |  |  |  |
| bints out of $\{0\}$ : 12       |                                                                                 |                                                                                                    |                                                                                                    |                                                                                                    |  |  |  |

*Figura 4. Crear una rúbrica en Blackboard.* (14)

- $\checkmark$  La rúbrica se crea y posteriormente se asocia a la actividad de aprendizaje en el momento en que se crea una nueva.
- $\checkmark$  Para asociar una rúbrica existen tres opciones, la primera es seleccionarla, la segunda es crear una rúbrica nueva y la tercera consiste en crear una rúbrica nueva a partir de una existente. Al escoger una rúbrica para la actividad de aprendizaje se puede decidir si la misma será mostrada a los estudiantes cuando realicen la tarea.
- <span id="page-18-0"></span>**1.4.2 Herramientas para la gestión de rúbricas.**

#### **RubiStar.**

Es una herramienta gratuita que ayuda a los educadores a crear rúbricas de calidad, la misma permite introducir rúbricas interactivas utilizadas en diferentes clases, programas e inclusive escuelas enteras. (15) Sus características se detallan a continuación:

- $\checkmark$  Para la creación de rúbricas, RubiStar ofrece una serie de temáticas que pueden estar relacionadas con el tipo de actividad a evaluar. Al escoger un tema se brindan una lista de plantillas separadas en diferentes clasificaciones, donde la diferencia en cada una de ellas radica en los criterios de evaluación.
- $\checkmark$  Cuando se selecciona una plantilla los datos a llenar están relacionados con la elección indicada y los aspectos evaluativos son cargados por defecto; lo que permite que se puedan elegir o introducir nuevos. Al ser seleccionado un aspecto determinado las descripciones del mismo, para obtener cada una de las calificaciones, se cargan automáticamente y existe la ventaja de que pueden ser editadas si se desea. La escala de calificación también puede ser editada introduciendo nuevos datos, pero tiene como desventaja que no se pueden adicionar más campos, son solo cuatro. (Figura 5)

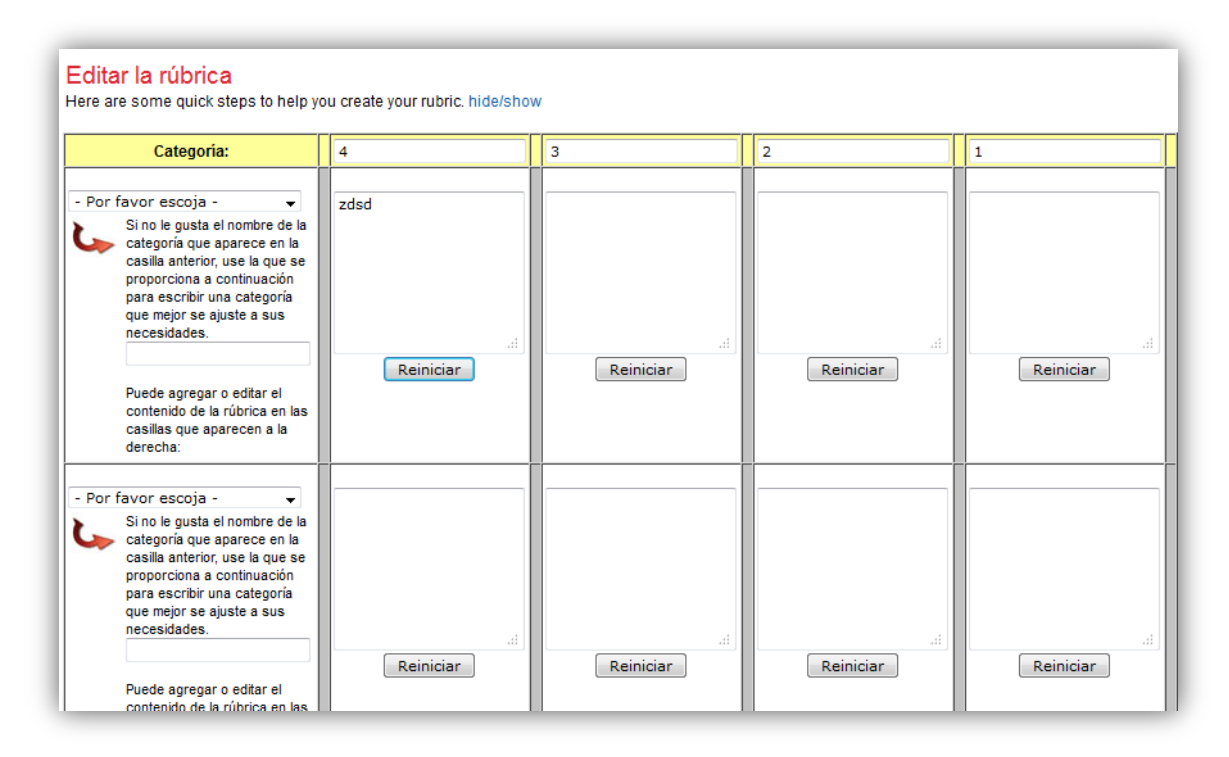

*Figura 5. Formulario para crear una rúbrica en RubiStar.* (15)

 Las rúbricas se registran en el listado de rúbricas del profesor que las crea. Una vez que se envía la rúbrica la misma se muestra tal y como se verá, y se permite modificarla si aún se desea. En caso de haber culminado la rúbrica se ofrecen dos opciones: *Imprimir o descargar,* o *Poner la rúbrica en línea*. La primera opción no guarda la rúbrica en la base de datos de RubiStar mientras que la segunda opción sí lo hace puesto que pone la rúbrica en línea y permite modificarla o utilizarla cuantas veces se necesite.

 $\checkmark$  En la página principal del profesor se muestra el listado de rúbricas de su autoría y para cada una permite: *Guardar, Ver, Editar, Analizar y Eliminar* (Figura 6). La opción *Analizar* permite estudiar los resultados obtenidos en la actividad con el uso de la rúbrica, señalando en rojo los aspectos más críticos. Los resultados pueden ser cambiados y siempre se conoce la última fecha de modificación.

|         | Sus Rúbricas                                  |                   |                     |        |  |  |                                               |   |  |  |
|---------|-----------------------------------------------|-------------------|---------------------|--------|--|--|-----------------------------------------------|---|--|--|
| Rúbrica | <b>Titulo</b>                                 | Fecha de Creación | última Modificación | Estado |  |  | Ver la<br>Rúbrica   Editar   Analizar   Quite |   |  |  |
|         | 2274098 Debate de Clase : Mi January 09, 2013 |                   | January 09, 2013    | Activo |  |  |                                               | m |  |  |

*Figura 6. Listado de rúbricas de un profesor en RubiStar.* (15)

#### **Herramienta de rúbrica de UEN (Utah Education Network).**

Esta herramienta es inspirada en la herramienta de creación de rúbricas de RubiStar. (16) La misma está publicada en Internet y ofrece varias características tales como:

- $\checkmark$  Para la adición de rúbricas se ofrecen dos opciones: una es crear una rúbrica nueva y la otra es personalizar una rúbrica existente. Para crear un rúbrica nueva se muestra una lista desplegable en la cual las opciones difieren en el número de criterios que tendrá la misma (de 2 a 5 solamente). Para personalizar una rúbrica existente se muestra una lista desplegable de plantillas donde, al seleccionar una de ellas, se pueden modificar los datos que ya contiene la rúbrica seleccionada y salvarla como una nueva.
- $\checkmark$  La rúbrica contiene una serie de datos informativos. Cuando es una nueva la que se está creando los criterios de evaluación son introducidos mediante el teclado; sin embargo cuando se personaliza una rúbrica existente la misma contiene un grupo de criterios que pueden ser

seleccionados en el orden deseado mediante una lista desplegable (Figura 7). Además se pueden introducir otros nuevos ya que los mismos son escogidos según se necesite. Al seleccionar un criterio se cargan automáticamente las descripciones para obtener las diferentes evaluaciones en la escala de calificación, que pueden ser editables.

- $\checkmark$  Para la escala de calificación se pueden editar los diferentes campos ya sea introduciendo nuevos valores o dejando los que se cargan por defecto cuando se personaliza una rúbrica.
- $\checkmark$  La herramienta permite una vez que se han llenado los campos de la rúbrica: imprimirla, previsualizarla y salvarla. La opción *Previsualizar* permite observar cómo se verá la rúbrica finalmente.
- Una vez que la rúbrica es salvada se adiciona al listado de rúbricas creadas por el usuario donde se ofrecen varias opciones: *Imprimir/Visualizar, Editar, Duplicar, Adicionar autor y Eliminar.*

#### **RCampus.**

Es un sistema de gestión de la educación integral y un ambiente de aprendizaje colaborativo. Los educadores, estudiantes y administradores escolares pueden gestionar cursos, construir portafolios electrónicos, crear sitios web, unirse a comunidades electrónicas, evaluar el trabajo de la escuela con rúbricas y mucho más (17). Para gestionar las rúbricas RCampus ofrece las siguientes características:

- $\checkmark$  Para crear una rúbrica se ofrecen tres opciones: la primera es construirla desde cero; la segunda es revisar una rúbrica existente, donde la misma una vez que se edita se convierte en una nueva y la tercera es duplicar una rúbrica existente y cambiar su propósito, es decir hacer una copia de una existente y modificarla, creando de esta manera una nueva.
- $\checkmark$  Las rúbricas tienen un título, una descripción, palabras claves, la enseñanza escolar a la que pertenecen, el tema y el tipo de actividad que se evalúa.
- El formulario para llenar la matriz de valoración ofrece una serie de opciones avanzadas. En el mismo se permite introducir el nombre de la rúbrica y una breve descripción de la misma, si no se desea agregar la descripción con hacer clic en *Opciones avanzadas* es suficiente. La escala de calificación puede tener tantos valores como se desee, cada uno de ellos tiene asociada una

descripción y el peso en puntos que representa el mismo para la evaluación. De igual forma cada aspecto evaluativo tiene asociada una descripción, que puede ser eliminada si se presiona en *Opciones avanzadas;* se pueden agregar o eliminar tantos aspectos como se desee. Una particularidad de este componente es que ofrece dos opciones diferentes: dividir la rúbrica en secciones y agregar sub-rúbricas. Dividir la rúbrica en secciones significa que se pueden añadir uno o varios separadores, donde el objetivo es separar los aspectos evaluativos en fracciones donde cada una tiene un nombre. Agregar sub-rúbricas es una opción que permite añadir a la rúbrica actual más escalas de calificación con sus propios aspectos evaluativos, es como tener más de una rúbrica en una sola matriz de valoración, esta opción puede ser explotada de acuerdo a los objetivos del profesor. (Figura 7)

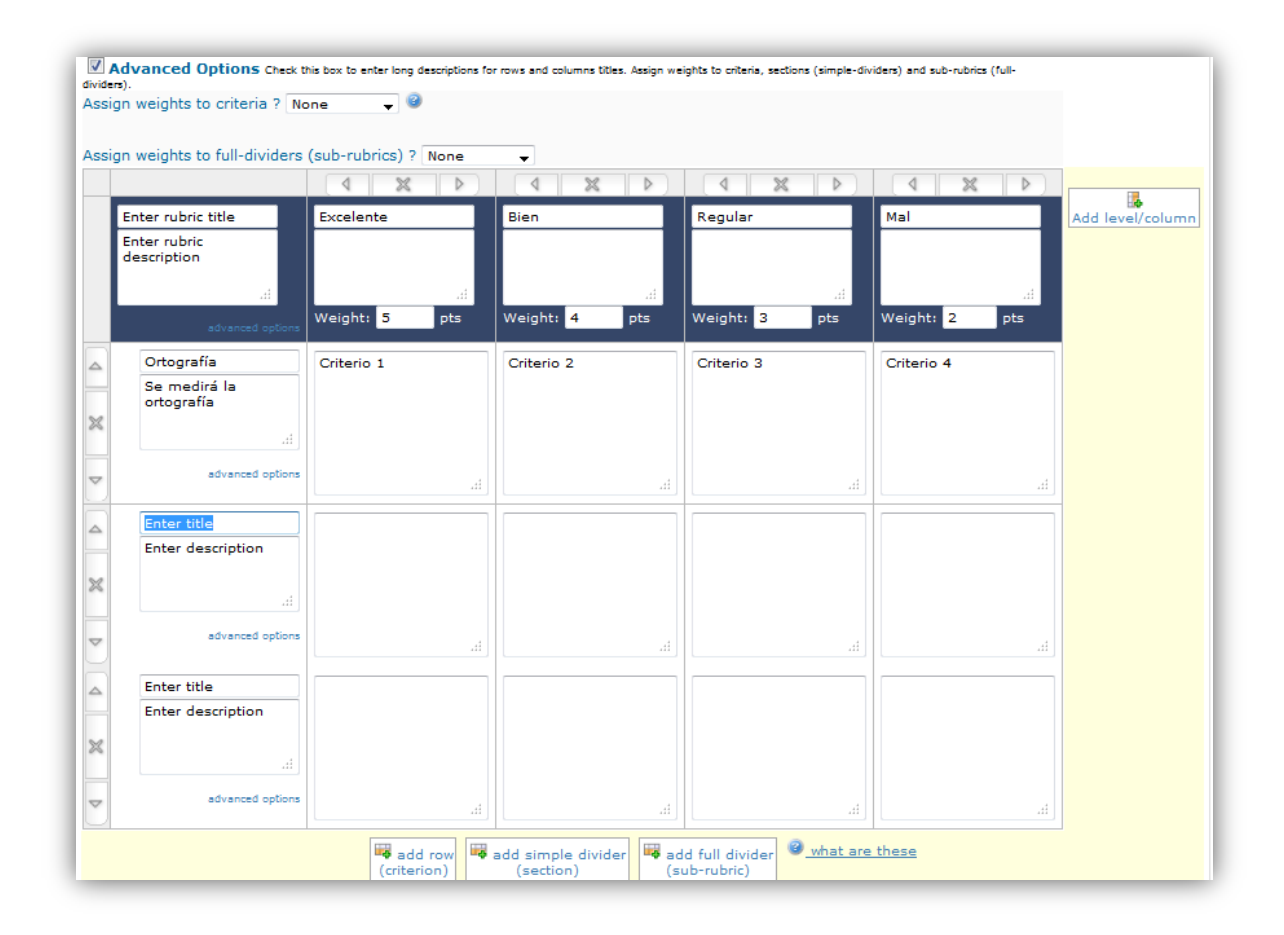

*Figura 7. Formulario para crear una rúbrica en RCampus.* (17)

- $\checkmark$  Antes de guardar una rúbrica se ofrece la opción de guardarla como un borrador, es decir, sin poder usarla en actividades aún o guardarla ya lista para ser usada. Se puede además publicar la rúbrica en la galería del RCampus o mantenerla privada por los siguientes 14 días.
- $\checkmark$  Una vez que una rúbrica es creada se pueden realizar las siguientes acciones sobre la misma: *editarla, imprimirla, enviarla vía e-mail, duplicarla, eliminarla, añadirla a la lista de favoritas, probarla, asociarla a un trabajo de curso* o *adjuntarla a un objeto* (documento, página web, etc). Esta última opción permite que varias personas puedan colaborar en su evaluación. Además de estas acciones existen otras tales como añadir la rúbrica a múltiples categorías o seleccionar varias tipologías de actividades a las que puede ser asociada la misma ya que cuando se crea solo se permite escoger un valor para cada una de estas opciones.
- $\checkmark$  Para evaluar una actividad por la rúbrica, una vez que se tiene seleccionado al estudiante al cual se le evaluará su respuesta, se selecciona por cada aspecto evaluativo, el criterio de desempeño específico que más se asemeja a la respuesta dada por el mismo; determinando de esta forma la calificación de esta área. Cuando por cada uno de los aspectos se haya realizado una selección el sistema calculará la puntuación total y determinará el porciento obtenido finalmente.

#### <span id="page-23-0"></span>**1.5 Conclusiones parciales.**

El estudio realizado anteriormente ha servido para identificar qué funcionalidades tendrá la propuesta a implementar. No se elegirá una herramienta o componente en específico puesto que todas gestionan las rúbricas de forma similar y es más productivo identificar funcionalidades comunes en cada una de ellas, que sirvan para dar respuesta al problema de investigación. Por otra parte, la plataforma requiere que el componente se realice según características propias de su negocio; incluyendo además particularidades en las funcionalidades que no han sido vistas en el estudio realizado.

Algunas de las características a tener en cuenta son: las rúbricas se añadirán a las actividades como una información más si así el profesor lo desea, las mismas podrán ser utilizadas en diferentes actividades una y otra vez. A la hora de crear una nueva rúbrica se podrá crear desde cero o a partir de una existente; los datos que no deberán faltar son el título, una descripción de la misma y la matriz de valoración. Al seleccionar una existente todos sus datos serán cargados por defecto y podrán ser modificados y guardados como una nueva rúbrica (con un nuevo título que las diferencie). En la matriz de valoración se podrán añadir tantos aspectos evaluativos como se desee. Cada rúbrica se podrá *Ver, Editar, Duplicar y Eliminar*. Al calificar una actividad realizada por un estudiante la herramienta permitirá seleccionar por cada aspecto su respectiva calificación y al finalizar el componente propondrá una nota para el estudiante en la actividad indicada.

#### <span id="page-24-0"></span>**1.6 Ambiente de desarrollo.**

A continuación se muestra el estudio de un grupo de metodologías, herramientas, tecnologías y lenguajes de programación; realizado con el objetivo de conformar el ambiente de desarrollo sobre el cual se desarrollará la solución propuesta.

#### <span id="page-24-1"></span>**1.6.1 Metodologías y estándares para el desarrollo del software.**

Metodología de desarrollo de software es la terminología que se refiere al estándar organizativo que se llevará a cabo durante el proceso de desarrollo de un producto informático para que el mismo tenga éxito. Una metodología ayuda a los desarrolladores a dividir el ciclo de vida de desarrollo del software en tareas; donde para llevar a cabo cada una de estas se utilizan variadas herramientas, técnicas y un soporte documental que ayuda a organizar por ejemplo, cuando concluye una tarea, quién la realiza, que cronograma tienen las mismas y como será documentada cada una de ellas. Existen dos enfoques principales para las metodologías: las metodologías ágiles y las metodologías tradicionales. (18)

#### **Metodologías ágiles.**

Las metodologías ágiles son aquellas donde se les brinda mayor importancia a los integrantes del proyecto y a su nivel de comunicación durante el proceso de desarrollo del software. Su intención es desarrollar productos funcionales sin una buena documentación. Se basan en responder a los cambios sin seguir estrictamente un plan. (19)

#### **Metodologías tradicionales.**

Se centran en llevar una documentación profunda de todo el proyecto y su objetivo es cumplir con un plan de proyecto, definido todo esto, en la fase inicial del desarrollo del mismo. Se focalizan en documentación, planificación y procesos (plantillas, técnicas de administración, revisiones, etc). (19)

A partir de las definiciones antes mencionadas se han decidido descartar las metodologías ágiles por los siguientes motivos: con su uso el proceso es menos controlado, se generan pocos artefactos y se hace menos énfasis en la arquitectura del software. El resultado de la investigación será incluido en un proyecto muy abarcador donde se controla mucho el proceso, se generan muchos artefactos y se le da mucha importancia a la arquitectura del software; lo cual hace girar la balanza hacia las metodologías pesadas. Entre las principales metodologías tradicionales algunas de las más conocidas son RUP y MSF, a continuación se muestra un estudio de las mismas.

#### **RUP (Proceso Unificado de Desarrollo)**

Es una metodología tradicional que utiliza el Lenguaje Unificado de Modelado (UML por sus siglas en inglés), y que puede ser usada en proyectos de gran envergadura. El proceso de software propuesto por RUP tiene tres características esenciales:

- **Proceso dirigido por Casos de uso:** Los casos de uso, en lo adelante CU, son fragmentos funcionales que representan los requisitos funcionales del sistema y sirven para guiar su diseño, implementación y prueba. (20)
- **Proceso centrado en la arquitectura:** La arquitectura abarca los aspectos estáticos y dinámicos más significativos del sistema y sirve para determinar cómo y en qué orden será construido el mismo. (20)
- **Proceso iterativo e incremental:** El trabajo se divide en partes pequeñas o iteraciones, donde en cada una de ellas se transitan todos los flujos de trabajo. El resultado de una iteración es un incremento del producto final donde al culminar se realiza una integración de las derivaciones de estas pequeñas partes. (20)

RUP divide el proceso en cuatro fases que se recorren en varias iteraciones donde dependiendo del objetivo de cada una de ellas se hace mayor o menor hincapié durante cada iteración. A continuación se muestra la relación entre los flujos de trabajo (9 en total) y las fases con respecto al esfuerzo que se realiza en cada disciplina según la fase en la que se encuentre el proyecto. (Figura 8)

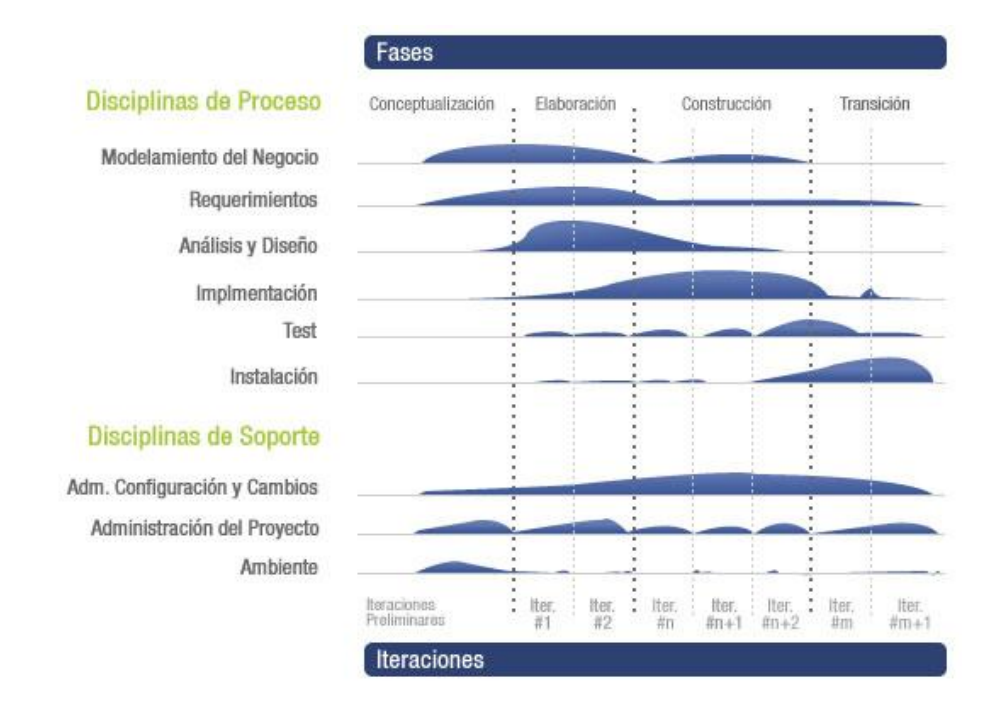

*Figura 8. Esfuerzo en los flujos de trabajo según la fase.* (19)

Las fases de RUP son *Inicio* o *Conceptualización*, *Elaboración*, *Construcción* y *Transición*. Las primeras iteraciones (en las fases de *Conceptualización* y *Elaboración*) están orientadas a comprender cuál es el problema y la tecnología, a definir el equipo de desarrollo del proyecto, a excluir los riesgos críticos y a establecer una línea base de la arquitectura. En la fase de *Construcción*, se desarrolla el producto por medio de varias iteraciones. En la fase de *Transición* se pretende demostrar que existe un producto listo para ser entregado a los clientes. (20)

#### **MSF (Microsoft Solution Framework)**

MSF es un compendio de las mejores prácticas en cuanto a administración de proyectos se refiere. Más que una metodología rígida de administración de proyectos, MSF es una serie de modelos que puede adaptarse a cualquier proyecto de tecnología de información. (19)

Todo proyecto es separado en cinco principales fases:

- **Visión y Alcances**: Trata sobre la unificación del equipo detrás de una visión común. Se definen los líderes y responsables del proyecto, adicionalmente se identifican las metas y objetivos a alcanzar y se realiza la evaluación inicial de riesgos del proyecto.
- **Planificación**: El equipo prepara las especificaciones funcionales, realiza el proceso de diseño de la solución, y prepara los planes de trabajo, estimaciones de costos y cronogramas de los diferentes entregables del proyecto.
- **Desarrollo**: El equipo realiza la mayor parte de la construcción de los componentes (tanto documentación como código). La infraestructura también es desarrollada durante esta fase.
- **Estabilización**: Se conducen pruebas sobre la solución. El equipo se enfoca en priorizar y resolver errores y preparar la solución para el lanzamiento.
- **Implantación**: El equipo implanta la tecnología base y los componentes relacionados, estabiliza la instalación, traspasa el proyecto al personal de soporte y operaciones, y obtiene la aprobación final del cliente. (19)

#### **Selección de la metodología a utilizar.**

De las metodologías estudiadas se selecciona RUP; con ella se documenta todo el proceso de desarrollo de software detalladamente de manera que, tanto desarrolladores como clientes, pueden conocer cada pormenor del producto en construcción. RUP permite definir bien los procesos y tareas a efectuar en la producción, brindando una serie de plantillas que sirven para generar los artefactos que contendrán la información del desarrollo del producto. Además es una metodología que posibilita la programación orientada a objetos y permite organizar el tiempo y los recursos con los que se cuenta.

#### <span id="page-27-0"></span>**1.6.2 UML 2.0**

UML es un estándar para describir el modelo de un sistema, incluyendo aspectos conceptuales tales como procesos de negocio, funciones del sistema, y aspectos concretos como expresiones de lenguajes de programación, esquemas de bases de datos y componentes reutilizables. Es un lenguaje gráfico que permite visualizar, especificar y documentar cada una de las partes que comprende el desarrollo de software. Permite realizar un diseño del producto antes de pasar a la codificación; con el uso de un modelo se puede asegurar que la funcionalidad modelada esté completa según la petición del cliente.

Además los modelos elevan el nivel de abstracción al ocultar los detalles y permitir centrarse en diferentes aspectos del prototipo y su uso ayuda a los programadores a encontrar y corregir errores aun cuando estos aparezcan tarde. (21)

#### <span id="page-28-0"></span>**1.6.3 Herramientas y lenguajes de desarrollo.**

A continuación se identifican la herramienta CASE de modelado de software y los lenguajes de programación a emplear durante todo el proceso de desarrollo del componente.

#### **1.6.3.1 Herramientas CASE de modelado de software.**

Las herramientas de Ingeniería de Software Asistida por Computadora, en lo adelante CASE por sus siglas en inglés, son aquellas que colaboran con los analistas, ingenieros de software y desarrolladores, a lo largo de un proceso de desarrollo de software, ofreciendo una serie de ventajas en todas las fases de proceso de desarrollo como son: la verificación de todos los elementos en el sistema diseñado, la digitalización del dibujo de diagramas, la ayuda en la documentación del sistema, la ayuda en la creación de relaciones en la base de datos y la generación de estructuras de código. (22)

Existen diversas herramientas CASE que se usan en Software libre tales como Visual Paradigm y ArgoUML. Las dos mencionadas anteriormente están consideradas entre las más completas, por lo cual se hará una caracterización de las mismas a continuación.

#### **Visual Paradigm 8.0**

Es una herramienta CASE de modelado visual que facilita la construcción de artefactos en un proceso de desarrollo de software mediante UML. Puede ejecutarse en Linux, soporta una amplia gestión de casos de uso y diseño de base de datos relacionales y proporciona medidas más eficaces en el análisis y diseño de sistemas. Algunas de las funcionalidades que brinda la herramienta son la generación de código y de base de datos a partir de los diagramas UML realizados, la realización de ingeniería inversa, generación automática de informes en formato PDF, Word o HTML; generación de máquinas de estados, integración con Visio y Rational Rose, etc. (23) Con Visual Paradigm se pueden modelar todos los diagramas necesarios rápidamente ya que posee una serie de productos y módulos que lo hacen posible, es una herramienta potente que asegura un resultado de calidad si se explotan sus características.

#### **ArgoUML 0.34**

Es una herramienta libre de modelado sencilla de utilizar. La misma incluye soporte para los diagramas UML 1.4 y puede ser usada tanto para realizar los diagramas de apoyo a la ingeniería de software como para realizar ingeniería inversa a proyectos terminados. Se utiliza en el desarrollo de software orientado a objetos. Esta herramienta está desarrollada en Java por lo que no depende de ninguna plataforma y puede ser utilizada en muchos sistemas operativos donde la única condición es que esté instalada en el sistema la máquina virtual de Java. La misma brinda buenas herramientas para crear los diagramas, los cuales pueden ser exportados en varios formatos y proporciona la generación de código para los lenguaje Java, C++, CSharp (C#) y PHP. (24)

#### **Selección de la herramienta CASE para modelado del software.**

Como herramienta CASE para el modelado del software se selecciona Visual Paradigm 8.0 por los siguientes motivos: es la más utilizada por el equipo de desarrollo durante sus estudios universitarios, por lo que cuenta con cierto dominio sobre la misma y el resultado del trabajo será insertado en un proyecto donde todos los artefactos generados por una herramienta CASE han sido modelados con el uso de esta en particular. Además es sencilla a la hora de dibujar diagramas y generar código y permite realizar todos los diagramas necesarios.

#### **1.6.3.2 Lenguajes de programación.**

Los lenguajes de programación se estudiarán según su utilización en el lado del cliente y en el lado del servidor.

#### **1.6.3.2.1 Lenguajes del lado del cliente.**

#### **Lenguaje Extensible de Marcado de Hipertexto, en adelante XHTML 1.0**

XHTML es una versión avanzada de HTML basada en XML que la World Wide Web Consortium ha estandarizado; añadiendo mejoras y pequeñas modificaciones al estándar HTML. El beneficio que ofrece es que con el uso de este lenguaje se separan los contenidos (XHTML) de su presentación lo que trae consigo que los documentos creados sean más flexibles al adaptarse mejor a las diferentes plataformas; ejemplo: pantallas de ordenador, pantallas de dispositivos móviles, impresoras y dispositivos utilizados por personas discapacitadas. Utilizando solamente XHTML se crean páginas bien hechas y fáciles de mantener. (25)

#### **Hojas de estilo en cascada, en lo adelante CSS 3**

CSS es un conjunto de reglas que se utilizan para definir la apariencia que va a tener un determinado elemento de una página web. Las mismas se suelen aplicar como elementos dentro de la cabecera de la página web o se suelen ubicar en archivos externos. Su objetivo es recopilar todas las reglas que serán aplicadas a las etiquetas de una página web en un mismo espacio de forma tal que sea mucho más simple su modificación y mantenimiento. Mientras que un lenguaje de etiqueta se encarga de definir la estructura de la página, CSS se ocupa del estilo y diseño de la misma; luego el navegador tomará cada una de las partes y las mezclará, dando como resultado una página con sentido semántico y con una apariencia estética apropiada mediante el estilo CSS. (26)

#### **JavaScript 1.7**

JavaScript es un lenguaje de programación que se utiliza principalmente para crear páginas web dinámicas en las que se incorporan efectos como animaciones, acciones que se activan al pulsar botones y ventanas con mensajes de aviso al usuario. Es un lenguaje de programación del lado del cliente ya que el navegador es quien soporta la carga de procesamiento. Técnicamente, JavaScript es un lenguaje de programación interpretado, por lo que no es necesario compilar los programas para ejecutarlos. En otras palabras, los programas escritos con JavaScript se pueden probar directamente en cualquier navegador sin necesidad de procesos intermedios. (27) JavaScript se puede incorporar a las páginas como una información más de su cabecera, mediante una llamada a un archivo externo o incluido en los elementos de las mismas.

#### **JavaScript asíncrono + XML, en lo adelante Ajax**

Ajax es una técnica que extiende el modelo tradicional web permitiendo efectuar peticiones en segundo plano a un servidor web sin que se recargue el documento actual. Con Ajax el usuario ignora que hay una petición en proceso ya que se puede enviar una solicitud de información al servidor y en lo que este responde se reemplazan partes actuales del documento para que no ocurran esperas largas y molestas. El servidor web puede ir devolviendo código HTML, JavaScript, XML y puede utilizarse para, entre otras cosas, cambiar la apariencia, contenido y comportamiento del documento actual rápidamente. Con todo lo anterior se consigue rendimiento extra ya que se le solicita al servidor una pequeña parte de la información que se necesita y no el documento completo a la vez. (28)

#### **1.6.3.2.2 Lenguajes del lado del servidor.**

#### **Hypertext Preprocessor, en lo adelante PHP 5.2**

PHP es un lenguaje de código abierto para desarrollo web ampliamente conocido que puede ser incrustado en HTML. Se diferencia de los lenguajes del lado del cliente como JavaScript en que el código se ejecuta en el servidor, generando HTML y enviándolo al cliente, donde este recibe los resultados de ejecutar el script, sin poder determinar qué código los han producido. (29)

PHP permite procesar la información de formularios, generar páginas con contenidos dinámicos, o enviar y recibir cookies2. Puede ser utilizado en muchos sistemas operativos incluyendo Linux, es soportado por la mayoría de los servidores web de hoy día, como por ejemplo Apache, ofrece la posibilidad de utilizar programación por procedimientos, programación orientada a objetos (POO), o la combinación de ambas ; tiene soporte para una gran cantidad de bases de datos y para comunicarse con otros servicios usando protocolos tales como LDAP (Protocolo Ligero de Acceso a Directorios), IMAP (Protocolo de Acceso a Mensajes Electrónicos), SNMP (Protocolo Simple de Administración de Red) y demás y puede utilizar objetos Java de forma transparente como objetos PHP. (29)

#### **Selección de los lenguajes a utilizar.**

Todos los lenguajes de programación estudiados han sido seleccionados puesto que cada uno de ellos hará su aporte a la solución final. Con HTML 5 el componente será sencillo de implementar y podrá ser visualizado de igual forma en cualquier navegador moderno sin la necesidad de realizar correcciones; JavaScript 1.7 le agrega dinamismo a las páginas y CSS 3 permite modificar la apariencia de las mismas. PHP 5.2 permite una rápida generación dinámica de páginas y Ajax permite establecer una comunicación asíncrona con el servidor, actualizando parte de la página y no la página completa.

#### **1.6.3.3 Framework para el desarrollo.**

 $\overline{a}$ 

Un framework abrevia el desarrollo de un software a través de la automatización de algunos de los patrones utilizados para resolver las tareas habituales, proporciona estructura al código fuente, obligando

<sup>2</sup> Se utiliza para llevar el control de usuarios, al identificar una combinación de computador-navegador-usuario y conseguir información sobre los hábitos de navegación del mismo; así como intentos de spyware, por parte de agencias de publicidad y otros.

al desarrollador a escribir código más comprensible y más fácil de mantener y facilita la programación de aplicaciones, ya que encapsula operaciones complejas en instrucciones sencillas. (30)

Un framework concreta una filosofía de trabajo, brinda librerías y funciones que facilitan el trabajo del programador y le ayudan a reducir el trabajo y el tiempo; ayuda a producir aplicaciones más fáciles de mantener y a evitar código duplicado.

#### **1.6.3.3.1 Capa de presentación.**

#### **jQuery 1.9**

jQuery es un framework gratuito para el lenguaje JavaScript que ofrece una Interfaz de Programación de Aplicaciones, en lo adelante API, que permite programar sin importar el navegador que utilice cada usuario, ya que funcionará de igual manera para la mayoría de los navegadores modernos. Posee una infraestructura que facilita en gran medida el desarrollo de aplicaciones complejas del lado del cliente, brindando ayuda en la creación de interfaces de usuario, efectos dinámicos, aplicaciones que utilizan Ajax, y demás; donde el tiempo de creación y depuración de todos esos componentes es muy rápido. (31)

#### **Twitter Bootstrap 2.2.2**

Es un framework CSS de código abierto que ofrece una base pre-codificada de HTML y CSS para montar el diseño de una aplicación web. El mismo reúne una variedad de estilos con un efecto visual agradable y que pueden ser personalizados fácilmente para un estilo visual propio y menos genérico. Con su utilización se recorta considerablemente el tiempo necesario para implementar una aplicación web brindando además flexibilidad y adaptabilidad. (32)

#### **1.6.3.3.2 Capa de lógica del negocio.**

#### **Symfony 1.4.20**

Symfony es un framework para desarrollar aplicaciones web creadas con PHP 5 que implementa el modelo arquitectónico Modelo-Vista-Controlador (MVC). Este separa la lógica de negocio, la lógica de servidor y la presentación de la aplicación web. Provee distintas herramientas y clases orientadas a reducir el tiempo de desarrollo de una aplicación web compleja. Además, automatiza las tareas más comunes de forma tal que el desarrollador puede dedicarse solamente a los aspectos únicos de cada aplicación. (30)

Es compatible con casi todos los gestores de bases de datos como MySQL y PostgreSQL y puede ejecutarse en Linux. Además es muy flexible; está basado en que el desarrollador solo debe configurar aquello que no es convencional; siguiendo además la mayoría de las mejores prácticas y patrones de diseño para la web. (30)

#### **1.6.3.3.3 Capa de acceso a datos.**

#### **Doctrine 1.2**

Una de las labores más básicas y complejas para una aplicación es la persistencia y la lectura de información desde y hacia la base de datos. El mapeador de objetos relacionales (en lo adelante ORM) Doctrine para PHP es una biblioteca que permite trabajar los objetos de una base de datos relacional con un paradigma diferente al de captar filas de una tabla basada en columnas de una matriz. Doctrine permite persistir y buscar objetos completos en la base de datos en un dialecto propio orientado a objetos llamado SQL Query Language Doctrine (DQL). (33) EL mismo se encuentra en la parte superior de una capa de abstracción de bases de datos de gran alcance (DBAL) (34)

#### **1.6.3.4 Sistema Gestor de Base de Datos.**

#### **PostgreSQL 9.1**

PostgresSQL es un sistema gestor de bases de datos distribuido bajo la licencia BSD y con su código fuente disponible libremente. Utiliza un modelo cliente/servidor y usa multiprocesos en vez de multihilos para garantizar la estabilidad del sistema ya que un fallo en uno de los procesos no afectará el mismo. Se desempeña muy bien con grandes volúmenes de datos y con gran concurrencia en el sistema. (35)

Algunas de sus características son: múltiples métodos de autentificación, acceso encriptado vía SSL, completa documentación y disponibilidad para Linux y UNIX en todas sus variantes. Para programar brinda procedimientos almacenados en numerosos lenguajes de programación, bloques anónimos de código de procedimientos, numerosos tipos de datos y posibilidad de definir nuevos tipos. Soporta el almacenamiento de objetos binarios grandes (gráficos, videos, sonido), API para programar en C/C++, Java, .Net, Perl, Python, PHP y demás. (35)

#### **My SQL 5.5.31**

MySQL es un sistema gestor de bases de datos relacional capaz de contener y distribuir una gran cantidad de datos. Posee los elementos necesarios para preparar diferentes niveles de acceso de usuario, administrar el sistema y proteger y hacer volcado de datos. Es soportado por la mayoría de los lenguajes de programación que se usan en la actualidad y puede ser ejecutado en casi cualquier sistema operativo; utiliza el lenguaje de consulta estructurado (SQL). (36)

#### **Oracle 10g**

Oracle es un gestor de base de datos comercializado que provee interfaces de programación para SQL y aplicaciones basadas en java. Una de sus ventajas es que no importa cuán grande o pequeña sea la base de datos, el tiempo de respuesta es más rápido con respecto al de otros gestores. Permite ejecutar una sola base de datos en un grupo de servidores y tiene una gran capacidad de ampliación; siendo además muy tolerante a fallos. Hace posible adoptar nuevas tecnologías rápidamente sin que los cambios traigan afectaciones consigo y posee un amplio rendimiento. (37)

#### **Selección del sistema gestor de bases de datos a utilizar.**

De los sistemas estudiados anteriormente el primero en ser descartado es Oracle 10g, puesto que es una herramienta muy costosa, solo las grandes empresas pueden pagar por su utilización. Entre PostgreSQL 9.1 y MySQL 5.5.31 se selecciona PostgreSQL 9.1 por ser muy estable con grandes cantidades de datos, siendo ventajoso su uso en proyectos grandes.

#### **1.6.3.5 Entorno de desarrollo integrado, en lo adelante IDE.**

Un IDE es una aplicación informática cuyo objetivo es brindar un entorno para programar, en uno o varios lenguajes de programación, mediante un grupo de herramientas que así lo permiten. Un IDE se compone de un editor de texto, un compilador, un intérprete, un depurador, un cliente; algunos ofrecen un sistema de control de versiones y son factibles para apoyar en la construcción de interfaces gráficas de usuario. (38)

#### **NetBeans IDE 7.2.1**

El entorno de desarrollo integrado a utilizar será el Netbeans IDE, el cual permite, de manera ágil y sencilla, desarrollar aplicaciones tanto de escritorio como móviles y web con Java, PHP, C / C + + y otros lenguajes de programación. Es una herramienta de código abierto y libre de la cual se pueden obtener actualizaciones y documentación debido a que cuenta con una comunidad internacional de usuarios y

desarrolladores. Entre otras características, proporciona plantillas de código, sugerencias de codificación y herramientas de refactorización. Además brinda diferentes vistas de los datos y herramientas útiles para la creación de aplicaciones y una gestión eficiente de las mismas, lo que le permite profundizar en sus datos de forma rápida y sencilla. (38)

#### **1.6.3.6 Servidor web.**

Un servidor web es un programa que procesa una aplicación del lado del servidor realizando conexiones bidireccionales y/o unidireccionales y síncronas o asíncronas con el cliente, generando o cediendo una respuesta en cualquier lenguaje o aplicación del lado del cliente. (39)

#### **Apache 2.2.22**

Apache es una herramienta poderosa que combina escalabilidad, seguridad y rendimiento. Es altamente configurable de diseño modular, gratuita, de código fuente abierto, trabaja con Perl, PHP y otros lenguajes de Script y funciona en Windows y en Linux, así como en otros sistemas Unix. (40) Puede ejecutarse en modo híbrido multiproceso-multihilo lo que mejora la escalabilidad para muchas aunque no para todas las configuraciones, tiene soporte multiprotocolo y soporte mejorado para las plataformas que no son tipo Unix y puede enviar mensajes de error en diferentes idiomas; además su codificación es simple. (41)

#### **Lighttpd 1.4.32**

Lighttpd es un servidor web seguro, rápido y flexible, diseñado y optimizado para entornos de alto rendimiento. La gestión de la carga de la CPU y el conjunto de funciones avanzadas (FastCGI, SCGI, Auth, compresión de salida, reescritura de URL y muchos más) hacen que sea factible para servidores que sufren problemas de carga. Es de código abierto bajo la licencia BSD. Es utilizado en sitios Web 2.0 como YouTube y Wikipedia. Su arquitectura orientada a eventos está optimizada para un gran número de conexiones paralelas, que es importante para el alto rendimiento de las aplicaciones Ajax. (42)

#### **Selección del servidor web a utilizar.**

Se utilizará el servidor web Apache 2.2.22 debido a que, entre otros motivos, está respaldado por una comunidad de usuarios numerosa, por lo que existe una documentación extensa del mismo disponible en Internet. Además es multiplataforma y soporta PHP.
# **1.7 Conclusiones.**

- $\checkmark$  La rúbrica es una herramienta creada para apoyar el proceso de evaluación de actividades de formación que complementa el proceso evaluativo de las actividades que realizan los estudiantes.
- $\checkmark$  La estructura de una rúbrica relaciona tres elementos fundamentales: aspectos significativos, una escala de calificación para evaluarlos y los criterios para hacerlo según la respuesta dada a la actividad en cuestión.
- $\checkmark$  El estudio realizado permitió identificar las siguientes funcionalidades que estarán presentes en la solución propuesta:
	- o Una nueva rúbrica se podrá crear desde cero o a partir de una existente.
	- $\circ$  La rúbrica tendrá tantos aspectos evaluativos como se desee y la escala de calificación podrá ser definida por la escuela.
	- o De cada rúbrica se podrá *Ver, Editar, Duplicar y Eliminar*.
	- $\circ$  Las rúbricas se añadirán a las actividades como una información más si así el profesor lo desea; serán reutilizables.
	- o Al calificar una actividad realizada por un estudiante la herramienta permitirá seleccionar por cada aspecto su respectiva calificación y al finalizar el componente propondrá una nota para la actividad indicada.
- $\checkmark$  El estudio realizado para conformar el ambiente de desarrollo permitió seleccionar a RUP como metodología de desarrollo de software, UML 2.0 como lenguaje de modelado, Visual Paradigm 8.0 como herramienta CASE de modelado de software, los frameworks Bootstrap 2.2.2, jQuery 1.9 y Symfony 1.4.20, Doctrine 1.2, PostgreSQL 9.1 como sistema gestor de base de datos, NetBeans IDE 7.2 como IDE, Apache 2.2.22 como servidor web, PHP 5.2 como lenguaje del lado del servidor y CSS 3, JavaScript 1.7, Ajax y XHTML 1.0 como lenguajes del lado del cliente.

# Capítulo 2: Características de las funcionalidades

# **2.1 Introducción.**

Con el objetivo de lograr un mayor entendimiento del sistema durante el proceso de desarrollo del software, cuando los conceptos no están bien claros o bien definidos surge la necesidad de crear un modelo de dominio en el flujo de trabajo Modelado del negocio. Posteriormente, en la etapa de Requerimientos, se realiza un levantamiento de los requisitos funcionales y no funcionales del sistema permitiendo establecer con claridad las capacidades y cualidades que el producto debe poseer. Luego, se identifican los actores, los casos de uso y se procede a realizar el diagrama de casos de uso del sistema; artefactos fundamentales para el desarrollo posterior.

# **2.2 Modelo del dominio.**

Se realiza un modelo de dominio para conocer los conceptos más importantes que se manejan en los procesos actuales del negocio, debido que los mismos no están bien definidos. El modelo permitirá, en un lenguaje común, conocer cuáles son los conceptos fundamentales y cómo están relacionados los mismos para que el entendimiento del sistema sea más simple para todos.

#### **2.2.1 Conceptos del dominio.**

Para realizar el modelo del dominio es necesario tener bien identificados los conceptos fundamentales asociados al problema, los cuales se muestran a continuación:

- **Usuario del sistema**: Persona que interactúa con las rúbricas, puede comportarse como *Docente*, *Editor* o *Administrador*.
- **Usuario consultor**: Persona que visualiza las rúbricas asociadas a actividades, puede comportarse como *Estudiante*, *Docente*, *Tutor*, *Director* o *Administrador local*.
- **Docente**: Persona que se encarga de gestionar rúbricas para asociarlas a las actividades de aprendizaje que orienta a sus estudiantes, a fin de guiarlos en la resolución de las mismas.
- **Estudiante**: Persona que se guía por la rúbrica para responder una actividad de aprendizaje; analizando los aspectos evaluativos que debe tener en cuenta en la resolución de la misma a fin de obtener una calificación deseada.
- **Administrador**: Persona que puede gestionar rúbricas, pudiéndolas asociar a los recursos de la plataforma.
- **Editor**: Persona que crea rúbricas como parte de los contenidos de la plataforma y que puede asociar rúbricas a los recursos de la misma.
- **Tutor**: Persona que puede ver la rúbrica asociada a una actividad tanto antes como después de la evaluación; para el caso de sus estudiantes.
- **Administrador local**: Persona que administra los datos de una escuela y que puede ver la rúbrica asociada a una actividad.
- **Director**: Persona que consulta las actividades que realizan todos los estudiantes de la escuela que dirige y que puede ver la rúbrica asociada a cualquier actividad.
- **Rúbrica**: Estructura que se utiliza para evaluar una actividad determinada según una serie de aspectos evaluativos.
- **Aspecto**: Criterio que será sujeto a evaluación en la revisión de una actividad de aprendizaje, establecido en la rúbrica de la misma, donde se describe lo que se espera del estudiante en dicho aspecto para ser calificado con una evaluación determinada en la actividad.
- **Criterio**: Descripción de un aspecto para una calificación determinada.
- **Evaluación**: Indica el valor arrojado por la rúbrica luego de haber sido evaluados cada uno de los aspectos evaluativos de la misma en la revisión de una actividad.
- **Actividad de aprendizaje**: Es una actividad sujeta a evaluación que orienta el docente y responden los estudiantes; puede ser cualquier tipo de actividad pero en la presente investigación se tendrán en cuenta solo las actividades de tipo: foro y evidencia.
- **Materia**: Es la materia a la que se asocia la rúbrica, pueden ser varias materias. La rúbrica se relaciona con los contenidos específicos de las materias que imparte el actor que las crea.
- **Escala de calificación**: Escala de calificación que se utiliza en la rúbrica y en los aspectos para evaluar el desempeño del estudiante en una actividad de aprendizaje.
- **Recurso**: Elemento del que dispone el sistema para llevar a cabo, de forma interactiva, el proceso de enseñanza-aprendizaje; puede ser audio, video, imagen, etc.

# **2.2.2 Diagrama del modelo de dominio.**

Los conceptos identificados con anterioridad son representados en el siguiente diagrama mediante clases, mostrando las relaciones entre ellos.

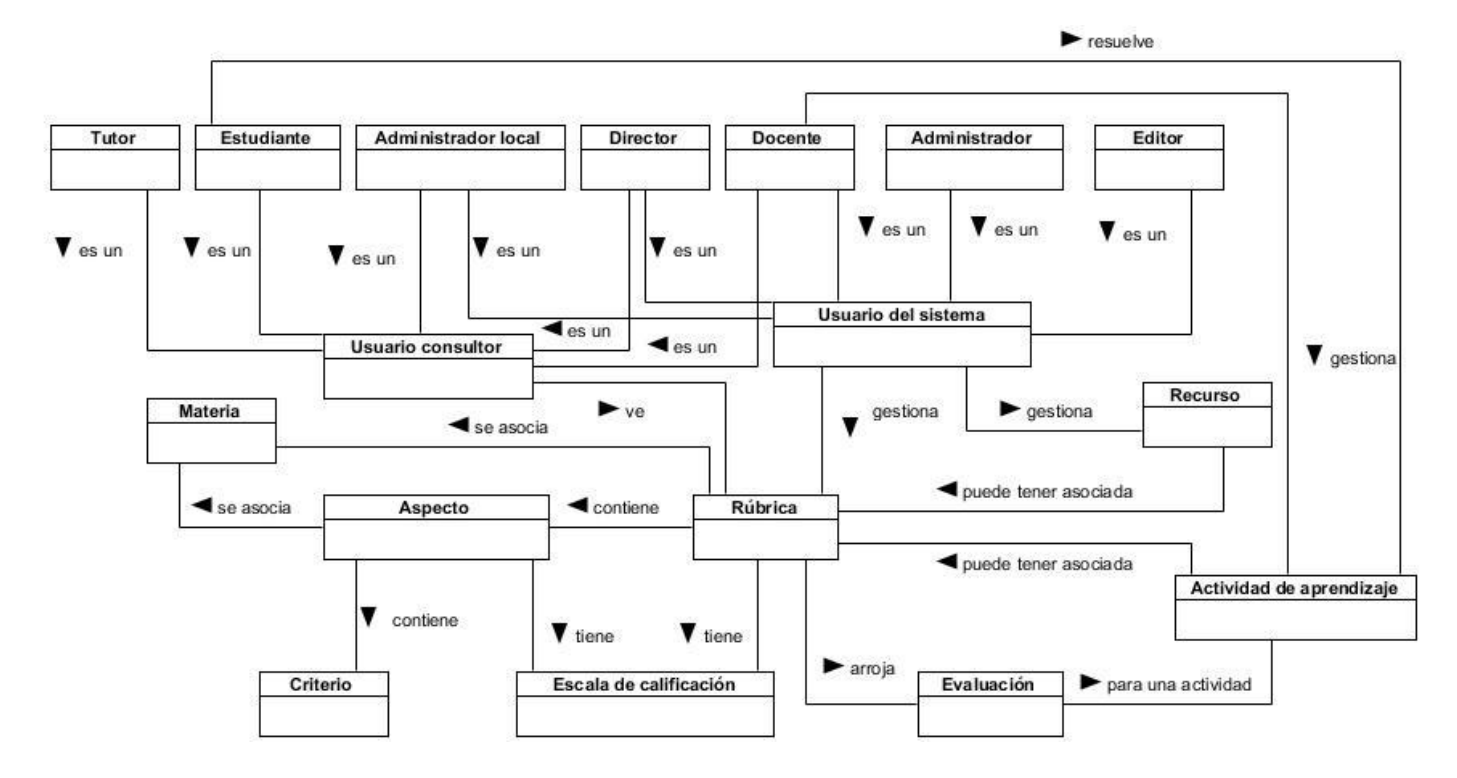

*Figura 9. Modelo de dominio.*

# **2.3 Descripción de las funcionalidades.**

 $\overline{a}$ 

Las funcionalidades propuestas se localizarán en un componente que podrá ser utilizado desde la Administración en el subsistema *Recursos*, en la gestión de los recursos, en el subsistema *Bachelor* en la asignación de Evidencias y en el subsistema *Learning* en el Foro. Además, los administradores, editores y docentes contarán con un espacio en el que podrán gestionar las rúbricas, los aspectos evaluativos y las escalas de calificación de forma independiente a las actividades de aprendizaje. A estas funcionalidades los administradores y editores podrán acceder desde la Administración en el subsistema *Materias*, y los docentes podrán hacerlo desde el subsistema *Bachelor*.

Existirá una sección en la que se listarán las escalas de calificación creadas con el objetivo de ser utilizadas en la creación de aspectos y de rúbricas. El listado podrá ser abreviado con el uso de un filtro donde los criterios de búsqueda serán nombre, autor y tipo de escala. Se podrá además *Incluir, Mostrar, Editar y Eliminar* una escala de calificación en esta sección; en dependencia de los permisos del autor, pues solo tendrá acceso a *Eliminar* y *Editar* una escala el actor que la creó y a *Eliminar* además un actor con rango superior. Una escala de calificación tendrá un nombre, una descripción, las materias o programas de estudio a las que va dirigida, el tipo de escala que puede ser Cualitativa o Cuantitativa, un valor mínimo, un valor máximo y los subrangos que tendrá la escala dentro de esos valores para la evaluación. Cada subrango tendrá el tipo, un valor mínimo, un valor máximo, así como el acrónimo y el valor que lo representarán de forma cuantitativa y cualitativa respectivamente.

El componente permitirá listar las rúbricas de la plataforma. Para los casos del administrador y del editor se le mostrarán las rúbricas que han sido creadas en el subsistema *Materias* y que están asociadas a las materias a las que tiene acceso el actor que acceda al listado. Para el caso del docente se le mostrarán las que han sido creadas por él mismo, las que le hayan sido compartidas a él y las que han sido creadas por el grupo editor Alfaomega<sup>3</sup> (editores y administradores), relacionadas con los programas de estudio que él imparte. De cada una de ellas se mostrará su nombre, descripción, autor y cantidad de actividades a las que se encuentra asociada la rúbrica. El listado se podrá abreviar con el uso de un filtro donde los criterios de búsqueda serán nombre y autor. Además, se podrá por cada una de las rúbricas que se listan:

 $^3$  Editorial privada para la cual se desarrolla la Plataforma Educativa ZERA, en la que laboran personas con distintos roles o categorías.

*Ver, Editar, Eliminar*, así como incluir una nueva rúbrica. Se podrá además crear una rúbrica nueva a partir de una plantilla, así como *Duplicar* una rúbrica existente para crear una nueva.

Para crear una rúbrica se permitirá introducir su nombre y descripción; además se permitirán seleccionar los elementos del índice de contenido de las materias a las que puede ir dirigida la misma según los permisos del actor; en el subsistema *Bachelor* se mostrarán los contenidos de los programas de estudio asociados al docente que la crea. Además se brindará la opción de guardar la rúbrica como una plantilla para crear futuras rúbricas. En caso de que el que el actor sea un docente se le brindará la posibilidad de compartir su rúbrica con otros compañeros. Se brindará además la opción de que el actor pueda seleccionar la escala de calificación que tendrá la rúbrica y por último se permitirá asociar los aspectos que tendrá la misma, ya sea creando uno nuevo o seleccionando los que se deseen del listado de aspectos evaluativos; teniendo en cuenta que los aspectos listados deberán pertenecer a la escala de calificación que se haya seleccionado previamente. Para asociar los aspectos evaluativos a la rúbrica se mostrará, desde la Administración el listado de aspectos creados en el subsistema *Materias*. En caso de que se esté en *Bachelor* se mostrará el listado de aspectos creados desde el subsistema *Materias* unido al de aspectos creados por el docente y los que han sido compartidos a él.

El listado de aspectos se podrá abreviar con el uso de un filtro donde los criterios de búsqueda serán nombre, autor y materia. Se permitirá además incluir un nuevo aspecto al listado, permitiendo introducir un nombre y seleccionar la escala de calificación a la que pertenecerá el mismo; en dependencia de su elección el actor podrá introducir un criterio de desempeño por cada elemento que la escala contenga. Del mismo modo que con las rúbricas, un aspecto se asociará a los elementos de índice de contenido de las materias o programas de estudio a las que tenga acceso el actor que lo crea. Si el actor es un docente este podrá compartir el aspecto con los compañeros que imparten los mismos programas de estudio que él.

Al momento de crear una actividad en la plataforma se listarán las rúbricas a las que tenga permisos el docente en ese programa de estudio y se le permitirá asociar una rúbrica a la misma. La rúbrica asociada a una actividad de aprendizaje podrá ser consultada junto a los datos de la misma. Al evaluar una actividad el docente podrá hacer uso de la rúbrica, proponiendo una calificación por cada aspe cto evaluativo, al evaluar todos los aspectos, la rúbrica le propondrá al docente una nota final para la actividad.

# **2.4 Requisitos.**

Los requerimientos de software son las condiciones o capacidades que el sistema debe cumplir para llegar a un entendimiento sobre lo que debe y lo que no debe hacer el mismo; a continuación se listan los requisitos funcionales y los requisitos no funcionales del sistema.

# **2.4.1 Requisitos funcionales.**

**RF1:** Gestionar rúbrica.

**RF1.1:** Incluir una nueva rúbrica.

**RF1.1.1:** Compartir una rúbrica.

**RF1.2:** Ver una rúbrica.

**RF1.3:** Modificar una rúbrica.

**RF1.4:** Eliminar una rúbrica.

**RF1.5:** Duplicar una rúbrica.

**RF1.6:** Crear una rúbrica desde una plantilla.

**RF2:** Consultar rúbricas.

**RF2.1:** Filtrar campos para realizar una consulta.

**RF2.2:** Listar las rúbricas que coincidan con el criterio seleccionado.

**RF2.3:** Mostrar un listado de las rúbricas ordenadas por fecha de creación.

**RF3:** Gestionar aspecto.

**RF3.1:** Incluir un aspecto.

**RF3.1.1:** Compartir un aspecto.

**RF3.2**: Ver un aspecto.

**RF3.3:** Modificar un aspecto.

**RF3.4:** Eliminar un aspecto.

**RF3.5:** Duplicar un aspecto.

**RF4:** Consultar aspectos.

**RF4.1:** Filtrar campos para realizar una consulta.

**RF4.2:** Listar los aspectos que coincidan con el criterio seleccionado.

**RF4.3:** Mostrar un listado de los aspectos ordenados por fecha de creación.

**RF5:** Asociar rúbrica.

**RF5.1:** Asociar una rúbrica a una actividad de aprendizaje de tipo Evidencia, Foro y a los Recursos.

**RF5.2:** Cambiar la rúbrica asociada a una actividad de aprendizaje mientras se edita la actividad.

**RF6:** Mostrar rúbrica asociada.

**RF6.1:** Mostrar la evaluación de una rúbrica en una actividad al estudiante evaluado y a su tutor cuando se consulta la misma.

**RF6.2:** Mostrar la rúbrica asociada a una actividad de aprendizaje cuando se consulta la misma.

**RF7:** Evaluar rúbrica asociada.

**RF7.1:** Evaluar el desempeño de un estudiante en una actividad por la rúbrica asociada a ella.

**RF7.2**: Modificar la evaluación de una actividad por la rúbrica asociada a ella.

**RF8:** Gestionar escala de calificación.

**RF8.1:** Incluir una escala de calificación.

**RF8.2**: Ver una escala de calificación.

**RF8.3:** Modificar una escala de calificación**.**

**RF8.4:** Eliminar una escala de calificación.

**RF9:** Consultar escalas de calificación.

**RF9.1:** Filtrar campos para realizar una consulta.

**RF9.2:** Listar las escalas que coincidan con el criterio seleccionado.

**RF9.3:** Mostrar un listado de las escalas ordenadas por fecha de creación.

# **2.4.2 Requisitos no funcionales.**

Los requerimientos no funcionales, en lo adelante RNF, son las propiedades o cualidades que el producto debe tener, es decir, las características del producto a desarrollar.

# **RNF de Soporte:**

- $\checkmark$  Ser generado con tecnología web para ser accesible a través de Internet.
- $\checkmark$  Compatibilidad con los navegadores: Explorer 7.0 o superior, Mozilla Firefox 14.0 o superior, Opera 10.6 o superior, Chrome 10.0 o superior.

#### **RNF de Hardware:**

- Periféricos: Mouse y Teclado.
- $\checkmark$  Tarjeta de Red.
- $\times$  512 MB de RAM.
- $\checkmark$  Procesador Pentium 4 (o similar).
- $\checkmark$  1 GB de espacio en disco.

#### **RNF de Diseño e Implementación:**

 $\checkmark$  Las tecnologías y lenguajes utilizados para la integración de las funcionalidades implementadas en la máquina del servidor son los siguientes: Symfony 1.4.20, Postgres SQL 9.1, PHP 5.2, jQuery 1.9, Ubuntu 10.04 LTS.

#### **RNF de Seguridad y Confiabilidad:**

- $\checkmark$  A los usuarios autorizados se les garantizará el acceso a la información. El nivel de acceso a la información dependerá del rol con que se autentique el usuario. Se garantizará que la información sea editada de forma autorizada.
- $\checkmark$  Verificación sobre acciones irreversibles (mensajes de confirmación).

#### **RNF de Usabilidad:**

 $\checkmark$  El sistema podrá ser usado por cualquier usuario que tenga conocimientos básicos en el uso de aplicaciones web.

#### **RNF de Apariencia o Interfaz externa:**

- $\checkmark$  Información organizada en una interfaz amigable e intuitiva para el usuario.
- $\checkmark$  Diseño de interfaces sencillo, con pocas imágenes y colores.
- $\checkmark$  Fácil de aprender: con pocos entrenamientos el usuario debe ser capaz de utilizar todas las funcionalidades sin cometer errores.
- $\checkmark$  Consistente: siempre que sea posible las acciones similares deben ejecutarse de forma parecida. El sistema debe notificar al usuario ante la presencia de un error.

#### **2.5 Modelo de casos de uso del sistema.**

A continuación se identifican y describen los actores del sistema, se realiza el diagrama actores y el diagrama de casos de uso del sistema, así como la descripción de los casos de uso definidos.

#### **2.5.1 Patrones de casos de uso.**

Seguidamente se estudian los patrones a utilizar en la realización de los CU y su representación en el Diagrama de casos de uso del sistema, para reflejar los requisitos funcionales de una forma más clara y precisa.

Los patrones de caso de uso a utilizar son los siguientes:

**CRUD (Creating, Reading, Updating, Deleting):** Este patrón se basa en la fusión de casos de uso simples para formar una unidad conceptual. Se nombran por lo general con la palabra "Gestionar", ejemplo de ellos son el *CU Gestionar rúbrica* y el *CU Gestionar aspecto*.

**Múltiples actores:** Este patrón se utiliza en su variante de roles comunes, donde varios actores inicializan un mismo CU; en este caso heredan de un nuevo rol que es el que actúa sobre el CU ya que, a pesar de que varios actores intervienen en cada una de las instancias del mismo, solo uno puede inicializarlo. Este patrón se puede observar en la figura 10.

**Concordancia (Commonality):** Son los casos de uso extendidos o incluidos. Este patrón se ocupa de extraer una subsecuencia de acciones que aparecen en diferentes lugares del flujo de los CU y que pueden ser expresadas por separado, un ejemplo de la aplicación de este patrón es el *CU Asociar rúbrica*.

# **2.5.2 Descripción de los actores del sistema.**

Los actores que interactúan con los casos de uso del sistema se describen a continuación:

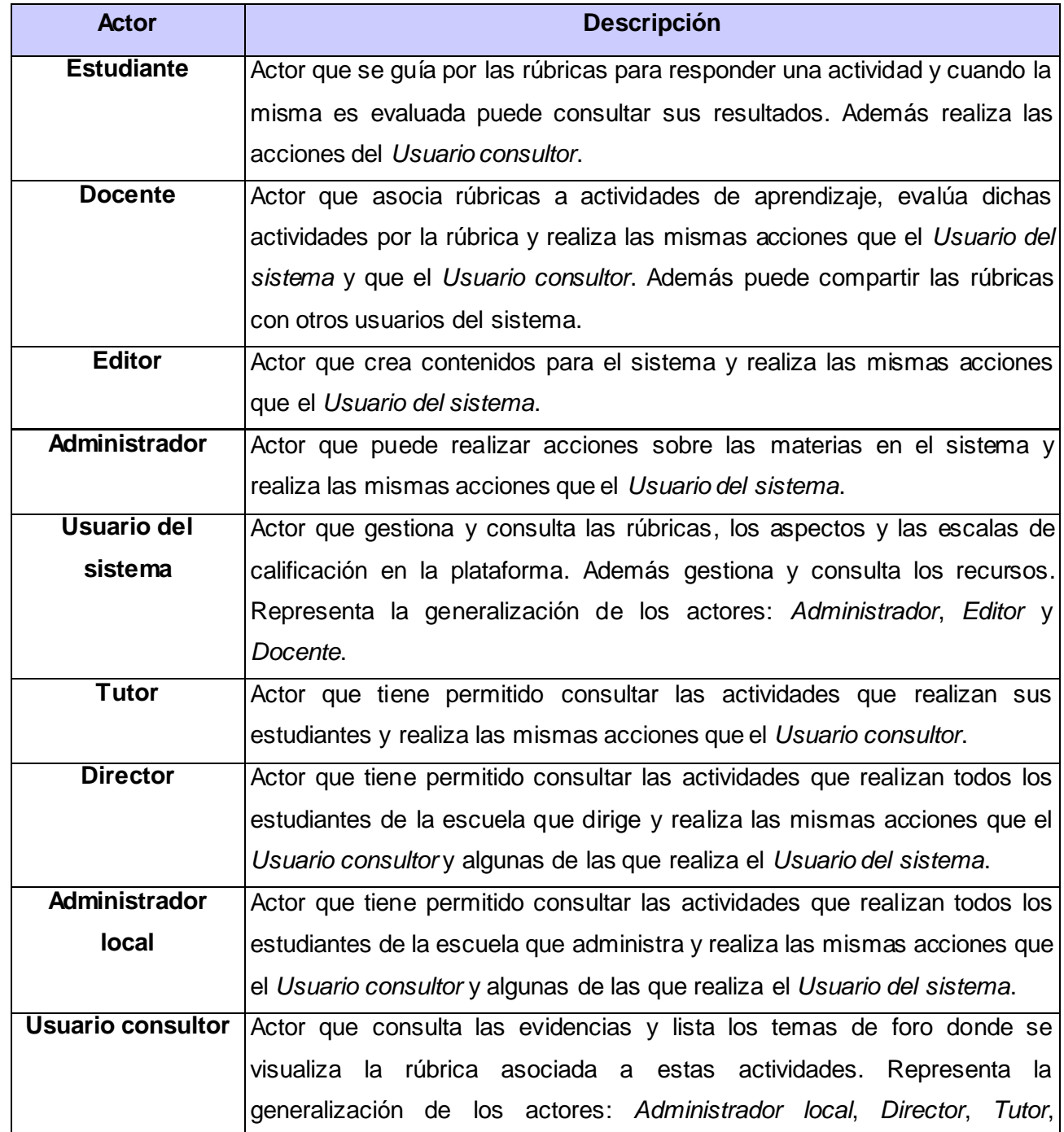

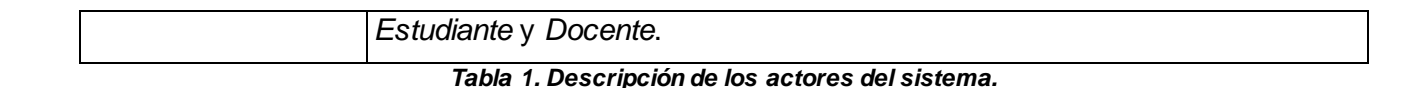

#### **2.5.3 Diagrama de actores.**

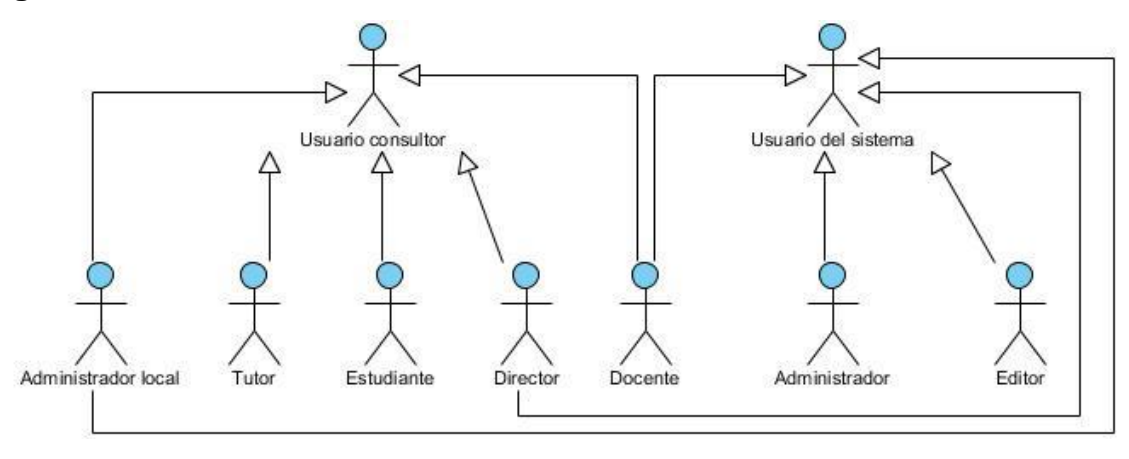

#### *Figura 10. Diagrama de actores.*

#### **2.5.4 Diagrama de casos de uso del sistema.**

A continuación se muestra el Diagrama de casos de uso del sistema que contiene los casos de uso generados a partir de los requisitos identificados anteriormente, así como las relaciones que se establecen entre ellos. Es importante esclarecer que los casos de uso identificados son 9, el resto de los mostrados pertenecen a la Plataforma Educativa ZERA y se relacionan con el componente. Los casos de uso identificados son:

- Gestionar rúbrica.
- $\checkmark$  Consultar rúbricas.
- $\checkmark$  Gestionar aspecto.
- $\checkmark$  Consultar aspectos.
- $\checkmark$  Gestionar escala de calificación.
- $\checkmark$  Consultar escalas de calificación.
- $\checkmark$  Asociar rúbrica.
- $\checkmark$  Mostrar rúbrica asociada.
- $\checkmark$  Evaluar rúbrica asociada.

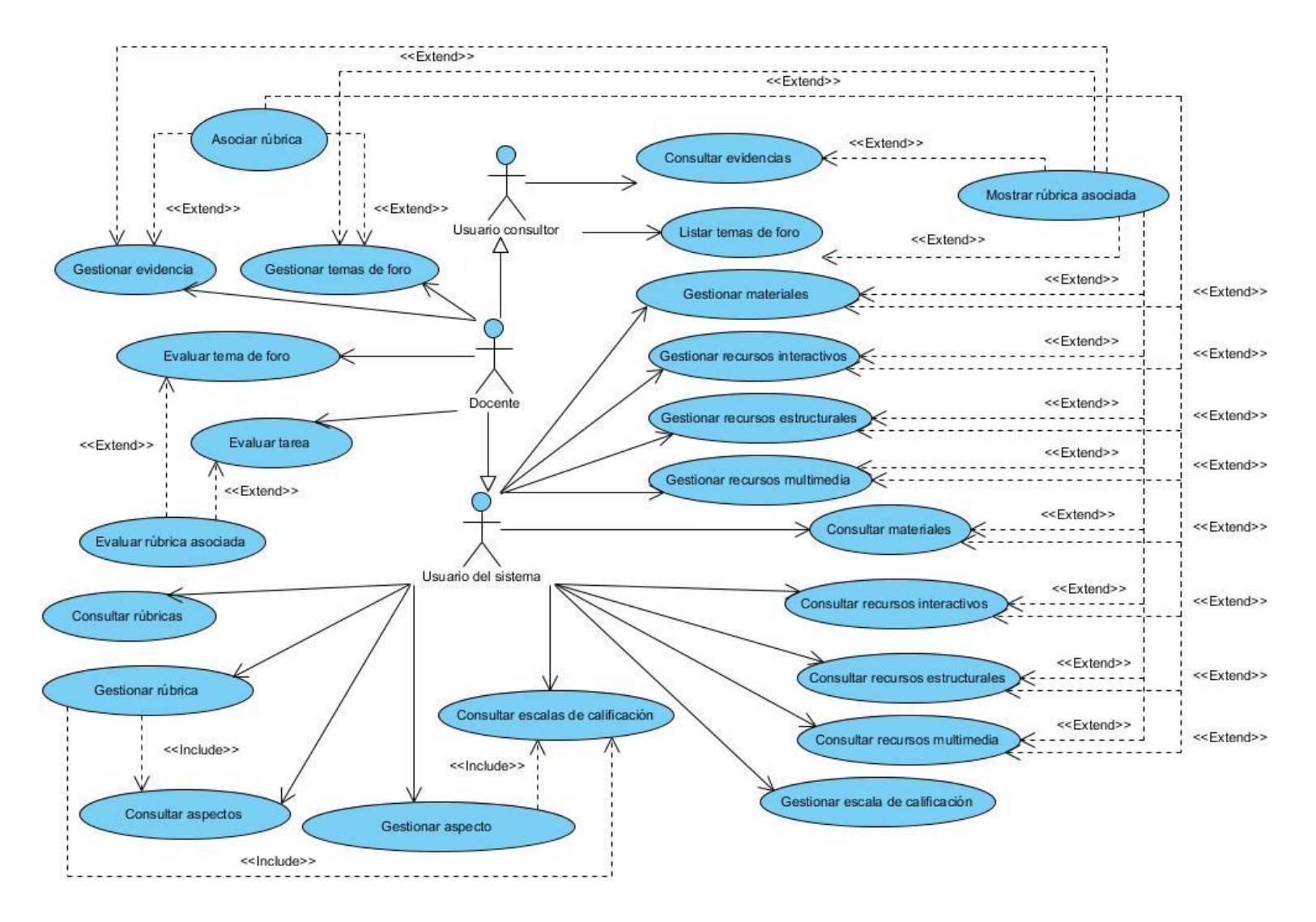

*Figura 11. Diagrama de casos de uso.*

# **2.5.5 Descripciones de los casos de uso del sistema.**

Los casos de uso identificados detallan la secuencia de interacciones que se llevan a cabo entre un actor y el sistema. A continuación se muestra la descripción del *CU Gestionar rúbrica*, sección *Incluir rúbrica*. Para el estudio de las demás secciones del CU y de las restantes descripciones remitirse al Anexo # 2: Descripciones de los casos de uso.

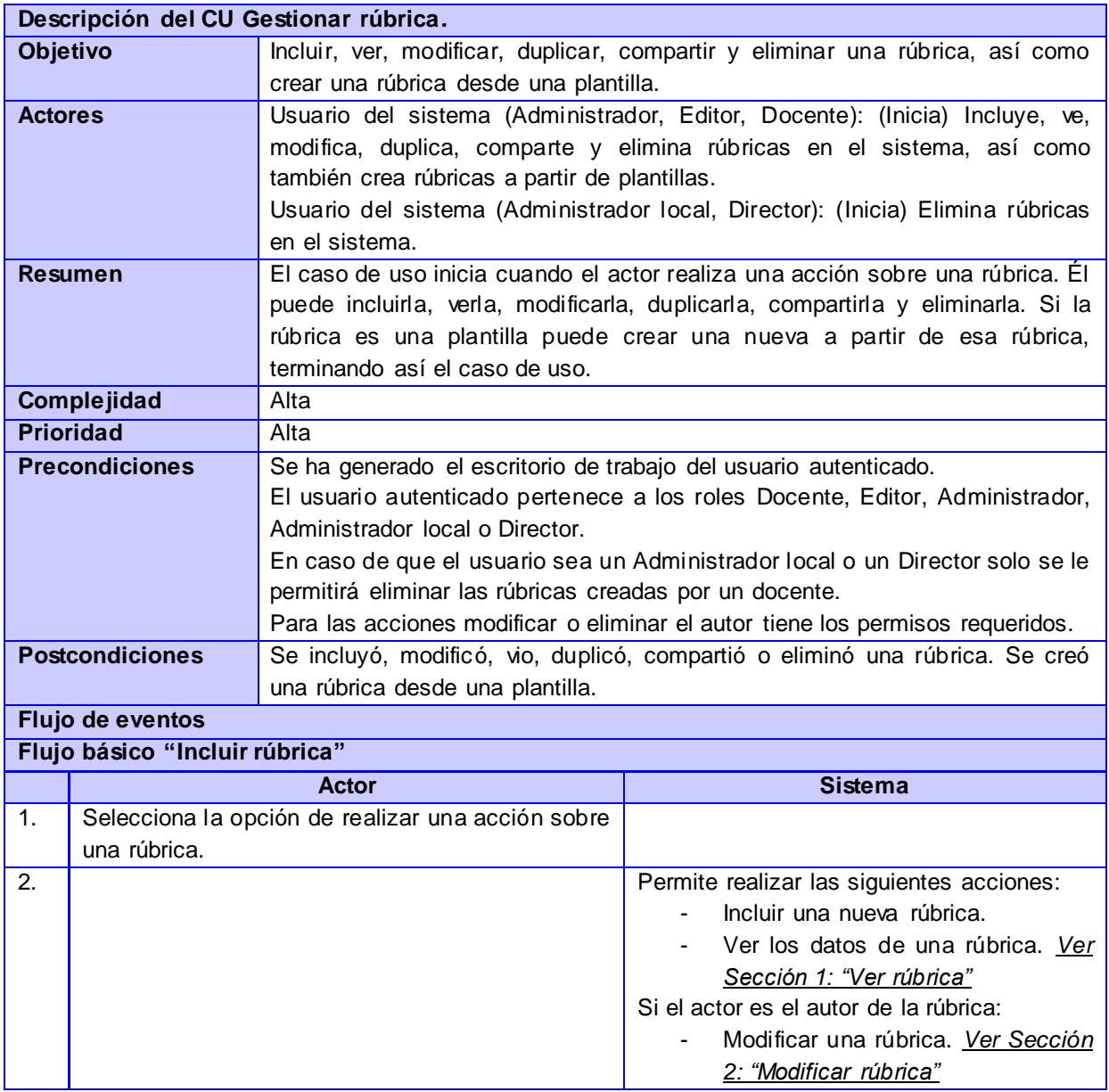

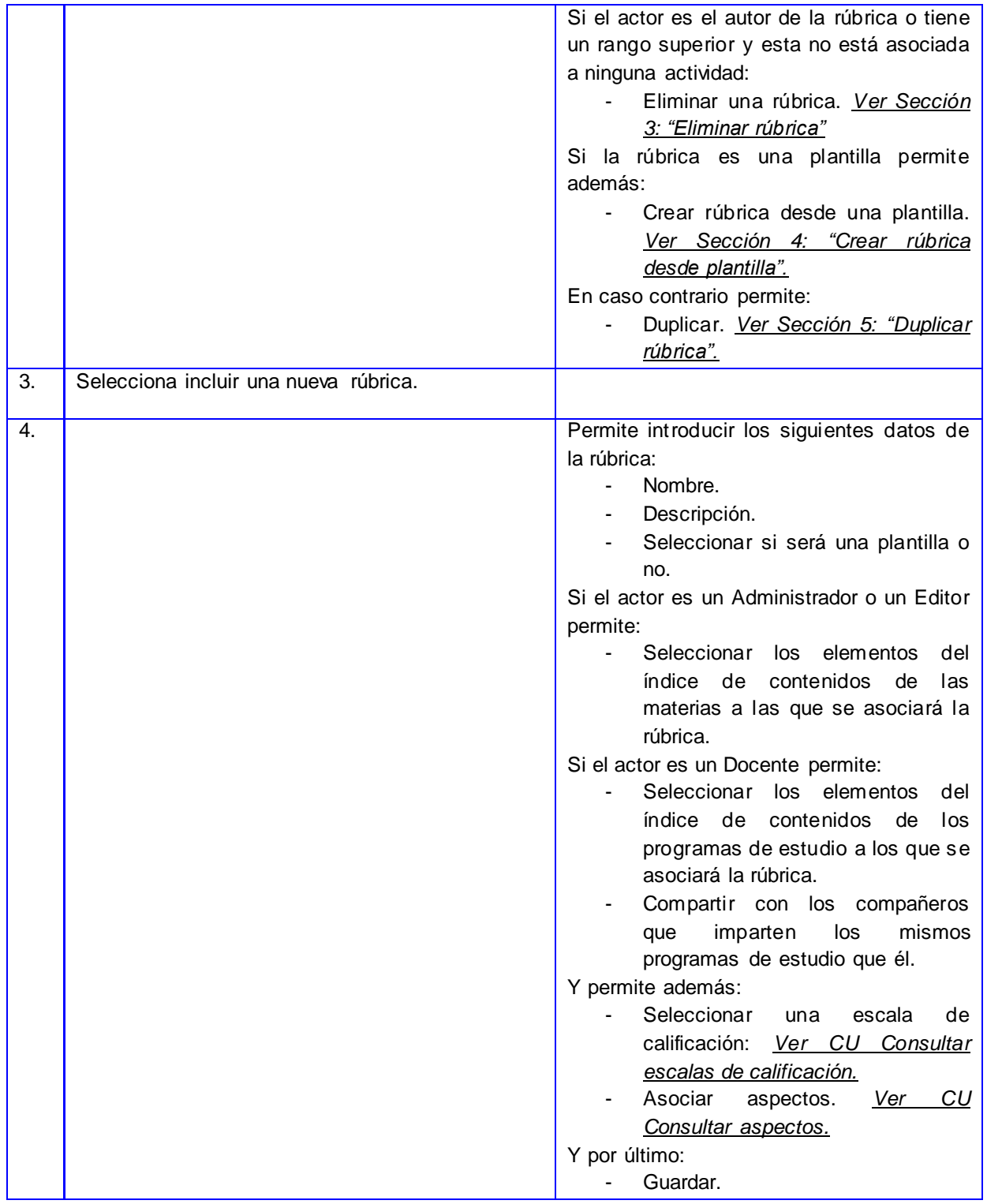

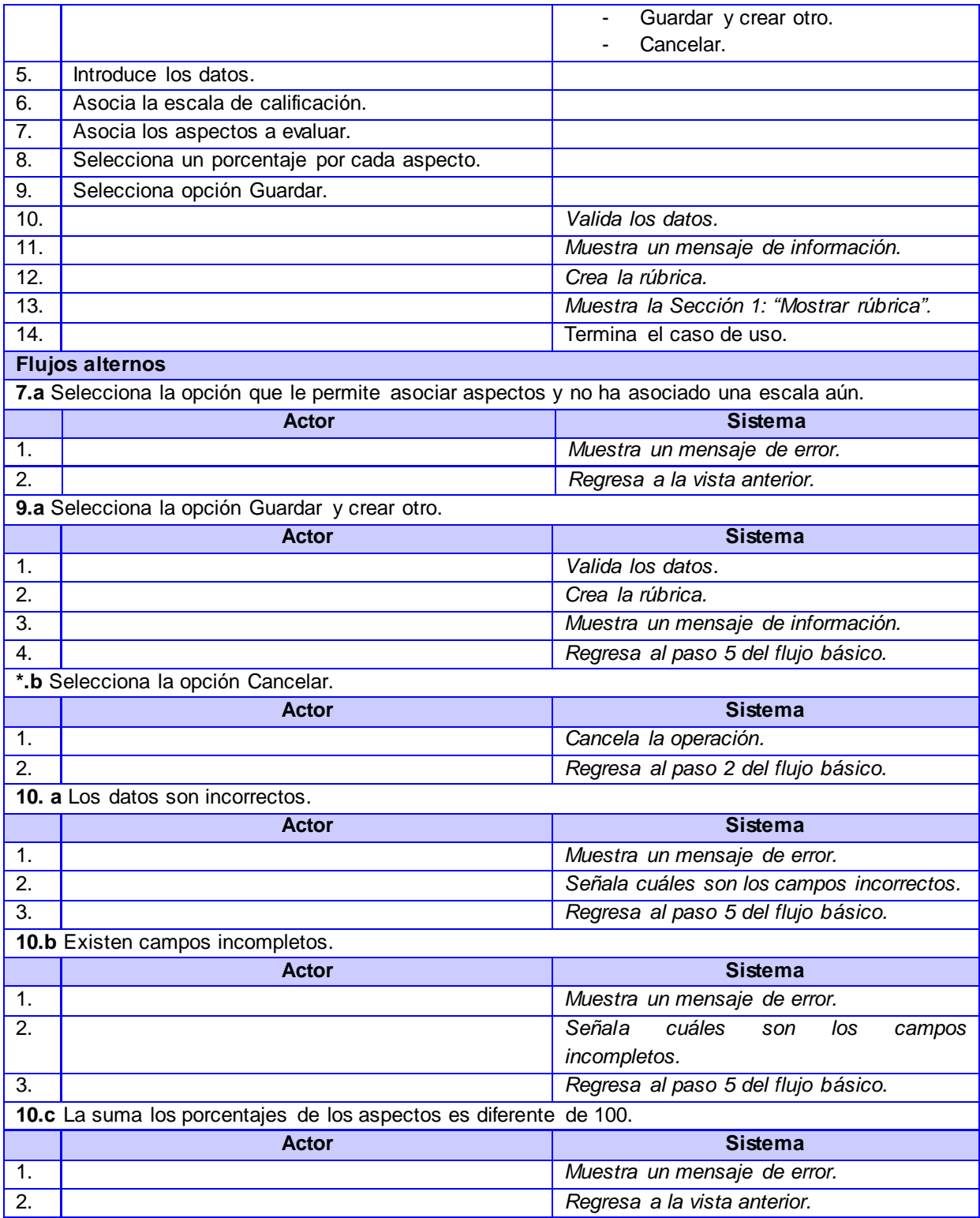

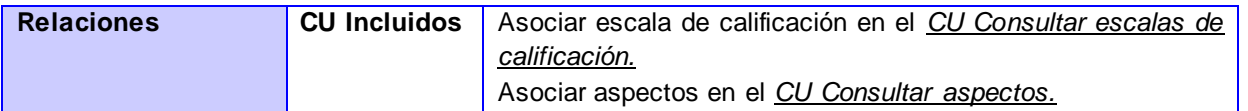

#### *Tabla 2. Descripción del CU Gestionar rúbrica.*

# **2.6 Conclusiones.**

Con la culminación de este capítulo se ha concretado la propuesta de solución que servirá como punto de partida para el flujo de trabajo de Análisis y Diseño. Para ello quedaron definidos los principales conceptos y se relacionaron en el modelo de dominio en el que se logró comprender el negocio. Quedaron definidos 32 requisitos funcionales y 11 no funcionales, los cuales determinan las capacidades y cualidades que el sistema debe cumplir. Se identificaron 7 actores y 9 casos de uso del sistema donde posteriormente, con la aplicación de los patrones de casos de uso: Múltiples actores, Concordancia y CRUD, las relaciones establecidas entre ellos quedaron plasmadas en el diagrama de casos de uso del sistema. Por último se describieron los casos de uso del sistema para un mejor entendimiento de las funcionalidades.

# Capítulo 3. Análisis y Diseño de la solución propuesta.

# **3.1 Introducción.**

Análisis y Diseño es el tercer flujo de trabajo que propone la metodología RUP. En él se realiza el Modelo del análisis, que abarca la identificación de las clases del análisis y un diagrama de clases por cada CU. Se realiza además el Modelo del diseño donde se efectúa por cada CU un diagrama de clases con estereotipos web. También se define el patrón arquitectónico y los patrones de diseño a emplear, así como el modelo de datos y por último el diagrama de despliegue.

# **3.2 Modelo del análisis.**

El Modelo del análisis presenta un "diseño preliminar" para un conjunto de requerimientos. En él, se analizan y refinan los requerimientos que fueron descritos en el diagrama de casos de uso para alcanzar una visión detallada de los mismos. El modelo del análisis se describe en un lenguaje para los desarrolladores y proporciona una visión general y conceptual del sistema respecto a lo que se tiene que hacer y no cómo se va a hacer. (43)

A continuación se explican los estereotipos presentes en los diagramas de clases del análisis , en lo adelante DCA:

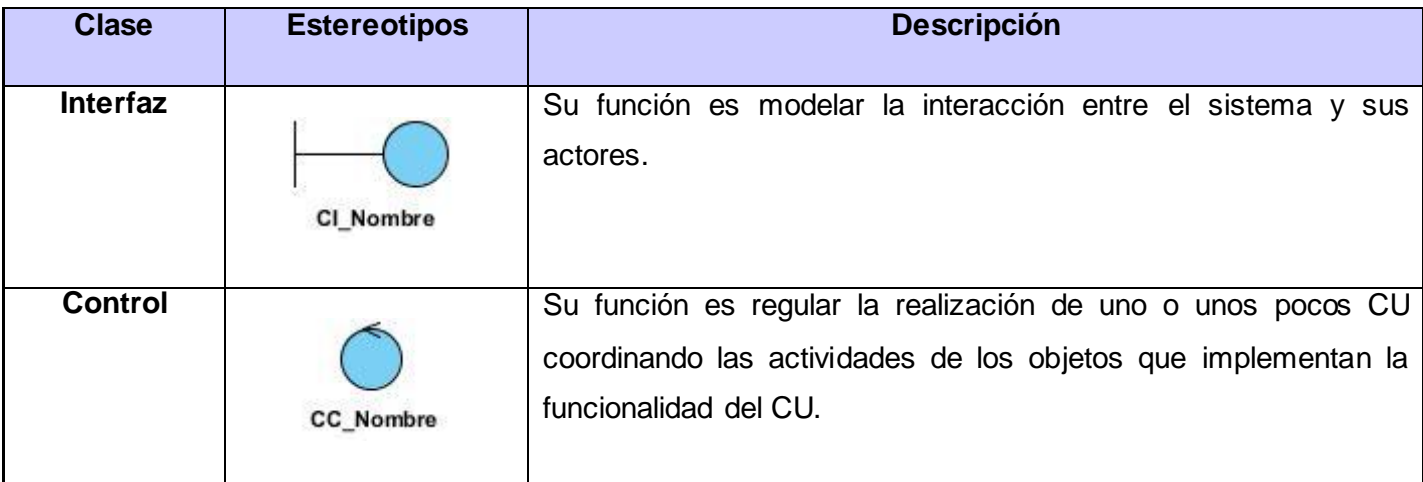

| <b>Entidad</b> | Su función es modelar información que posee larga vida y que es<br>a menudo persistente.<br><b>CE Nombre</b> |
|----------------|----------------------------------------------------------------------------------------------------|
|----------------|----------------------------------------------------------------------------------------------------|

*Tabla 3. Estereotipos del diagrama de clases del análisis.*

# **3.2.1 Diagramas de clases del análisis.**

A continuación se muestra el diagrama de clases del análisis del *CU Gestionar rúbrica*. Para ver los diagramas de los restantes casos de uso remitirse al Anexo # 3: Diagramas de clases del análisis.

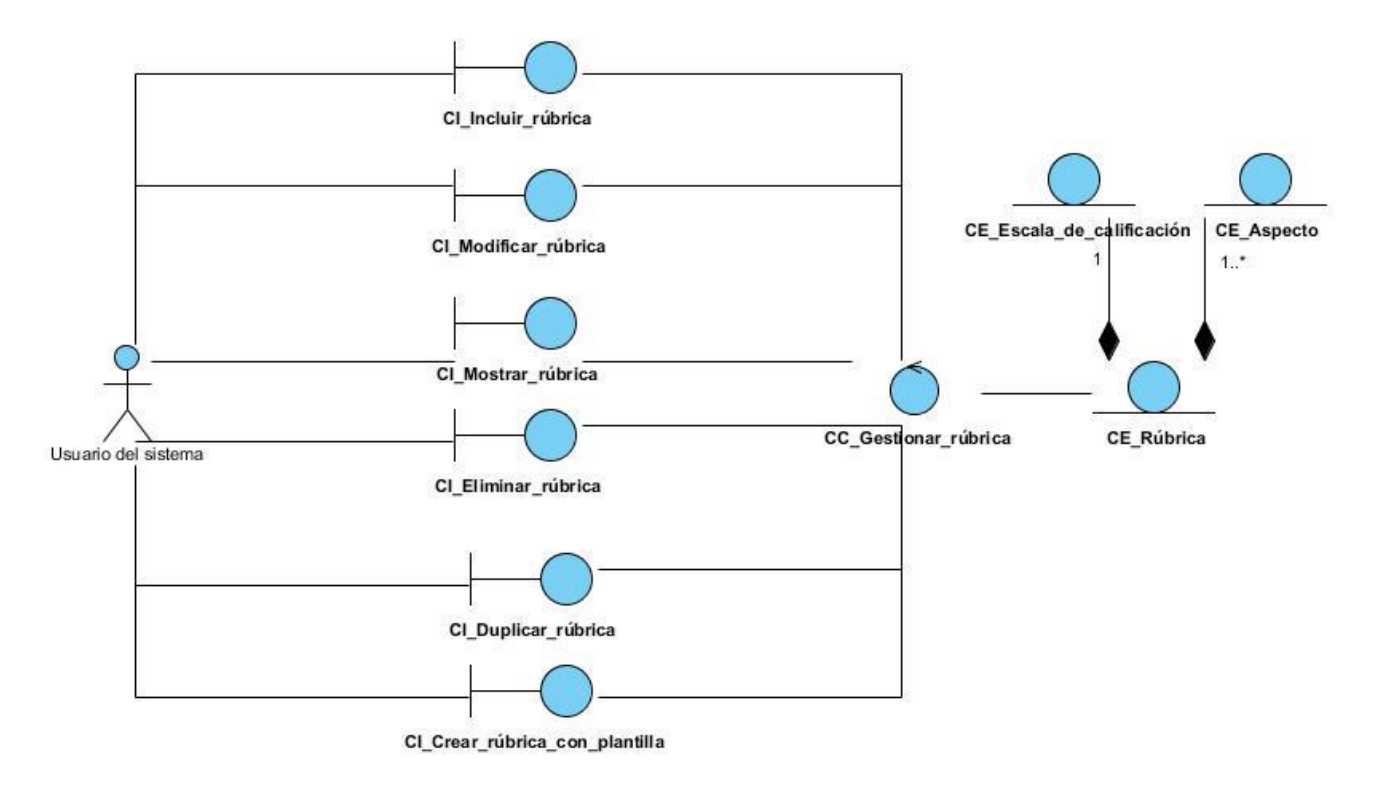

*Figura 12. Diagrama de clases del análisis del CU Gestionar rúbrica.*

# **3.2.2 Diagramas de colaboración.**

Un diagrama de colaboración modela las interacciones entre las diferentes partes a partir de un grupo de mensajes en secuencia; representa una combinación de la información prevista por el diagrama de casos de uso y el diagrama de clases del análisis describiendo tanto la estructura estática como el comportamiento dinámico de la funcionalidad que abarca. A continuación se muestra el diagrama de colaboración del *CU Gestionar rúbrica*: sección *Incluir*; el mismo se encuentra dividido por secciones para un mejor entendimiento. Para el estudio de los restantes diagramas remitirse al Anexo # 4: Diagramas de colaboración.

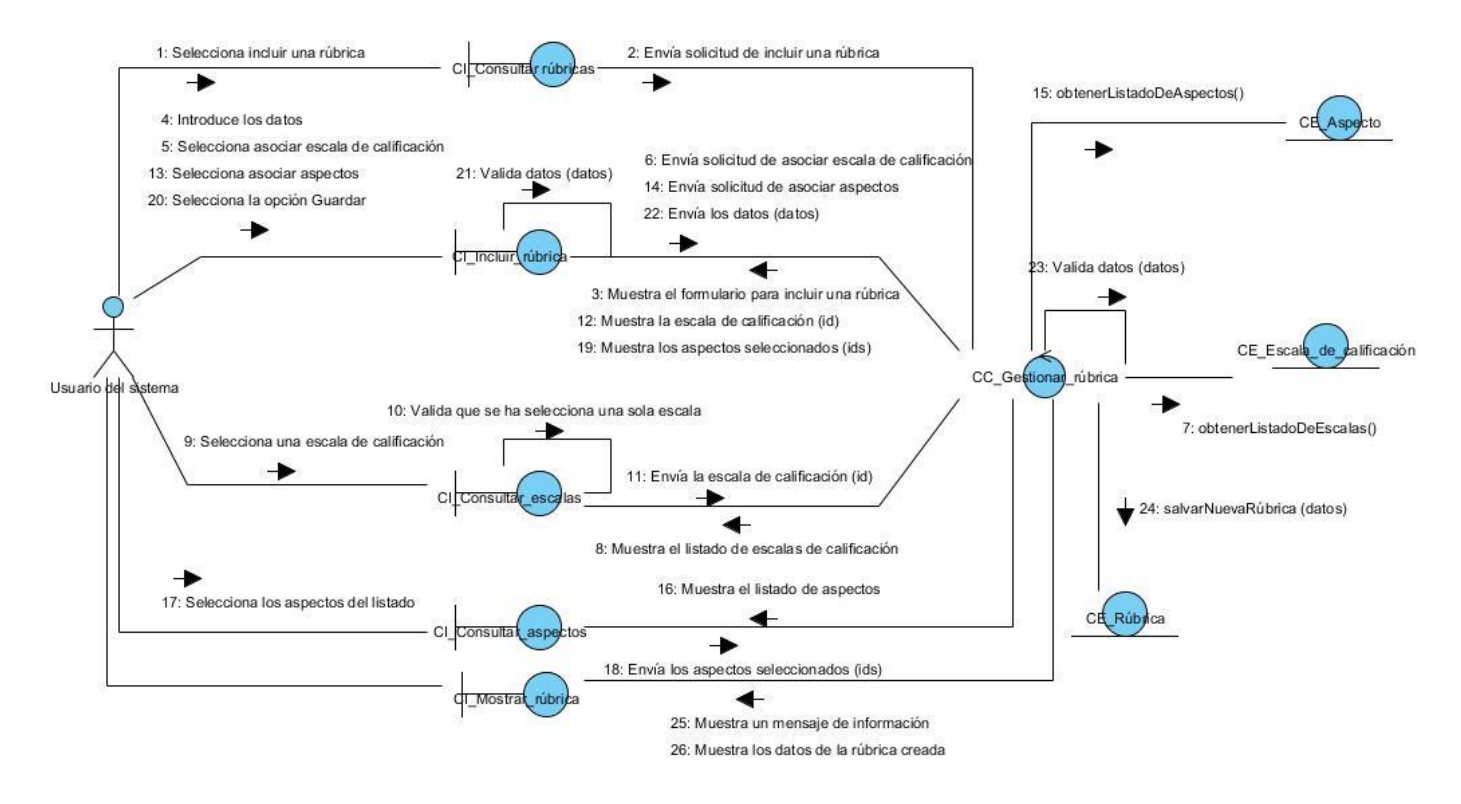

*Figura 13. Diagrama de colaboración del CU Gestionar rúbrica: sección Incluir.*

# **3.3 Patrón arquitectónico Modelo Vista Controlador, en lo adelante MVC, en Symfony.**

MVC es un patrón que separa la lógica de negocio de la interfaz de usuario, facilitando la evolución por separado de ambos aspectos e incrementando su reutilización y flexibilidad. Este divide al sistema en un modelo, varias vistas y varios controladores. Las vistas y los controladores suelen estar muy relacionados ya que los controladores tratan los eventos que se producen en la interfaz gráfica (vista). (44)

De forma general el patrón se comporta de la siguiente manera:

- $\checkmark$  El usuario realiza una acción en la interfaz.
- $\checkmark$  El controlador trata el evento de entrada.
- $\checkmark$  El controlador notifica al modelo la acción del usuario, lo que puede implicar un cambio del estado del modelo (si no es una mera consulta).
- $\checkmark$  Se genera una nueva vista. La vista toma los datos del modelo.
	- o El modelo no tiene conocimiento directo de la vista.
- $\checkmark$  La interfaz de usuario espera otra interacción del usuario, que comenzará otro nuevo ciclo. (44)

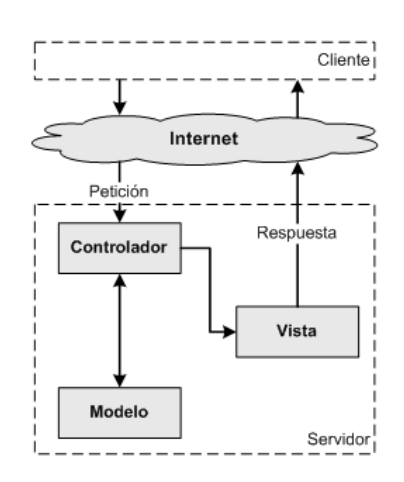

*Figura 14. Comportamiento del patrón arquitectónico MVC.* (44)

Symfony guarda el código de la presentación en la vista, el código de manipulación de datos en el modelo y la lógica de procesamiento de las peticiones en el controlador, dividiendo y organizando el código de acuerdo a lo establecido por el patrón MVC.

# **3.4 Patrones de diseño.**

"Los patrones de diseño son el esqueleto de las soluciones a problemas comunes en el desarrollo de software". En otras palabras, brindan una solución ya probada y documentada a problemas de desarrollo de software que están sujetos a contextos similares. (45) Un framework simplifica el desarrollo de una aplicación mediante la automatización de algunos de los patrones utilizados para resolver las tareas comunes. Symfony es un framework que sigue la mayoría de los patrones de diseño para la web, entre

ellos, los patrones GRASP (Patrones Generales de Software para Asignación de Responsabilidades, traducido al inglés *General Responsibility Assignment Software Patterns*) y GoF (Grupo de 4, traducido al inglés *Gang of Four*) (30)

# *Patrones GRASP*

#### **Experto**

"Es uno de los patrones que más se utiliza cuando se trabaja con Symfony, con la inclusión de la librería Doctrine para mapear la base de datos. Symfony utiliza esta librería para realizar su capa de abstracción en el modelo, encapsular toda la lógica de los datos y generar las clases con todas las funcionalidades comunes de las entidades. Las clases de abstracción de datos contienen un conjunto de funcionalidades, que están relacionadas directamente con la entidad que representan y contienen la información necesaria de la tabla que representan." (30)

#### **Creador**

En la clase *Actions* se localizan las acciones definidas para el sistema; donde, en cada una de ellas se pueden crear objetos de las clases que representan las entidades, por lo que se puede afirmar que la clase *Actions* es "creador" de dichas entidades.

#### **Bajo acoplamiento**

Las clases *sfAORubricActions* y *sfAOAspectActions* heredan de *sfActions* para alcanzar un bajo acoplamiento de clases. Las clases que implementan la lógica del negocio y de acceso a datos se encuentran en el modelo, las cuales no tienen asociaciones con las de la vista o el controlador, lo que proporciona que la dependencia en este caso sea baja.

#### **Alta cohesión**

Symfony permite la organización del trabajo en cuanto a la estructura del proyecto, lo cual permite crear y trabajar con clases con una alta cohesión. Por ejemplo la clase *sfAOAspectActions* está formada por varias funcionalidades que están estrechamente vinculadas, siendo la misma la responsable de definir las acciones para sus plantillas y colaborar con otras para realizar diferentes operaciones. La especialización de las clases posibilita que, cuando se deseen realizar cambios en una de ellas, los efectos en el resto del componente sean menores.

#### **Controlador**

Este patrón indica que la lógica del negocio debe estar separada de la capa de presentación, para aumentar la reutilización de código y ganar en control. En Symfony todas las peticiones web son manipuladas por un el controlador frontal *sfActions*, que es el punto de entrada único a la aplicación en un entorno determinado. Los eventos se separan en varios controladores (actions) para que aumente la cohesión y disminuya el acoplamiento.

# *Patrones GoF*

# **Strategy (Estrategia)**

Este patrón se encuentra dentro de los patrones de comportamiento y permite disponer de varios procedimientos para realizar un CU y elegir cuál es el que se va a aplicar en tiempo de ejecución. Con él se pueden definir un conjunto de algoritmos para un mismo método; pudiendo seleccionar a cada instante cómo debe comportarse la clase cliente.

#### **Decorator (Decorador)**

Pertenece al grupo de los patrones estructurales y se utiliza para añadir dinámicamente funcionalidad a un objeto. Su aplicación se evidencia en la clase abstracta *sfView*, padre de todas las vistas, donde está declarado el método "*decorator*". La plantilla global (layout.php) contiene el código HTML que es común a todas las páginas del sistema. Luego el contenido de cada plantilla se integra en el layout, por lo que se dice que el layout decora la plantilla.

# **3.5 Modelo de diseño.**

El modelo de diseño es un modelo de objetos que se realiza previo a las actividades de implementación. En él se describe la realización física de los casos de uso en una representación más concreta y detallada que la que se realiza en el análisis. Este modelo constituye la parte estática del sistema conteniendo sus clases y las relaciones que se establecen entre ellas.

# **3.5.1 Diagramas de clases del diseño.**

A continuación se describen los elementos principales por los que están compuestos los diagramas de clases del diseño; las diferencias entre estos radican en las particularidades que cada CU contiene. Es necesario precisar que con el objetivo de agrupar las clases según el patrón MVC que Symfony propone se han creado tres paquetes para almacenar las clases denominados: Modelo, Vista y Controlador.

- **Modelo:** En este paquete se encuentran las clases que se encargan de la abstracción y acceso a los datos almacenados en la base de datos. Estas clases son generadas por el ORM Doctrine y permiten tratar las tuplas de la base de datos como objetos controlando la información que entra y sale de la misma. Ejemplo de estas clases son *sfAORubric* y *TbAspectTable*.
- **Vista:** Algunas vistas se separan en el layout y en las plantillas. El layout contiene elementos que se muestran de igual forma durante la interacción del usuario con los CU, ejemplo: la cabecera y el pie de página. Las plantillas se encargan de representar las variables que se definen en el controlador y son las que aparecen con el nombre de la acción seguido de la palabra *Success*, ejemplo *showSuccess.php*.
- **Controlador:** Las clases que aquí se encuentran realizan tareas comunes a otros controladores de la aplicación; tales como, atender el manejo de las peticiones del usuario, cargar la configuración del componente, entre otras. Clases como el action *sfAORubricActions.* incluyen el código específico del controlador de cada página.
- **Componentes Symfony:** Symfony contiene un subsistema en el que se encapsulan todos los elementos del framework, ejemplo: *validators*, *templates*, *forms*, *filters*, *helpers* y demás. Todos estos elementos están presentes en el desarrollo de los CU, sin embargo la forma en que realizan sus responsabilidades es transparente al programador.
- **Doctrine ORM:** Su finalidad es gestionar el acceso a la base de datos. La filosofía que emplea es acceder a los datos mediante objetos, ya sea para seleccionar, introducir, modificar o eliminar. Esto implica que al no acceder de forma explícita crezca el nivel de portabilidad y de abstracción.

A continuación se presenta el diagrama de clases del diseño correspondiente al *CU Gestionar rúbrica*. Para el estudio de los restantes diagramas remitirse al Anexo # 5: Diagramas de clases del diseño.

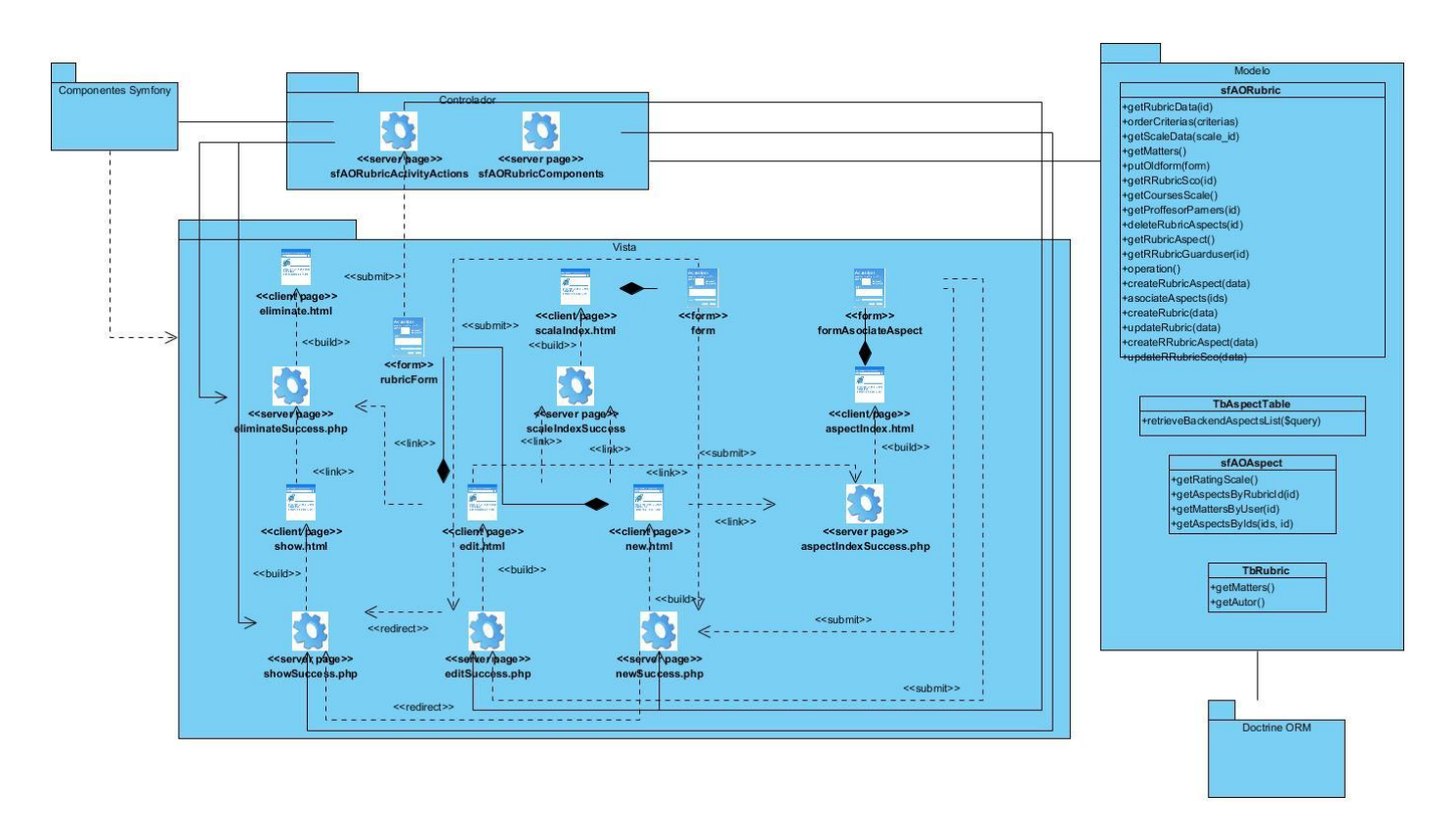

*Figura 15. Diagrama de clases de diseño del CU Gestionar rúbrica.*

# **3.6 Diseño de la base de datos.**

A continuación se presenta el modelo de datos que contiene las entidades que serán utilizadas por las funcionalidades a desarrollar y las relaciones entre ellas. Estas entidades representan las tablas en la base de datos en las que se almacenan (o almacenarán) todos los datos relacionados con las rúbricas.

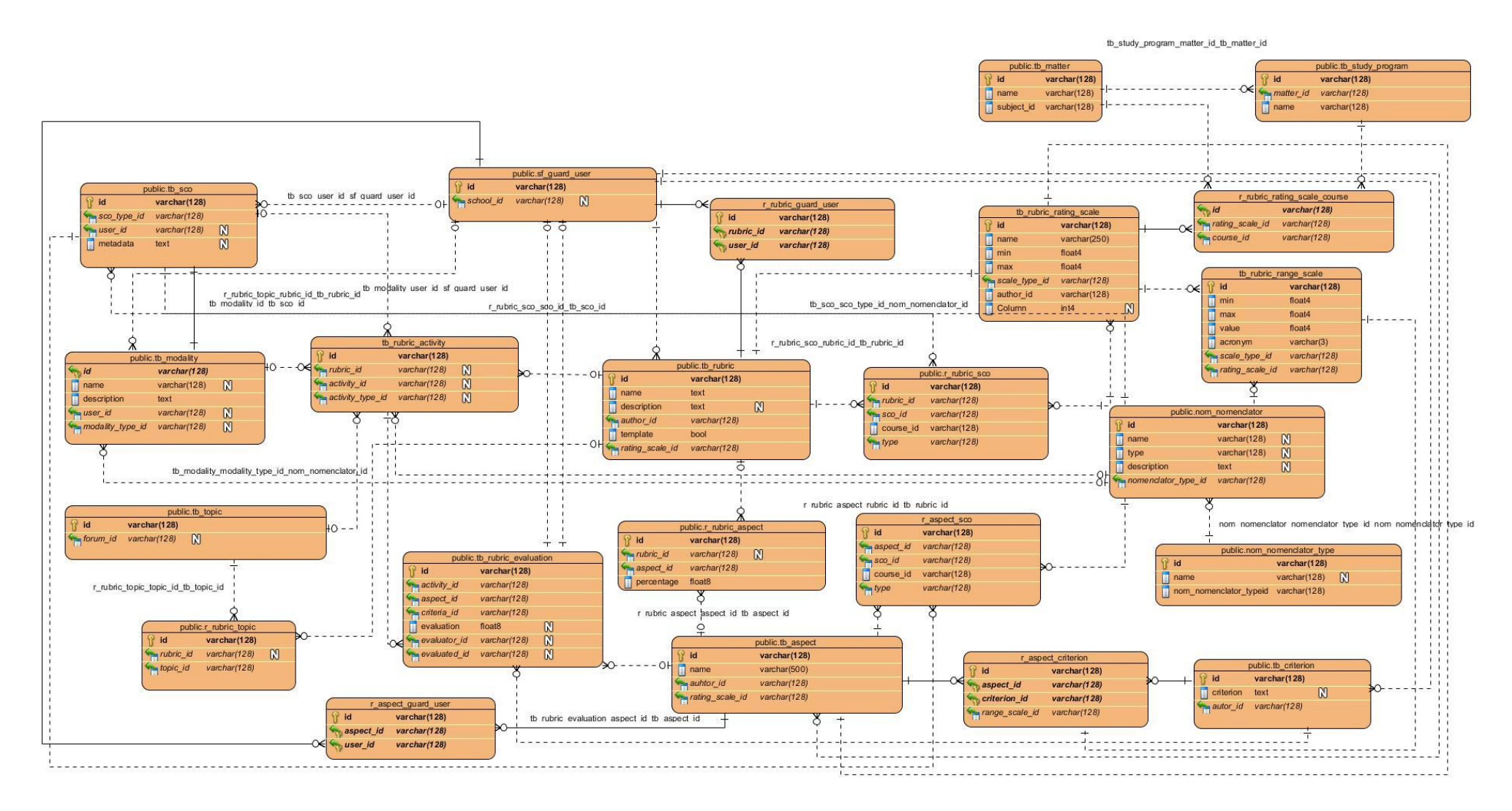

*Figura 16. Modelo de datos.*

# **3.6.1 Descripciones de las tablas.**

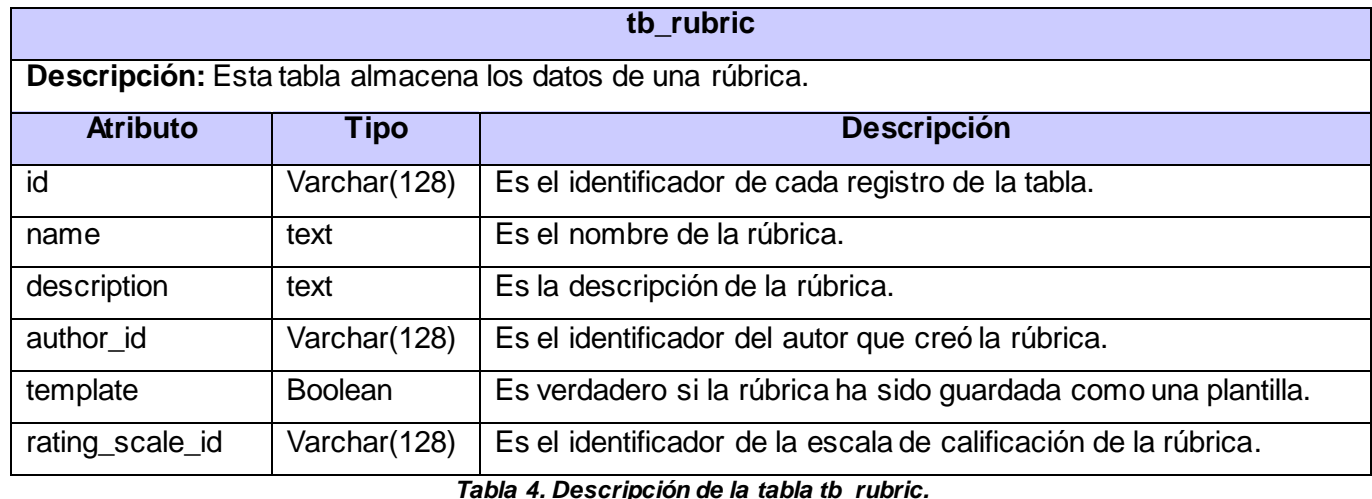

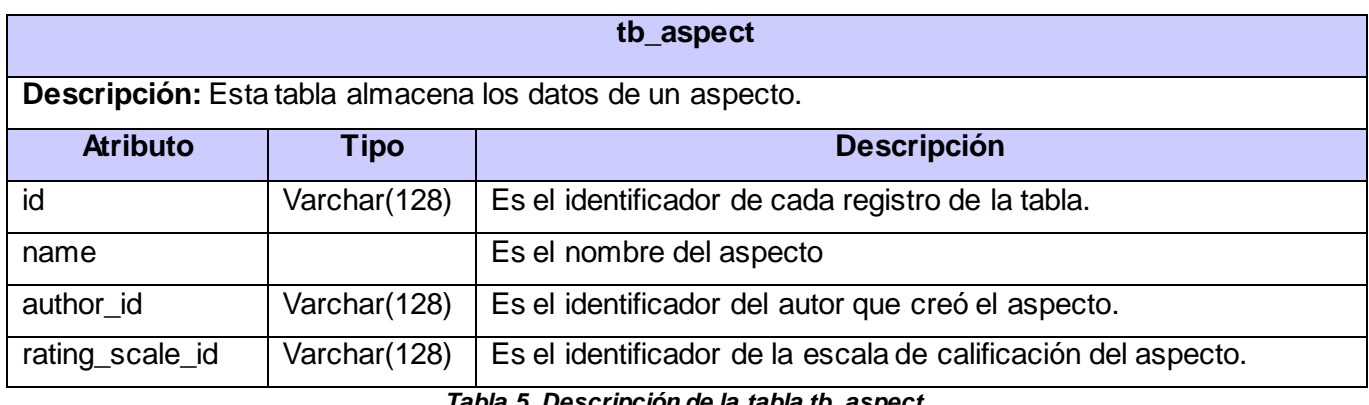

*Tabla 5. Descripción de la tabla tb\_aspect.*

Para el estudio de las restantes descripciones remitirse al Anexo # 6: Descripciones de las tablas de la base de datos.

# **3.7 Diagrama de despliegue.**

El diagrama de despliegue que se muestra a continuación representa la distribución física del sistema a través de nodos. Está compuesto por una PC Cliente que deberá tener instalado un navegador web, donde la comunicación entre ella y los servidores se llevará a cabo a través del Protocolo de Transferencia de Hipertexto (HTTP por sus siglas en inglés), estos servidores se comunicarán vía TCP-IP

(familia de protocolos de Internet compuesta fundamentalmente por el Protocolo de Control de Transmisión, TCP por sus siglas en inglés, y el Protocolo de Internet, IP por sus siglas en inglés), donde existirá un servidor web para la escuela y otro para Alfaomega. También contiene dos servidores de base de datos, uno para la escuela y otro para Alfaomega, así como otros dos servidores de almacenamiento (destinado a las medias), donde igualmente existirá uno para la escuela y otro para Alfaomega.

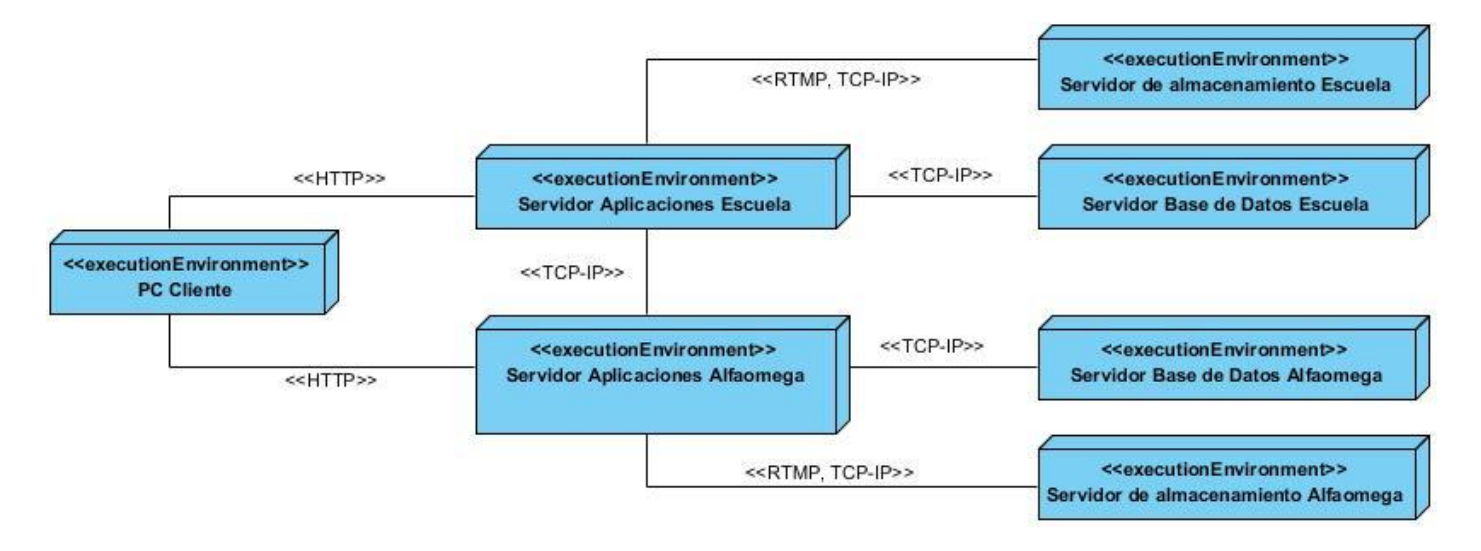

*Figura 17. Diagrama de despliegue.*

# **3.8 Conclusiones.**

Con la culminación de este capítulo quedaron modelados los diagramas de clases del análisis y del diseño con vistas al cumplimiento de los requerimientos del componente. Además quedó identificado como patrón arquitectónico a utilizar el patrón MVC en Symfony; así como también quedaron identificados los patrones de diseño GRASP y GoF, que serán empleados en el desarrollo de las funcionalidades según las características del componente. Por otra parte, se modeló el diagrama de despliegue donde se identificaron los nodos físicos y las asociaciones de comunicación que existen entre ellos y se obtuvo el modelo de datos donde se muestran las 15 entidades que conforman la investigación, así como las relaciones que se establecen entre ellas y entre otras entidades del sistema.

# Capítulo 4. Implementación y prueba de las

# funcionalidades.

# **4.1 Introducción.**

Los elementos identificados en la fase de Diseño constituyen el punto de entrada a la fase de Implementación; fase donde se describe cómo se han de desarrollar las funcionalidades mediante los diagramas de componentes y se realizan las pruebas funcionales que indican en qué medida las funcionalidades fueron correctamente implementadas.

# **4.2 Modelo de implementación.**

El Modelo de implementación está conformado por los componentes, subsistemas y módulos que representan la composición física de la implementación del componente final. En él se describe la relación que existe entre los paquetes y clases obtenidos en el modelo del diseño, ubicados en módulos y componentes físicos (datos, archivos, ejecutables, código fuente y los directorios). Este artefacto describe como se implementan estos componentes, agrupándolos en una estructura organizada y señalando las dependencias que existen entre estos.

# **4.2.1 Diagramas de componentes.**

Un diagrama de componentes se utiliza para modelar la implementación estática del sistema. Es un tipo especial de diagrama de clases que se centra en los componentes de un sistema, su organización y las dependencias entre estos; siendo componentes todos aquellos elementos que forman parte de la solución brindada a las funcionalidades del sistema.

A continuación se muestra el diagrama de componentes propuesto para el *CU Gestionar rúbrica* y la descripción de los principales elementos que lo conforman. Para consultar los restantes diagramas remitirse al Anexo # 7: Diagramas de componentes.

- **Paquete Vista:** Concentra los componentes pertenecientes a la vista del CU.
- **Paquete Controlador:**Agrupa los componentes que representan las acciones del CU.
- **Paquete Modelo:** Agrupa las clases para acceder a los datos de la base de datos, incluyendo las generadas por el ORM Doctrine y las creadas por los desarrolladores.
- **Componente Base de datos:** Encapsula todos los datos del sistema.
- **Componente CSS:** Archivo que se encarga de la correcta visualización del contenido de las plantillas.
- **Componente Symfony:** Librería que agrupa los elementos del framework que intervienen en la realización del CU (helpers, templates, forms, partials, etc).
- **Componente config:** Contiene los archivos donde se almacena la configuración del componente en sus diferentes comportamientos.
- **Componente lib:** Almacena las bibliotecas y clases del componente y del sistema en general.
- **Componente jQuery:** Alberga los archivos con código JavaScript que se ejecutan en la realización del CU.

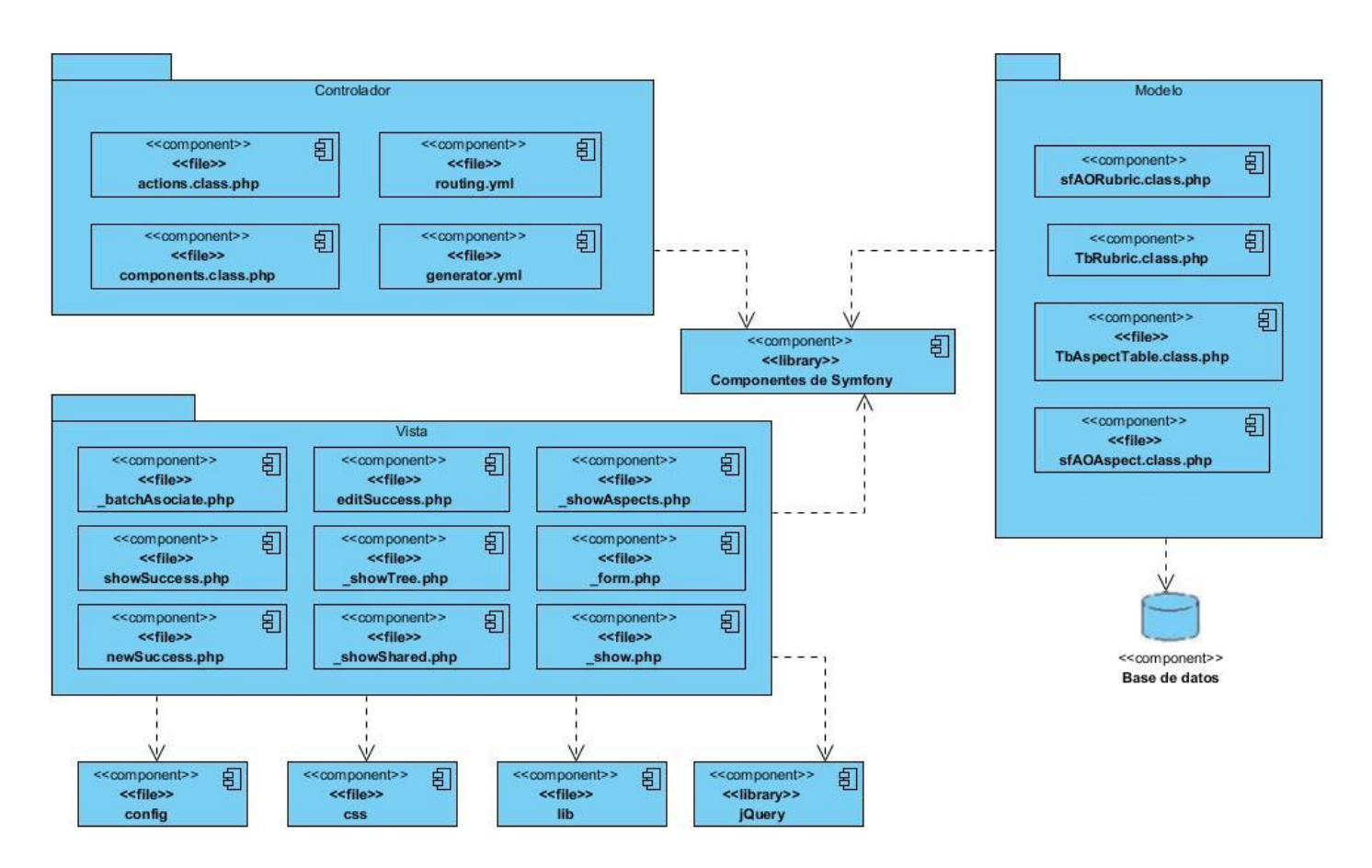

*Figura 18. Diagrama de componentes del CU Gestionar rúbrica.*

# **4.3 Pruebas funcionales.**

En esta sección se presentan las pruebas funcionales realizadas al componente con el objetivo de detectar los posibles fallos en la aplicación.

# **4.3.1 Niveles de prueba.**

**Pruebas unitarias:** La prueba de unidad centra el proceso de verificación sobre cada módulo del componente de forma independiente. El objetivo es comprobar que el módulo, entendido como una unidad funcional, está correctamente codificado; usando la descripción del diseño detallado como guía, se prueban caminos de control importantes, con el fin de descubrir errores dentro del ámbito del mismo. Esta prueba está orientada a Caja blanca (pruebas que se realizan para asegurar que todas las piezas del sistema tienen una operación interna que se ajusta a las especificaciones y que todos sus componentes internos se han aprobado en forma adecuada) y con ella se intentan probar todos los caminos de manejo de errores. (46)

**Pruebas de integración:** Son las pruebas que se realizan para comprobar el funcionamiento en conjunto de los módulos, aun cuando estos funcionan bien por separado; tomando los módulos probados en unidad y construyendo una estructura que esté de acuerdo con lo que dicta el diseño. El objetivo es construir la estructura del componente mientras que, al mismo tiempo, se llevan a cabo pruebas para detectar errores asociados con la interacción; debido a que, cuando se combinan los módulos, pueden surgir efectos adversos que frenen la función deseada. (46)

**Pruebas de sistema:** El objetivo de estas pruebas es probar a fondo el sistema, comprobando su funcionalidad e integridad globalmente, en un entorno lo más parecido posible al entorno final de producción. Estas, permiten sistematizar el proceso, validar de forma temprana los requisitos para corregir las deficiencias que presenten y asegurar la apropiada navegación dentro del sistema, ingreso de datos, procesamiento y recuperación. (46)

# **4.3.2 Métodos de prueba.**

Las técnicas de evaluación dinámica o prueba proveen diferentes criterios para generar casos de prueba, en lo adelante CP, que hurguen en los fallos que pueda tener el componente. Estas técnicas se agrupan en: pruebas de Caja negra y Caja blanca, las cuales se explican a continuación.

**Pruebas de caja blanca:** Este método se centra en cómo diseñar los CP atendiendo al comportamiento interno y la estructura del programa. Se examina así la lógica interna del programa sin considerar los aspectos de rendimiento. El objetivo de la técnica es diseñar CP para que se ejecuten, al menos una vez, todas las sentencias del programa y todas las condiciones tanto en su vertiente verdadera como falsa. (47)

En la misma medida en que la funcionalidades del componente fueron siendo desarrolladas, su correcta implementación fue siendo comprobada a través de pruebas unitarias. Estas fueron realizadas por la

desarrolladora utilizando el método de Caja blanca. No se planificaron ni se registraron sus resultados ya que se llevaron a cabo durante todo el proceso de implementación.

**Pruebas de caja negra:** También conocidas como Pruebas de comportamiento, estas pruebas se basan en la especificación del componente a ser probado para elaborar los CP. El componente se ve como una "caja negra" cuyo comportamiento sólo puede ser determinado estudiando sus entradas y las salidas obtenidas a partir de ellas. Para seleccionar el conjunto de entradas y salidas sobre las que trabajar, hay que tener en cuenta que en todo programa existe un conjunto de entradas que causan un comportamiento erróneo en el sistema, y como consecuencia producen una serie de salidas que revelan la presencia de defectos. (47)

A continuación se puntualiza la principal prueba de sistema realizada al componente con el uso del método de Caja negra:

 **Adivinando el error:** Durante el desarrollo del componente, por la intuición y la experiencia, se evidenciaron ciertos tipos probables de errores. A partir de los CU y teniendo en cuenta dichos errores se describieron los CP, de manera tal que pudieran ser detectadas no conformidades relacionadas a los mismos.

# **4.3.3 Diseño de casos de prueba.**

En los CP derivados, se incluyen los datos de entrada y los resultados esperados. A continuación se presenta el *CP Gestionar rúbrica:* sección *Incluir rúbrica*; para consultar el resto remitirse al Anexo # 8: Diseños de casos de prueba.

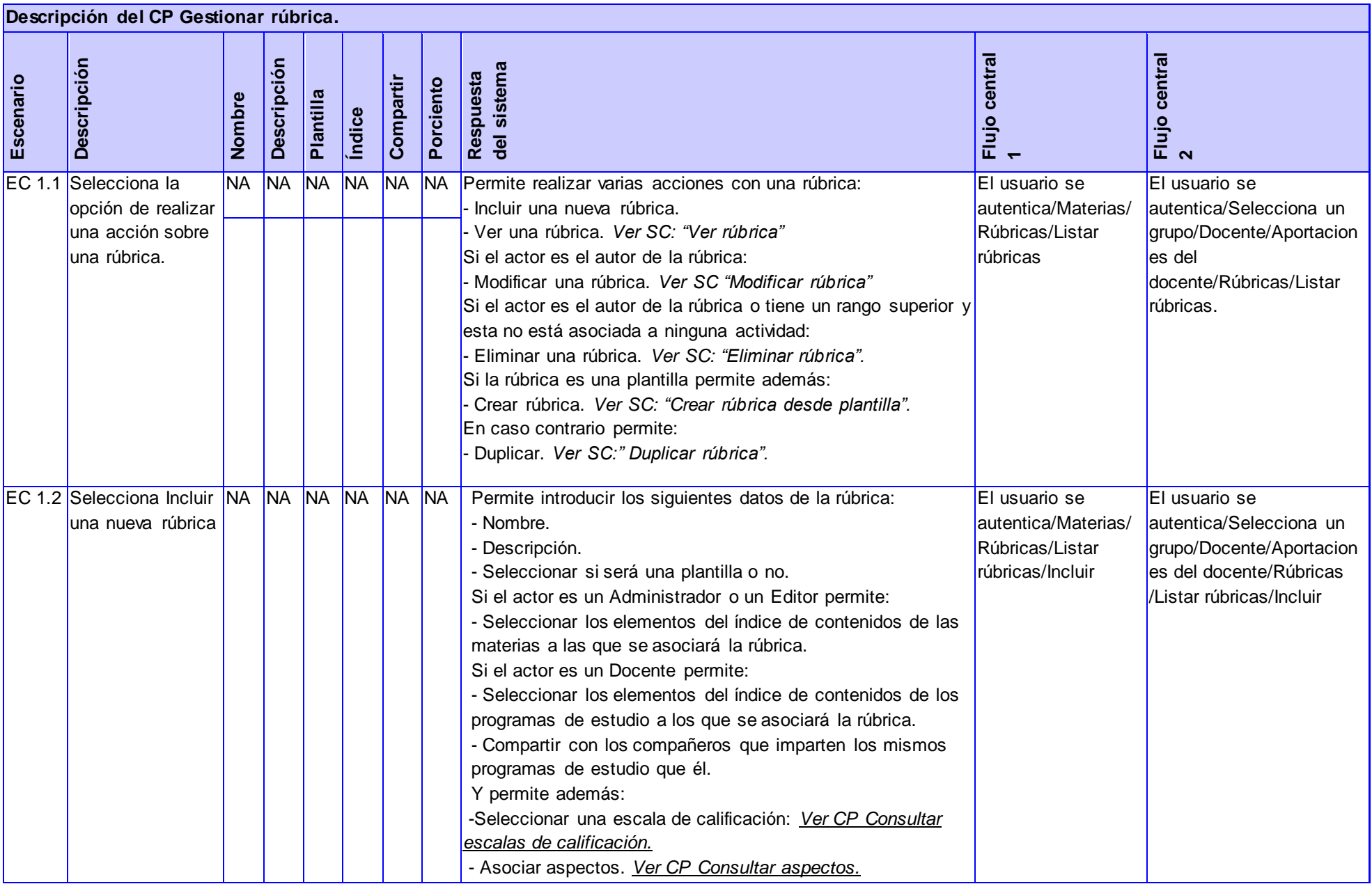

# Desarrollo de un componente para la gestión de rúbricas en la **Plataforma Educativa ZERA**

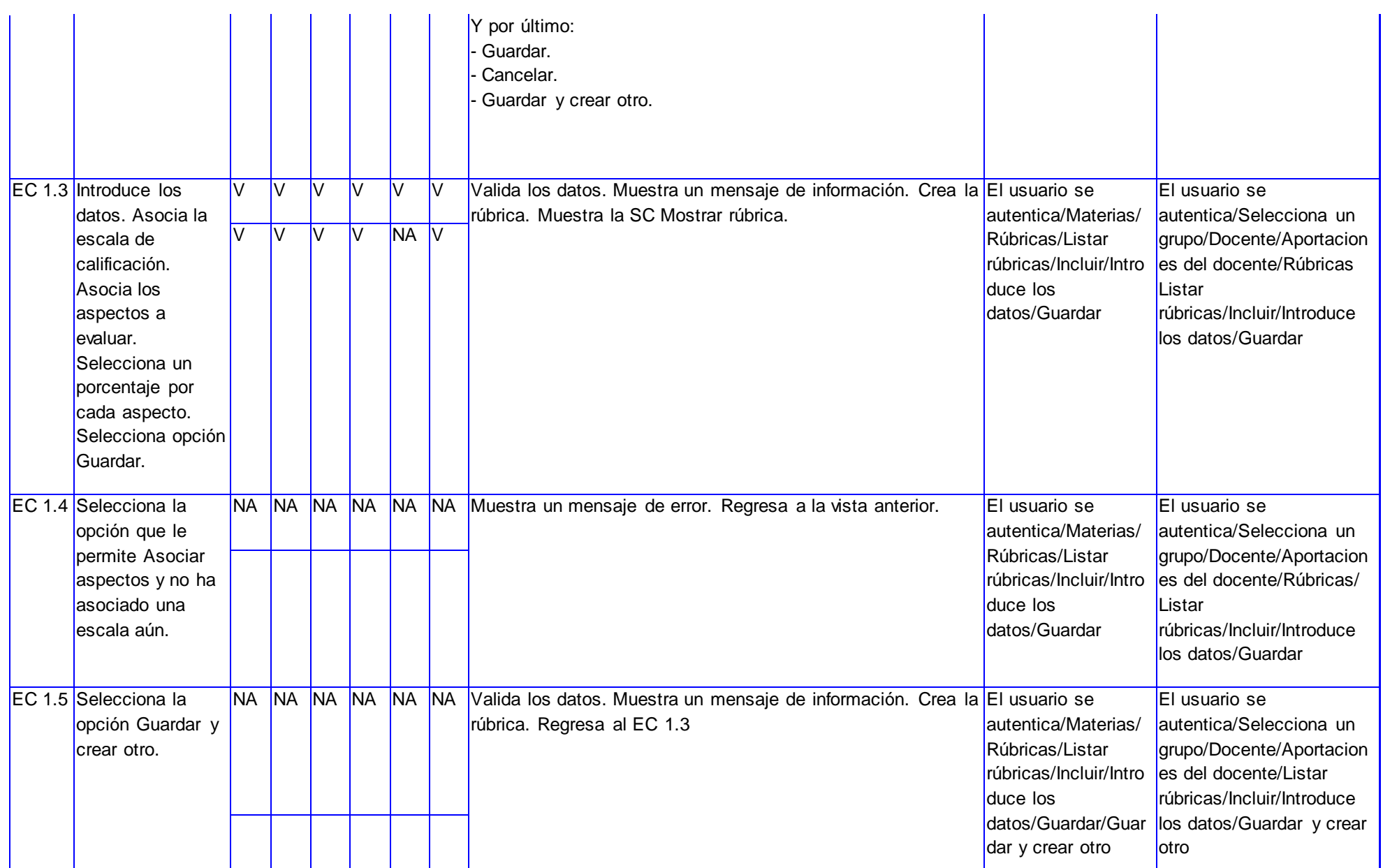

# Desarrollo de un componente para la gestión de rúbricas en la **Plataforma Educativa ZERA**

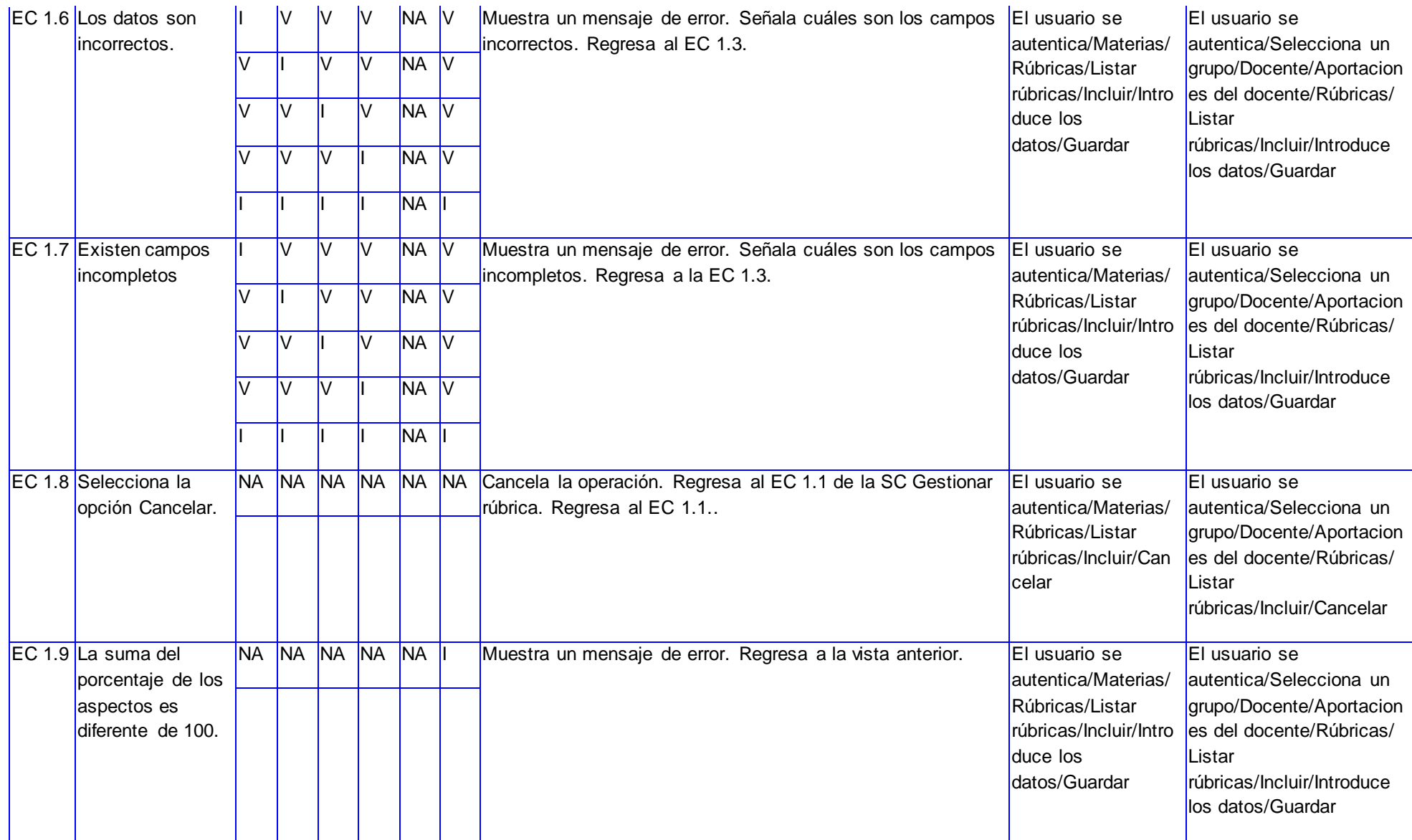

*Tabla 6. Descripción de CP Gestionar rúbrica.*
### **4.3.4 Resultados obtenidos.**

Con el objetivo de detectar la mayor cantidad de no conformidades posibles en las funcionalidades del componente se realizaron varias iteraciones de prueba las cuales se detallan a continuación:

**Primera iteración:** Fueron realizadas por un equipo de calidad interna del proyecto conformado por estudiantes de 4to año, guiadas por los CP y dirigidas por la desarrolladora del componente. De esta forma los estudiantes fueron observando y registrando los errores y problemas de uso encontrados.

A continuación se muestra una relación de las no conformidades encontradas durante la iteración:

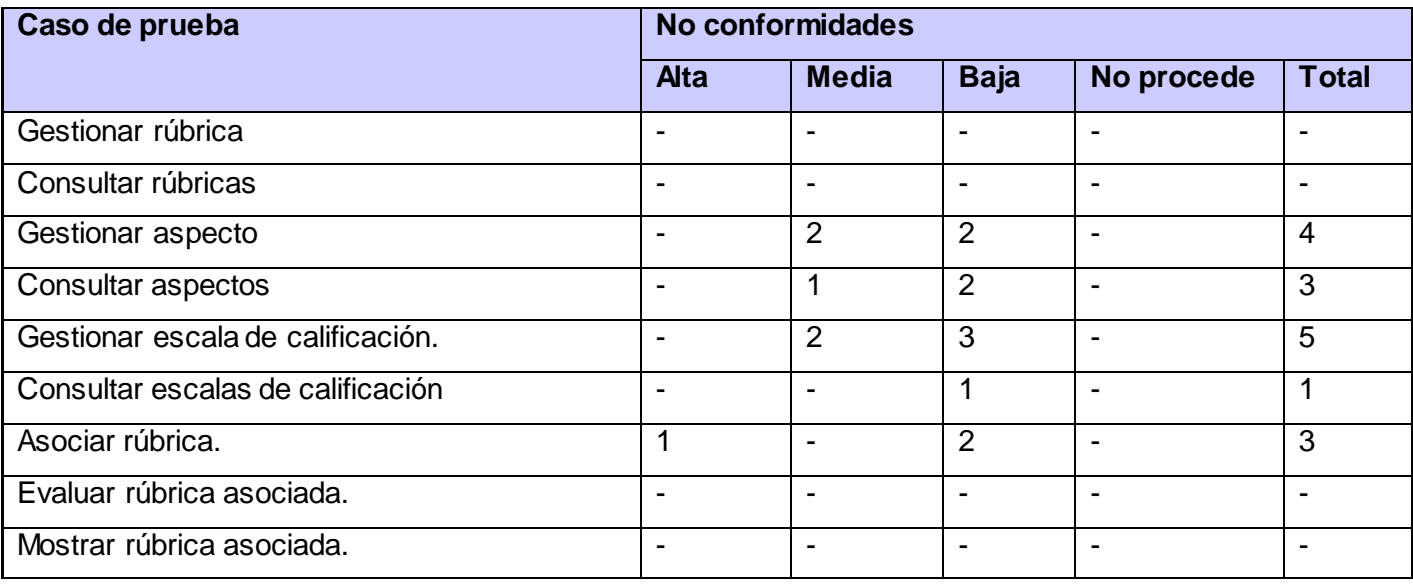

#### *Tabla 6. Resultados de la primera iteración de pruebas.*

Segunda iteración: Fueron llevadas a cabo por el cliente en el lugar de desarrollo. Su objetivo era comprobar la implementación adecuada de las reglas del negocio, verificando que el componente funcionase acorde a los requisitos establecidos; asegurando la apropiada navegación dentro del mismo, el ingreso de datos y las salidas o resultados esperados.

A continuación se muestra una relación de las no conformidades encontradas durante la iteración:

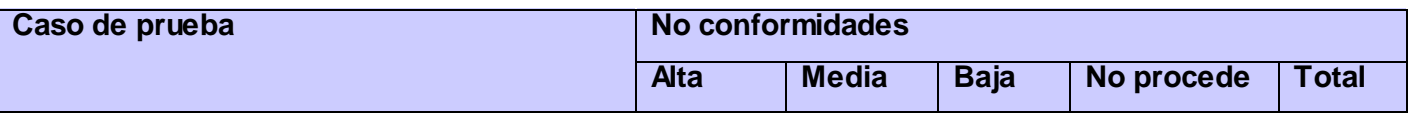

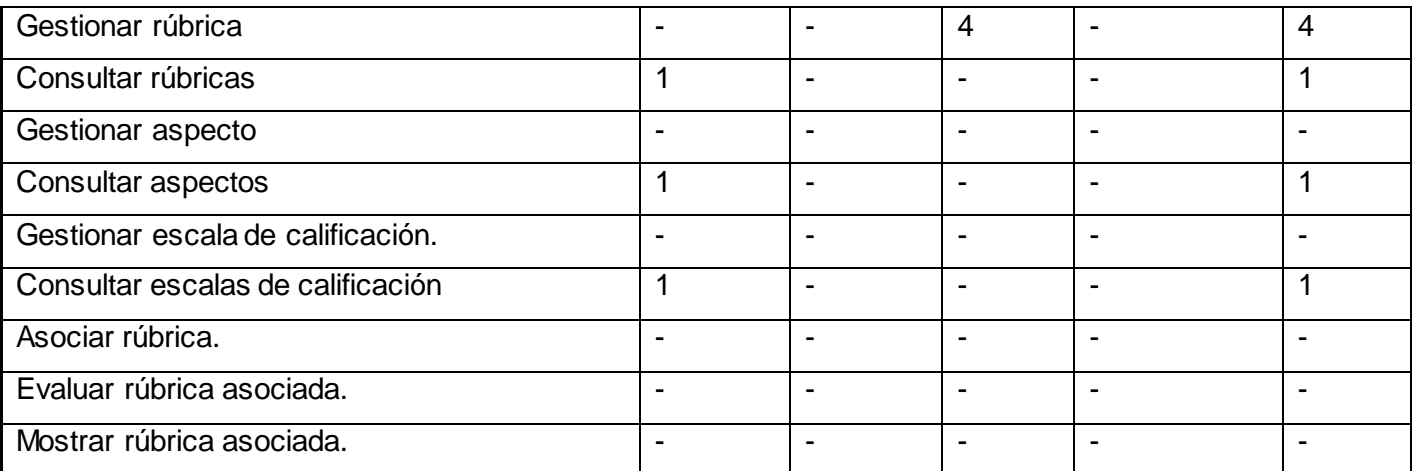

#### *Tabla 6. Resultados de la segunda iteración de pruebas.*

**Tercera iteración:** Fueron llevadas a cabo por el cliente en el lugar de desarrollo. Su objetivo era comprobar que las no conformidades detectadas en las iteraciones efectuadas anteriormente estuviesen solucionadas.

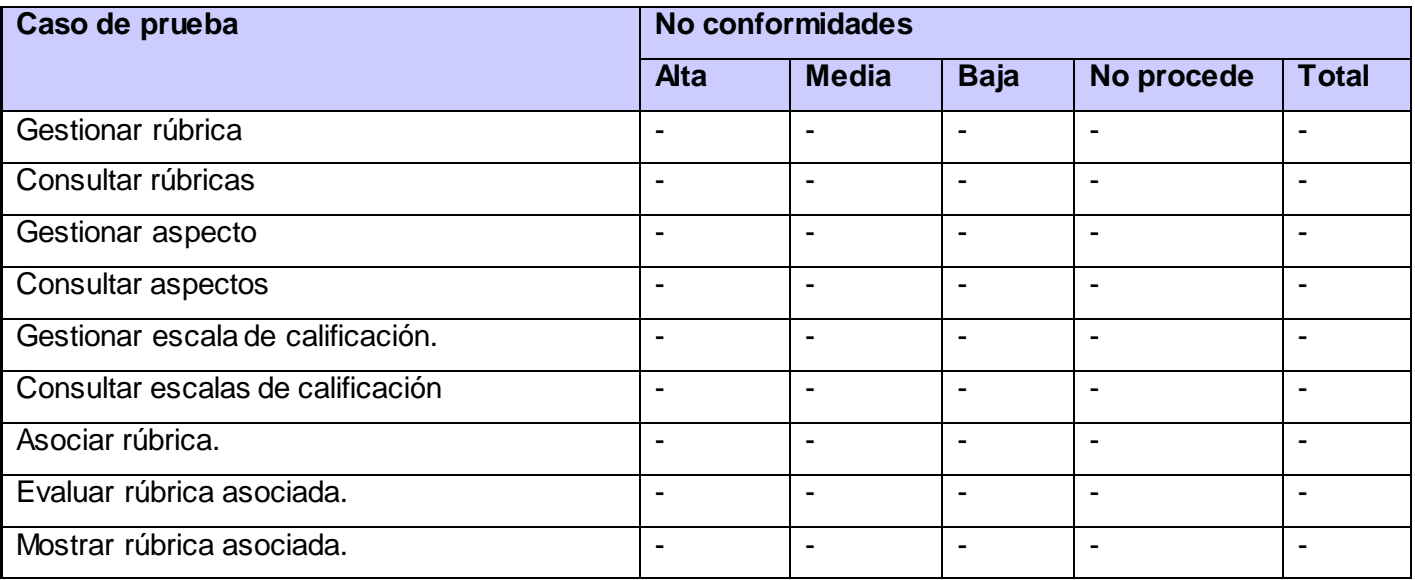

#### *Tabla 7. Resultados de la tercera iteración de pruebas.*

Las pruebas internas realizadas permitieron detectar un total de 23 no conformidades en el componente implementado. De ellas 4 fueron de complejidad alta, 5 de complejidad media y 14 de complejidad baja.

Gran parte de las no conformidades estuvieron relacionadas con el diseño visual y con la correcta presentación de la información; siendo estas corregidas en la medida en que fueron siendo identificadas. Esta estrategia garantizó que en próximas iteraciones no fuesen detectadas nuevamente.

### **4.4 Conclusiones.**

Con la culminación del capítulo quedó realizado el modelo de implementación, donde quedaron modelados los diagramas de componentes que ilustran las relaciones de los componentes físicos donde se encuentran implementadas las funcionalidades y sus dependencias con la base de datos. Además, quedaron descritos los CP que se emplearon en la realización de las pruebas al componente donde, de modo general, se puede afirmar que los resultados fueron satisfactorios, puesto que se identificaron a tiempo los problemas presentados por la aplicación y además se evidenció, dado que muy pocos se debieron al mal funcionamiento del sistema, que el diseño y la implementación del mismo fue correcta.

# Conclusiones

Con la culminación de la presente investigación se obtuvo un componente para la gestión de rúbricas en la Plataforma Educativa ZERA, así como toda la documentación generada durante su desarrollo.

- $\checkmark$  El análisis realizado sobre el concepto de rúbrica permitió conocer sus características, así como las ventajas que provee para profesores y estudiantes su uso en el proceso de enseñanzaaprendizaje; evidenciando la necesidad de su empleo en la Plataforma Educativa ZERA como solución al problema planteado.
- $\checkmark$  El estudio realizado sobre los sistemas similares que de una forma u otra permiten la gestión de rúbricas se aprovechó para identificar un grupo de funcionalidades que luego se aplicaron en el desarrollo del componente, tales como:
	- $\circ$  La creación de una rúbrica desde cero, a partir de una plantilla o a partir de otra existente.
	- o La visualización, edición y eliminación de rúbricas.
	- o La adaptación de la escala de calificación y la cantidad de aspectos evaluativos a las necesidades del autor de la rúbrica.
	- o La asociación de una rúbrica a una actividad de aprendizaje.
	- o La evaluación de una actividad con el apoyo de la rúbrica asociada a la misma.
- $\checkmark$  La metodología y las herramientas seleccionadas soportaron el proceso de desarrollo del componente en su totalidad.
- $\checkmark$  Las pruebas realizadas a las funcionalidades permitieron corregir un grupo de errores en un margen corto de tiempo, lo cual validó el correcto funcionamiento de la solución propuesta.
- $\checkmark$  Con el uso del componente obtenido los profesores pueden precisar y mostrar los aspectos específicos de la evaluación en una actividad a sus estudiantes; y estos pueden conocer claramente cómo serán evaluados en la misma.

# Recomendaciones.

A continuación se relacionan una serie de recomendaciones a tener en cuenta para futuros trabajos tomando como referencia el actual:

- $\checkmark$  Crear una nueva actividad que permita la evaluación por pares, donde haciendo uso de rúbricas un estudiante pueda ser evaluado por sus compañeros y se provea retroalimentación entre ambas partes.
- $\checkmark$  Permitir que en la asignación de actividades con apoyo de la rúbrica, el profesor cuente con criterios que le permitan analizar el estado de los estudiantes en determinados aspectos, así como conocer qué elementos son los más recomendables para evaluar una actividad.
- Permitir que en el proceso de revisión de los Recursos en la Plataforma Educativa ZERA se pueda evaluar un recurso con la ayuda de la rúbrica asociada al mismo.
- $\checkmark$  Asociar las rúbricas a nuevos tipos de actividades que se desarrollen en la Plataforma Educativa ZERA.
- $\checkmark$  Incluir nuevas funcionalidades al componente en dependencia de los requerimientos de la plataforma.

# Referencias bibliográficas

1. *CMS, LMS LCMS. Definición y diferencias: Explicación de los conceptos CMS,LMS y LCMS, dando a conocer sus diferencias.* **Mayor, Alicia Cañellas.**s.l. : Primeras Noticias : Comunicación y Pedagogía, 2011; no. 251-252. ISSN: 11367733.

2. SISTEMAS DE GESTIÓN DEL APRENDIZAJE: MOODLE. [En línea] Ministerio de educación y ciencia. [Citado el: 17 de enero de 2013.] http://ares.cnice.mec.es/informes/16/contenido/47.htm.

3. Redmine. [En línea] 26 de febrero de 2013. http://gespro.fortes.prod.uci.cu/.

4. Gobierno de canarias. [En línea] Consejería de Educación, Cultura y Deportes del Gobierno de Canarias. http://www.gobiernodecanarias.org/educacion/3/Usrn/decurfp/program/Evalua/evaluadown.htm.

5. **Toruncha, Dr. José Zilberstein.** *Preparación pedagógica integral para profesores universitarios.* Vedado, Ciudad de la Habana : Felix Varela, 2003. ISBN: 959-258-535-0.

6. *Las Rúbricas, un innovador y eficiente instrumento de evaluación.* **Arias, Wilfredo Rimari.** Lima-Perú : ASOCIACIÓN CULTURAL "SAN JERÓNIMO", marzo de 2008, Revista pedagógica "San Jerónimo".

7. *La rúbrica como instrumento pedagógico para la tutorización y evaluación de los aprendizajes en el foro online de educación superior.* **Torres, J.J, Perera, V.H.** 36, s.l. : Pixel-Bit. Revista de Medios y Educación, 2010. ISSN 1133-8482.

8. **Serna, Dr. Manuel Cebrián de la.** La evaluación formativa con e-portafolio y e-rúbrica. [En línea] 2009. [Citado el: 25 de octubre de 2012.]

http://vicadc.uvigo.es/opencms/export/sites/vicadc/vicadc\_gl/documentos/ciclos\_conferencias/Material.ePor\_eRu bric.pdf.

9. **Goodrich, Heidi.** Rubistar. *4Teachers.* [En línea] ALTEC at the University of Kansas, 2008. [Citado el: 27 de octubre de 2012.] http://rubistar.4teachers.org/index.php?screen=WhatIs&module=Rubistar.

10. *Formative evaluation tools within ESHE: e-Portfolio and e-Rubric.* **CEBRIÁN, M., ACCINO, J. A. y RAPOSO, M.** En EUNIS Conference. Grenoble : s.n., 2007.

11. **Aréchaga, Javier Sola.** Tecnología e Internet al servicio de la formación. [En línea] Lunes 5 de diciembre de 2011. http://tecnologia-internet-y-formacion.blogspot.com/2011/12/el-sistema-avanzado-de-calificaciones.html.

12. Moodle. [En línea] [Citado el: 20 de noviembre de 2012.] http://docs.moodle.org/all/es/Manuales\_de\_Moodle.

### Desarrollo de un componente para la gestión de rúbricas en la **Plataforma Educativa ZERA**

13. Blackboard. [En línea] [Citado el: 20 de noviembre de 2012.] http://www.blackboard.com/Platforms/Learn/Overview.aspx.

14. Blackboard. [En línea] [Citado el: 23 de noviembre de 2012.] http://www.blackboard.com/Platforms/Learn/Resources/Evaluation-Resource-Center.aspx.

15. RubiStar. [En línea] [Citado el: 27 de noviembre de 2012.] http://rubistar.4teachers.org/index.php?lang=es&skin=es.

16. UEN. [En línea] [Citado el: 3 de diciembre de 2012.] http://www.uen.org/rubric/.

17. RCampus. [En línea] [Citado el: 18 de noviembre de 2012.] https://www.rcampus.com/index.cfm.

18. **Asensio, Rafael Menéndez-Barzanallana.** Ingeniería del software. Metodologías de desarrollo. *Informática Aplicada a la Gestión Pública. Facultad Derecho UMU.* [En línea] 13 de octubre de 2011. [Citado el: 20 de noviembre de 2012.] http://www.um.es/docencia/barzana/IAGP/IAGP2-Metodologias-de-desarrollo.html. ISSN: 8325.

19. **Roberth G. Figueroa, Camilo J. Solís, Armando A. Cabrera.** METODOLOGÍAS TRADICIONALES VS. METODOLOGÍAS ÁGILES. *Universidad Técnica Particular de Loja. Escuela de Ciencias en Computación.* [En línea] [Citado el: 20 de noviembre de 2012.] http://adonisnet. files. wordpress. com/2.

20. **Ivar Jacobson, Grady Booch, James Rumbaugh.** *El proceso unificado de desarrollo de software.* Madrid : Addison Wesley, 2000. ISBN: 84-7829-036-2.

21. UML Oficial Site. [En línea] 12 de abril de 2012. [Citado el: 4 de 12 de 2012.] http://www.omg.org/gettingstarted/what\_is\_uml.htm.

22. **Sub-Jefatura de Informática.** Herramientas Case. El mejor soporte para el proceso de desarrollo de software. *INSTITUTO NACIONAL DE ESTADISTICA E INFORMATICA.* [En línea] Domicilio, Redacción y Talleres, noviembre de 1999. [Citado el: 22 de noviembre de 2012.] www.inei.gob.pe/biblioineipub/bancopub/Inf/Lib5103/Libro.pdf.ISBN: 875-99-OI-OTDETI-INEI.

23. Sitio oficial de la herramienta Visual paradingm. [En línea] [Citado el: 29 de noviembre de 2012.] http://www.visual-paradigm.com.

24. Sitio oficial de la herramienta ArgoUML. [En línea] [Citado el: 29 de noviembre de 2012.] http://www.argouml.tigris.org.

25. **Franganillo, Jorge.***Html5: el nuevo estándar básico de la Web.* s.l. : Anuario ThinkEPI, 2011, v.5, pp. 261-265, 6 septiembre 2010.

26. **Gauchat, Juan Diego.** *El gran libro de HTML5, CSS3 y JavaScript.* Barcelona : Ediciones Técnica Marcombo, Primera edición 2012. ISBN: 978-84-267-1770-2.

27. **Pérez, Javier Eguíluz.** *Introducción a JavaScript.* s.l. : http://www.libros.es.

28. **Microsoft.**AJAX: The Official Microsoft ASP.NET. *AJAX Site Sitio oficial de Microsoft.* [En línea] [Citado el: 30 de noviembre de 2012.] http://ajax.asp.net.

29. **Grupo de documentadores de PHP.** *Manual de PHP.* s.l. : URL: http://www. php. net. LINUX MANDRAKE. Reference manual. URL: http://www. linuxmandrake. com MONTAR UNA WEB CON APACHE+ PHP+ POSTGRES EN LINUX. Rafael Martínez. URL: http://www. programacion. net/articulo, 2012.

30. **Fabien Potencier, François Zaninotto.** *Symfony, la guía definitiva.* s.l. : Apress, 2007.

31. **MCFARLAND, David Sawyer.** *JavaScript & jQuery: The Missing Manual O'Reilly Media.* s.l. : INC., Sebastopol, CA, 2011. vol. 95472.

32. **Álvaro Yuste Torregrosa, Sergio Luján Mora.** iDESWEB: Frameworks CSS: Bootstrap. [En línea] 15 de febrero de 2013. [Citado el: 1 de marzo de 2013.] http://rua.ua.es/dspace/handle/10045/26796. Licencia Creative Commons Reconocimiento-NoComercial-SinObraDerivada 3.0.

33. Documentación de Symfony. Databases and Doctrine. *El sitio oficial .* [En línea] [Citado el: 2 de diciembre de 2012.] http://symfony.com/doc/current/book/doctrine.html.

34. Doctrine. [En línea] [Citado el: 2 de diciembre de 2012.] http://www.doctrine-project.org.

35. Sitio oficial de PostgresSQL. [En línea] [Citado el: 2 de diciembre de 2012.] http://www.postgresql.org.es/sobre\_postgresql.

36. **Gilfillan, Ian.** *La biblia de MySQL.* España : ANAYA MULTIMEDIA, 2003. ISBN: 978-84-415-1558-1 84-415-1558-1.

37. Sitio oficial de Oracle. [En línea] [Citado el: 3 de diciembre de 2012.] http://www.oracle.com/es/products/database/index.html.

38. Netbeans Oficial Site. [En línea] [Citado el: 4 de diciembre de 2012.] http://netbeans.org/features/index.html.

39. **Kew, Nick.** *Desarrollo de módulos y aplicaciones con Apache.* España : ANAYA MULTIMEDIA, 2008. ISBN: 978-84- 415-2328-9 84-415-2328-2.

40. **Kabir, Mohammed J.** *La biblia Servidor Apache 2.* España : Anaya Multimedia, 2004. ISBN: 8441514682.

41. Versión 2.0 del Servidor HTTP Apache. [En línea] [Citado el: 9 de enero de 2013.] http://httpd.apache.org/docs/2.0/new\_features\_2\_0.html.

42. Lighttpd. *Sitio oficial de la herramienta.* [En línea] [Citado el: 9 de enero de 2013.] http://www.lighttpd.net/.

43. **Christiane Metzner, Norelva Niño.** *El Proceso de Desarrollo RUP-GDIS.* Centro de Ingeniería de Software y Sistemas (ISYS), Caracas: Universidad Central de Venezuela, Facultad de Ciencias, septiembre 2012. Lecturas en Ciencias de la Computación: ISSN 1316-6239.

44. **Mestras, Juan Pavón.** Estructura de las Aplicaciones Orientadas a Objetos. El patrón Modelo-Vista-Controlador (MVC). [En línea] [Citado el: 20 de enero de 2013.] http://www.fdi.ucm.es/profesor/jpavon/poo/2.14.mvc.pdf.

45. **Garis, Alberto Cortez y Ana.** *Aplicación de Perfiles UML en la Especificación de Patrones de Comportamiento .*  Mendoza, Argentina : 13th Argentine Symposium on Software Engineering, ASSE 2012. ISSN: 1850-2792.

46. **PONS, Claudia, GIANDINI, Roxana y PÉREZ, Gabriela.** *Desarrollo de Software Dirigido por Modelos. Conceptos teóricos y su aplicación práctica. 1er. Edición.* s.l. : EDULP & McGraw-Hill Educación, 2010. ISBN: 978-950-34-0630.

47. **Natalia Juristo, Ana M. Moreno, Sira Vegas.** TÉCNICAS DE EVALUACIÓN DE SOFTWARE Versión 12.0. [En línea] 17 de octubre de 2006. [Citado el: 15 de 4 de 2013.] http://is.ls.fi.upm.es/docencia/erdsi/Documentacion Evaluacion 7.pdf.

## Anexos

### **Anexo # 1: Guía de observación.**

- ¿Qué datos tiene una rúbrica?
- $\checkmark$  *i*. Cómo es el proceso de inserción de una rúbrica?
- $\checkmark$  ¿Cómo se crean los aspectos de una rúbrica?
- $\checkmark$  ¿Cómo se determina una escala de calificación para una rúbrica?
- $\checkmark$  *i*. Qué acciones se pueden realizar sobre una rúbrica una vez creada?
- $\checkmark$  *i*. Cómo se asocian las rúbricas a las actividades?
- ¿Cómo se evalúa una rúbrica para una actividad?

### **Anexo # 2: Descripciones de los casos de uso.**

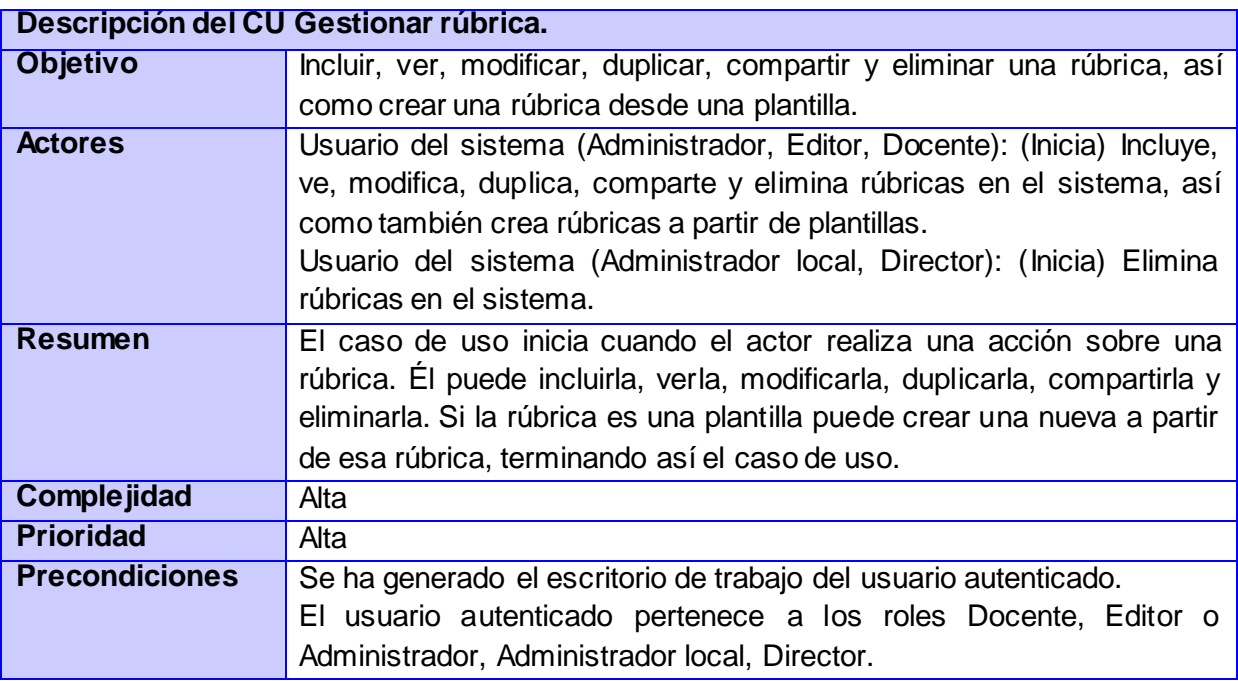

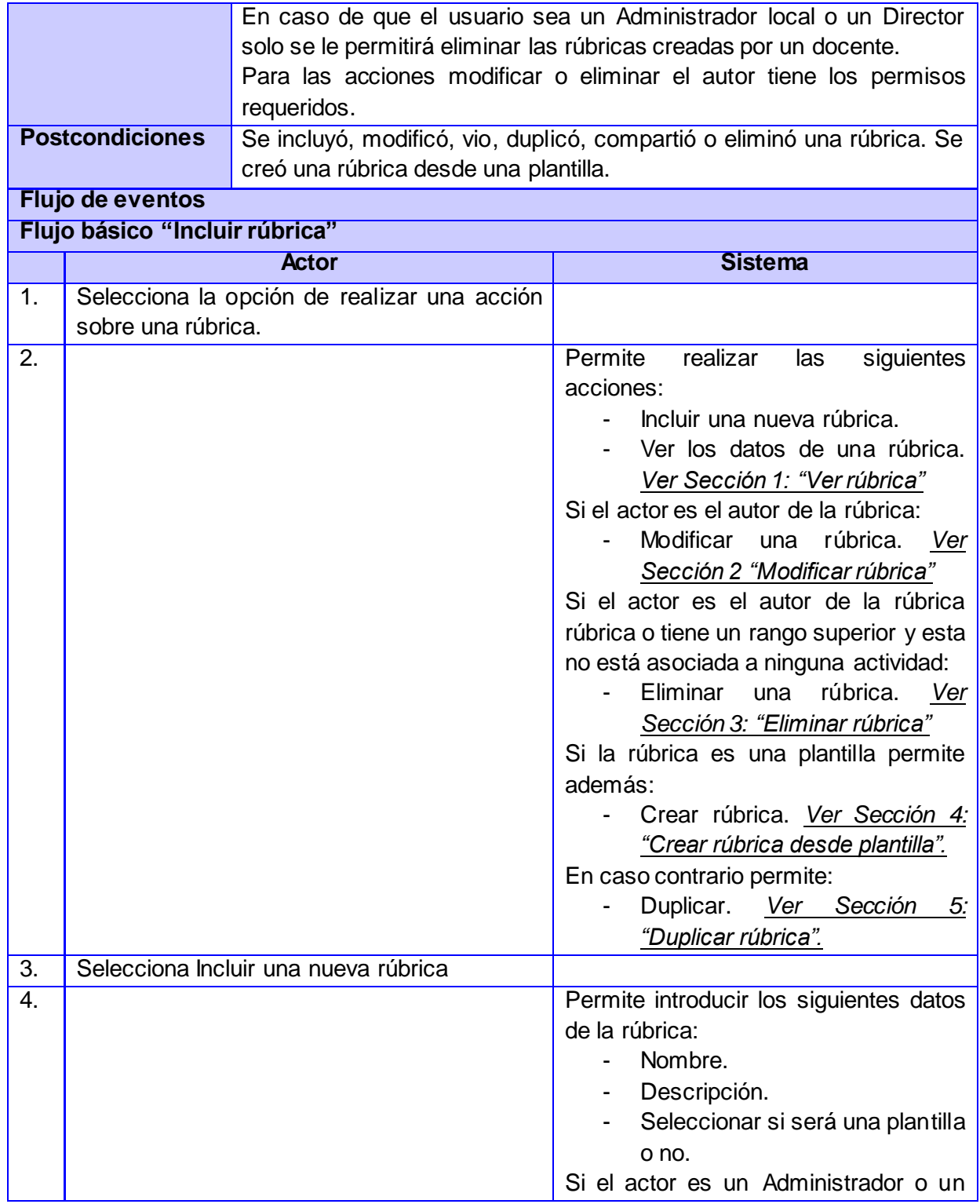

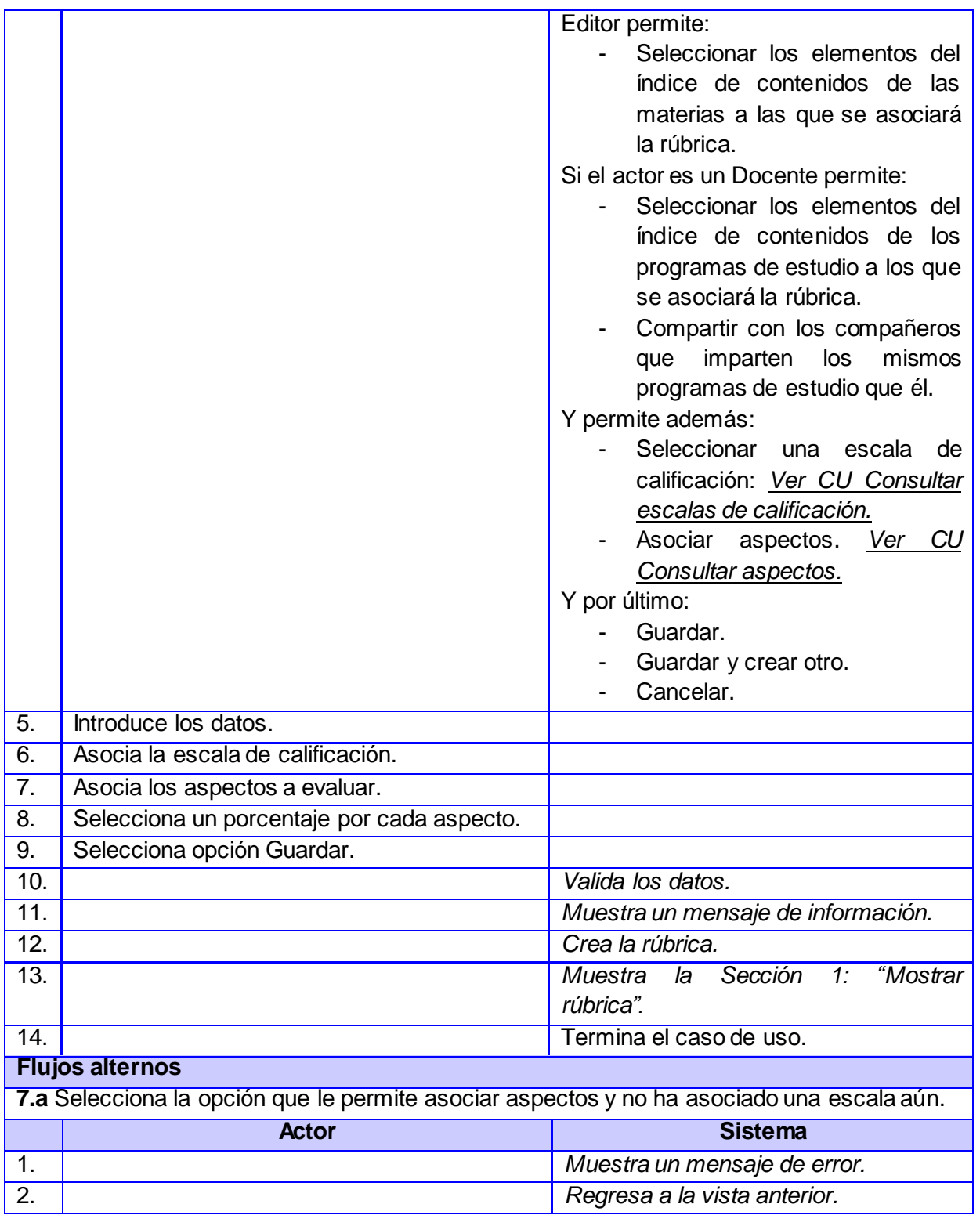

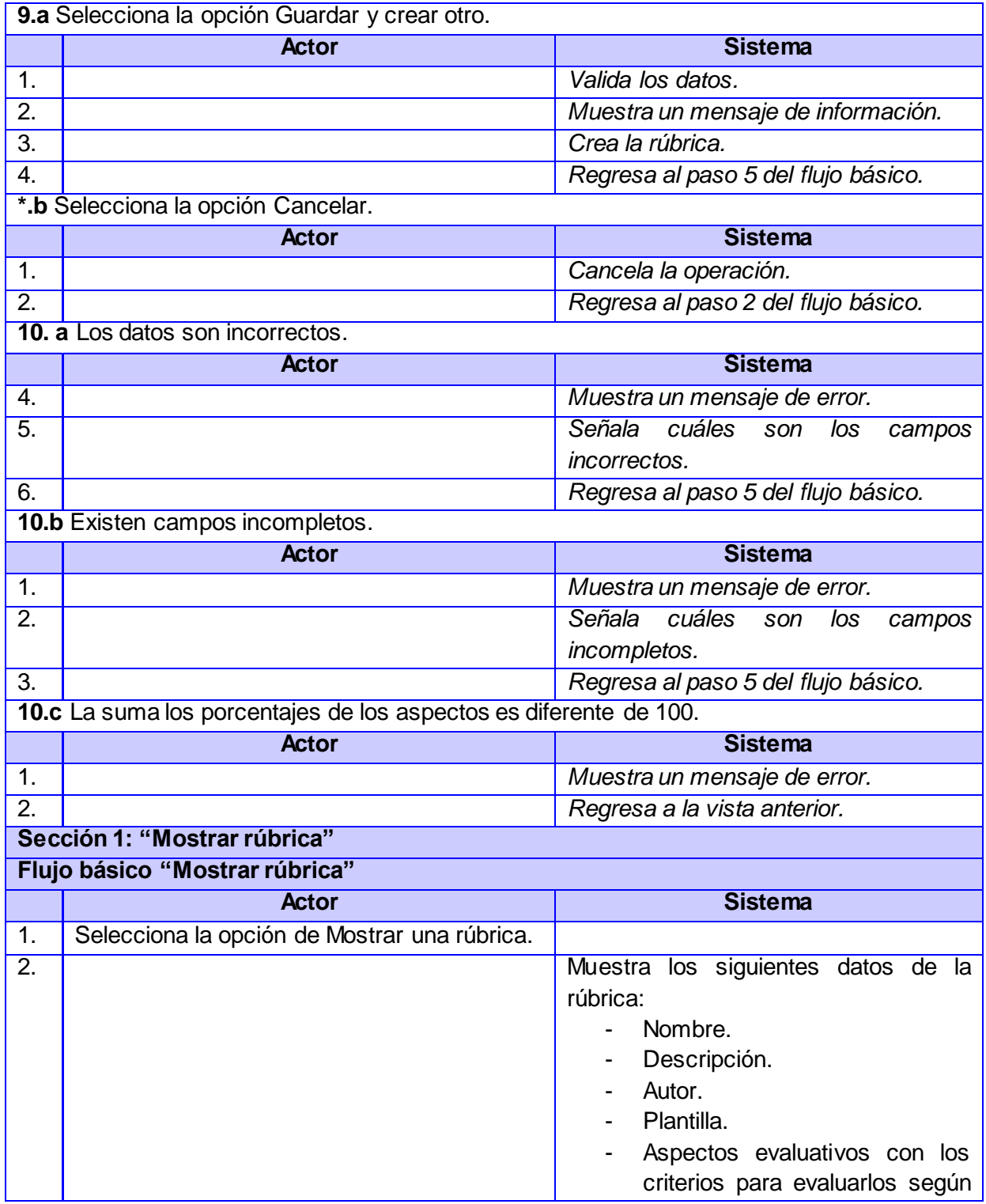

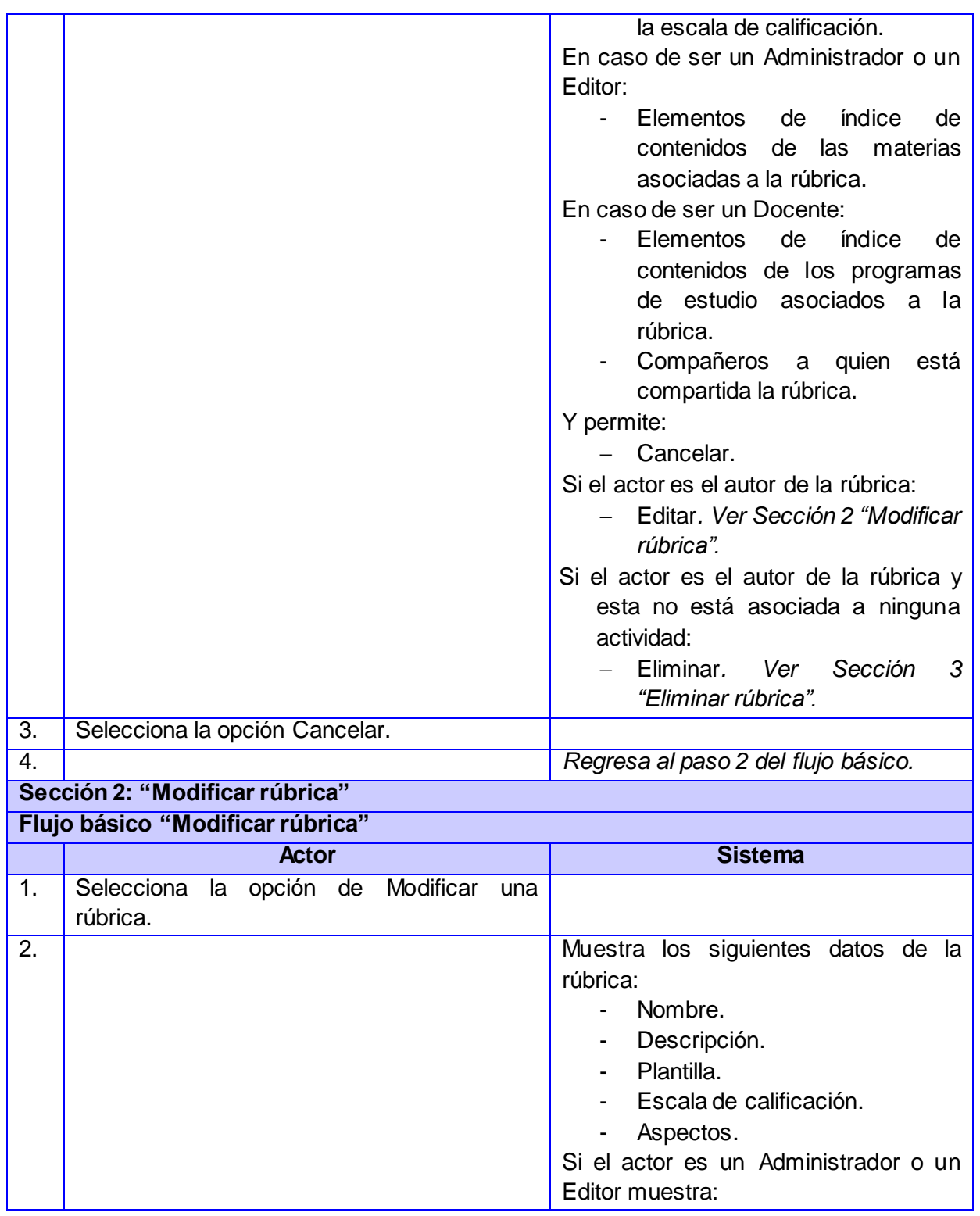

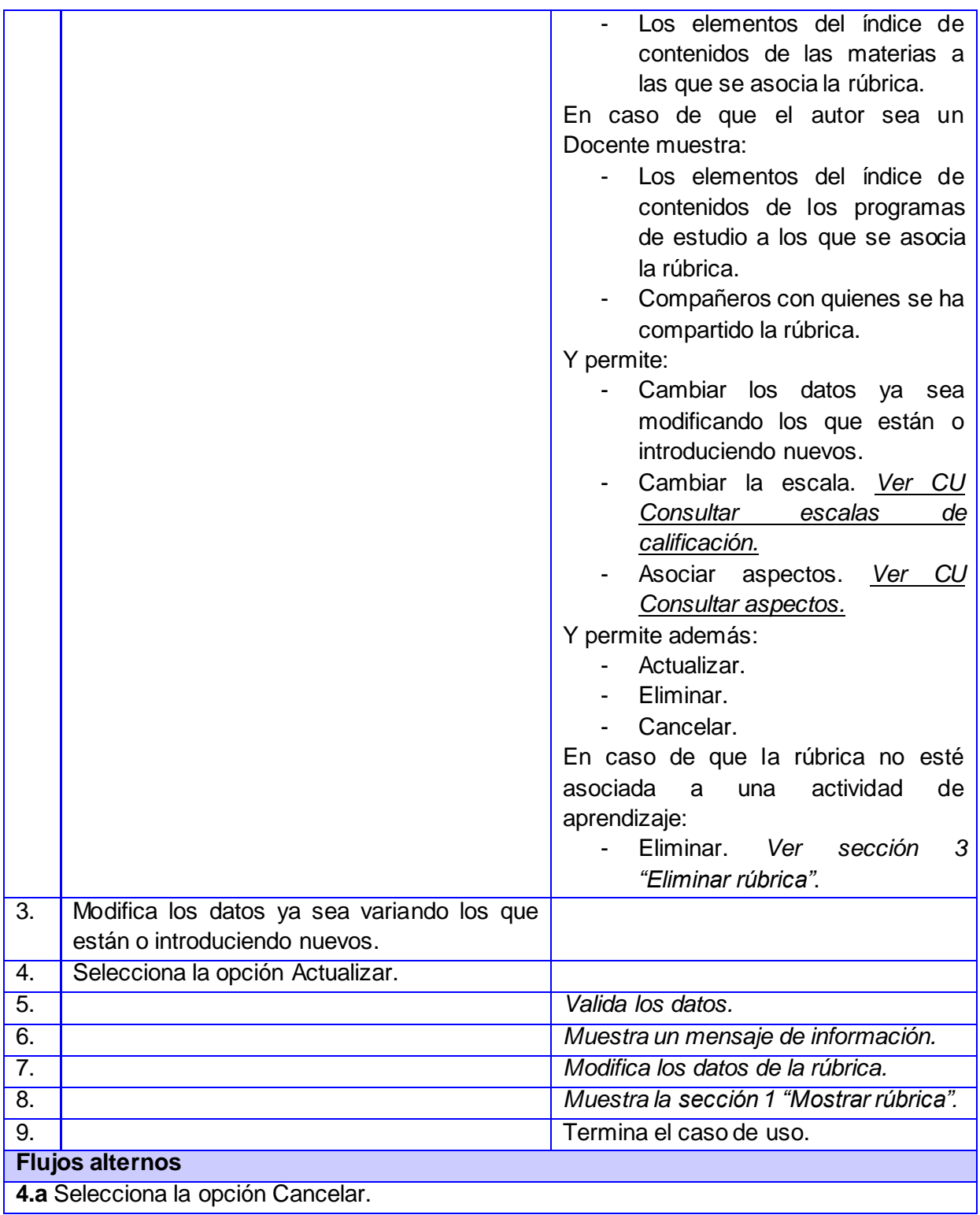

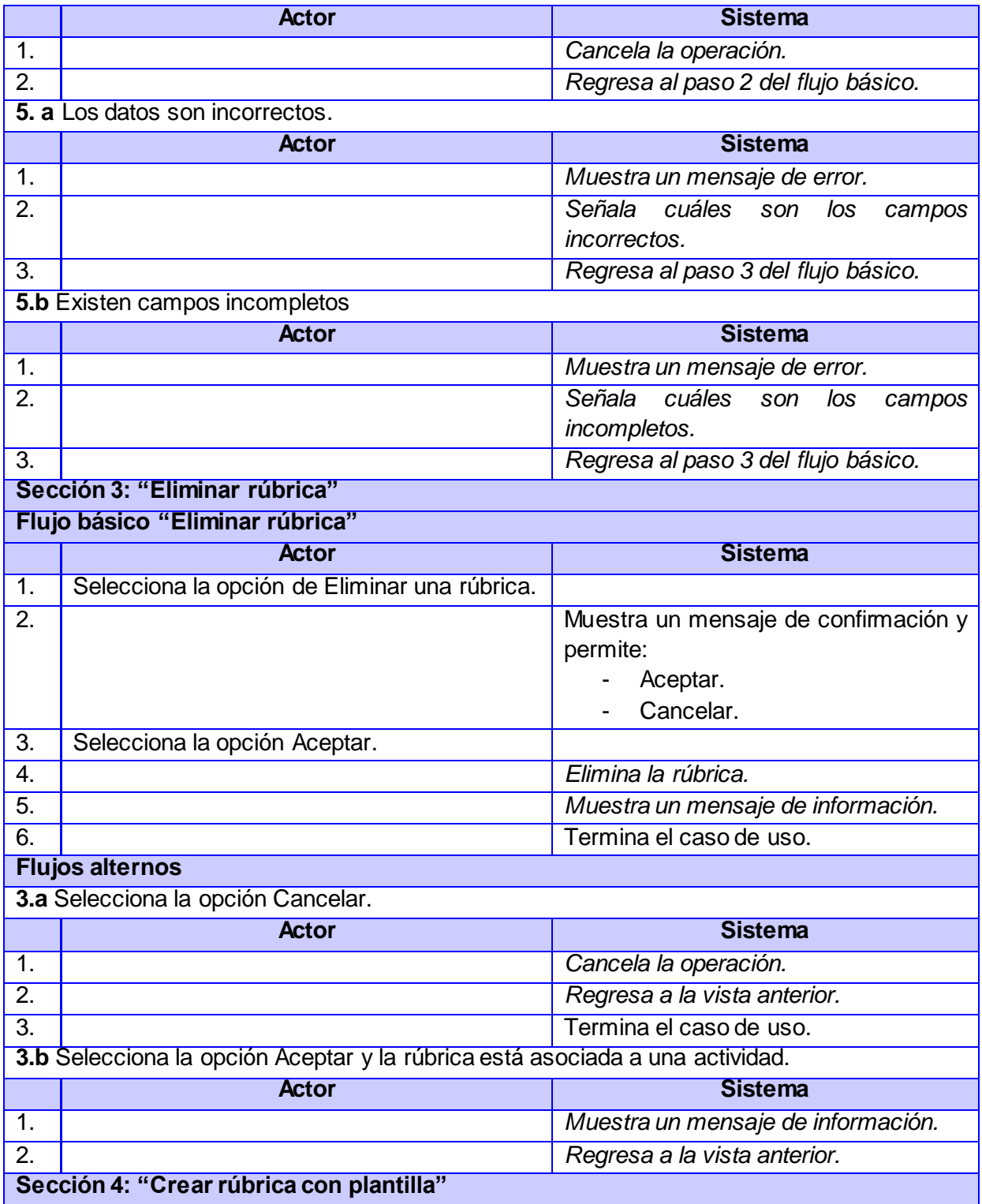

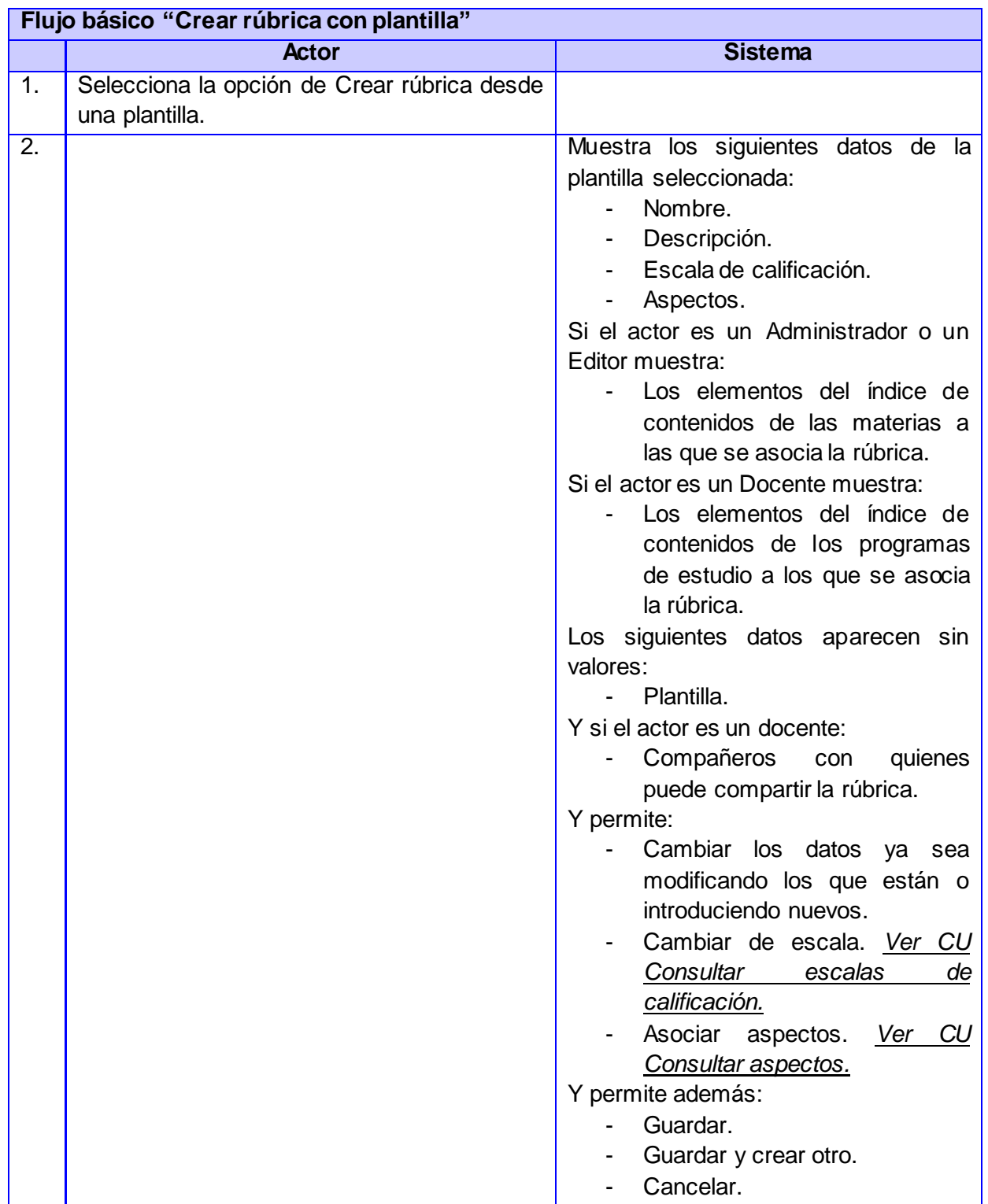

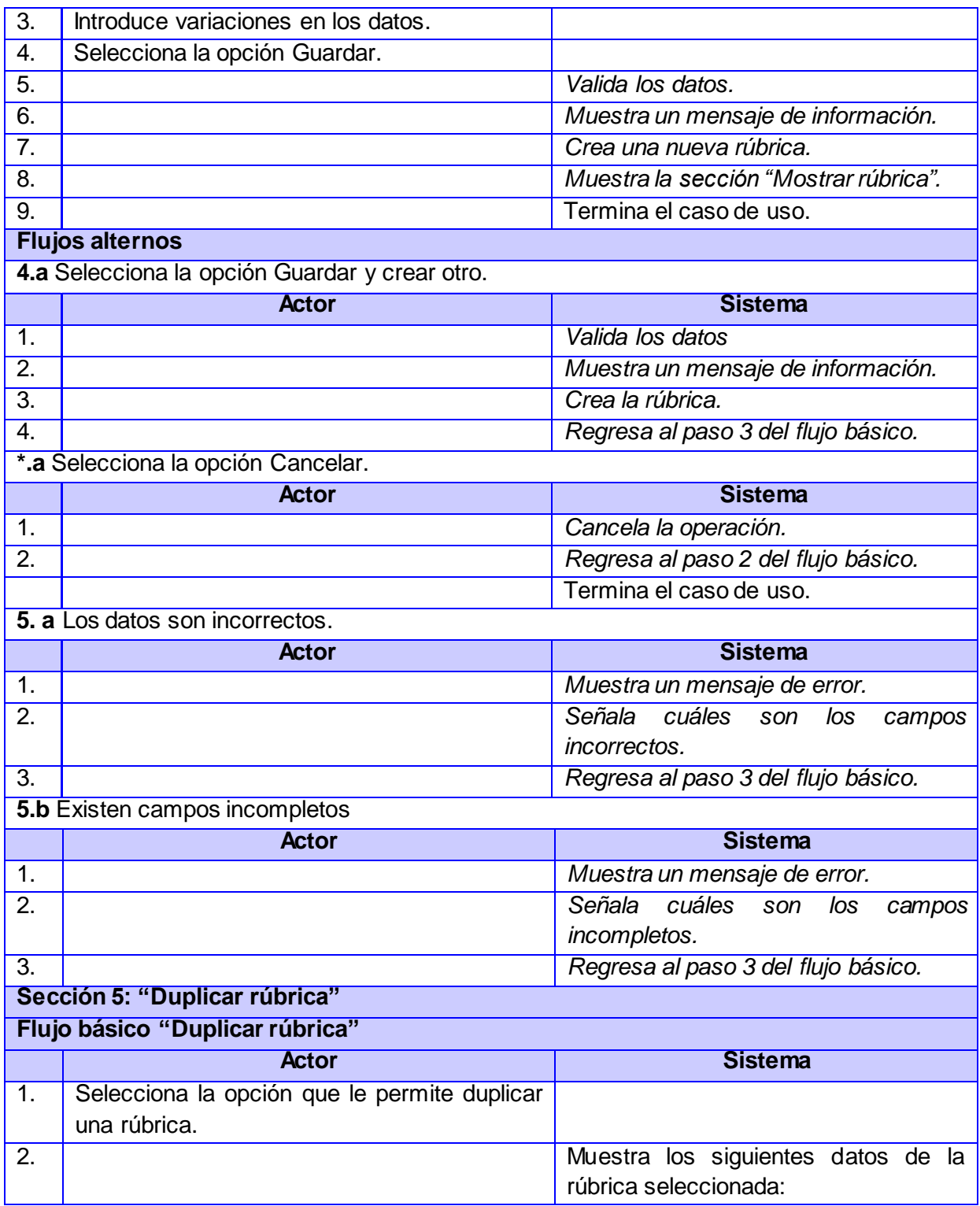

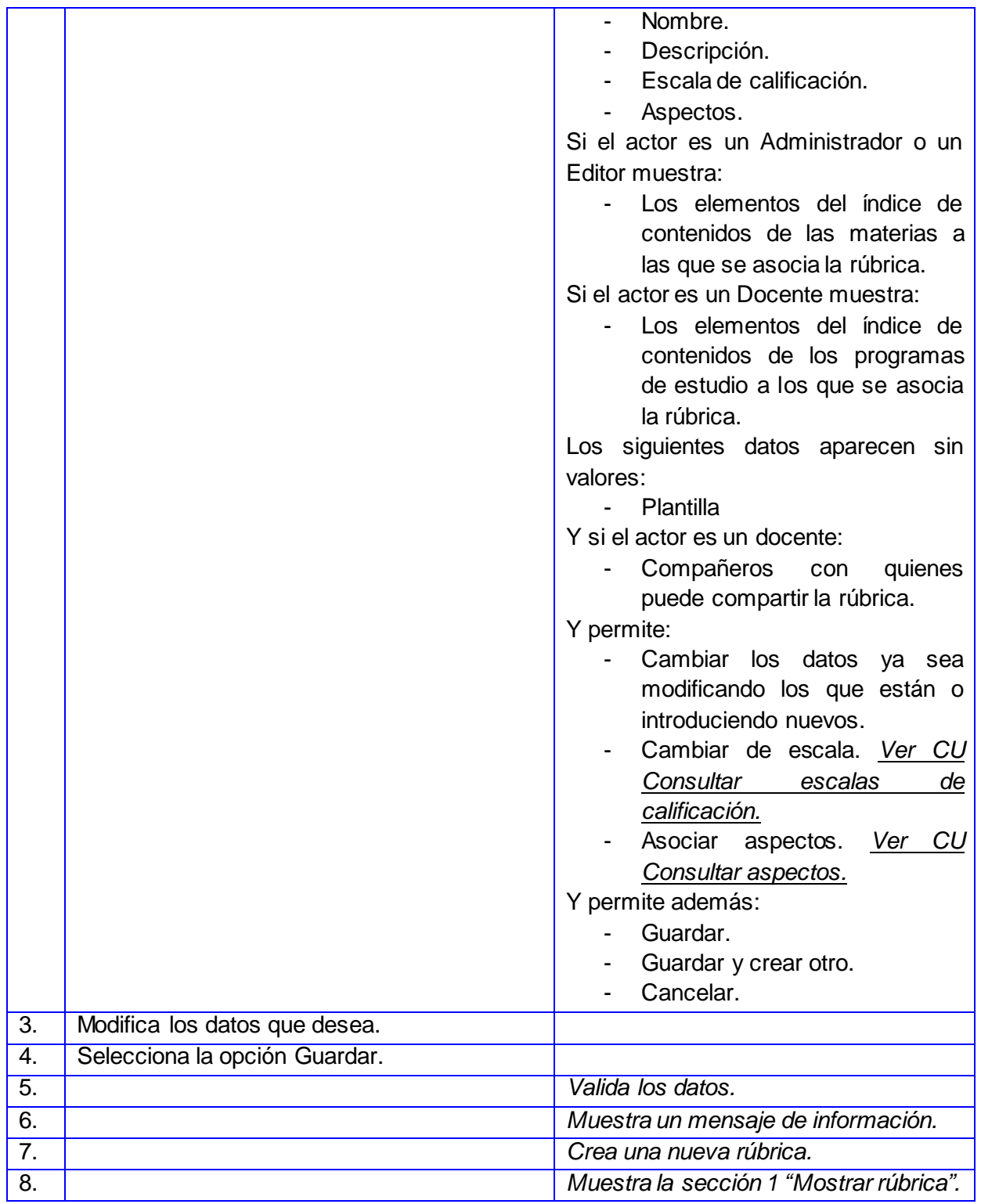

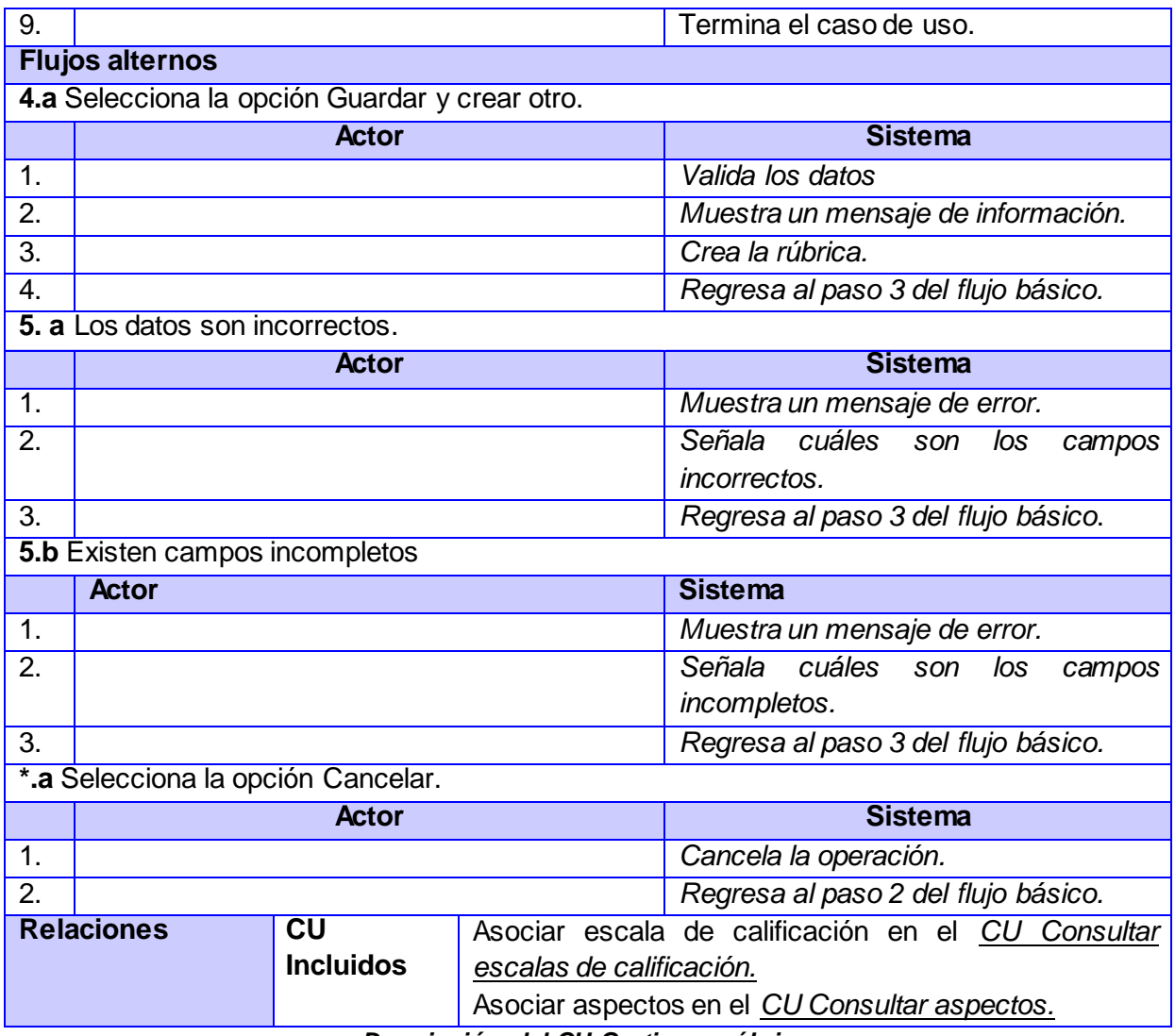

*Descripción del CU Gestionar rúbrica.*

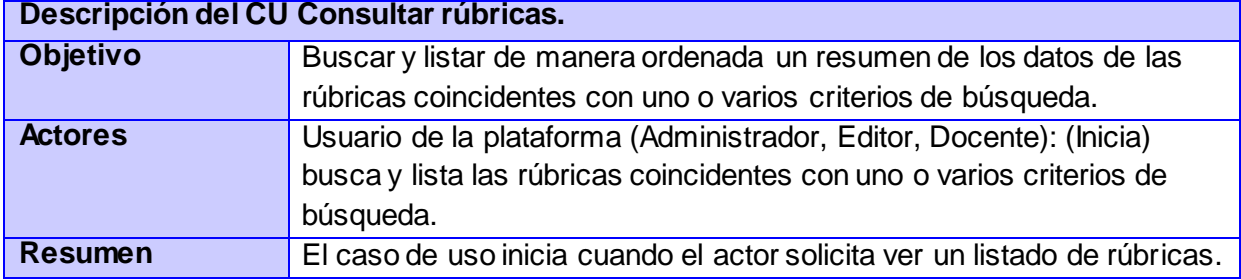

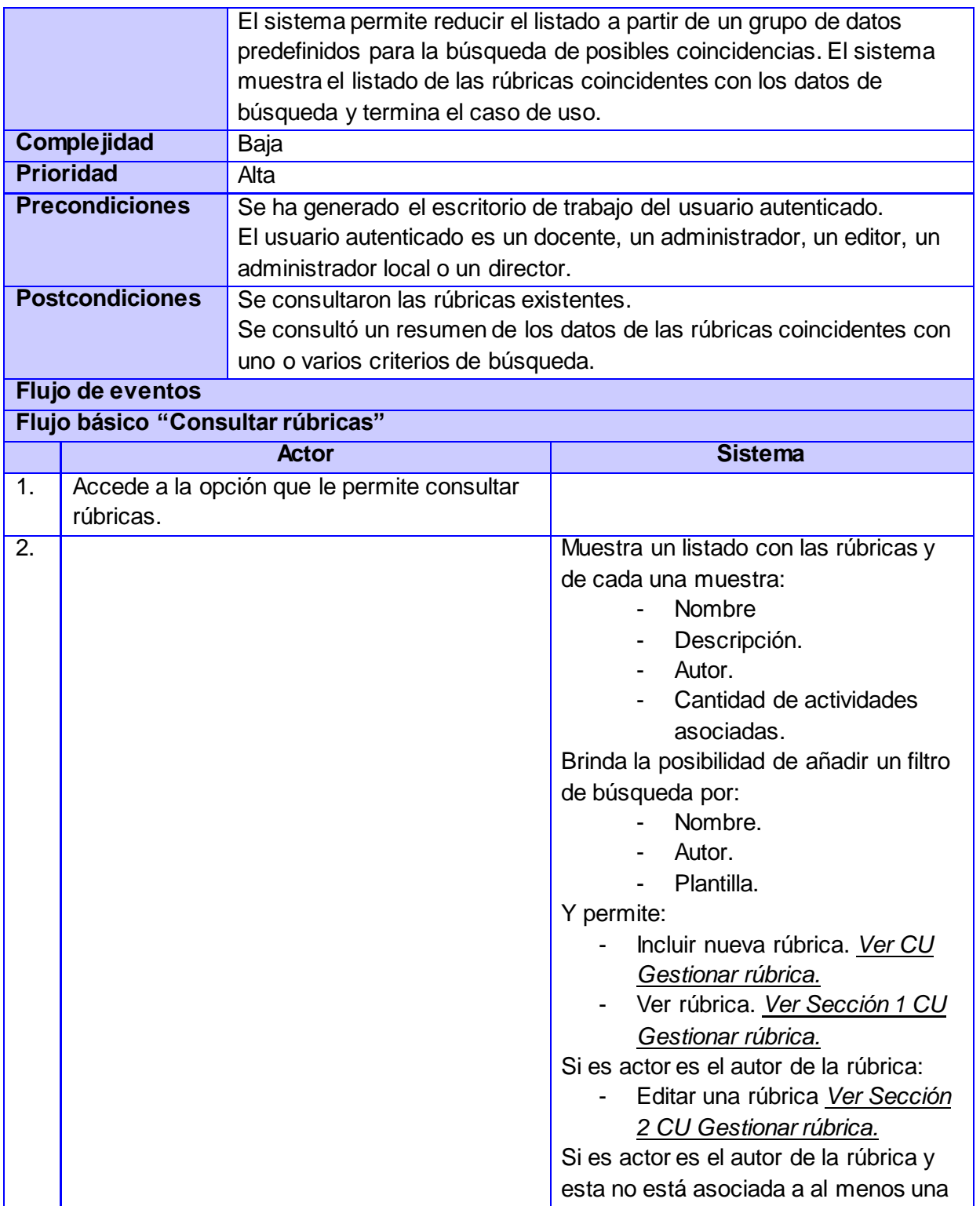

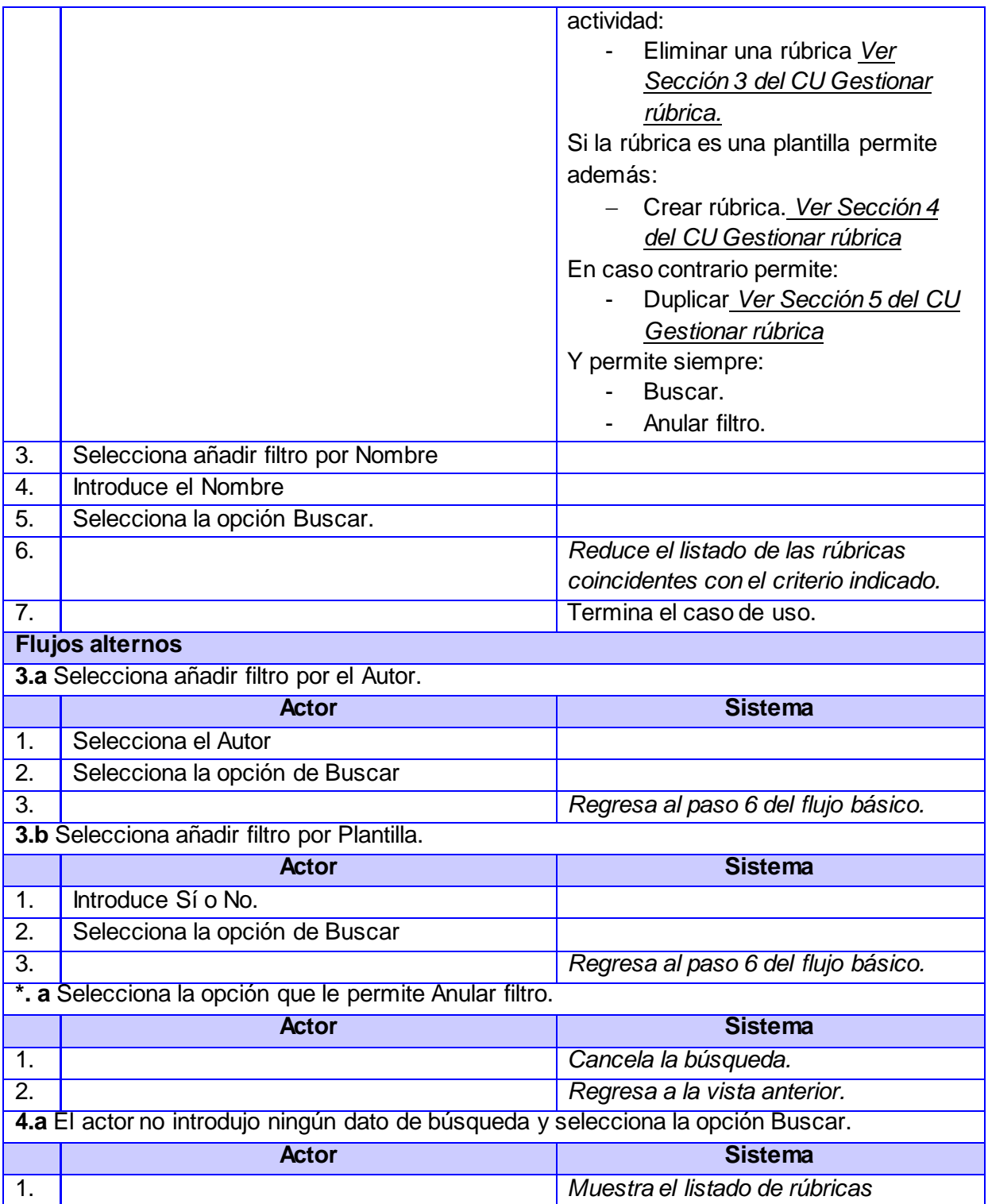

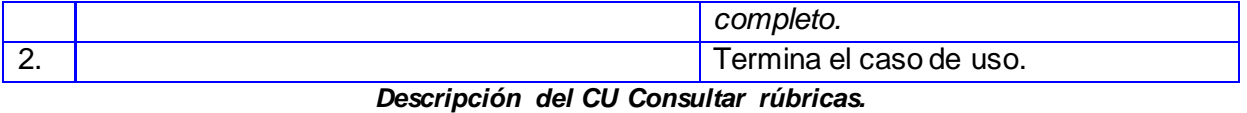

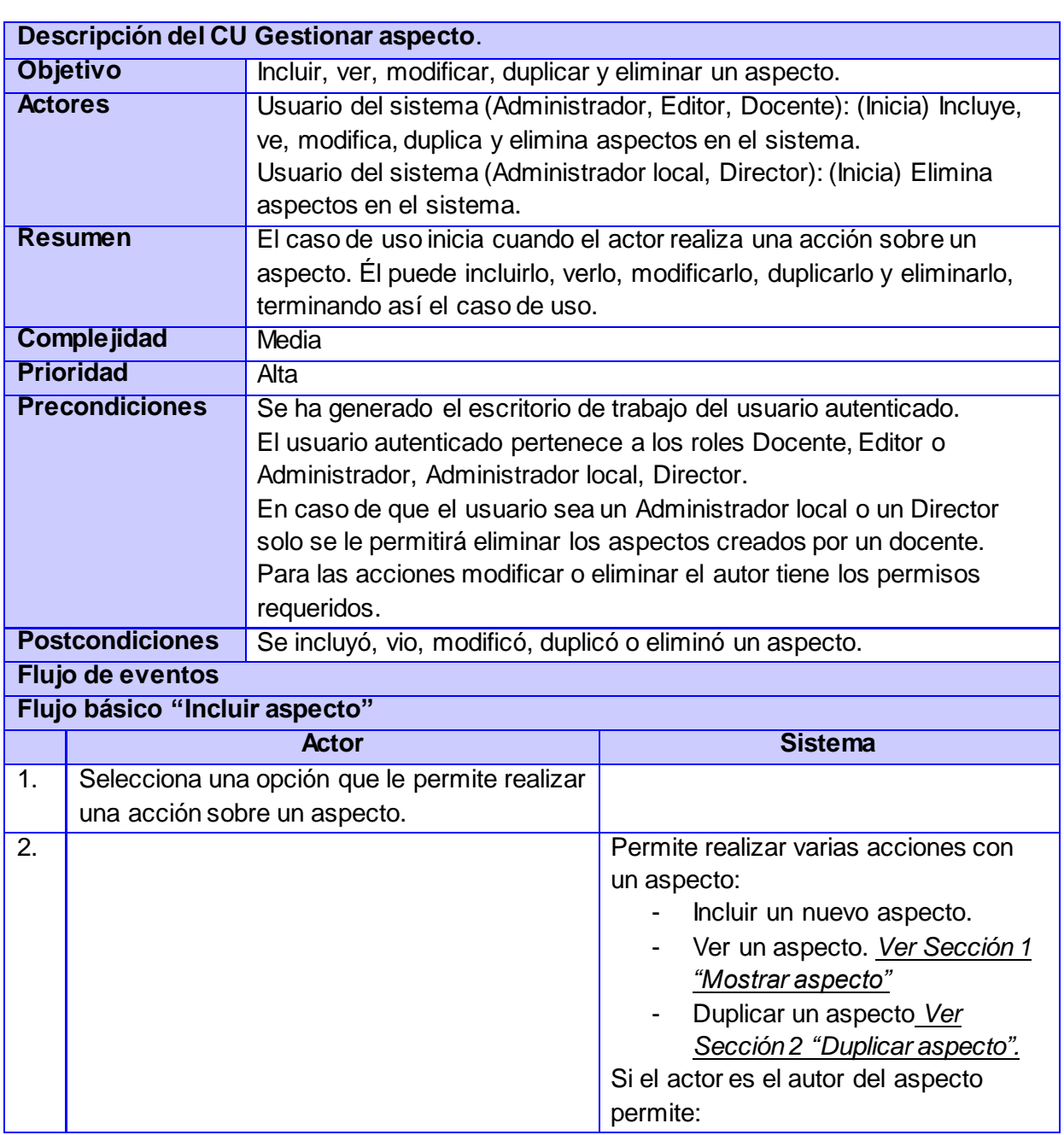

88

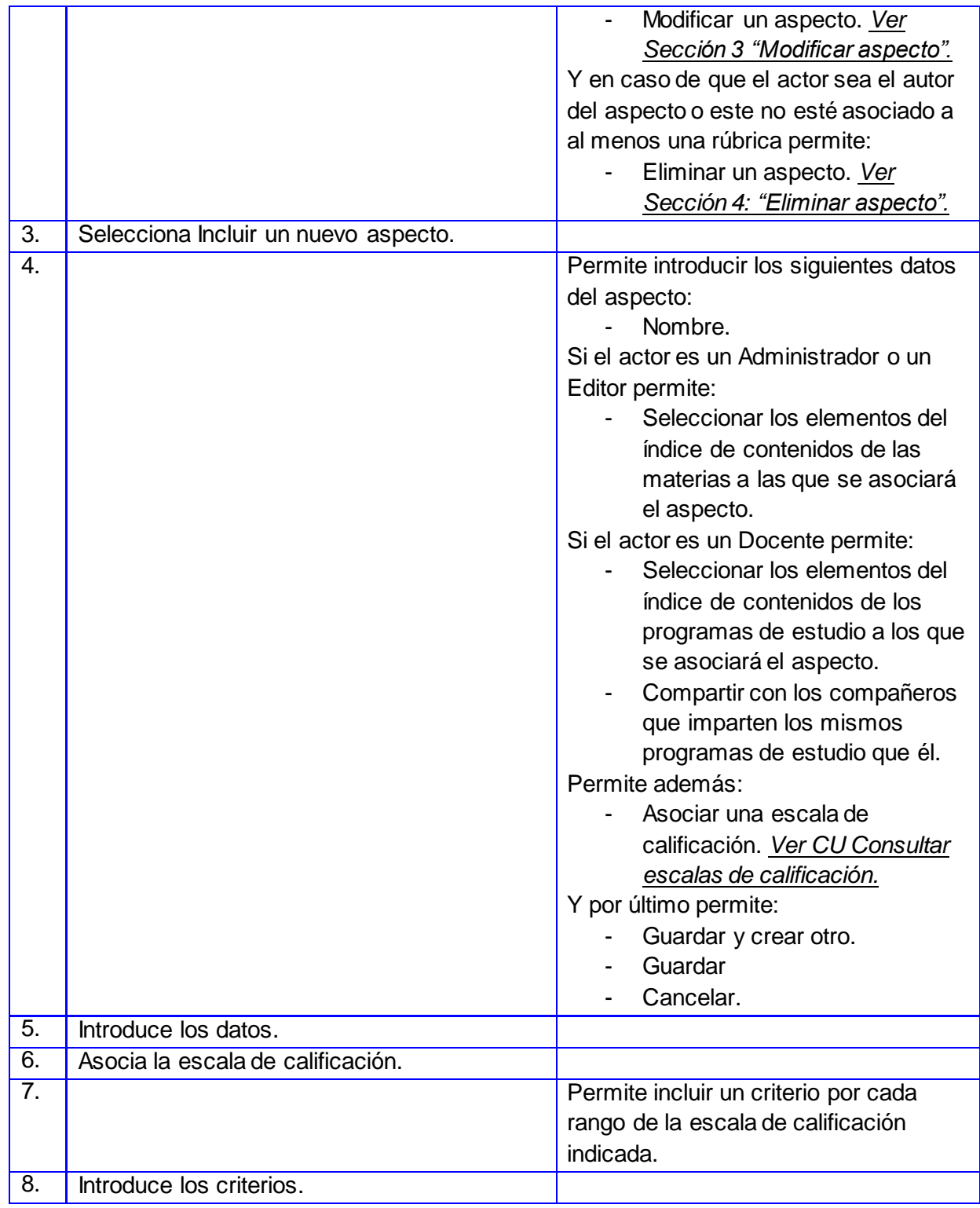

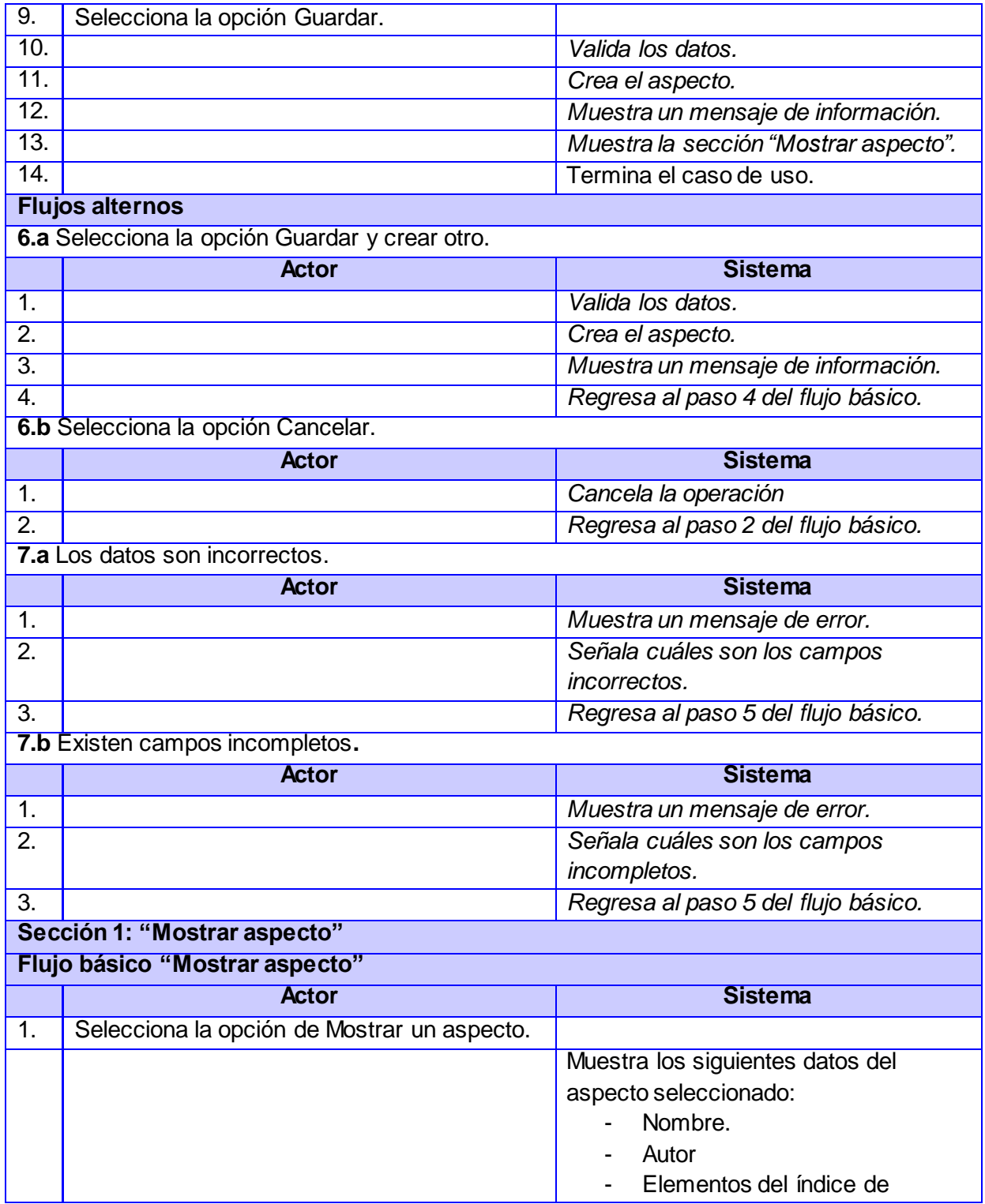

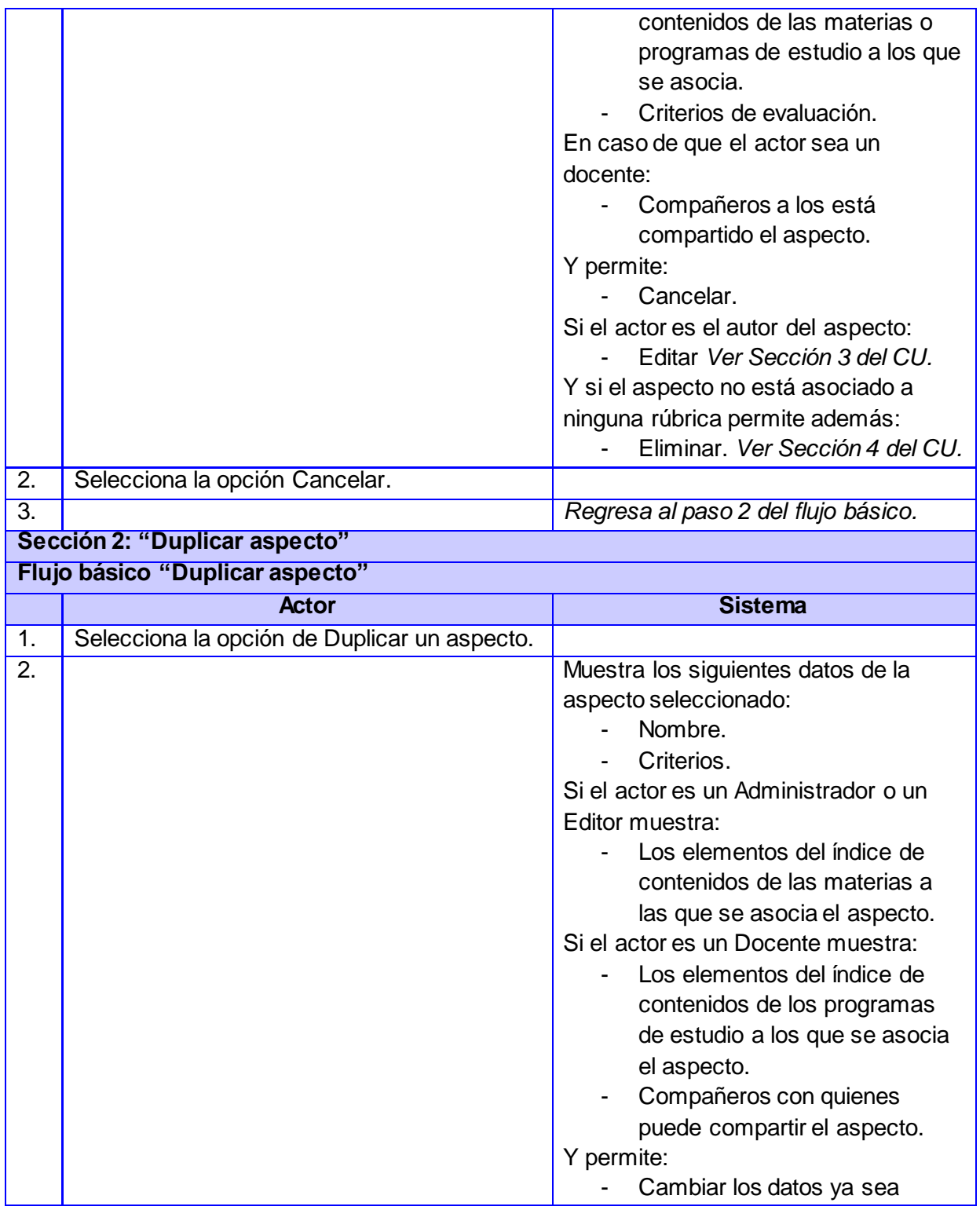

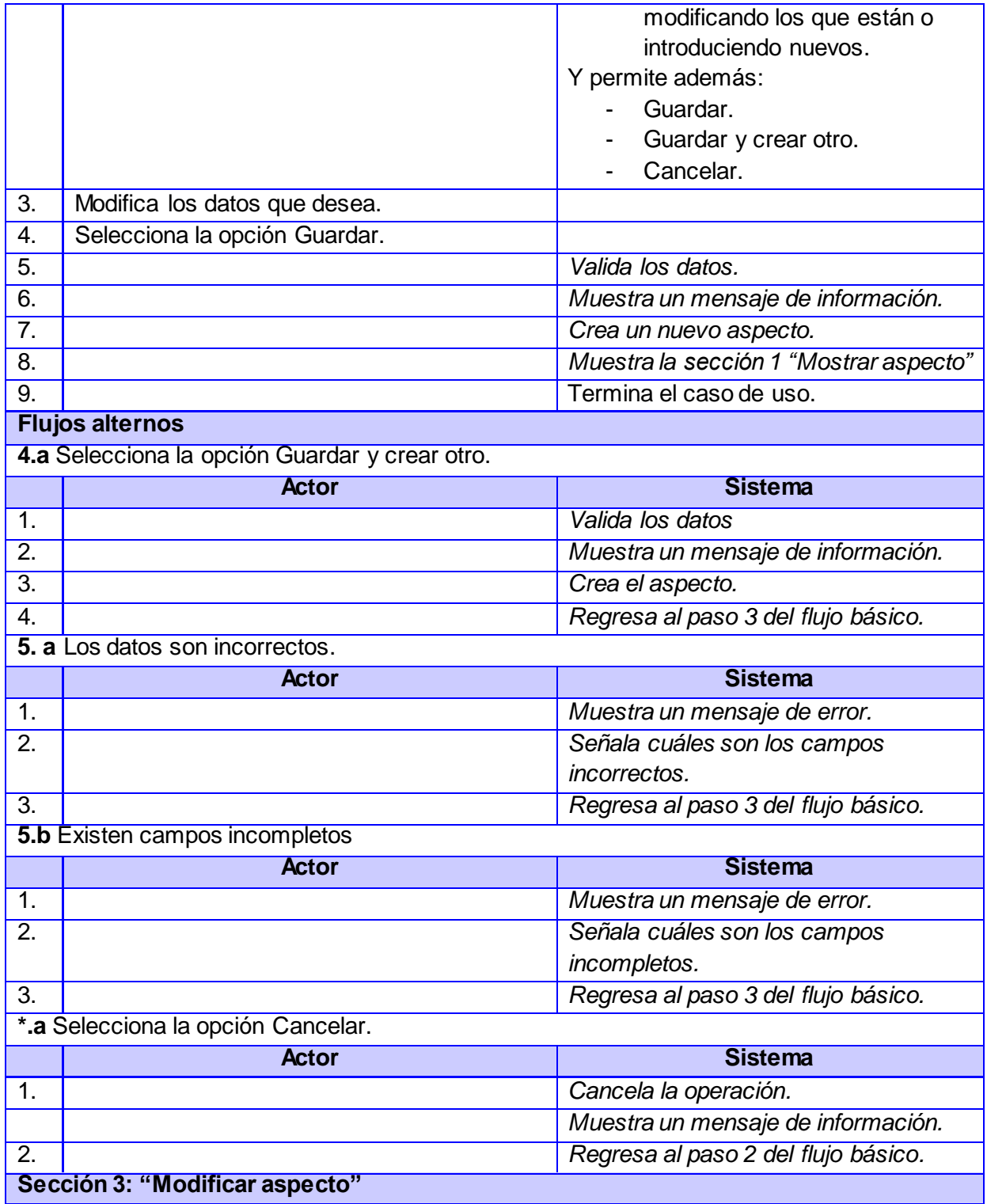

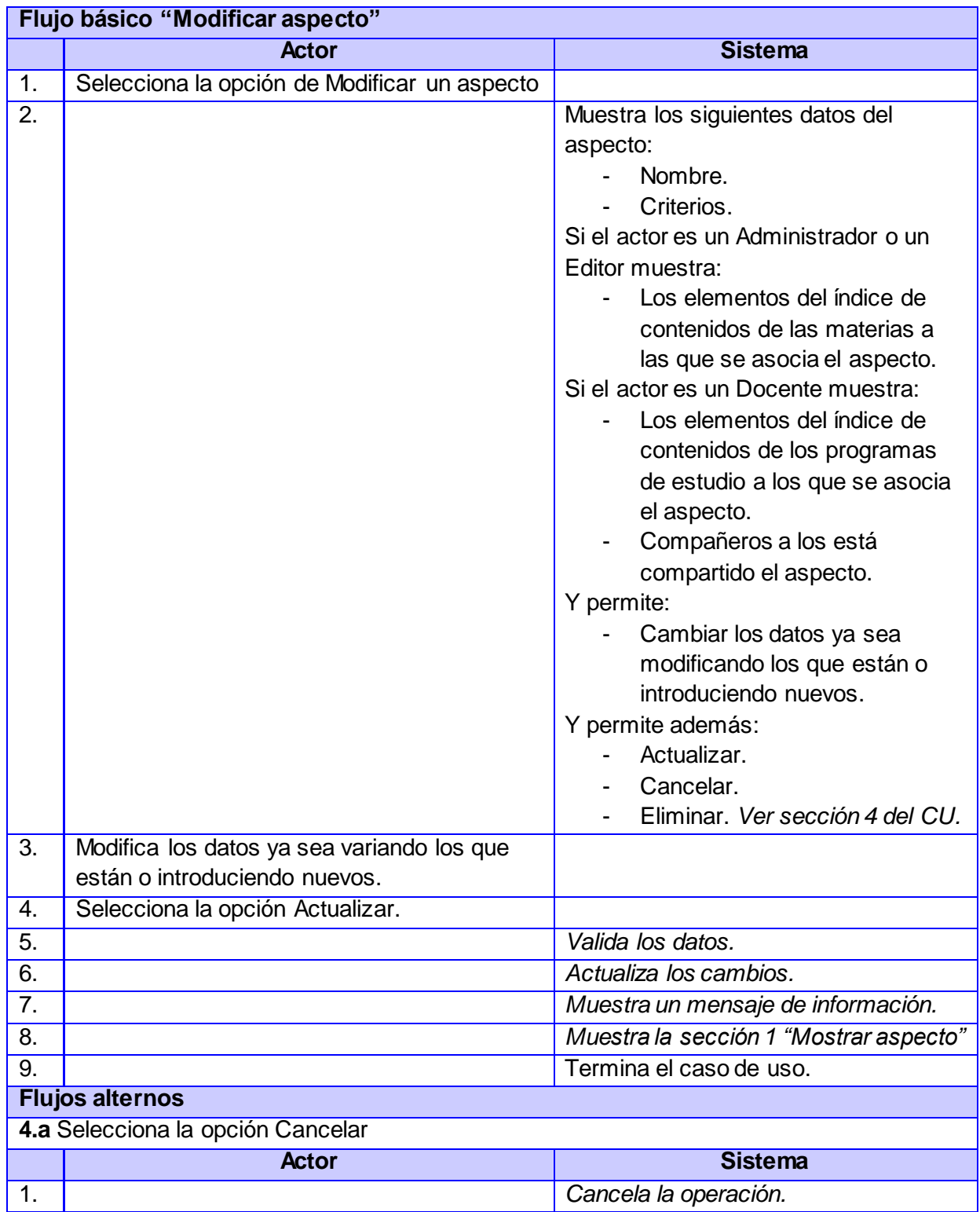

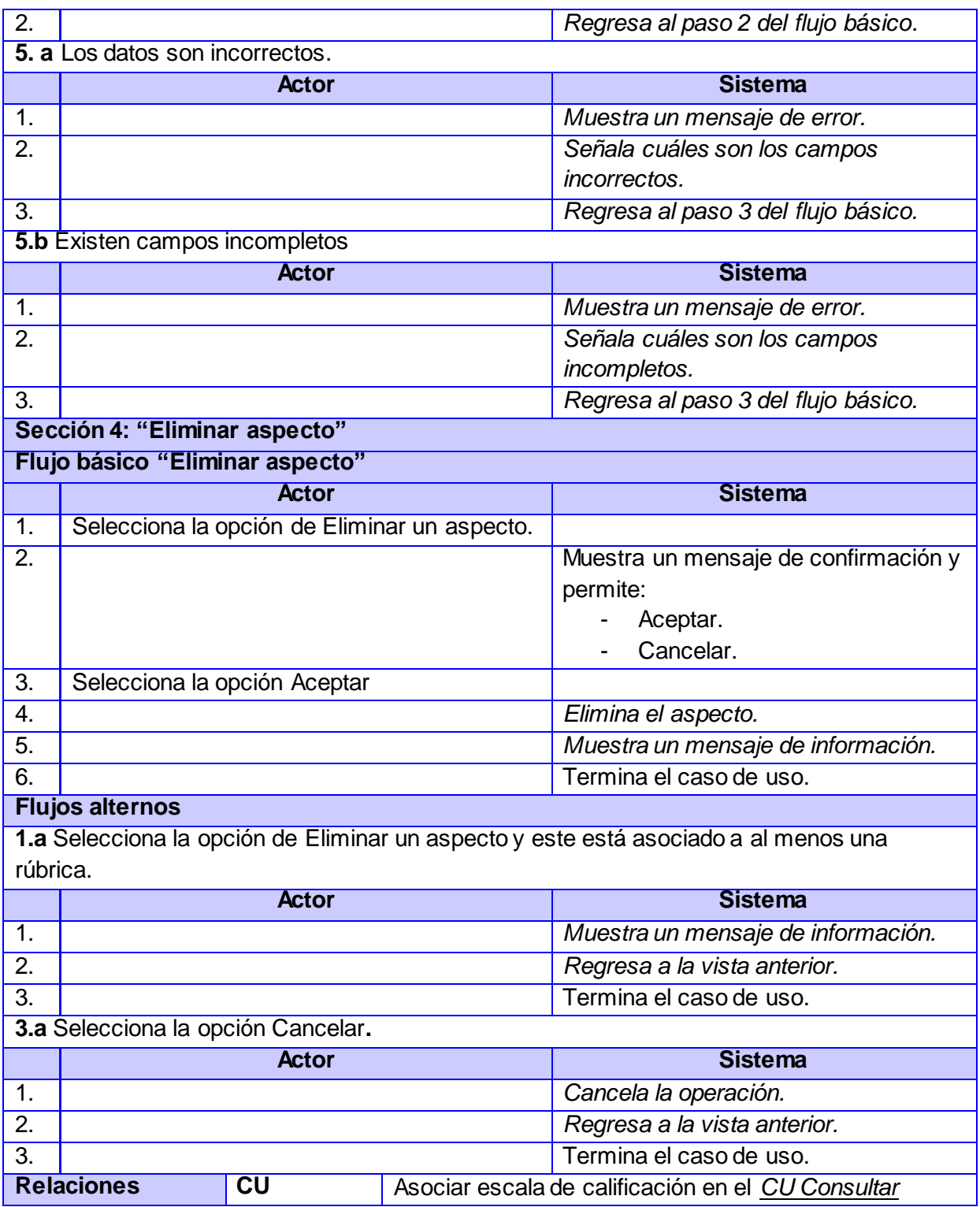

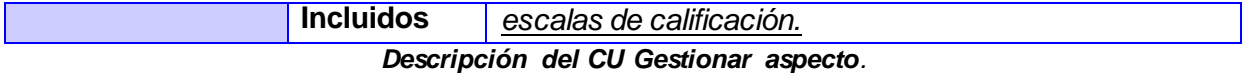

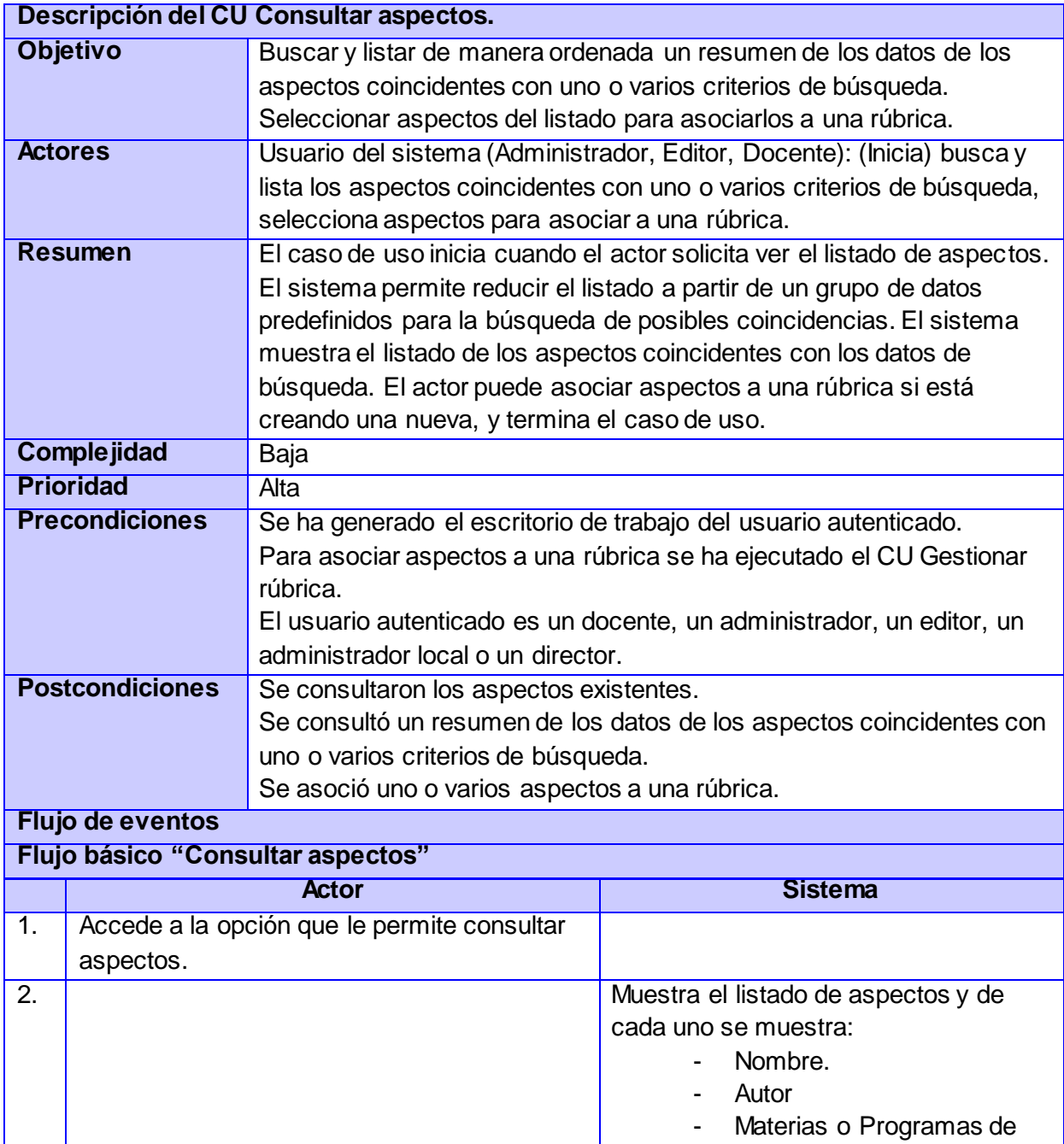

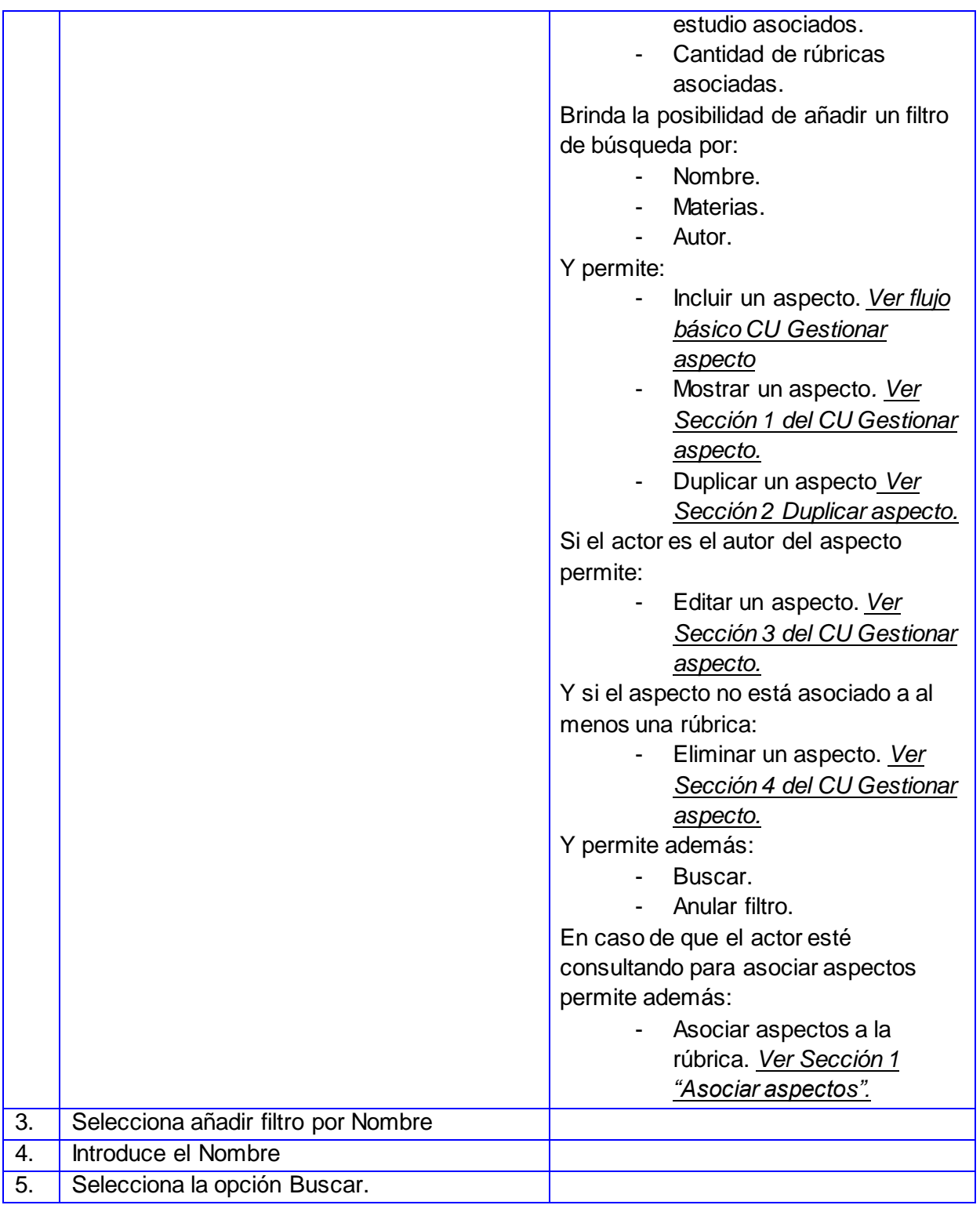

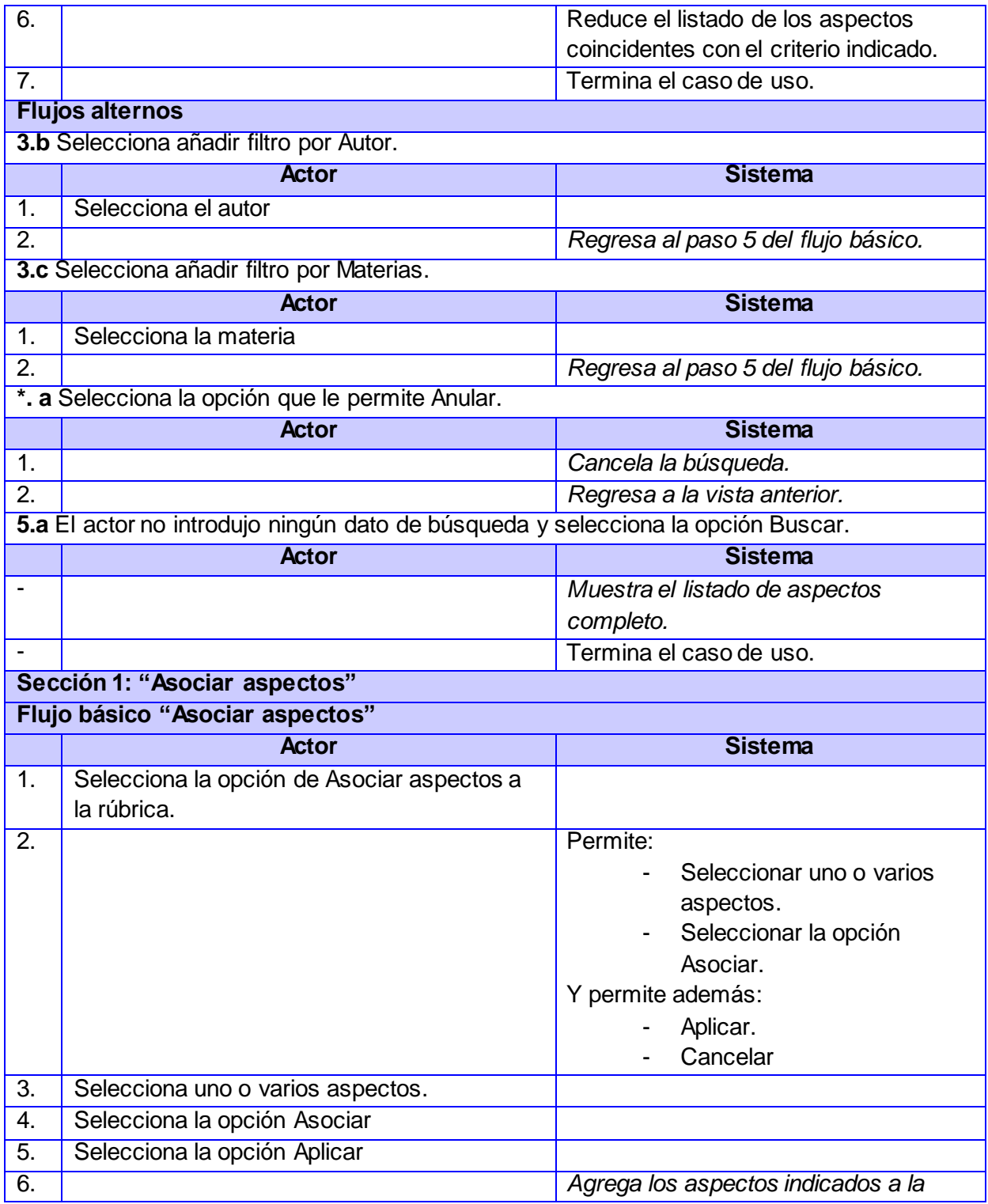

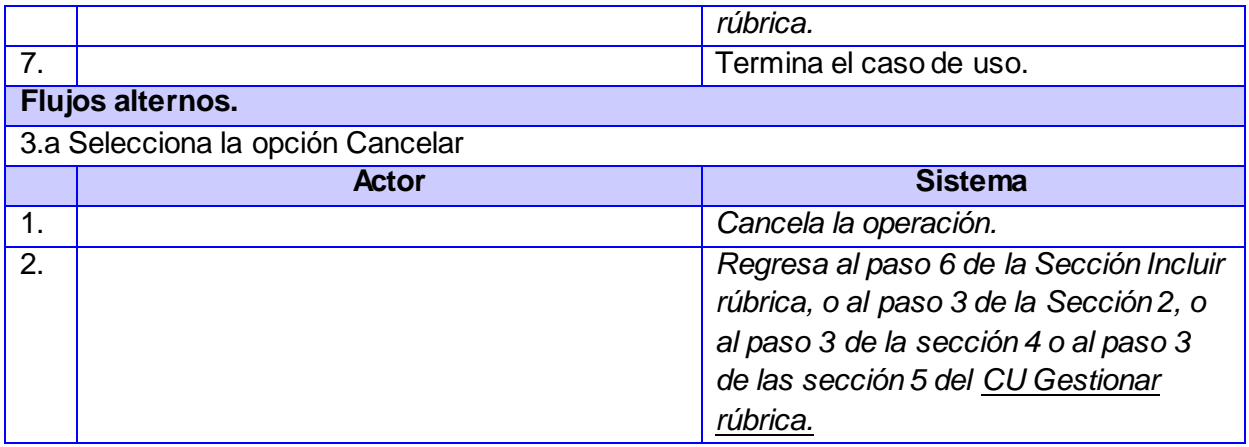

*Descripción del CU Consultar aspectos.*

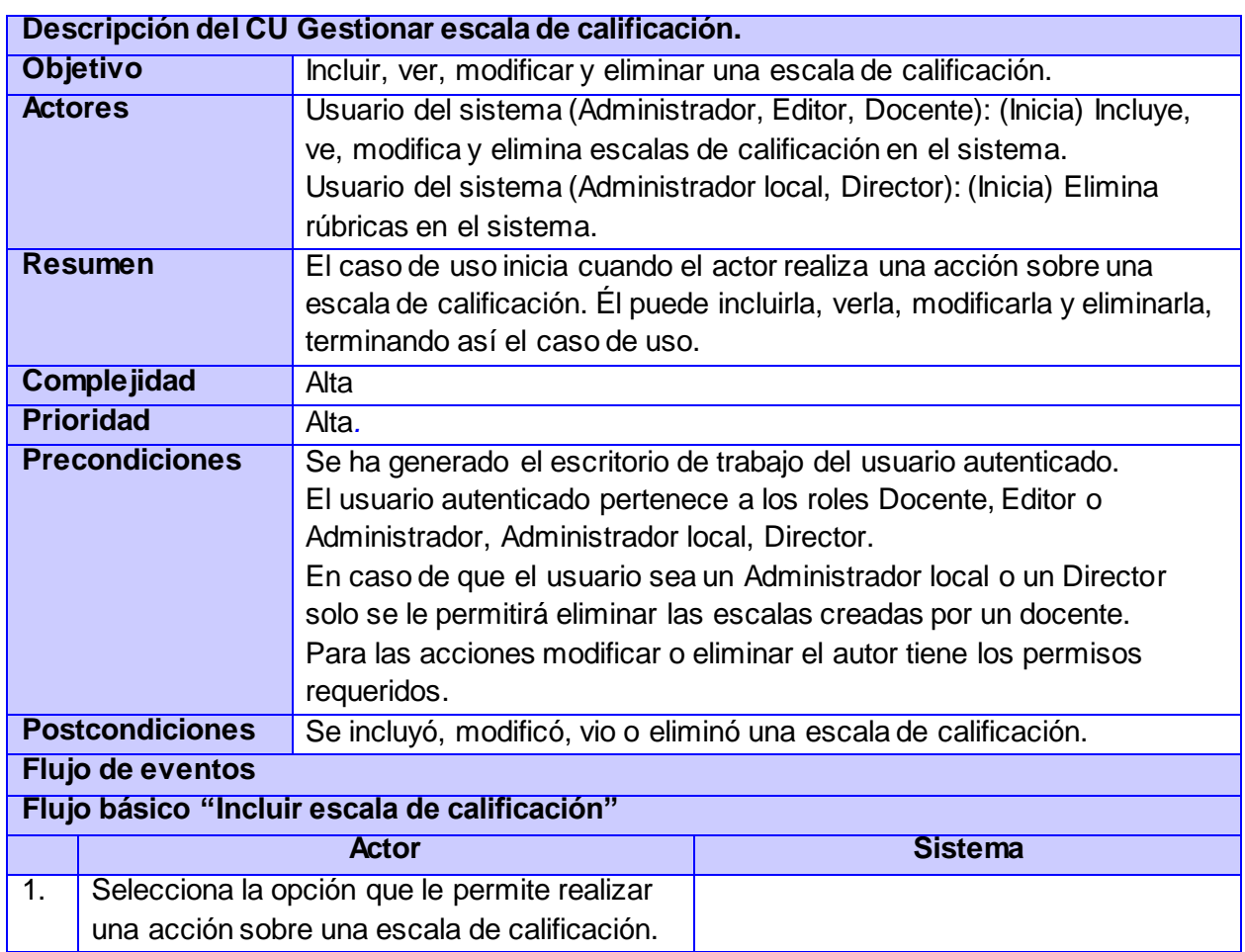

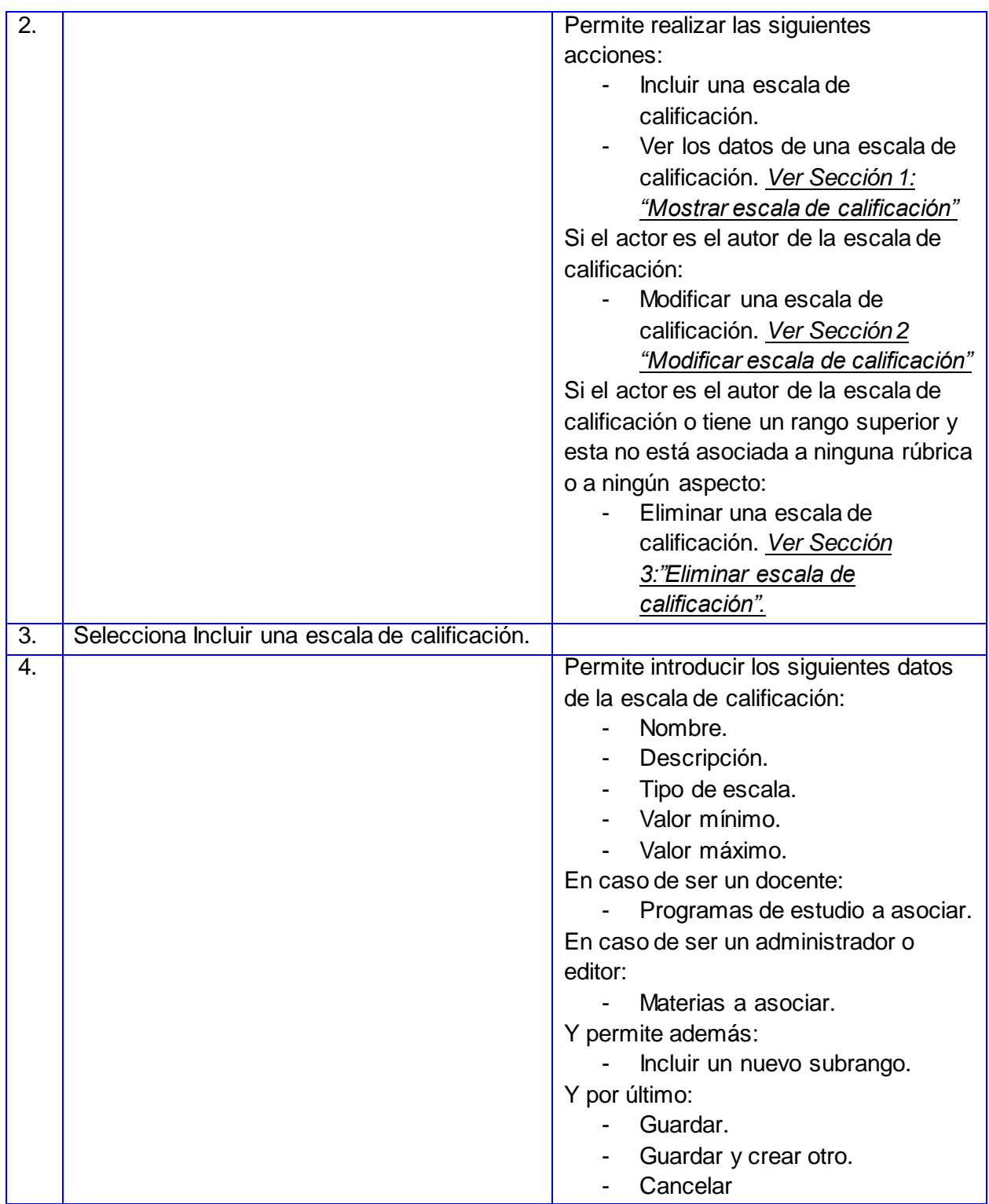

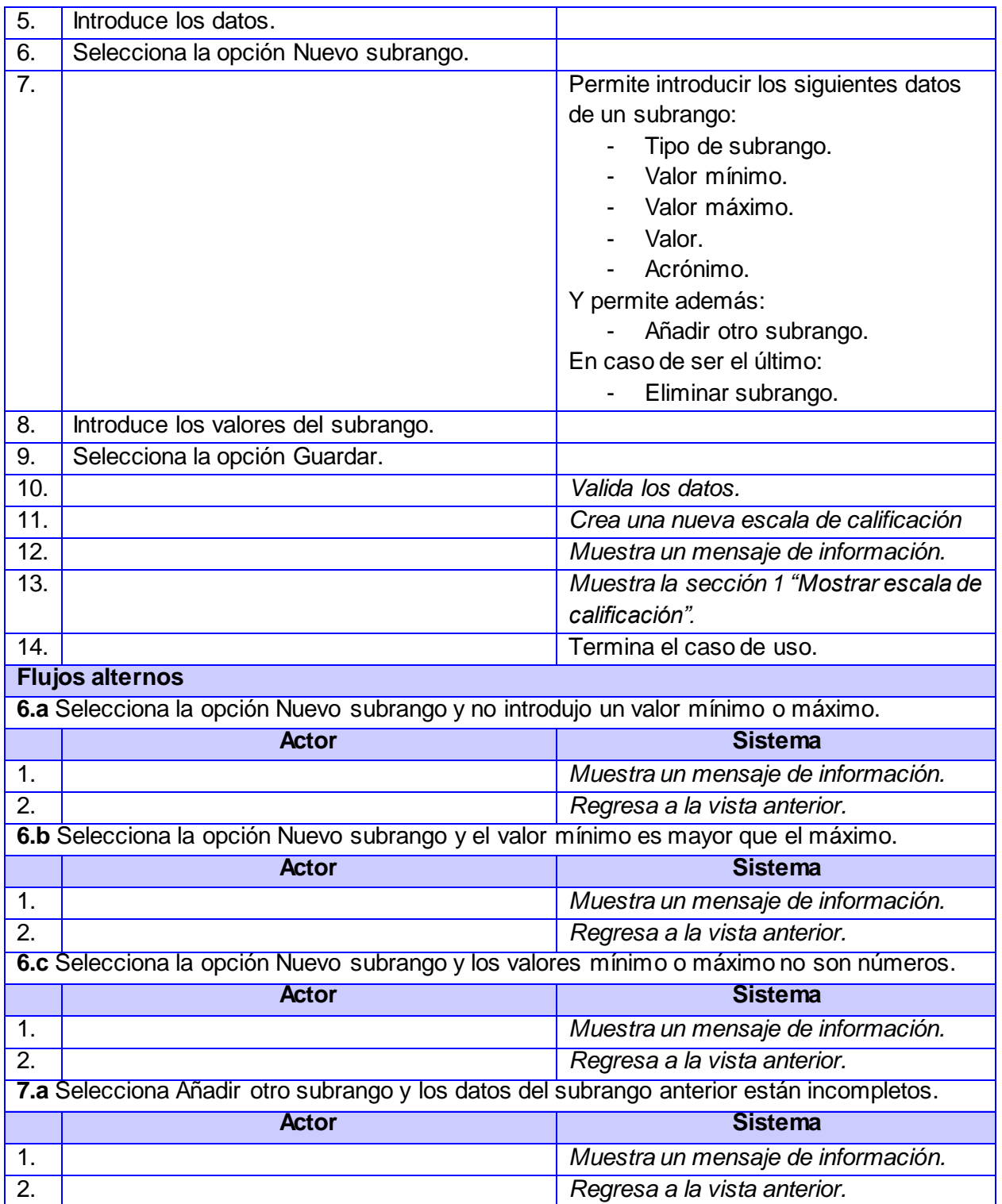

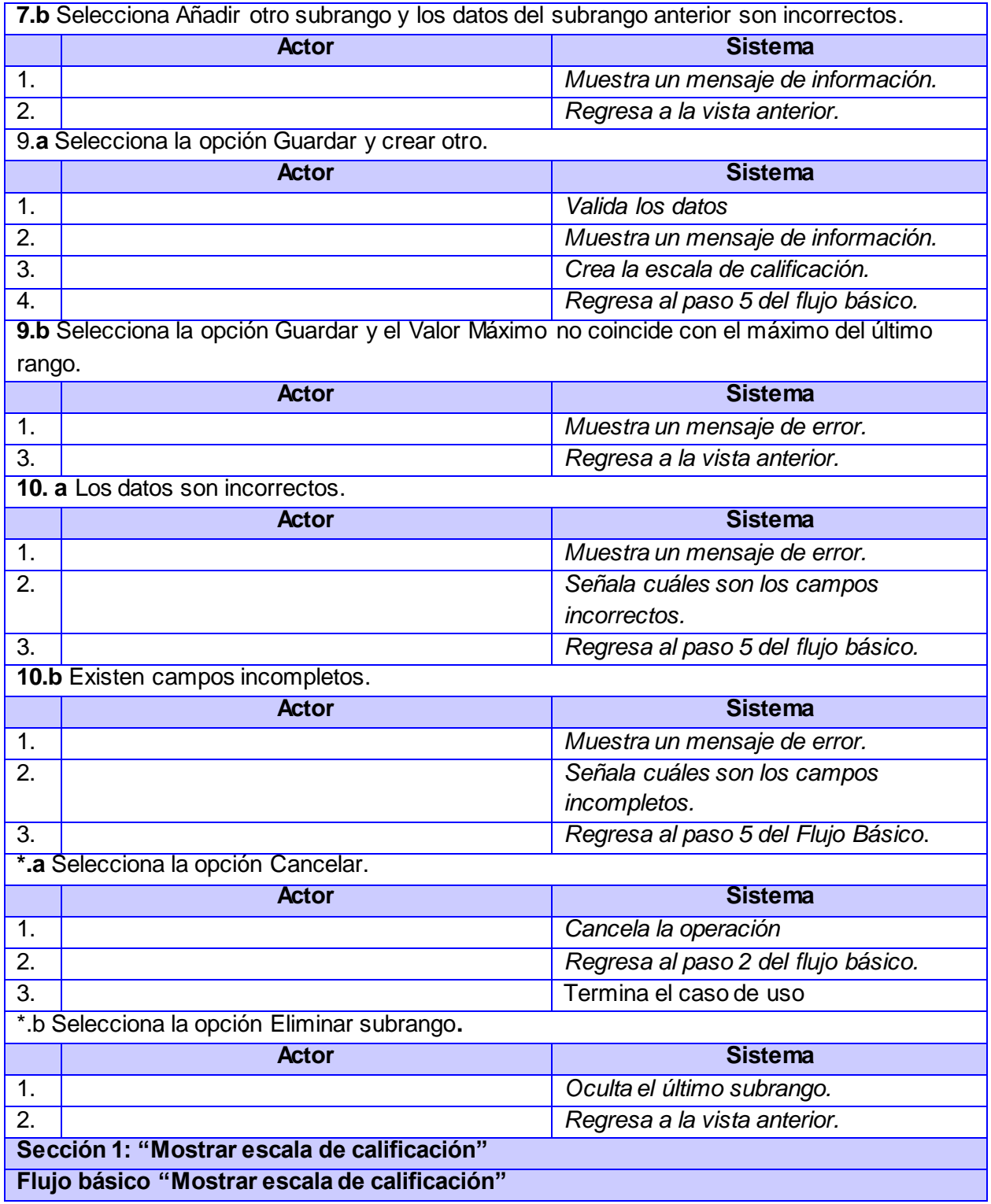
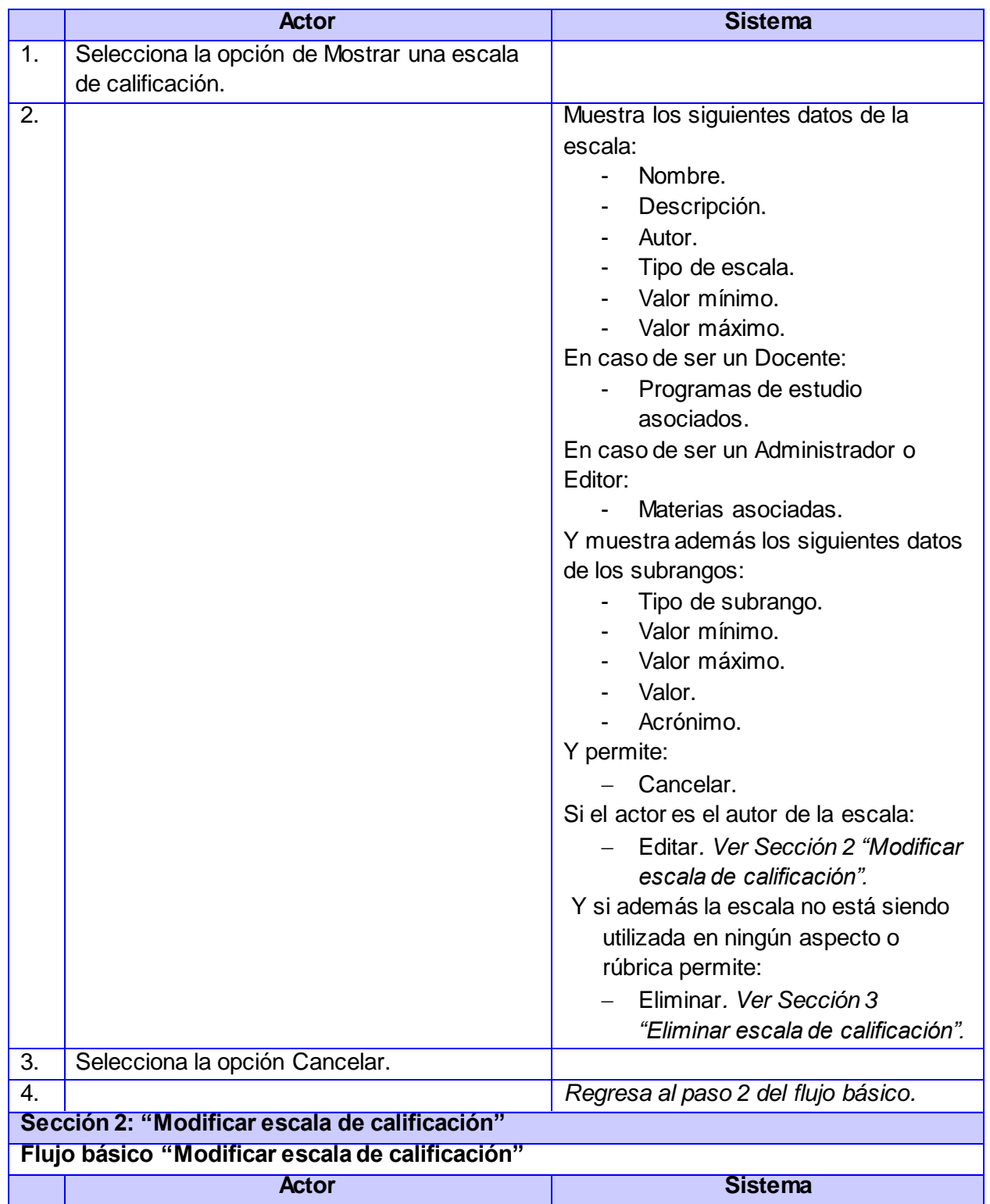

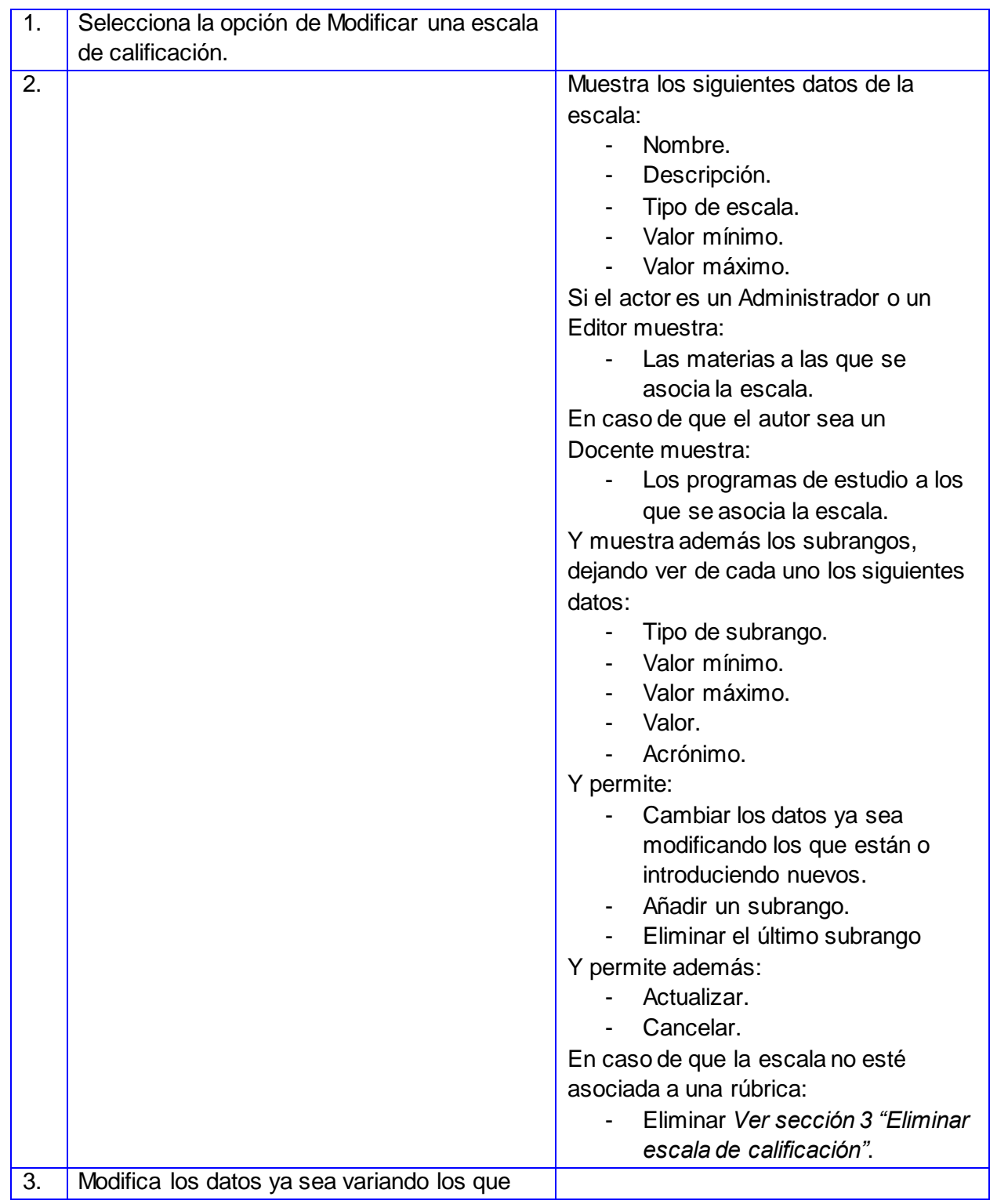

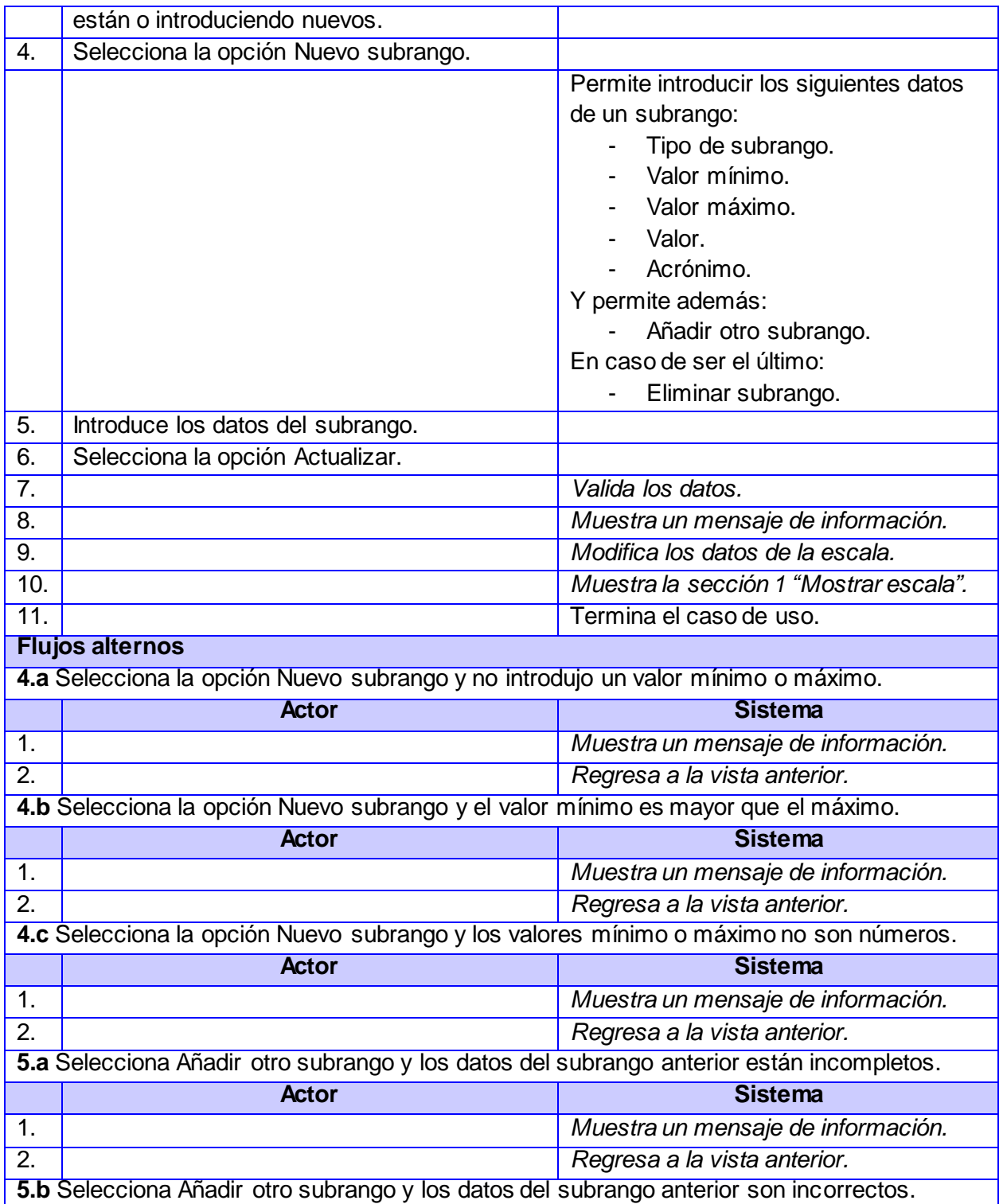

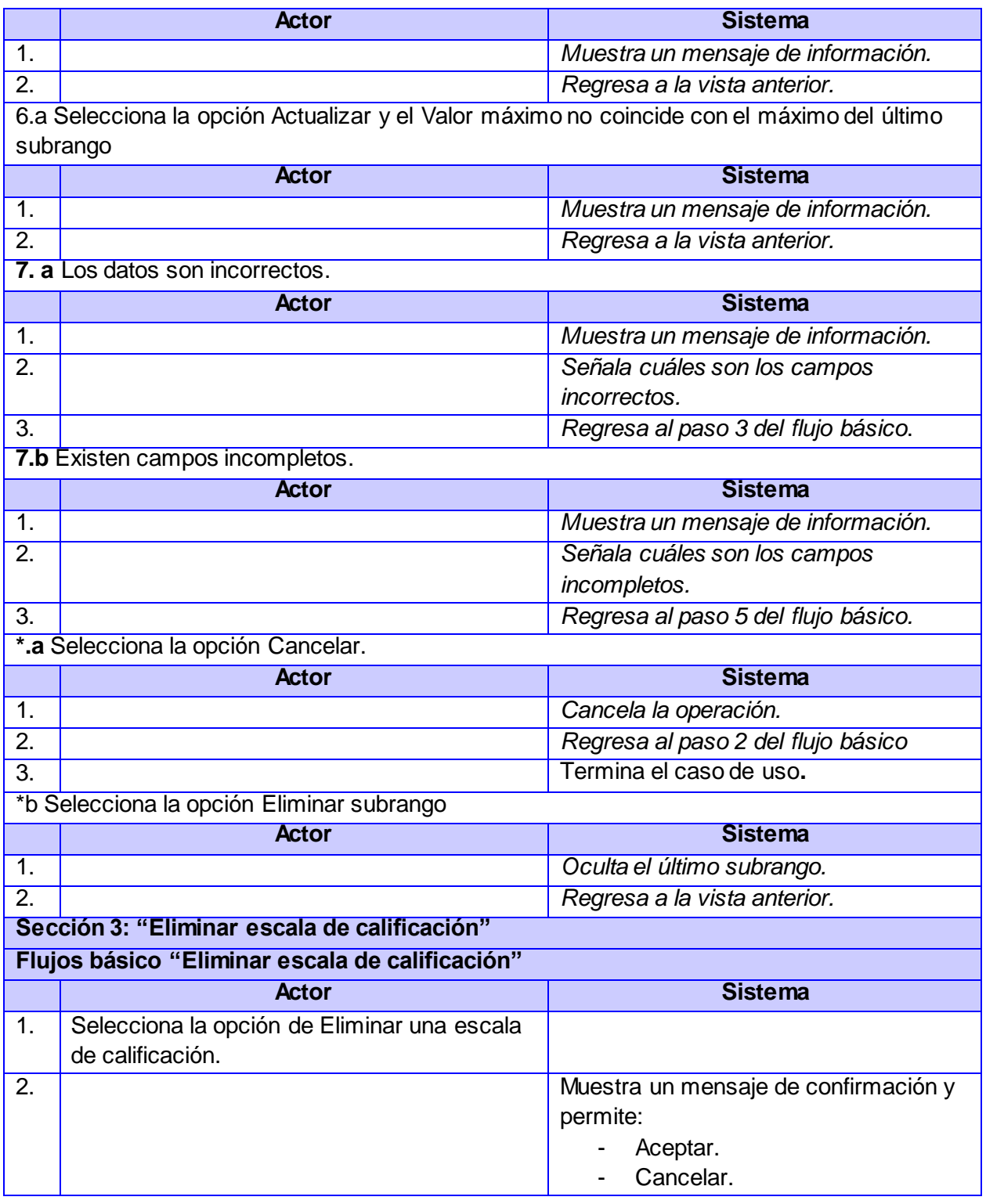

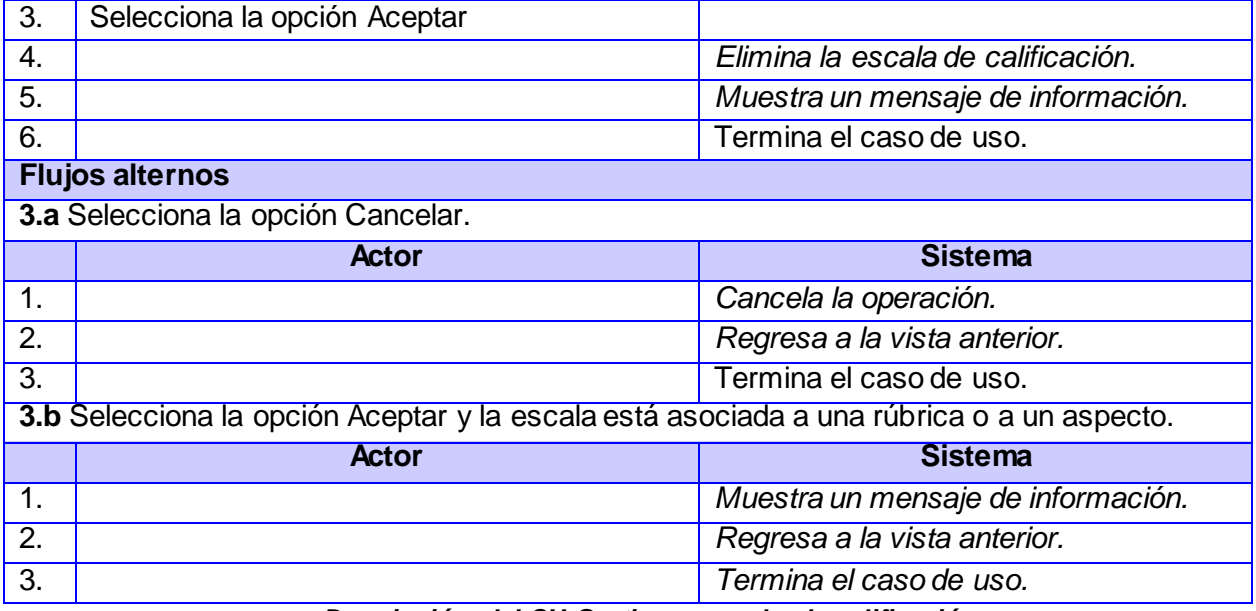

*Descripción del CU Gestionar escala de calificación.*

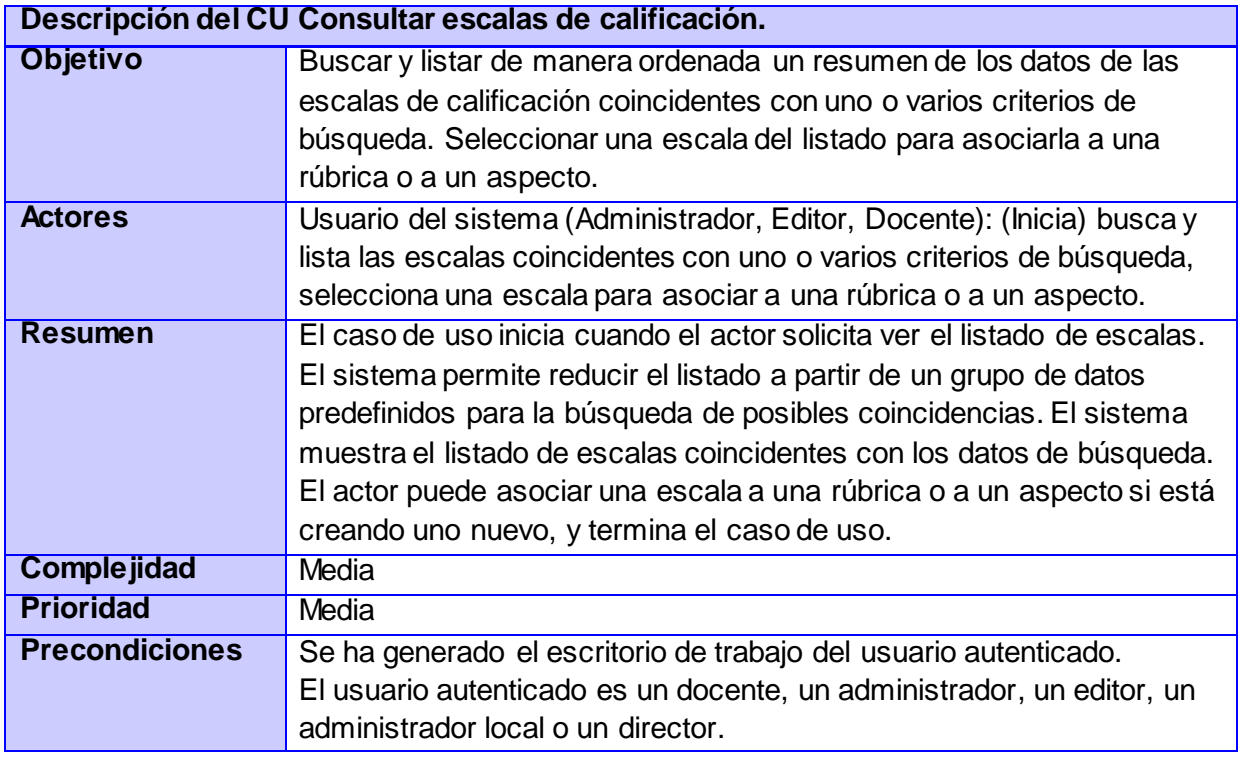

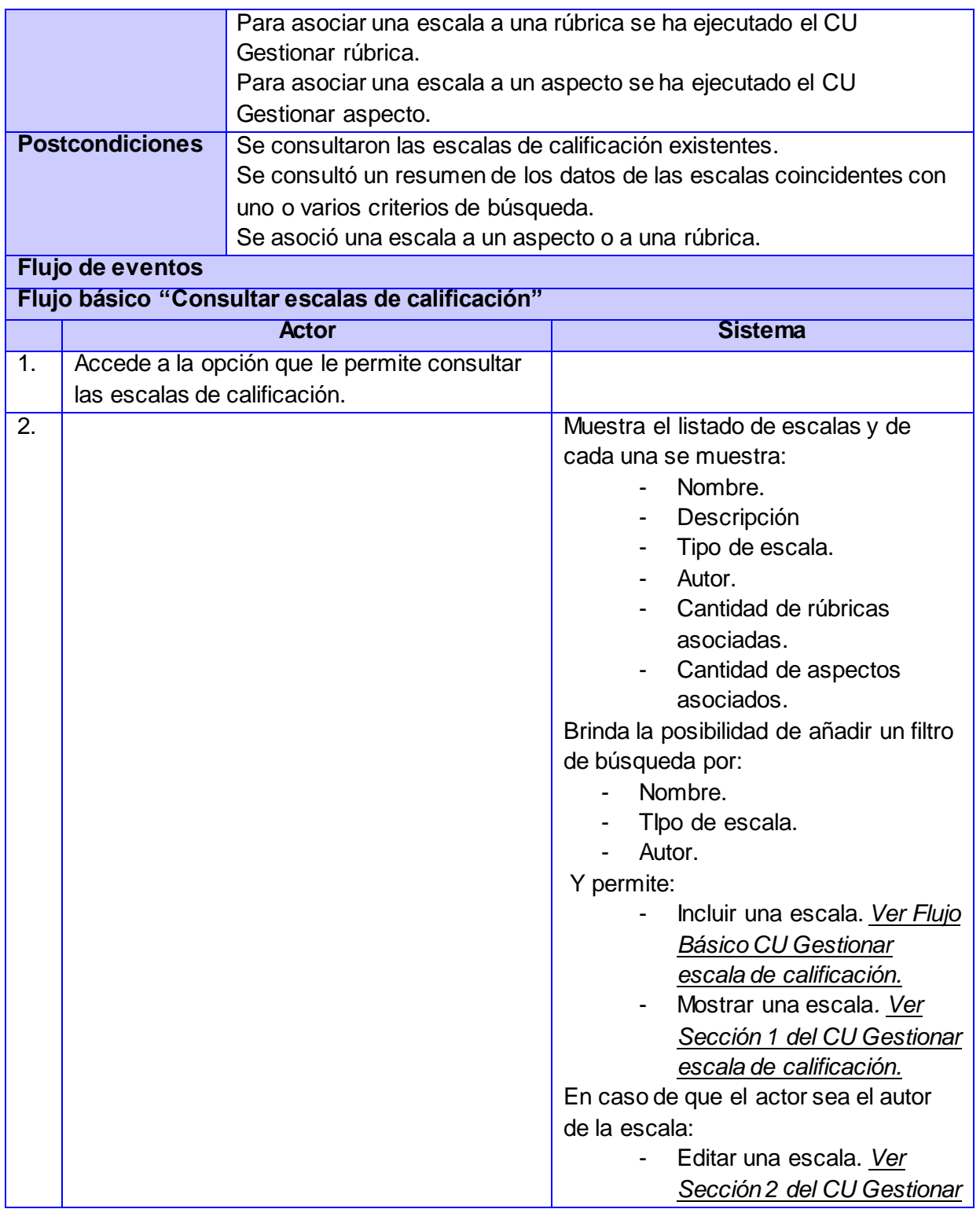

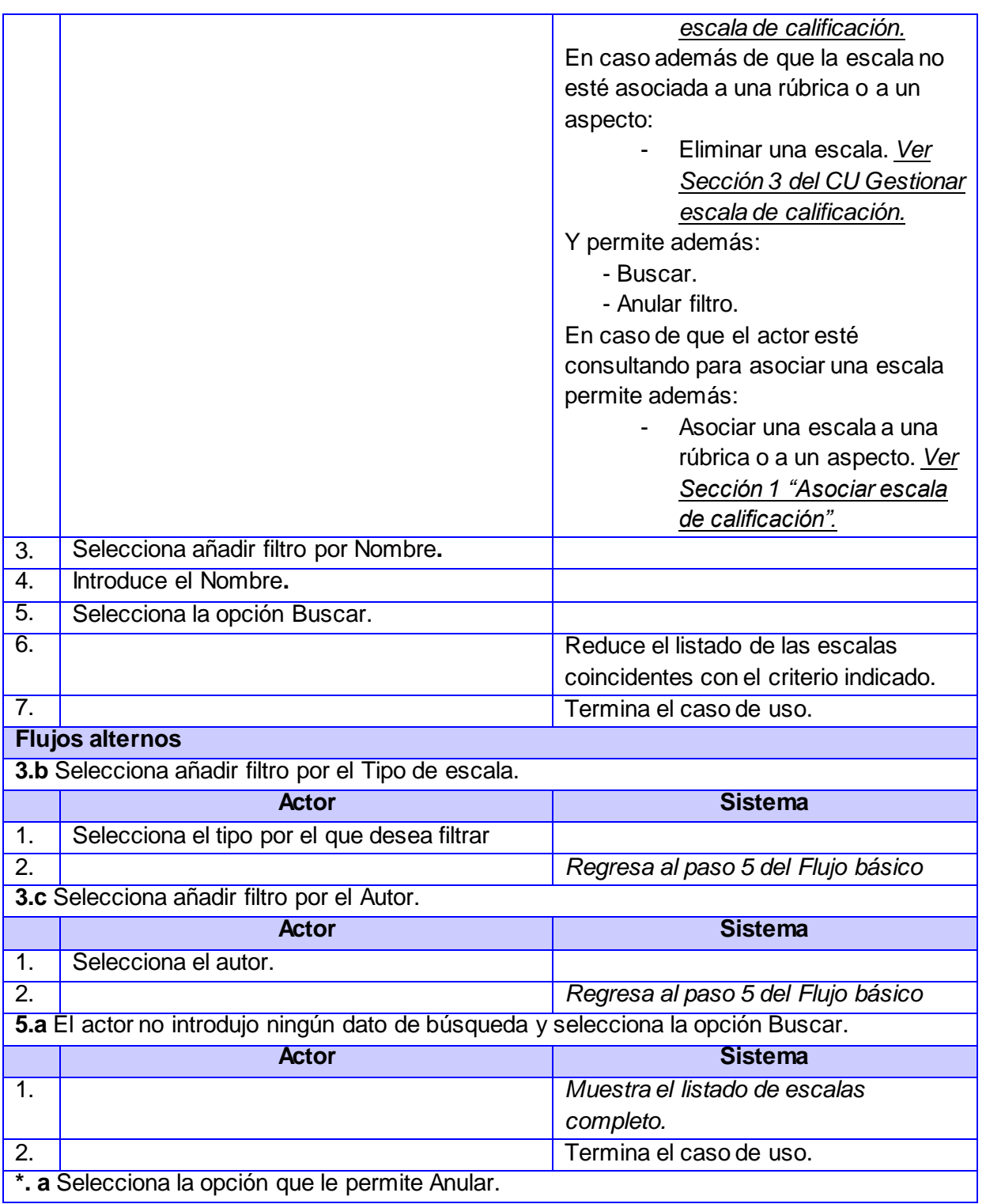

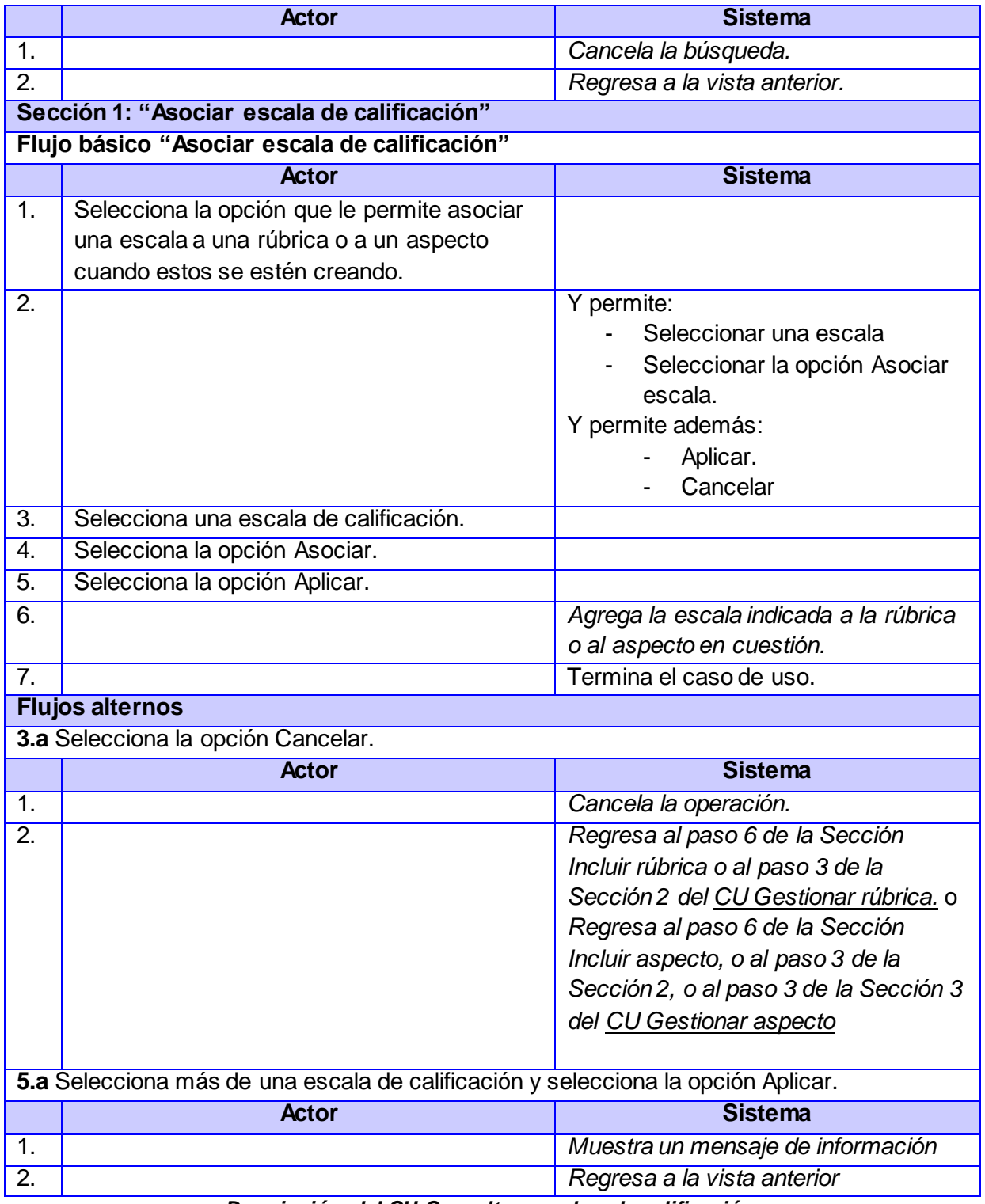

*Descripción del CU Consultar escalas de calificación.*

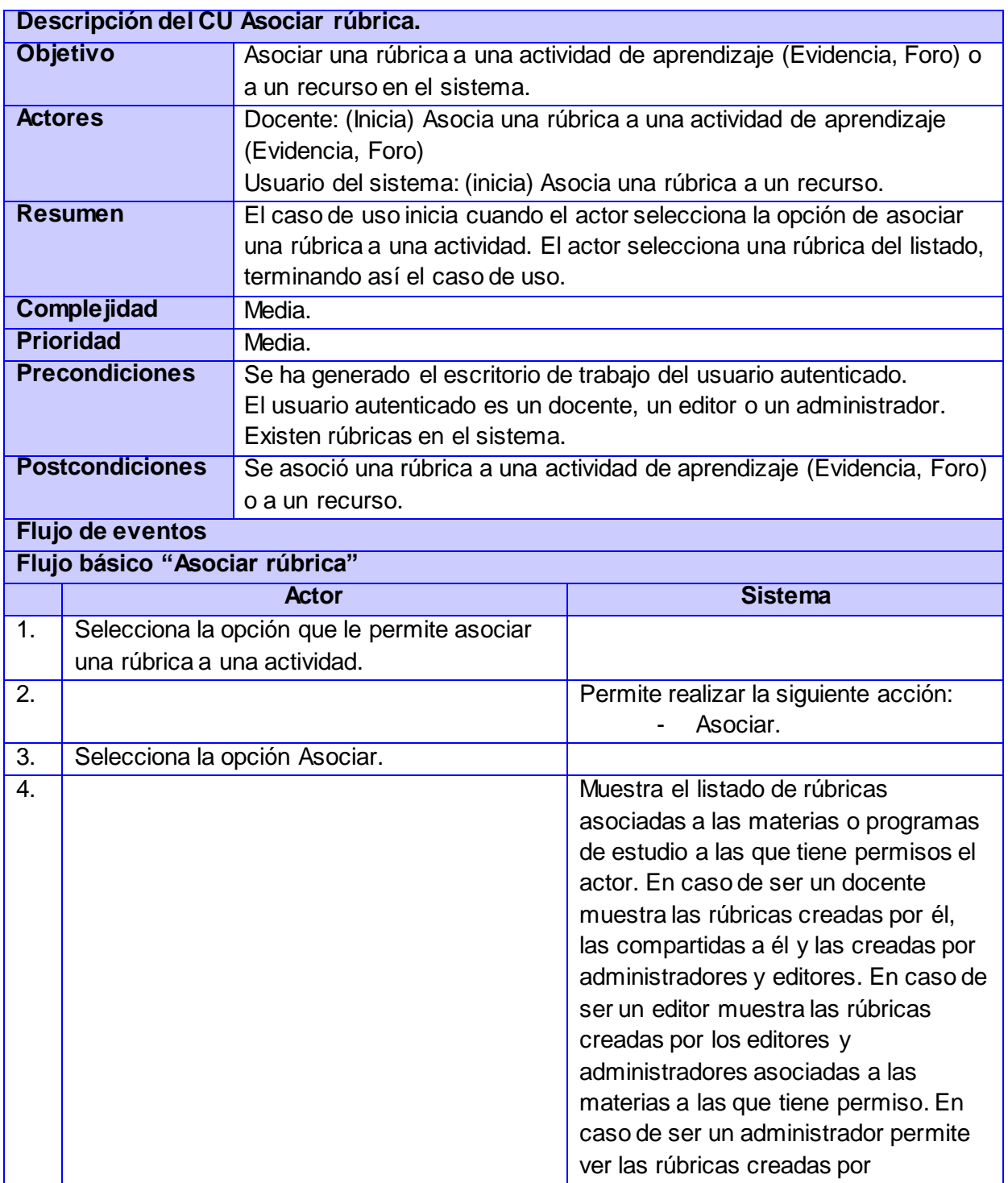

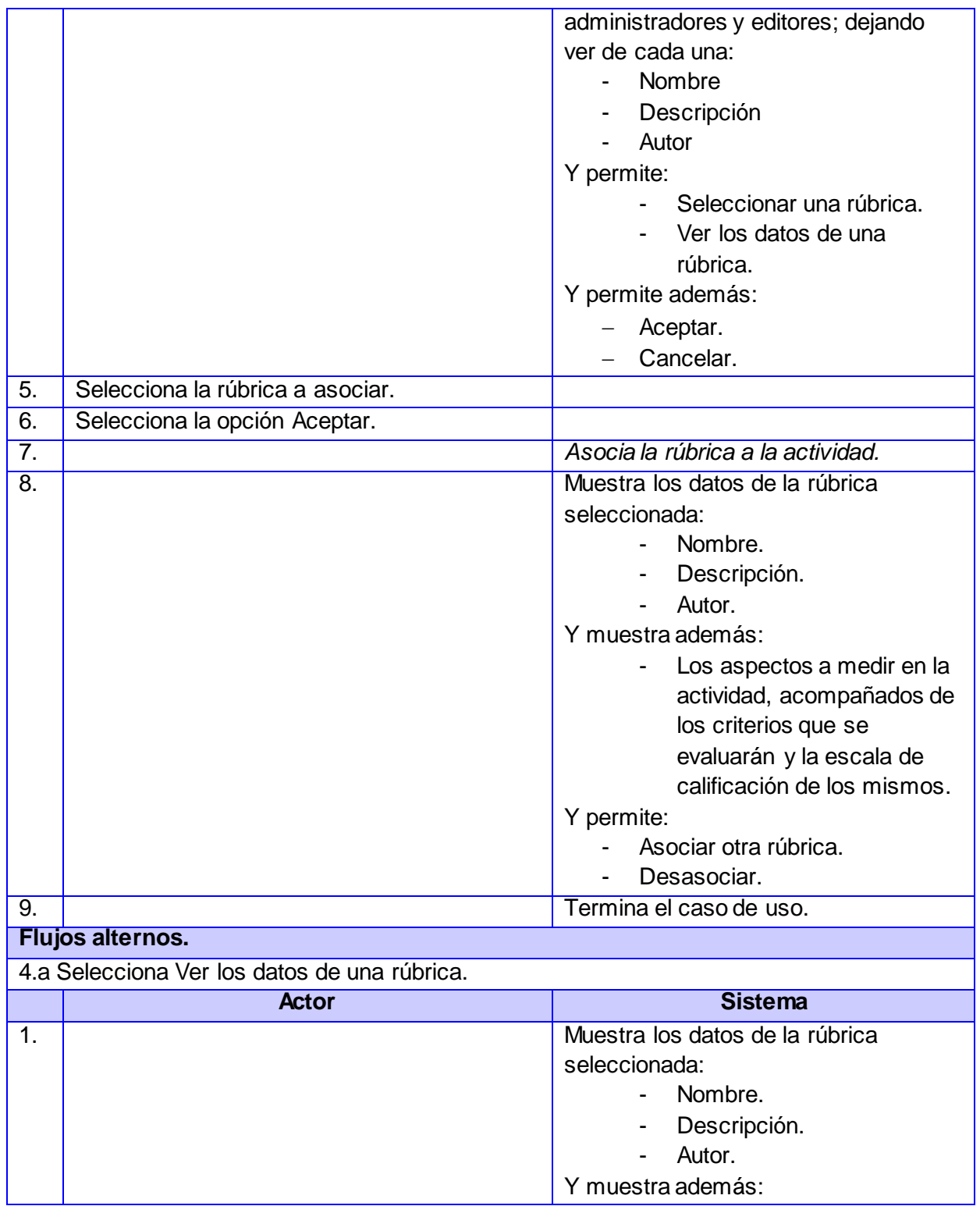

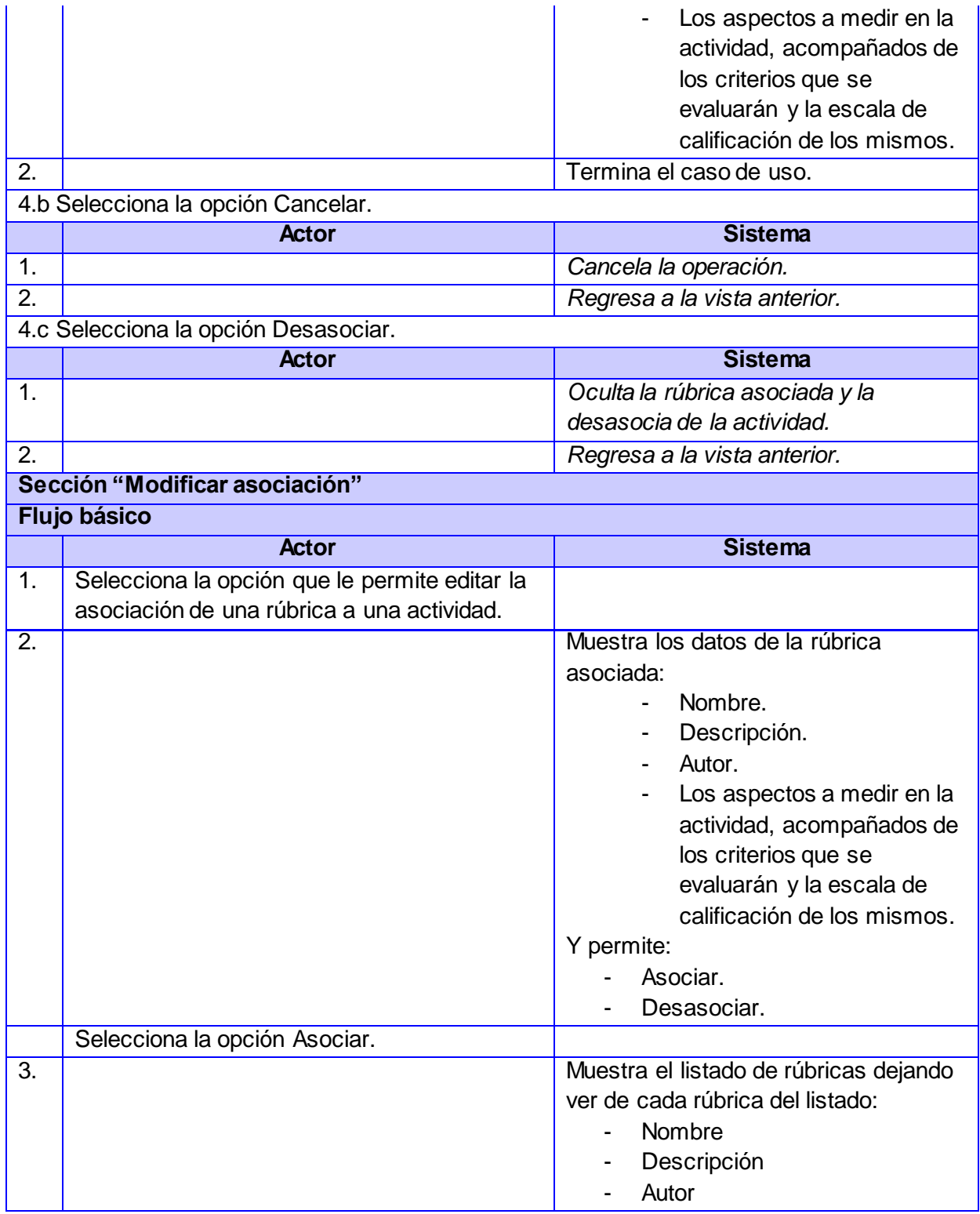

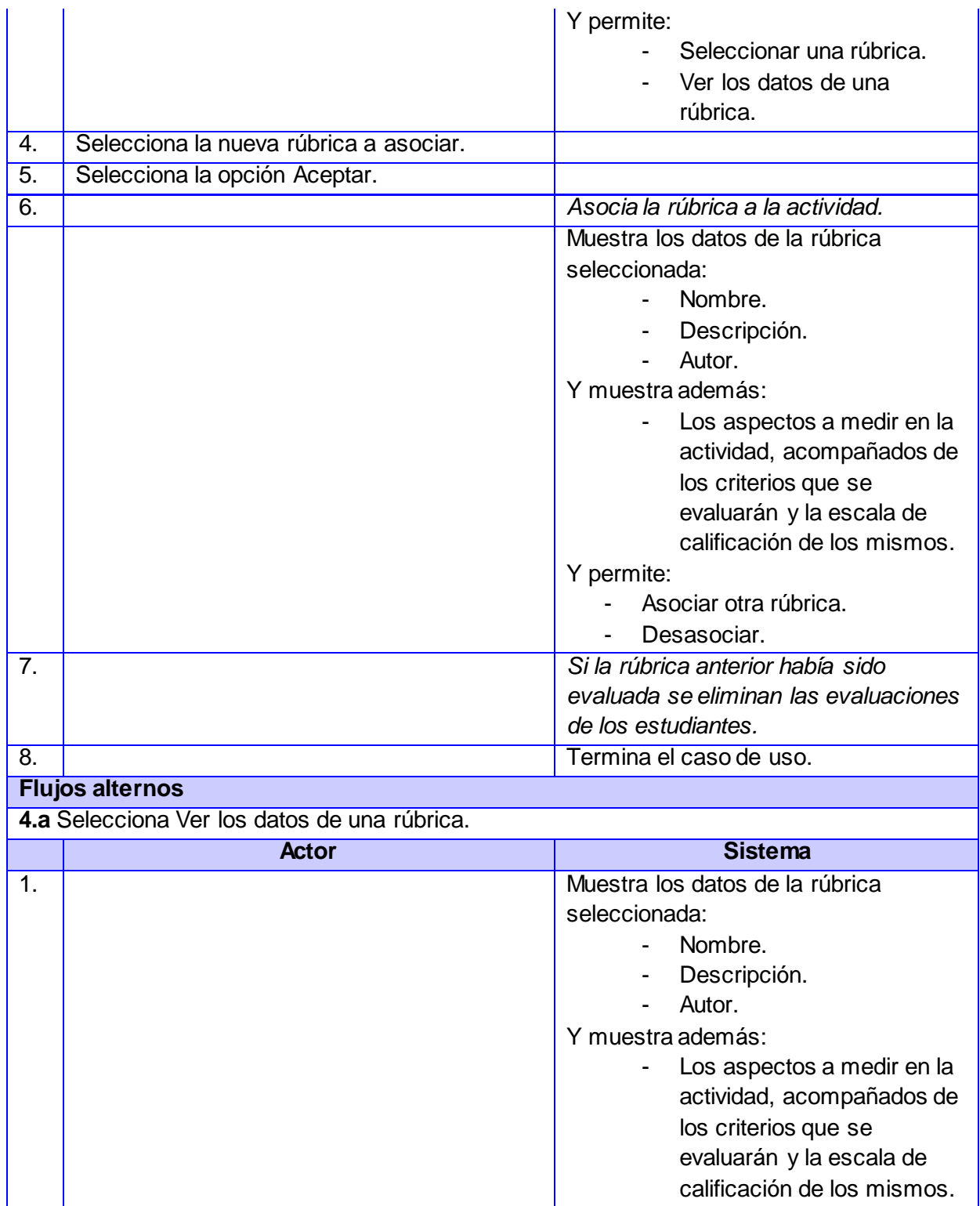

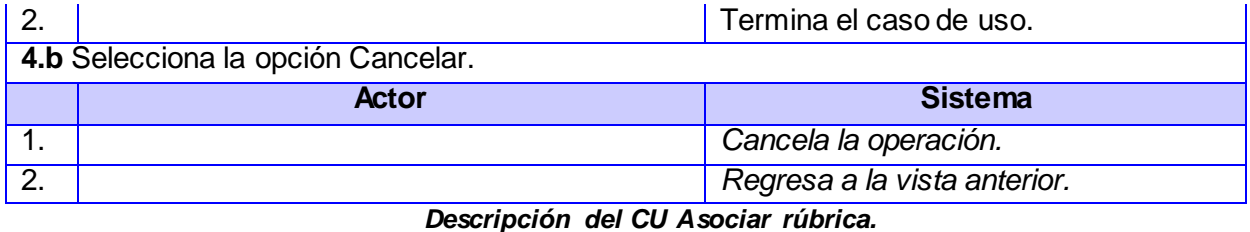

**Descripción del CU Evaluar rúbrica asociada. Objetivo** Evaluar una actividad de aprendizaje con la ayuda de la rúbrica asociada a la misma. Actores **Docente:** (Inicia) Evalúa una actividad de aprendizaje con la ayuda de la rúbrica asociada a la misma. **Resumen** El caso de uso inicia cuando el actor realiza una acción que le permite evaluar una actividad de aprendizaje que tiene una rúbrica asociada. Introduce una evaluación por cada aspecto de la rúbrica y al final la rúbrica propone una evaluación para la actividad. **Complejidad** Media. **Prioridad** Baja **Precondiciones** Se ha generado el escritorio de trabajo del usuario autenticado. El usuario autenticado es un docente. La actividad a evaluar tiene una rúbrica asociada. Postcondiciones Se registró una evaluación por cada aspecto de la rúbrica. Se obtuvo una propuesta de evaluación para la actividad. **Flujo de eventos Flujo básico "Evaluar por rúbrica" Actor Sistema** 1. Selecciona la opción que le permite evaluar

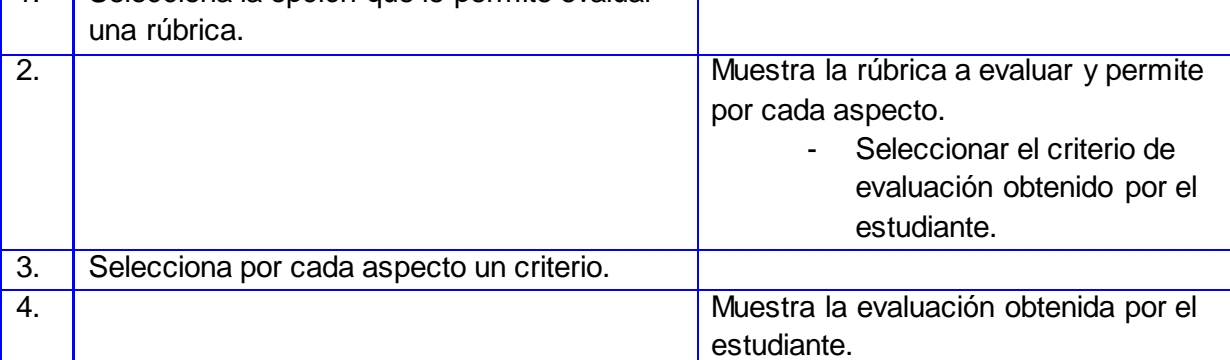

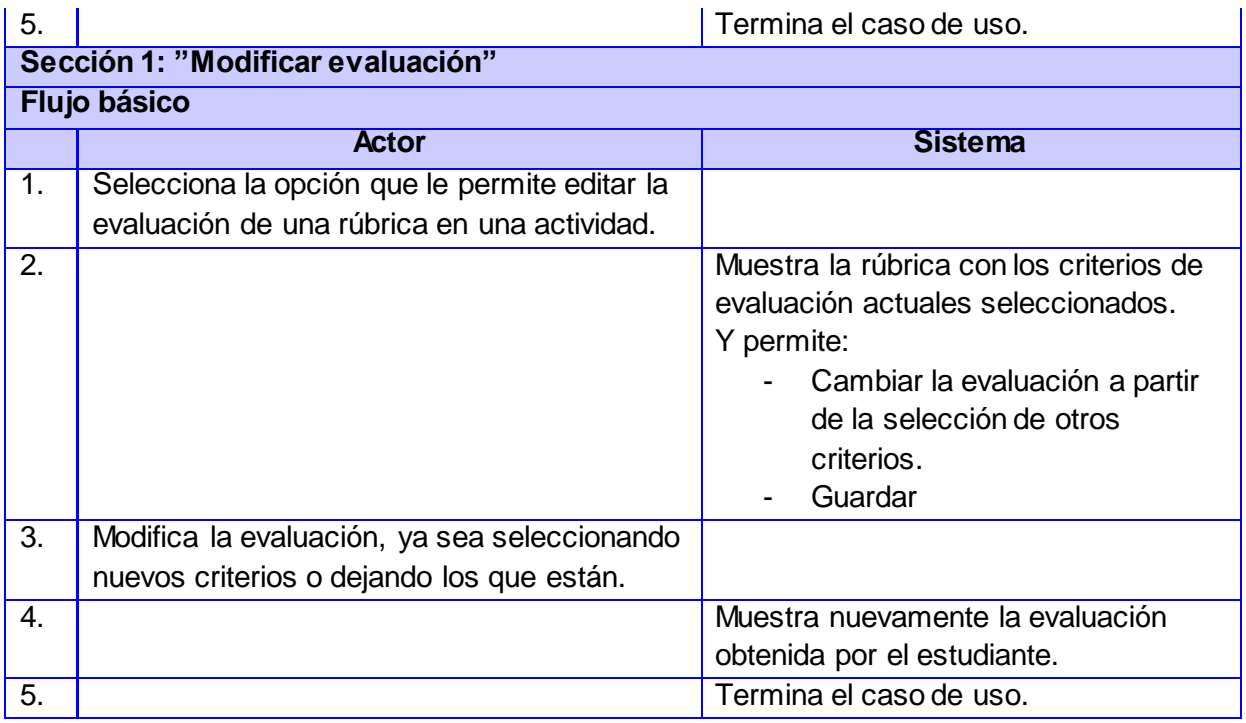

*Descripción del CU Evaluar rúbrica asociada.*

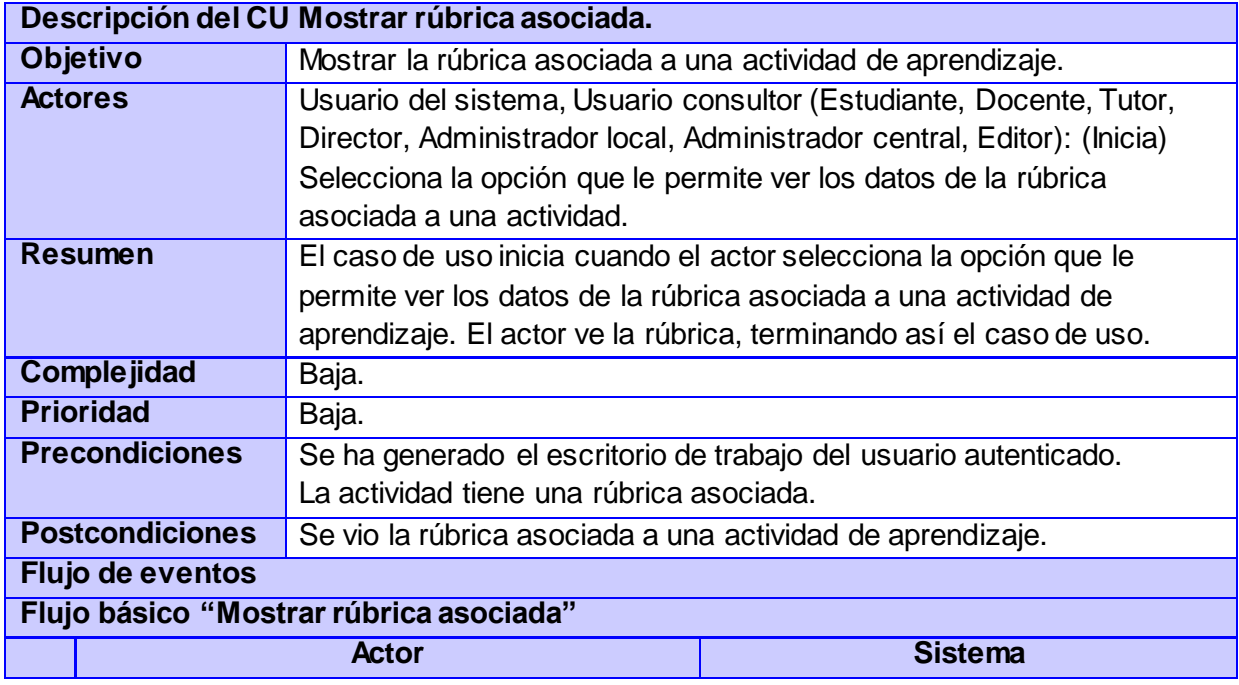

| $\mathbf{1}$ . | Selecciona la opción que le permite ver los<br>datos de la rúbrica asociada a una actividad. |                                                                                                    |
|----------------|----------------------------------------------------------------------------------------------|----------------------------------------------------------------------------------------------------|
| 2.             |                                                                                              | Muestra los datos de la rúbrica.<br>Nombre<br>Descripción.<br>Aspectos.<br>De cada aspecto muestra:<br>- Nombre.<br>- Porcentaje.<br>- Un criterio de evaluación por<br>cada elemento de la escala de<br>calificación. |
| 3.             |                                                                                              | Si el actor es un estudiante o un tutor<br>y la rúbrica ya ha sido evaluada<br>permite ver por cada aspecto el criterio<br>de evaluación seleccionado.<br>Termina el caso de uso.                                      |
|                | سامی و برای<br>$1 - 1$ all $11$ .<br>r.                                                      | $\mathbf{f} = \mathbf{f} \mathbf{f}$                                                                                                    |

*Descripción del CU Mostrar rúbrica asociada.*

## **Anexo # 3: Diagramas de clases del análisis.**

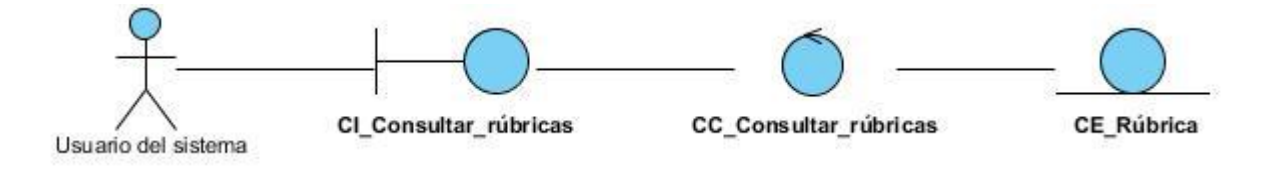

*Diagrama de clases del Análisis del CU Consultar rúbricas.*

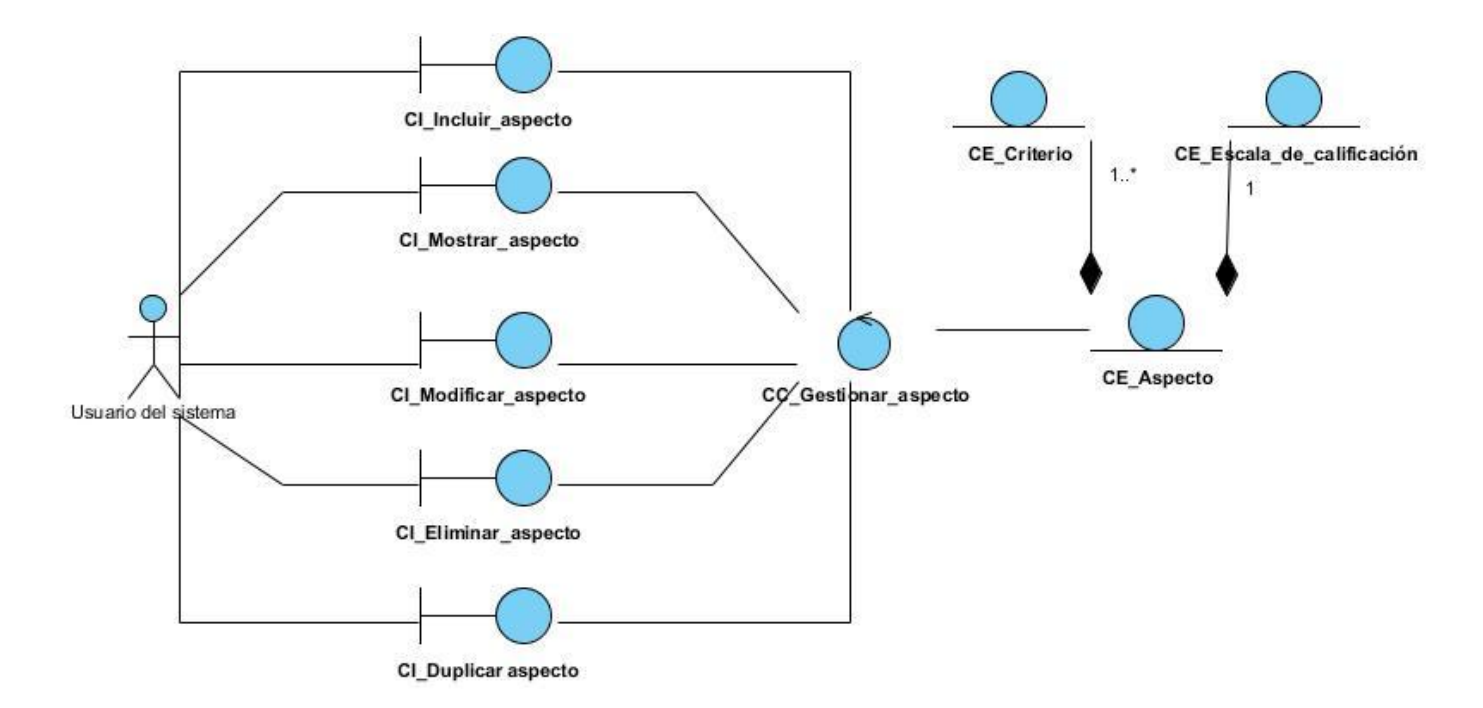

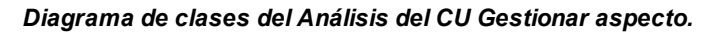

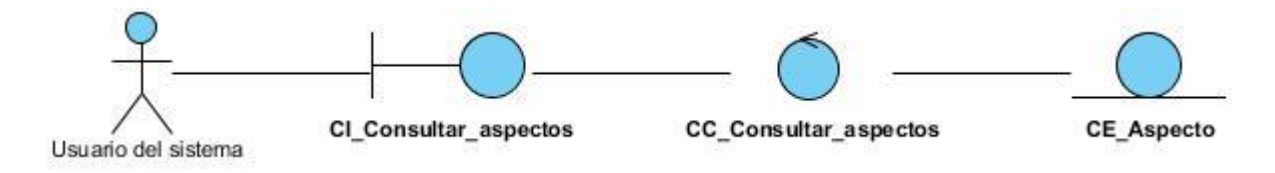

*Diagrama de clases del Análisis del CU Consultar aspectos.*

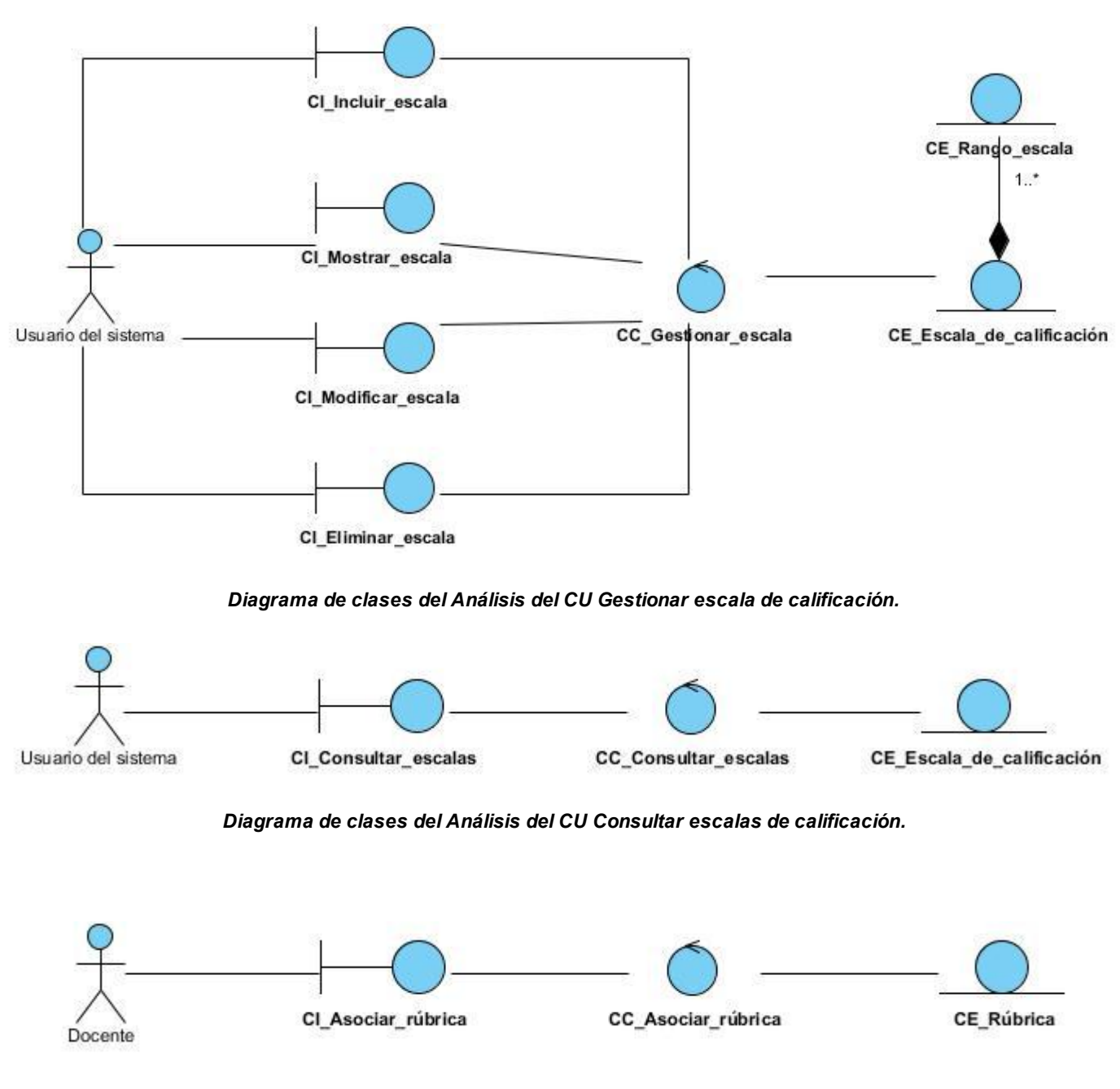

*Diagrama de clases del Análisis del CU Asociar rúbrica.*

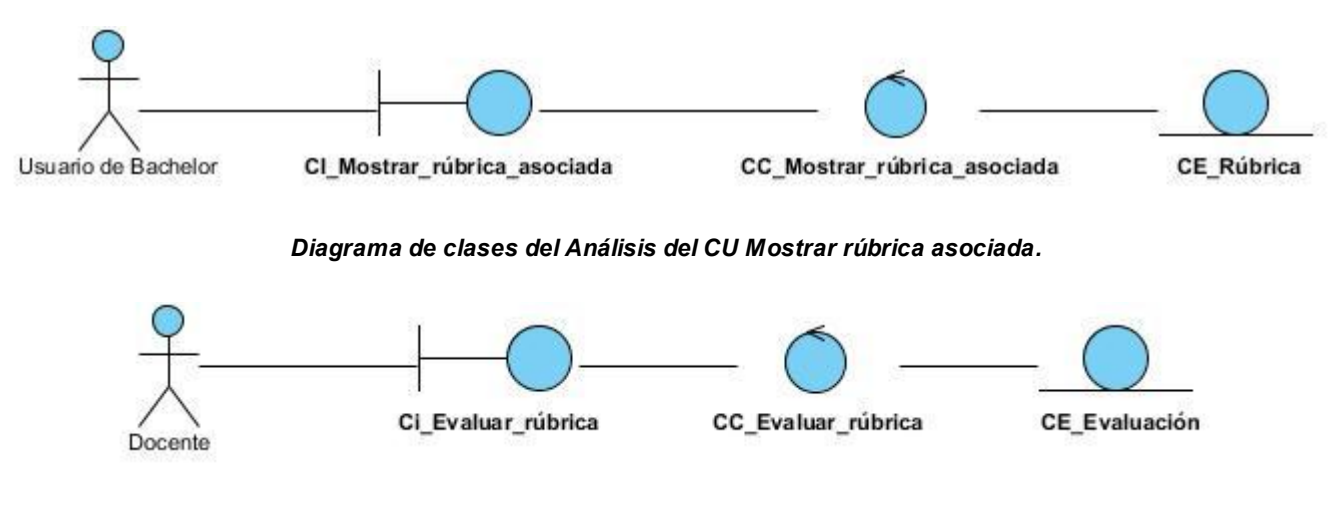

*Diagrama de clases del Análisis del CU Evaluar rúbrica asociada.*

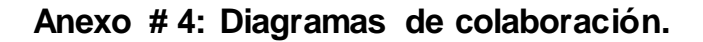

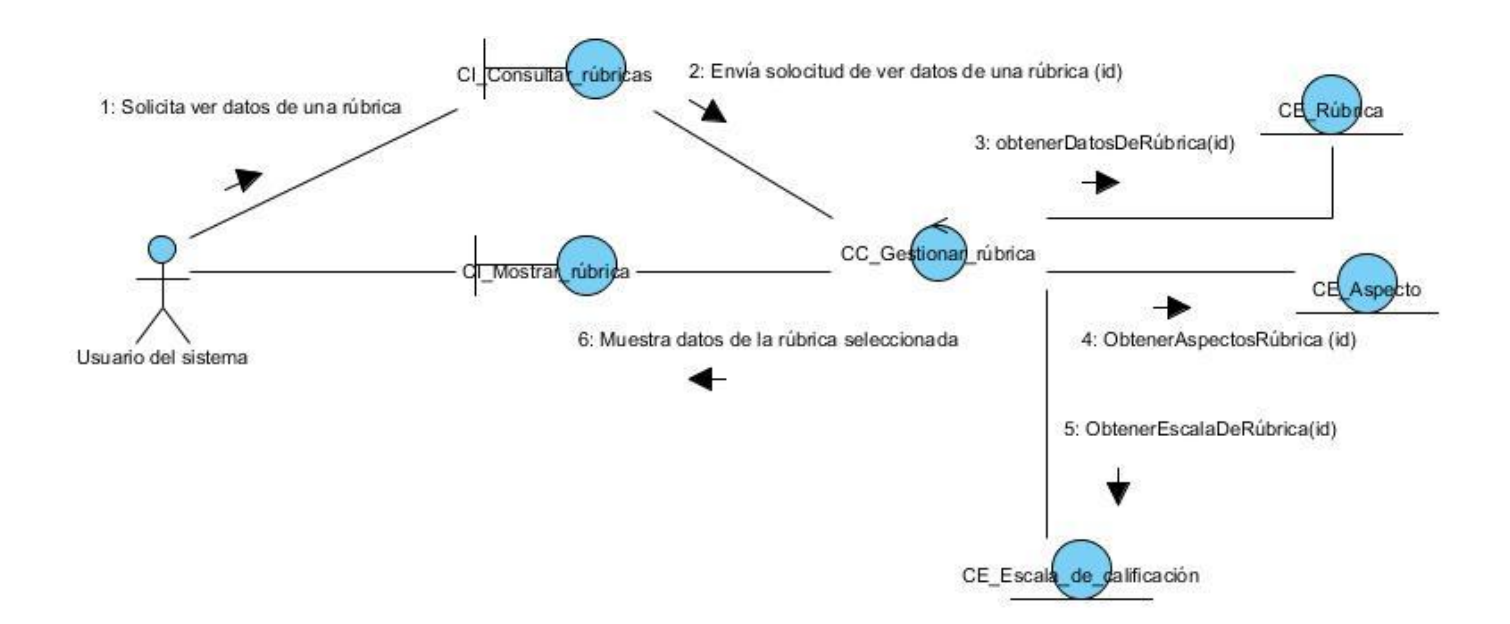

*Diagrama de colaboración del CU Gestionar rúbrica: sección Ver.*

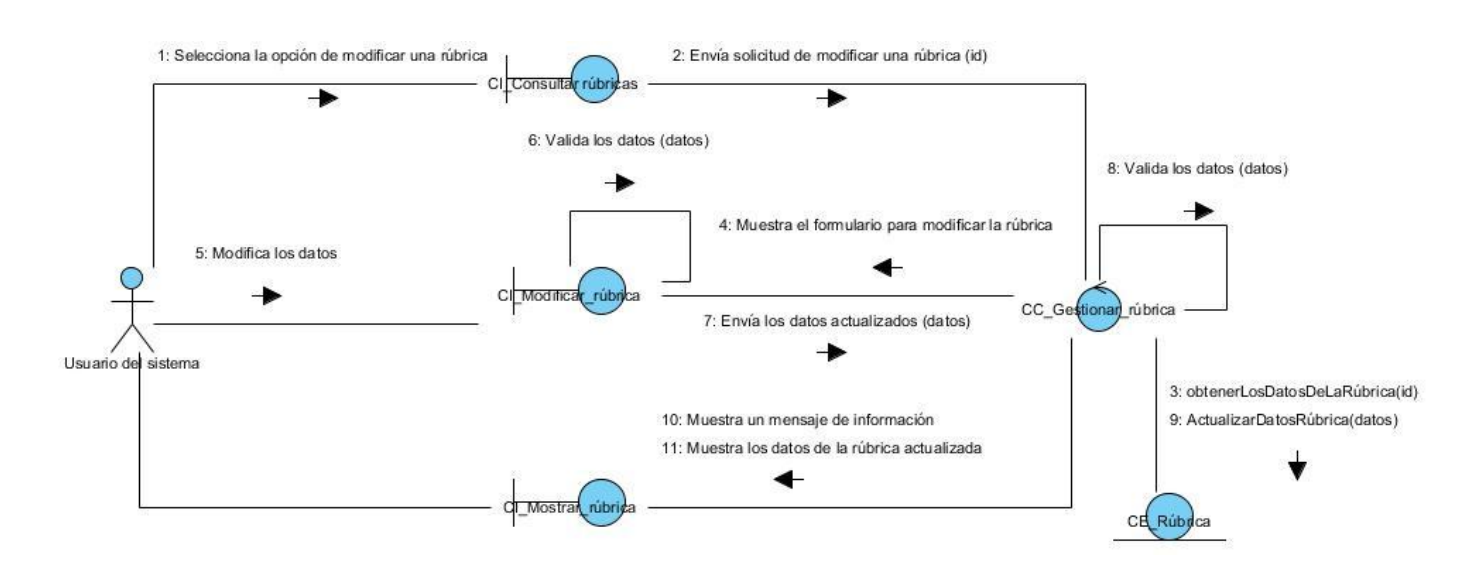

*Diagrama de colaboración del CU Gestionar rúbrica: sección Modificar.*

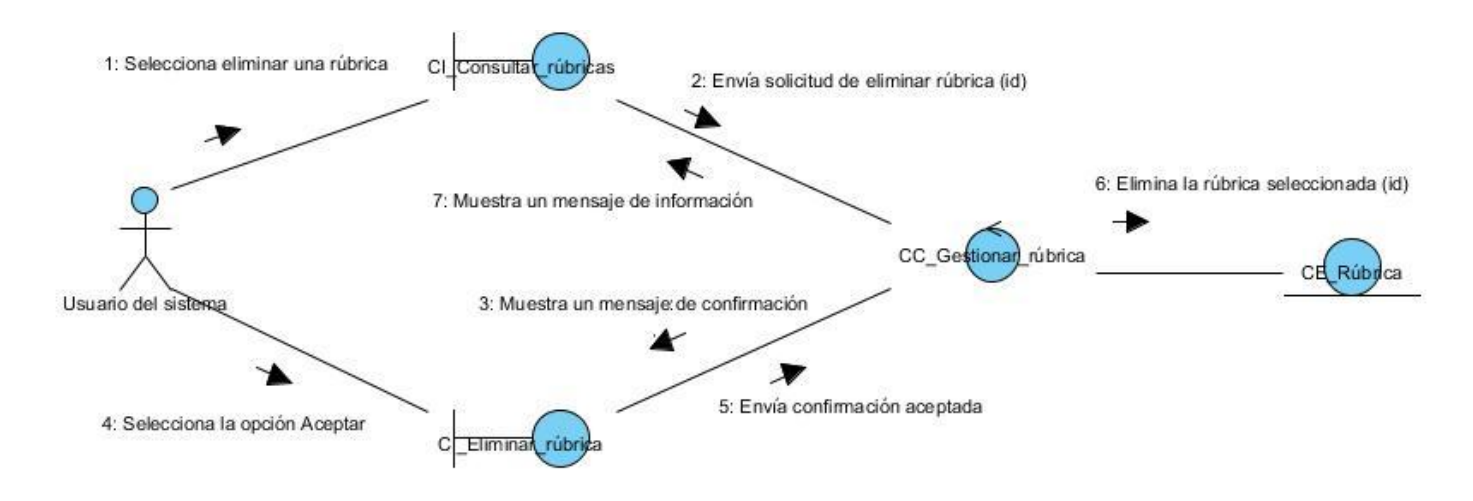

*Diagrama de colaboración del CU Gestionar rúbrica: sección Eliminar.*

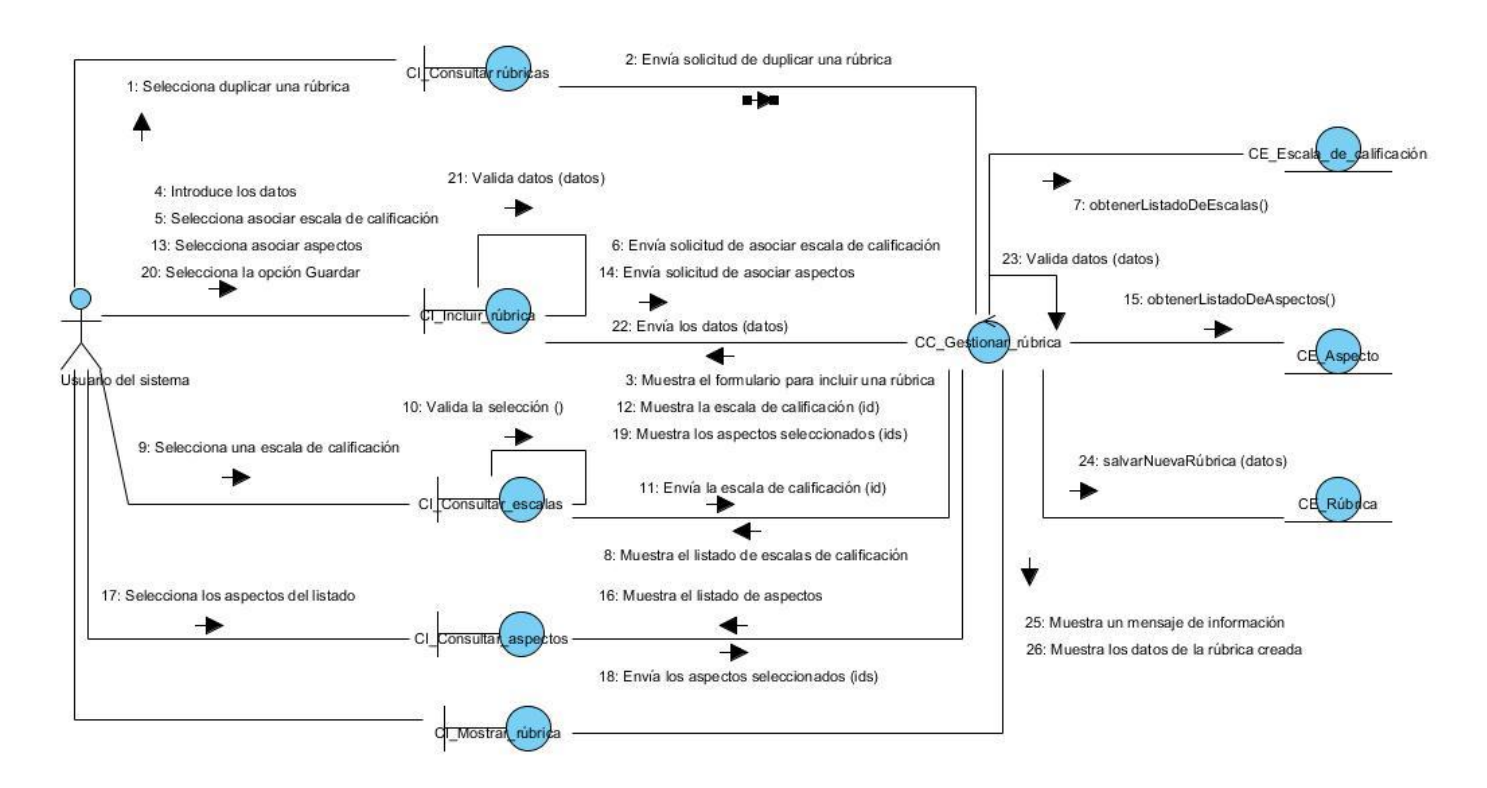

*Diagrama de colaboración del CU Gestionar rúbrica: sección Duplicar.*

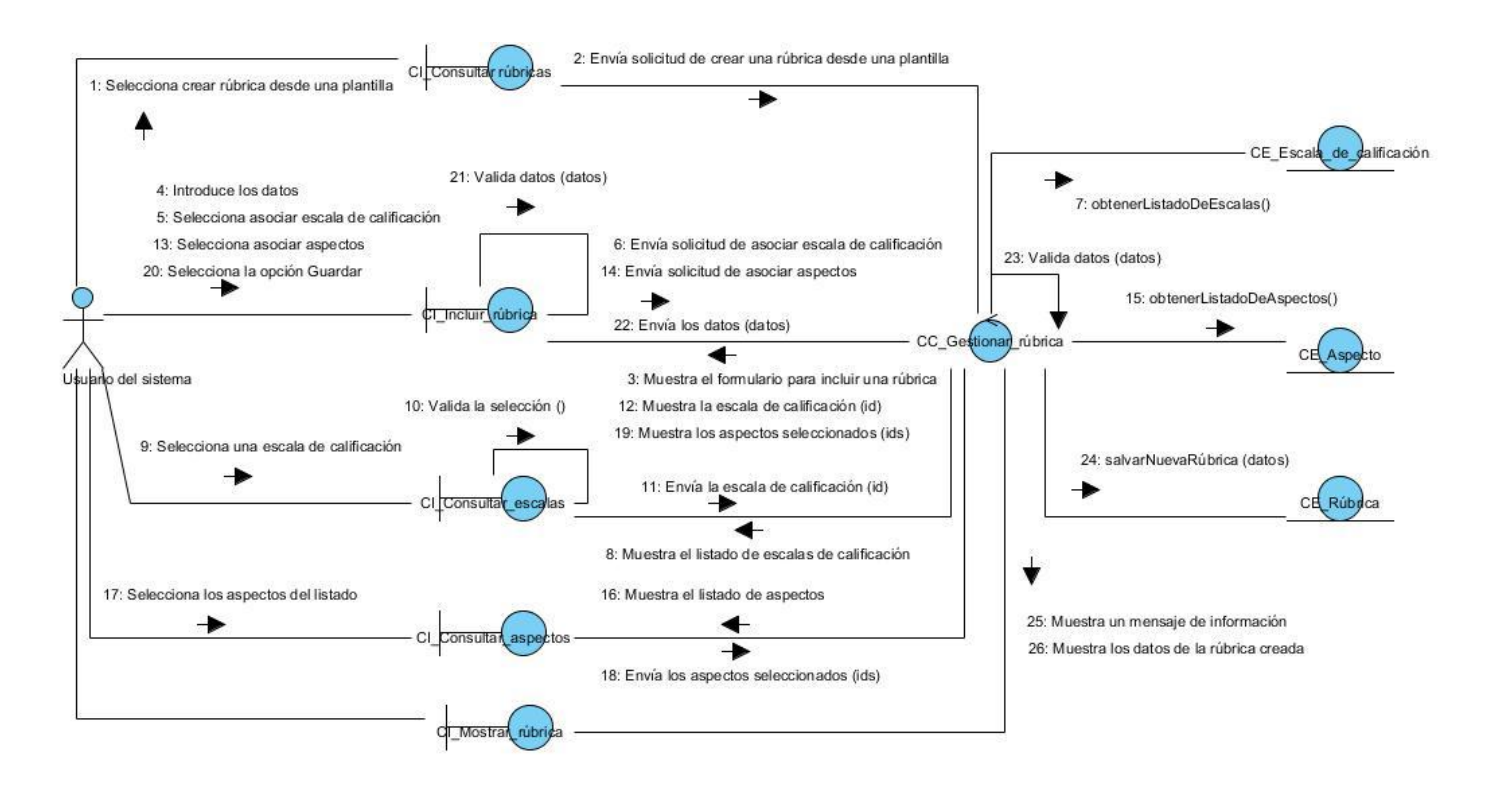

*Diagrama de colaboración del CU Gestionar rúbrica: sección Crear rúbrica con plantilla.*

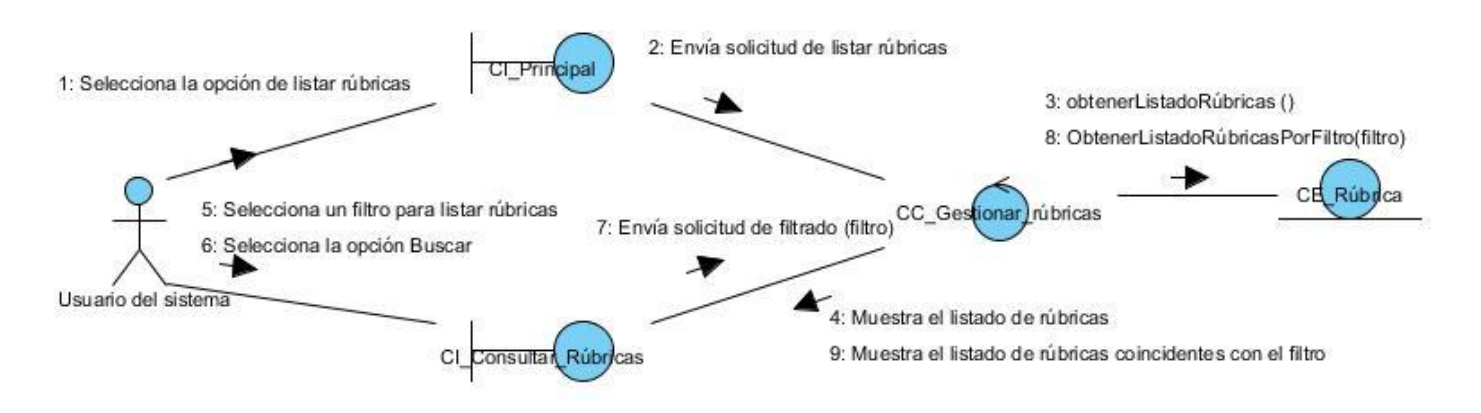

*Diagrama de colaboración del CU Consultar rúbricas.*

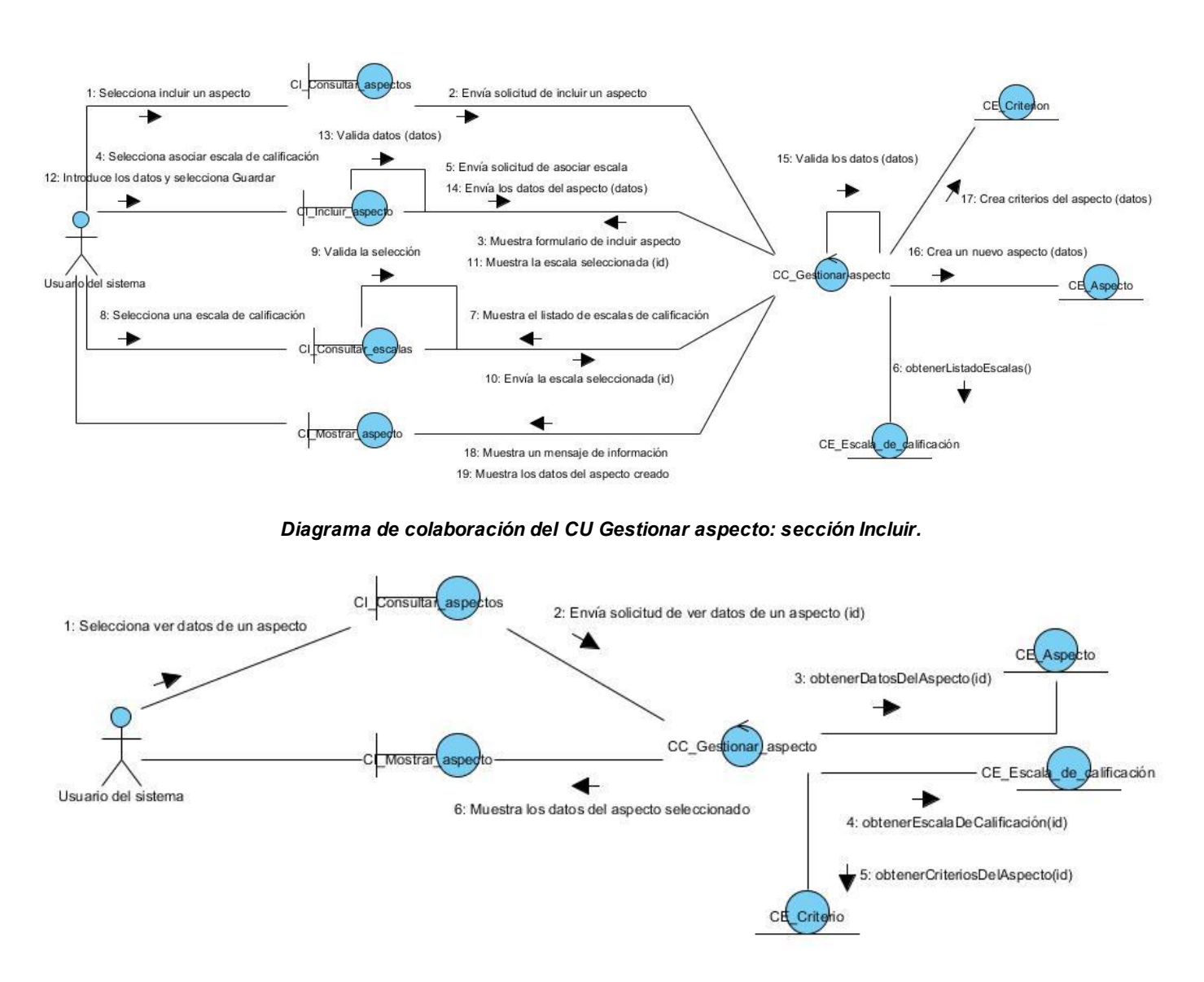

*Diagrama de colaboración del CU Gestionar aspecto: sección Ver.*

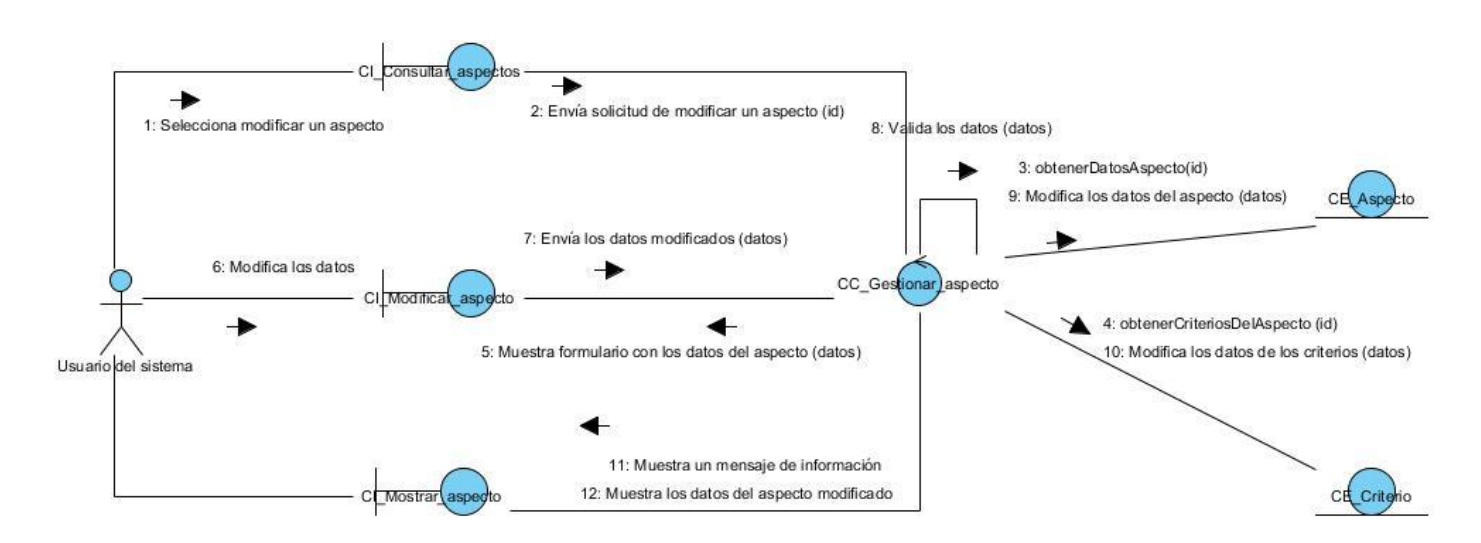

*Diagrama de colaboración del CU Gestionar aspecto: sección Modificar.*

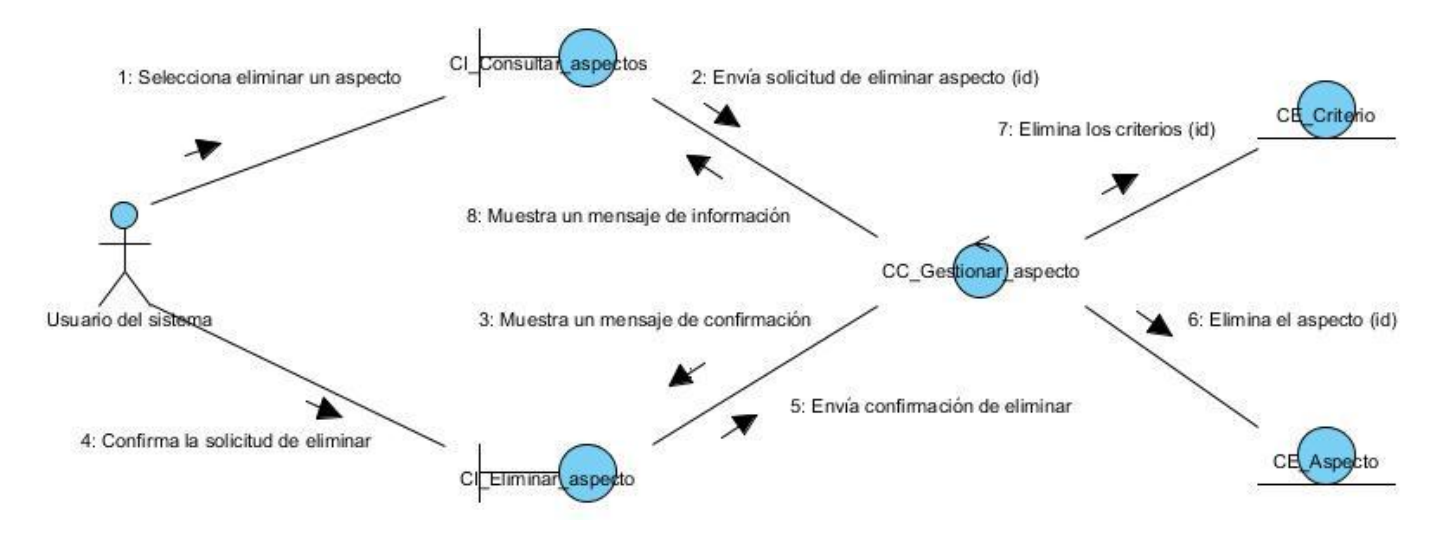

*Diagrama de colaboración del CU Gestionar aspecto: sección Eliminar.*

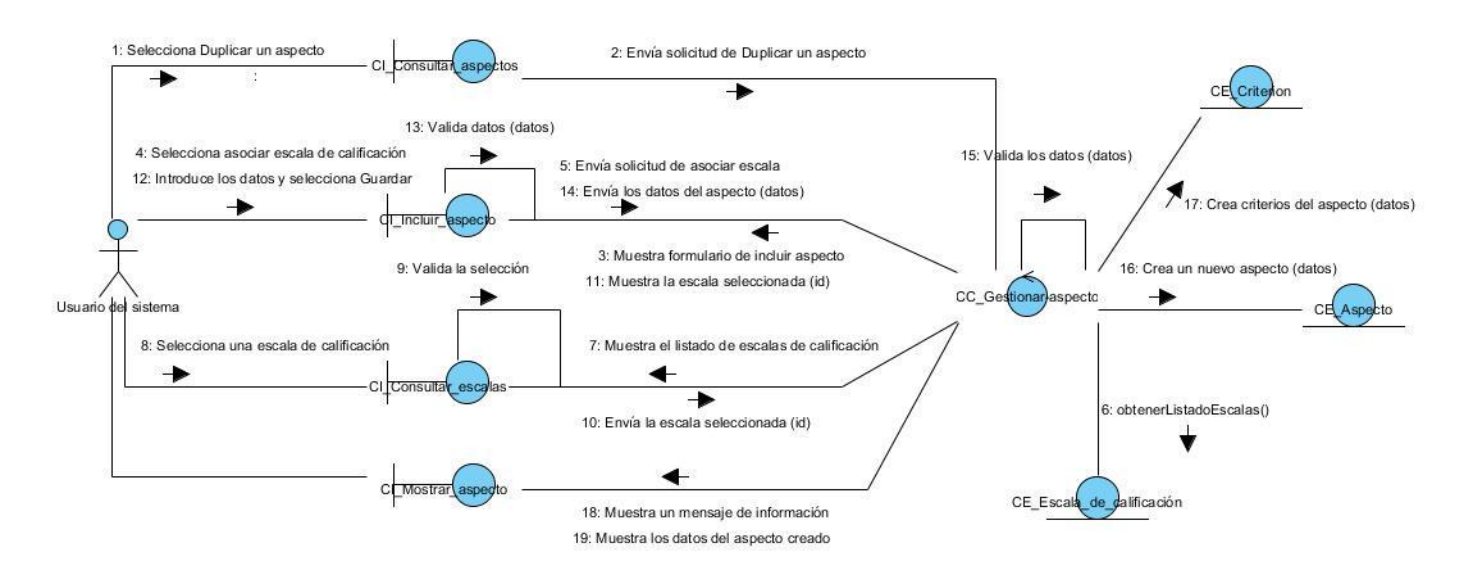

*Diagrama de colaboración del CU Gestionar aspecto: sección Duplicar.*

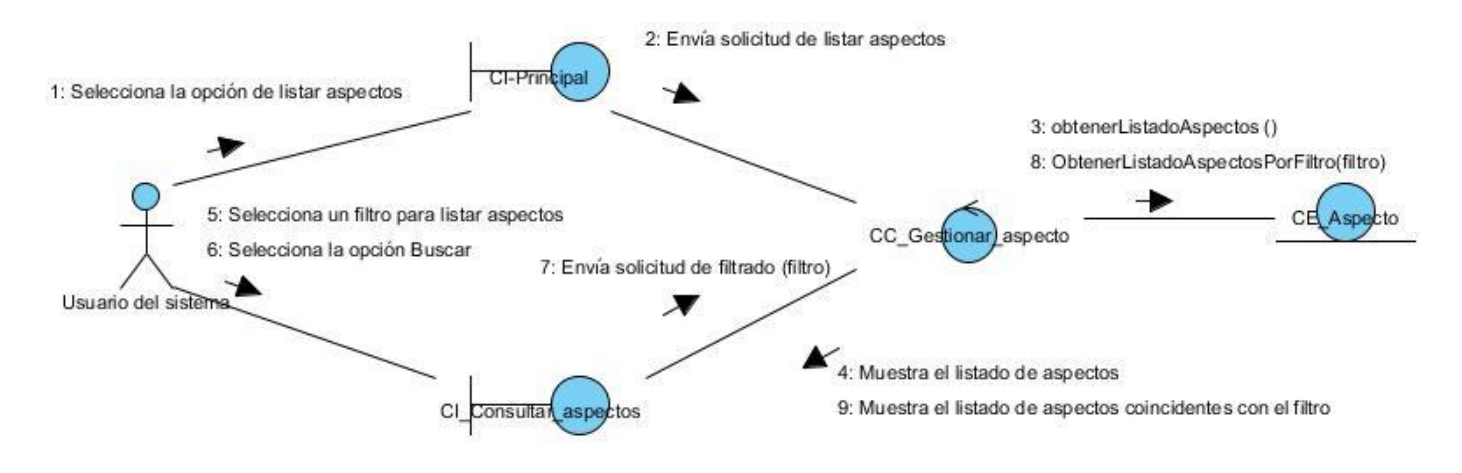

*Diagrama de colaboración del CU Consultar aspecto.*

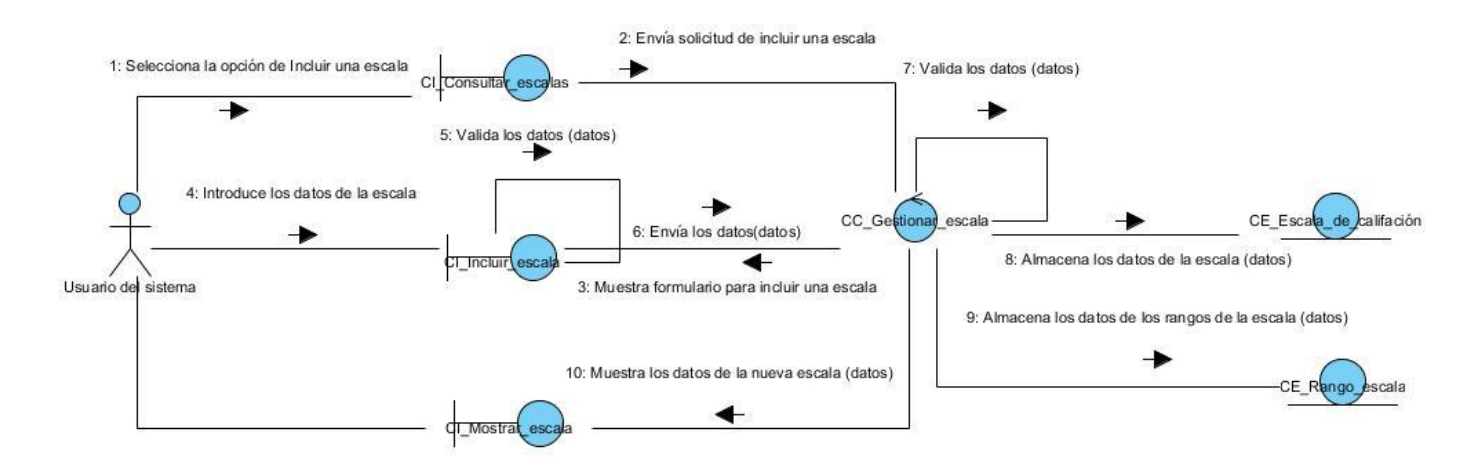

*Diagrama de colaboración del CU Gestionar escala de calificación: sección Incluir.*

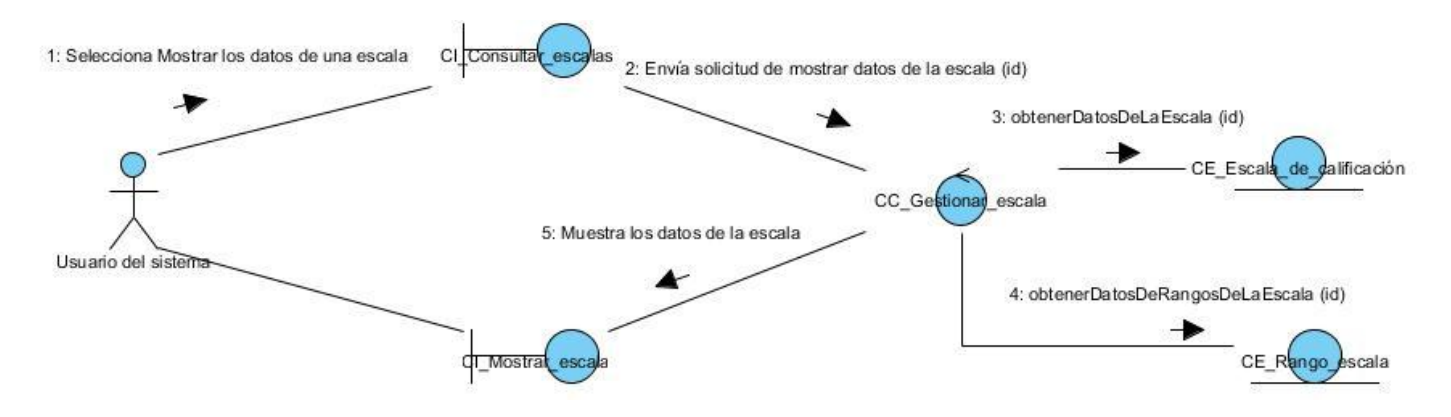

*Diagrama de colaboración del CU Gestionar escala de calificación: sección Mostrar.*

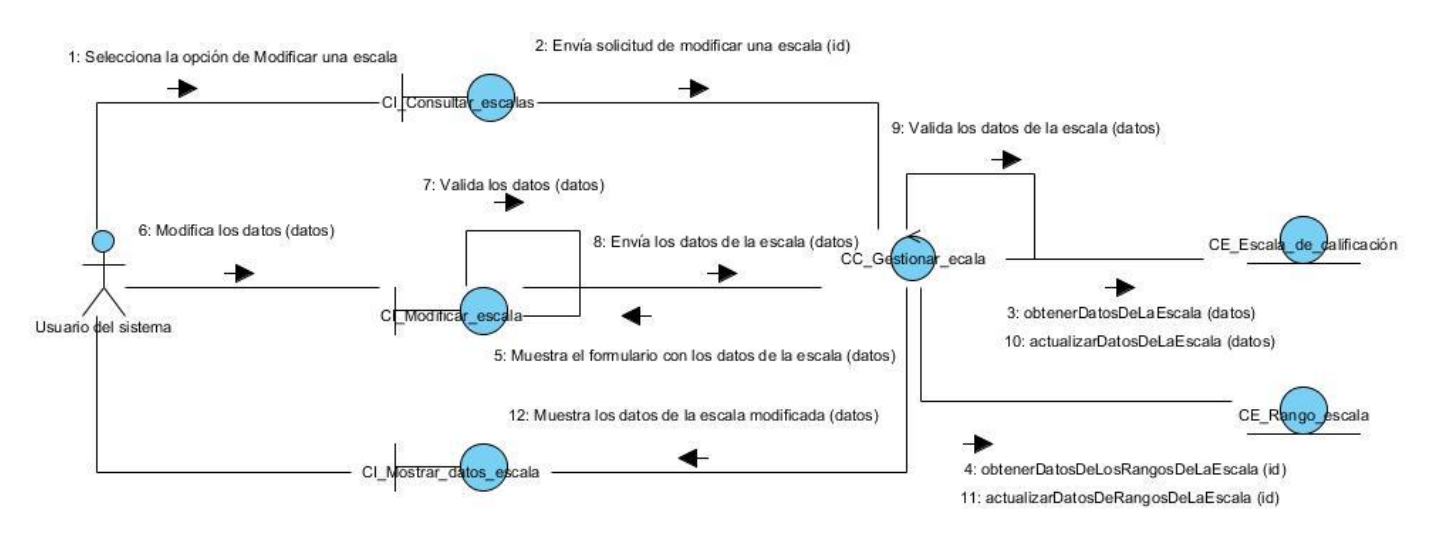

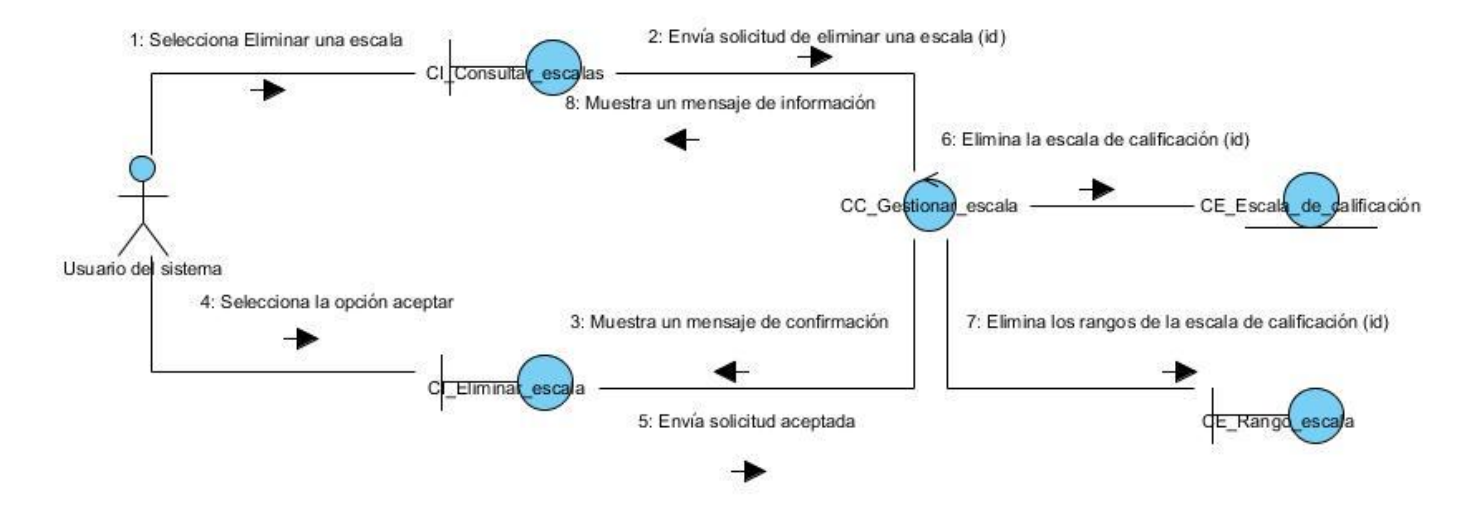

## *Diagrama de colaboración del CU Gestionar escala de calificación: sección Modificar.*

*Diagrama de colaboración del CU Gestionar escala de calificación: sección Eliminar.*

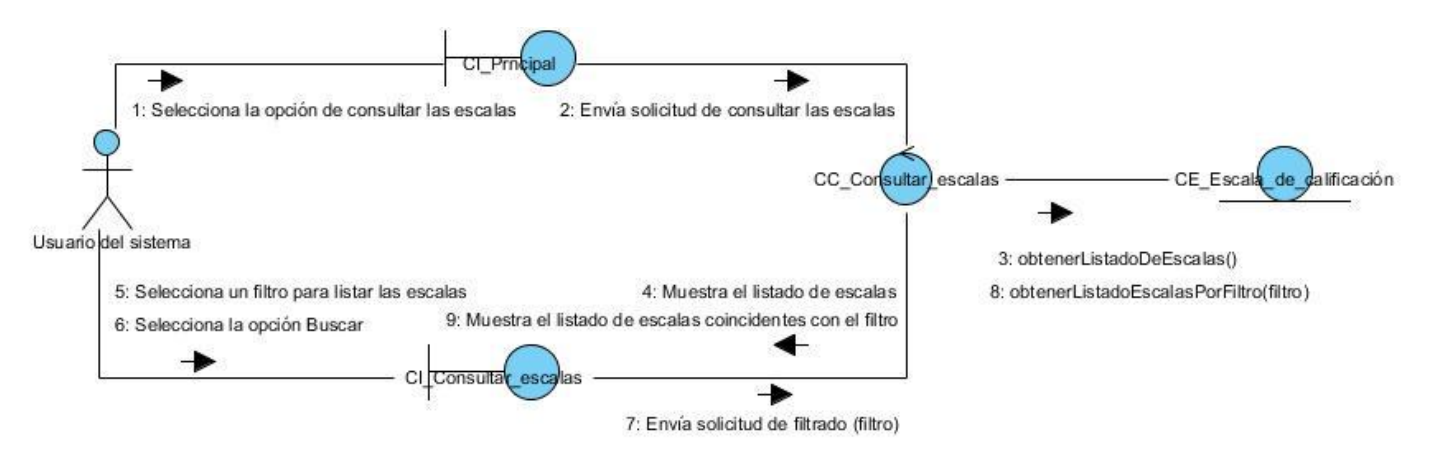

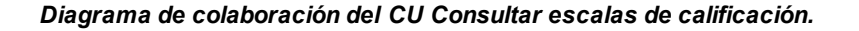

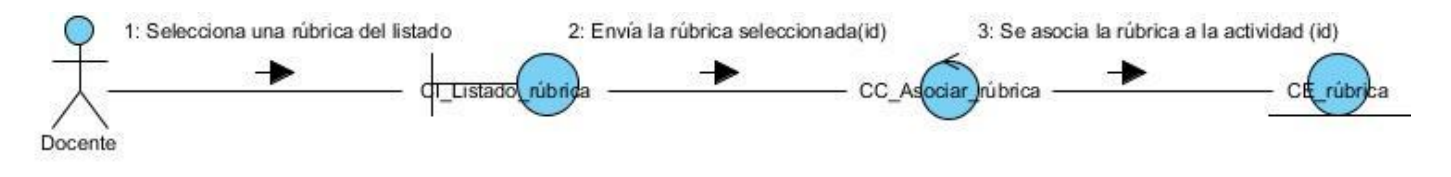

*Diagrama de colaboración del CU Asociar rúbrica.*

## Desarrollo de un componente para la gestión de rúbricas en la **Plataforma Educativa ZERA**

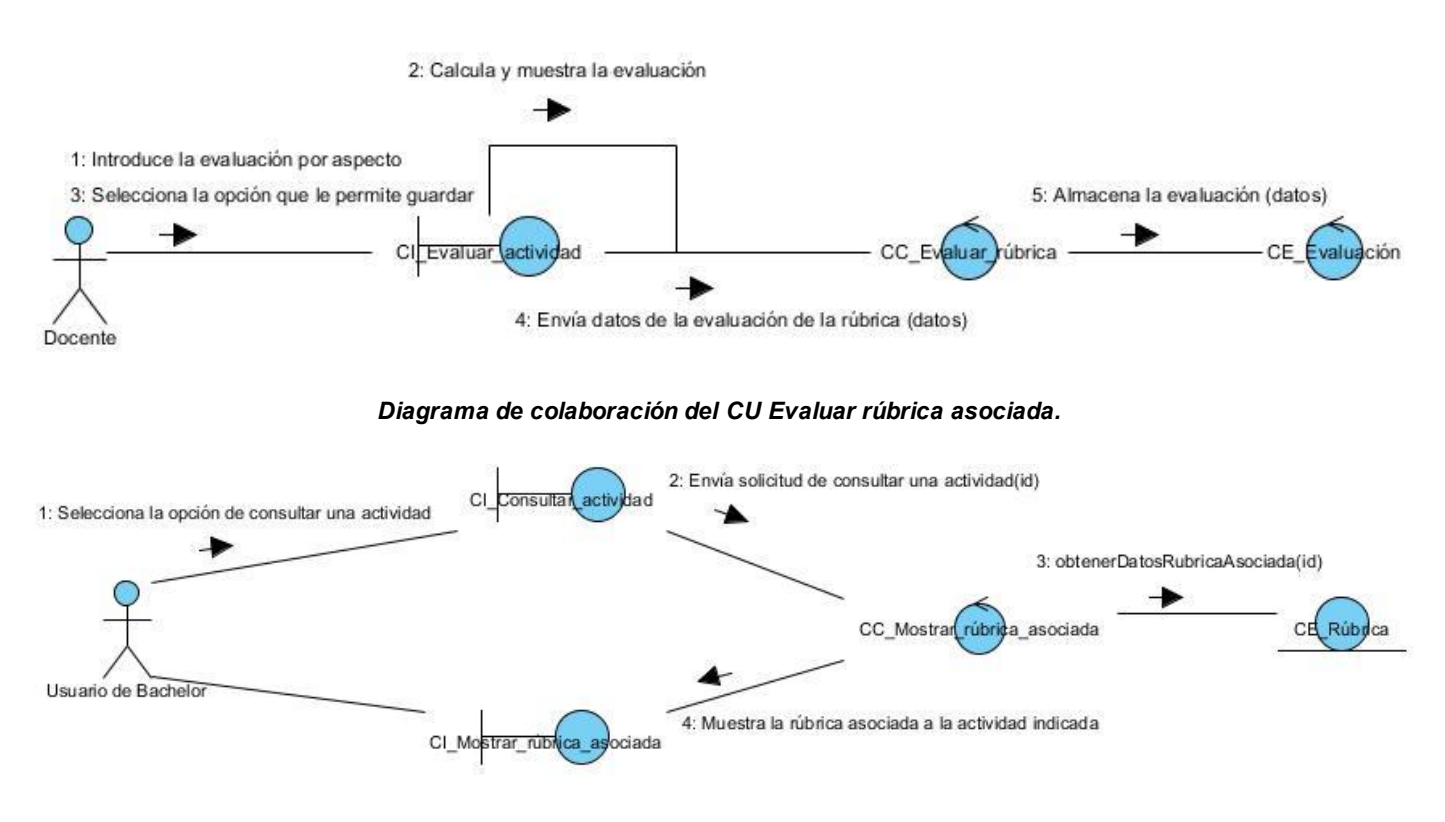

*Diagrama de colaboración del CU Mostrar rúbrica asociada.*

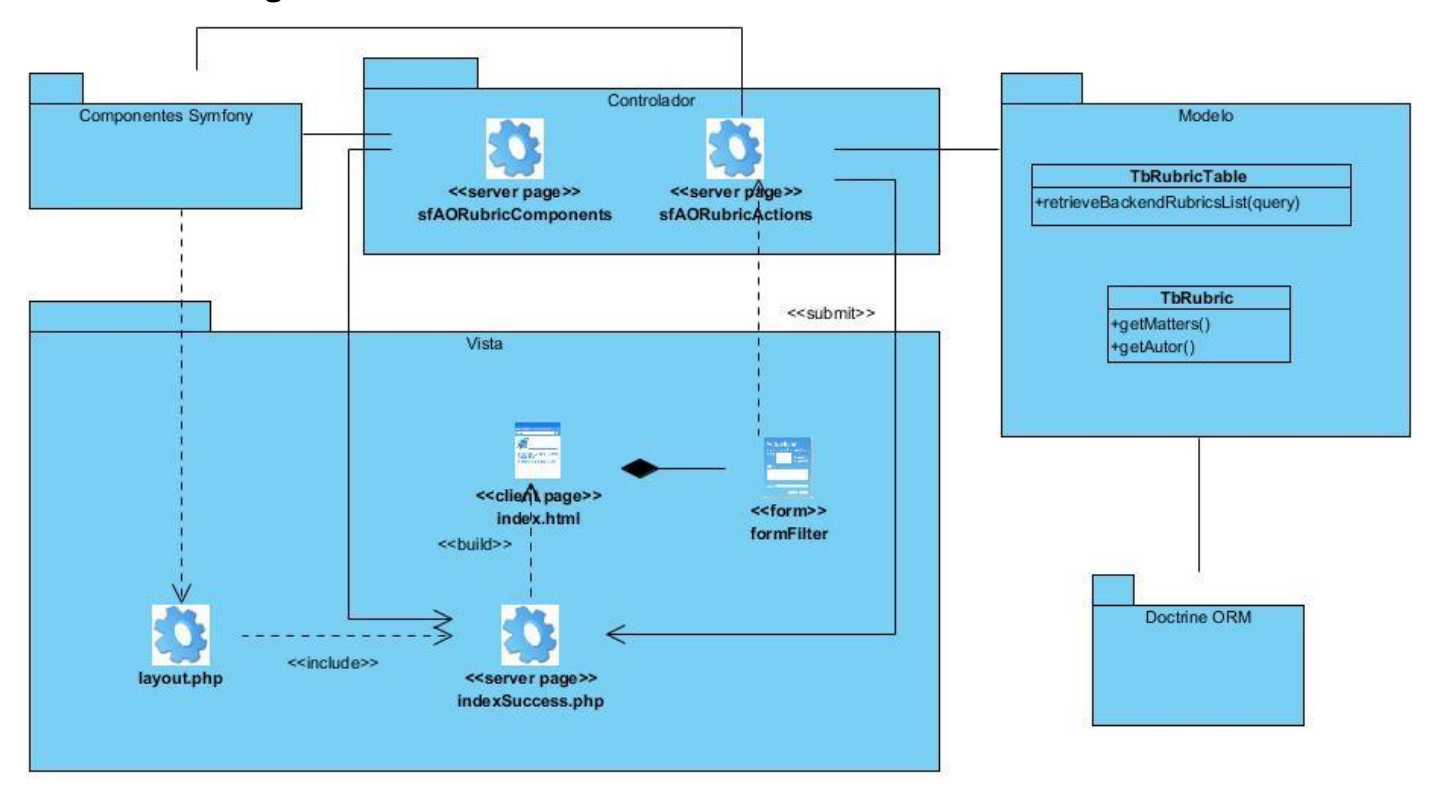

**Anexo # 5: Diagramas de clases del diseño.**

*Diagrama de clases del diseño del CU Consultar rúbricas.*

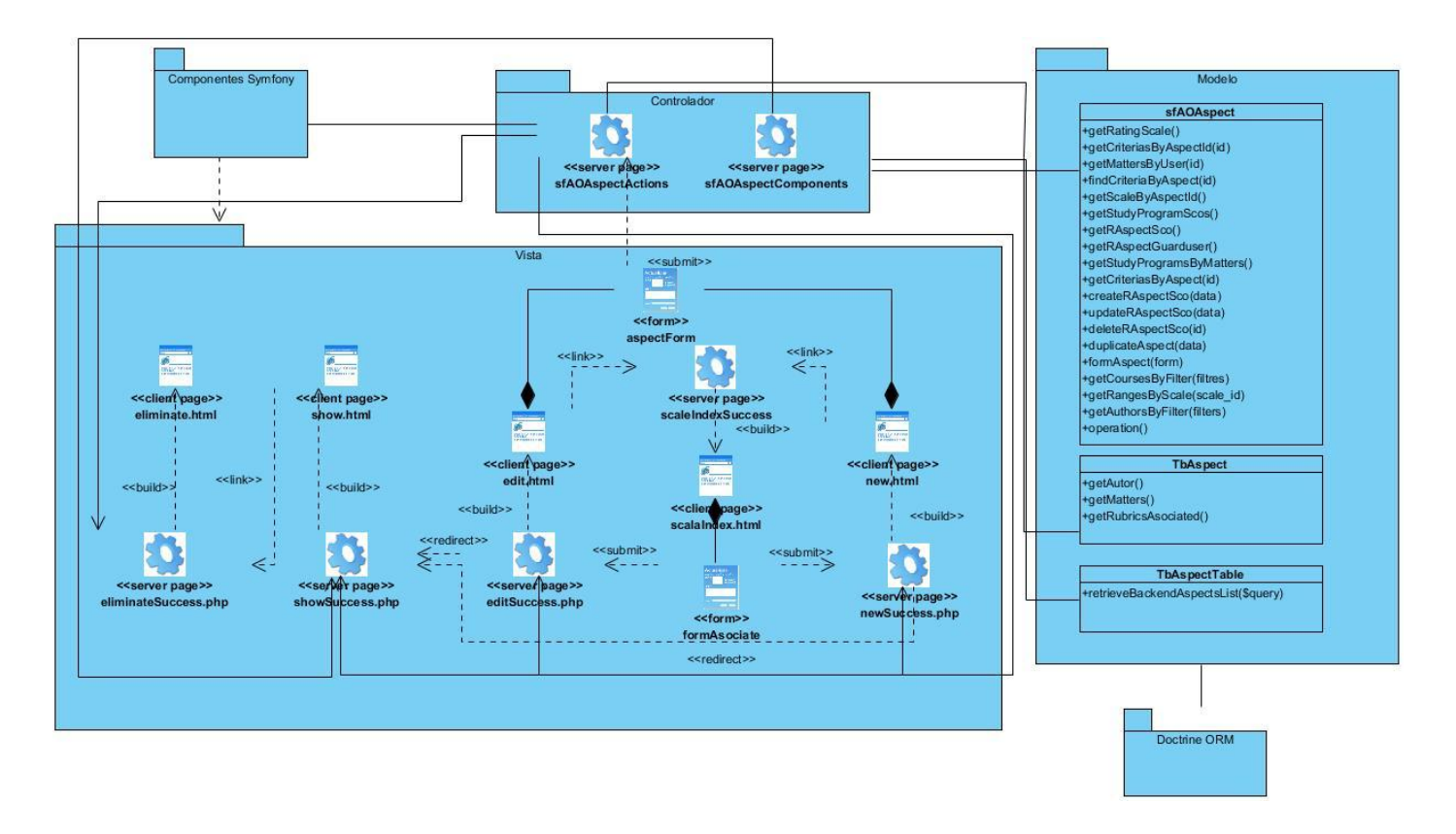

*Diagrama de clases del diseño del CU Gestionar aspecto.*

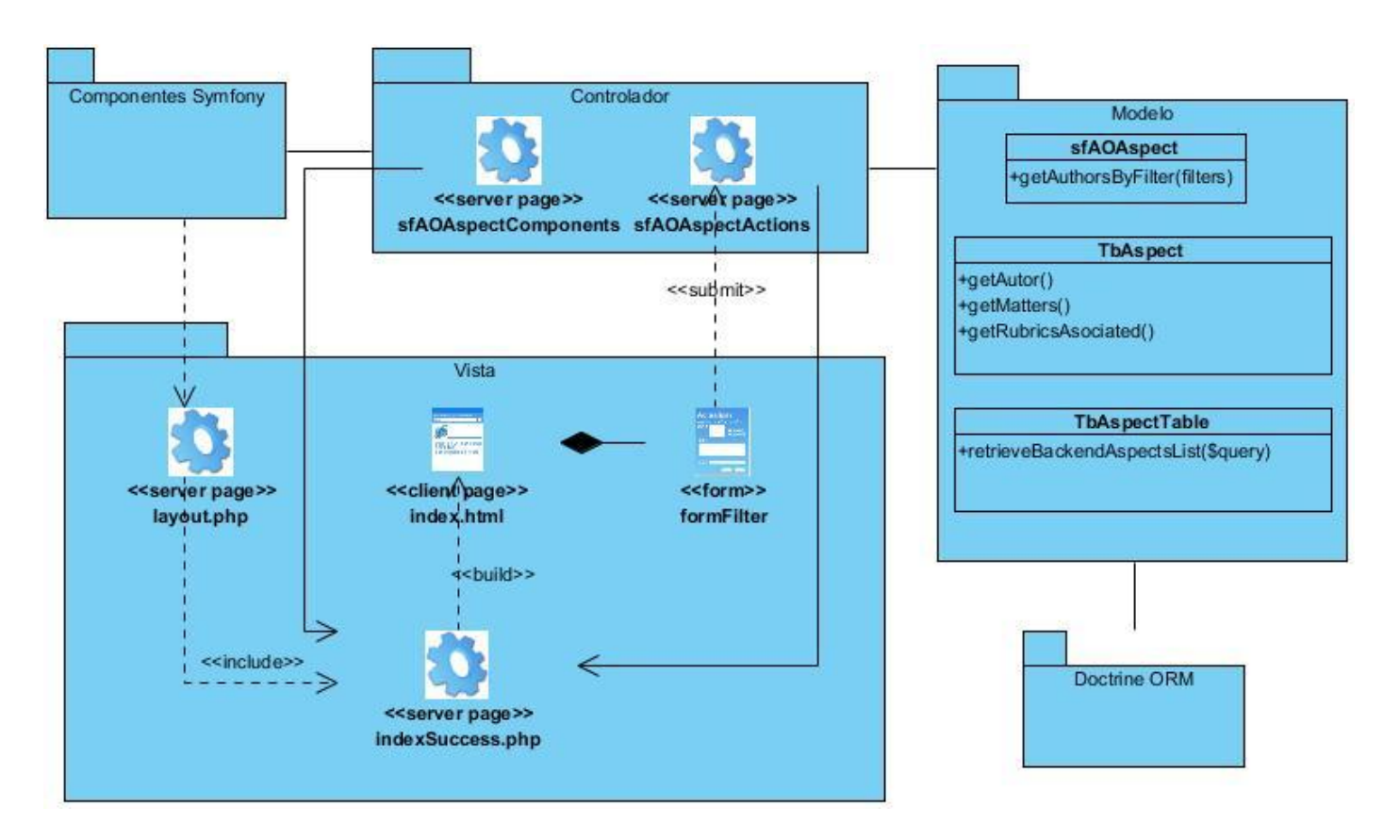

*Diagrama de clases del diseño del CU Consultar aspectos.*

## Desarrollo de un componente para la gestión de rúbricas en la **Plataforma Educativa ZERA**

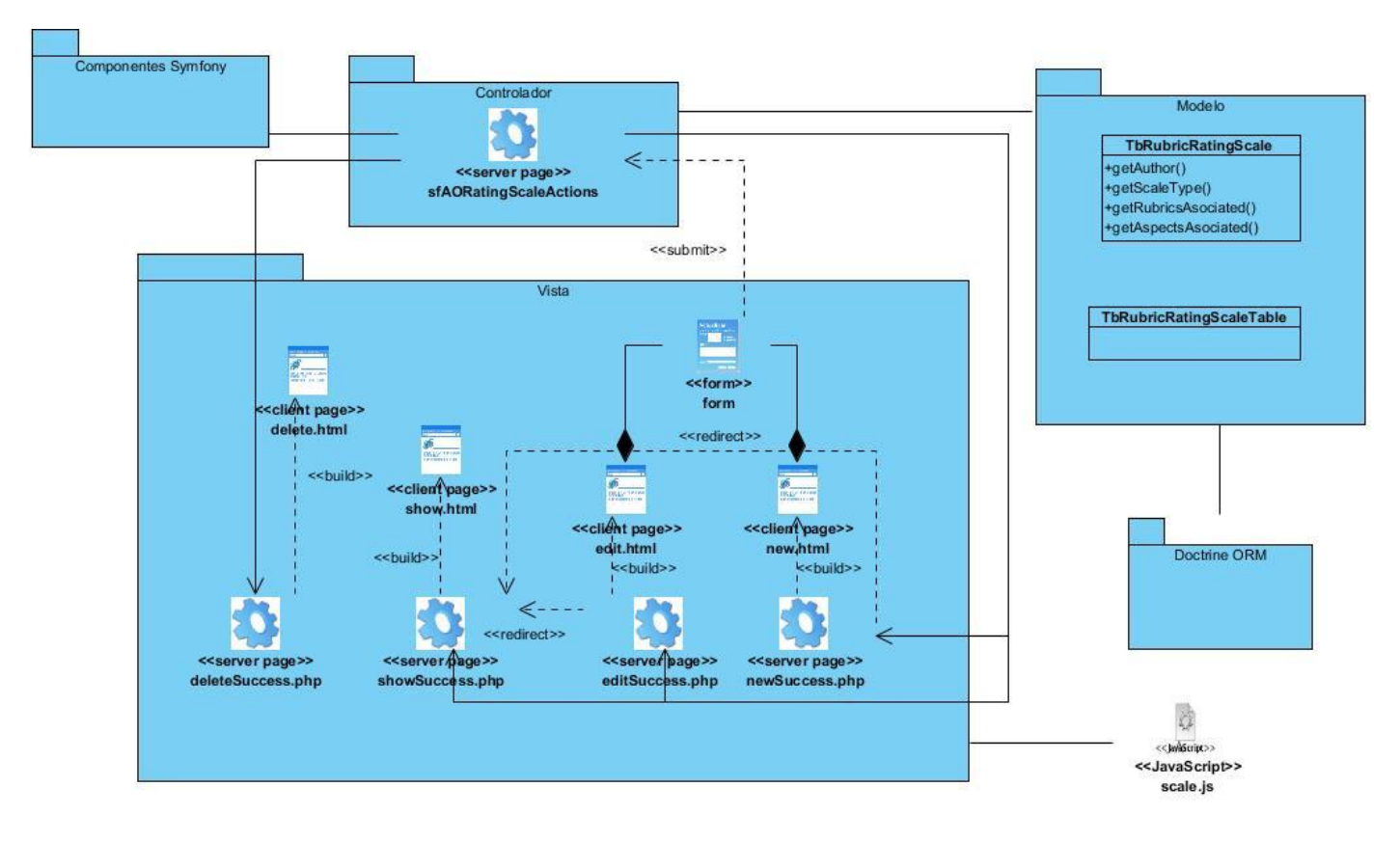

*Diagrama de clases del diseño del CU Gestionar escala de calificación.*

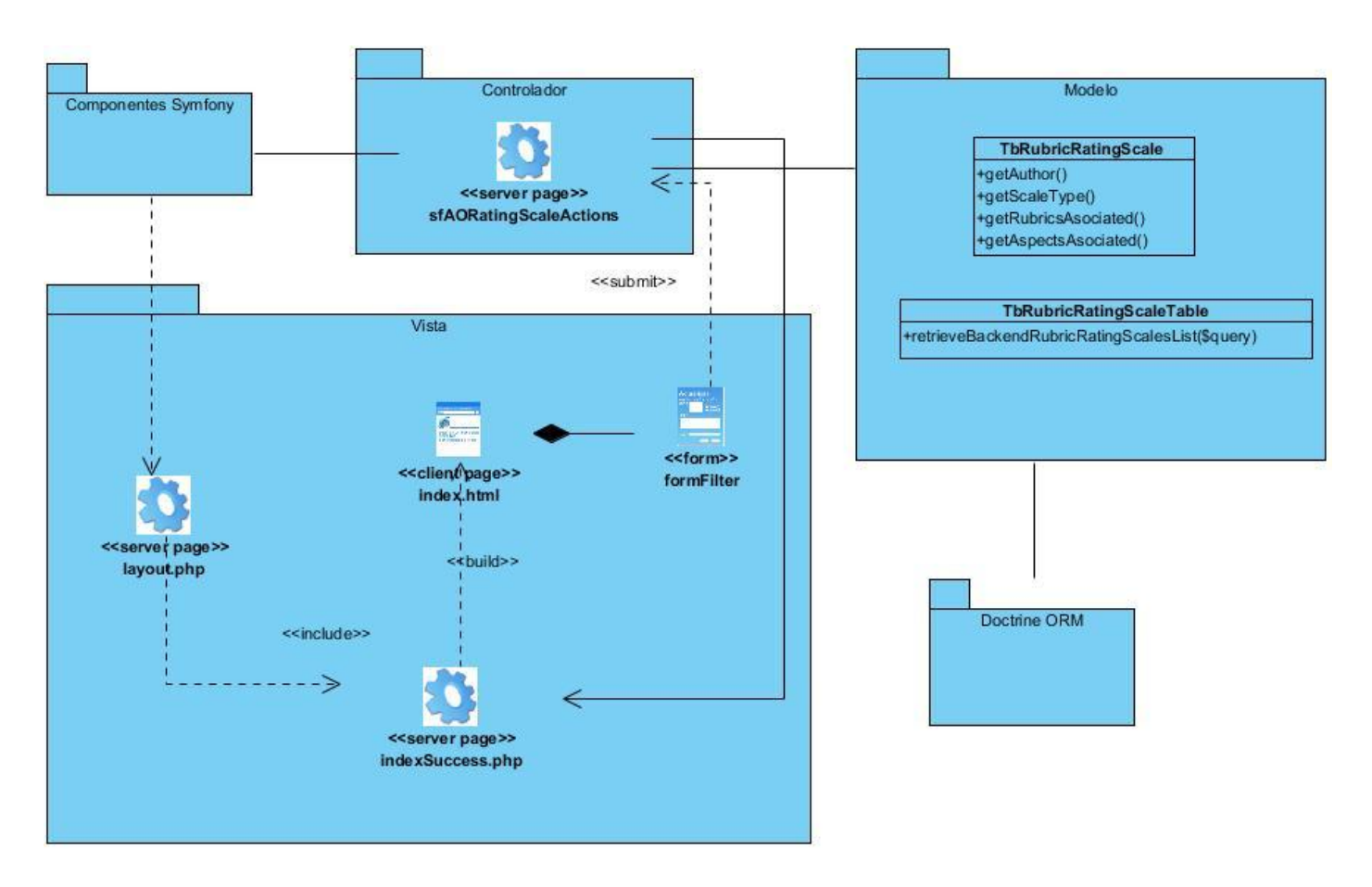

*Diagrama de clases del diseño del CU Consultar escalas de calificación.*

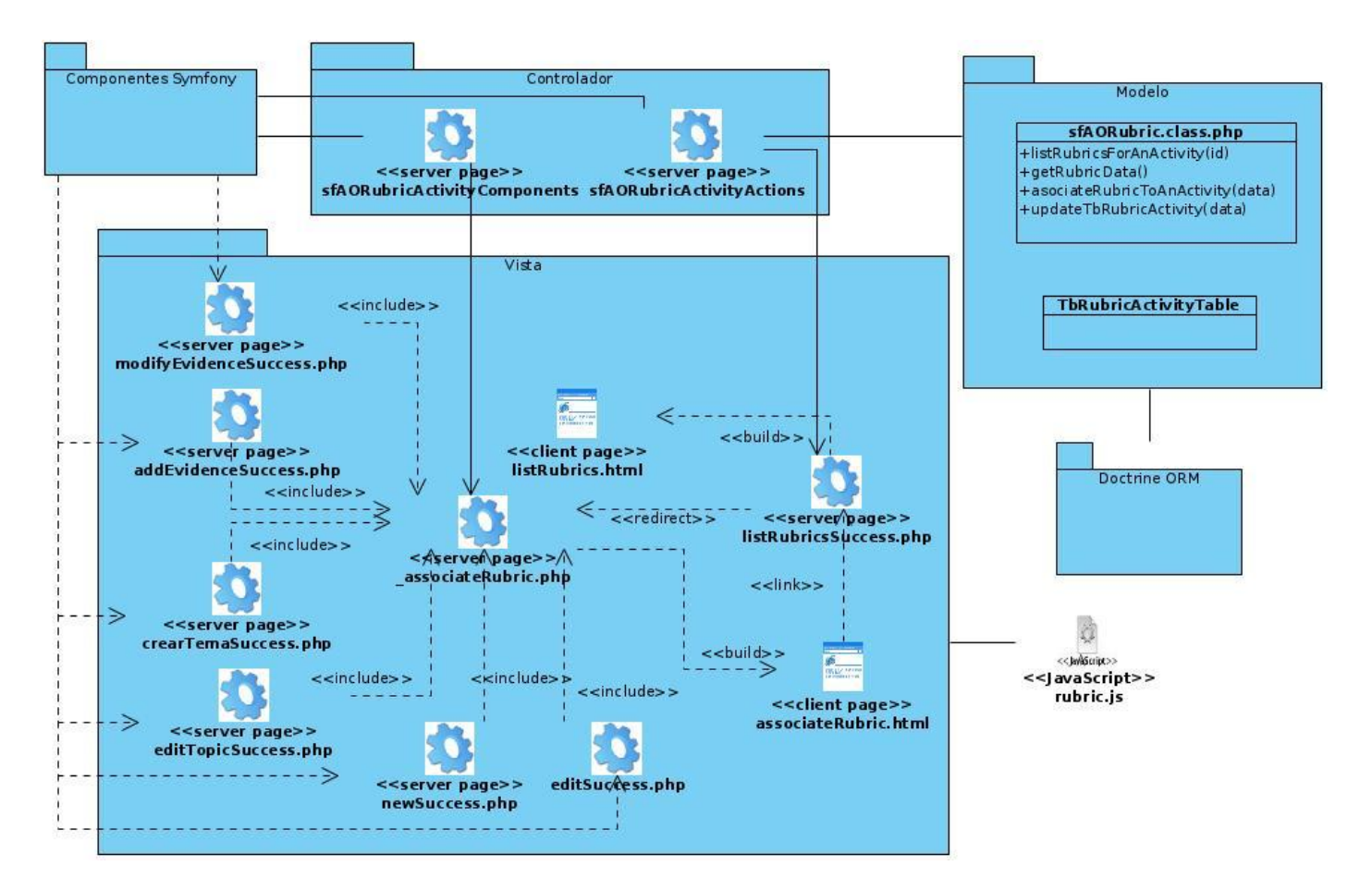

*Diagrama de clases del diseño del CU Asociar rúbrica.*

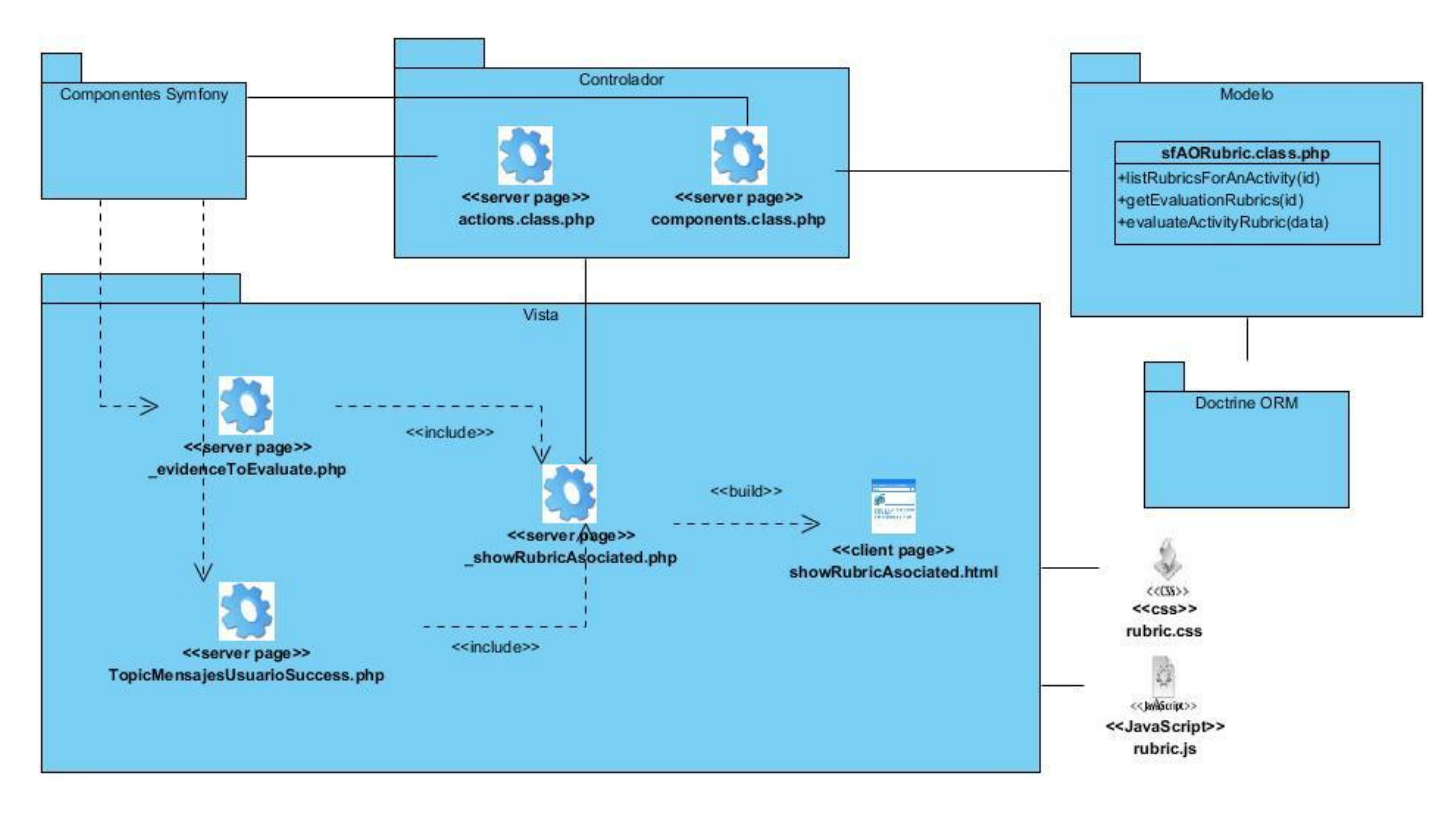

*Diagrama de clases del diseño del CU Evaluar rúbrica asociada.*

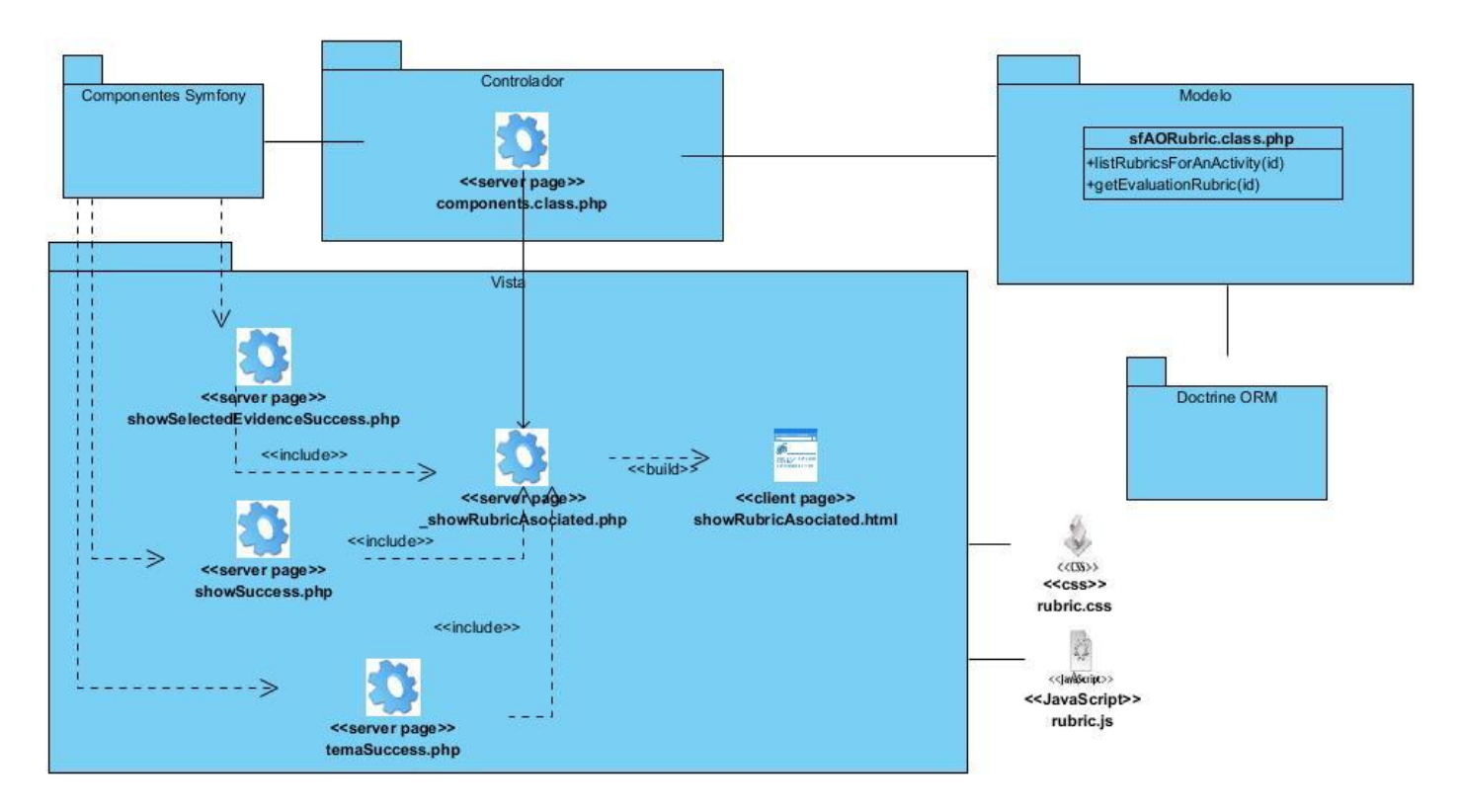

*Diagrama de clases del diseño del CU Mostrar rúbrica asociada.*

**Anexo # 6: Descripciones de las tablas de la base de datos.**

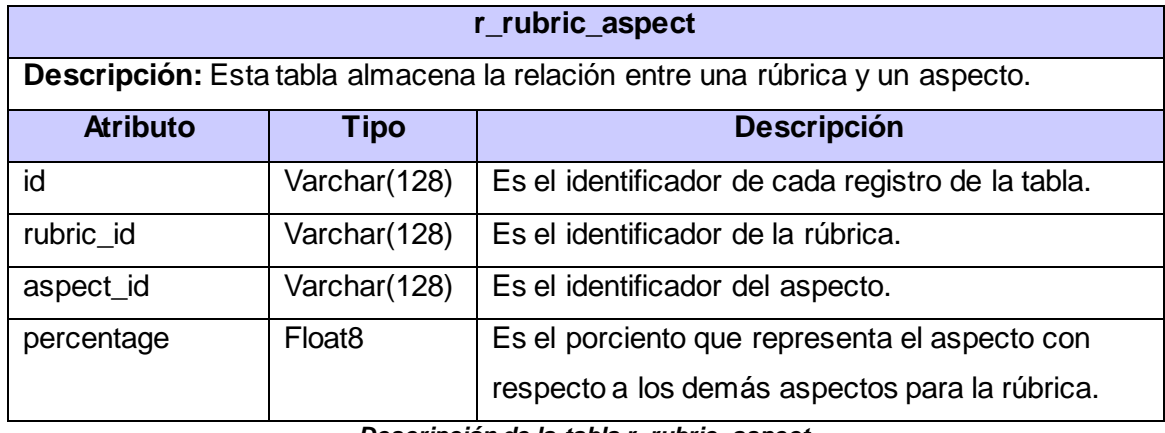

*Descripción de la tabla r\_rubric\_aspect.*

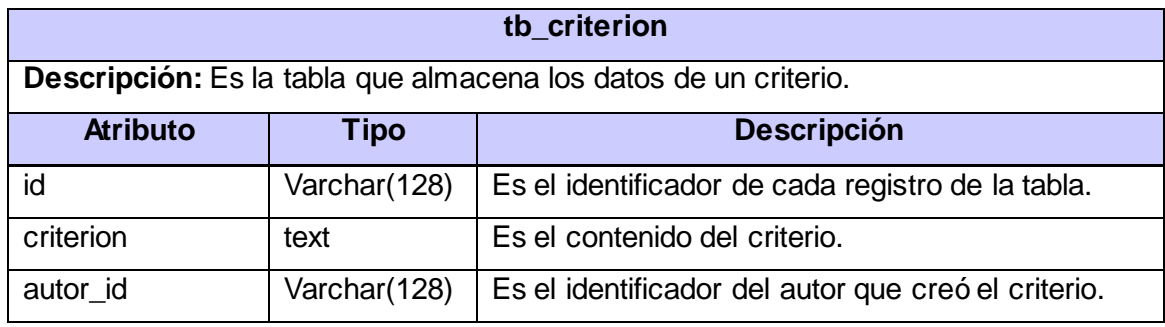

*Descripción de la tabla tb\_criterion.*

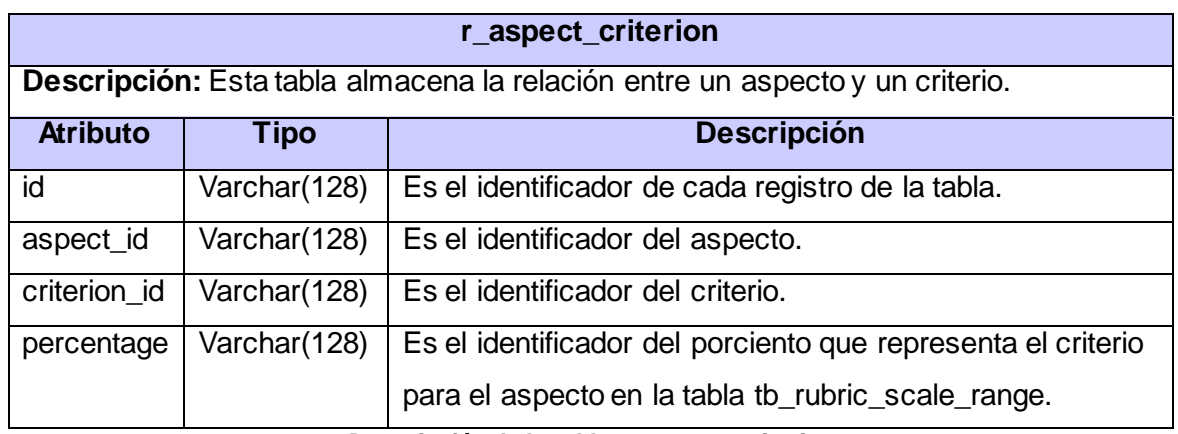

*Descripción de la tabla r \_aspect\_criterion.*

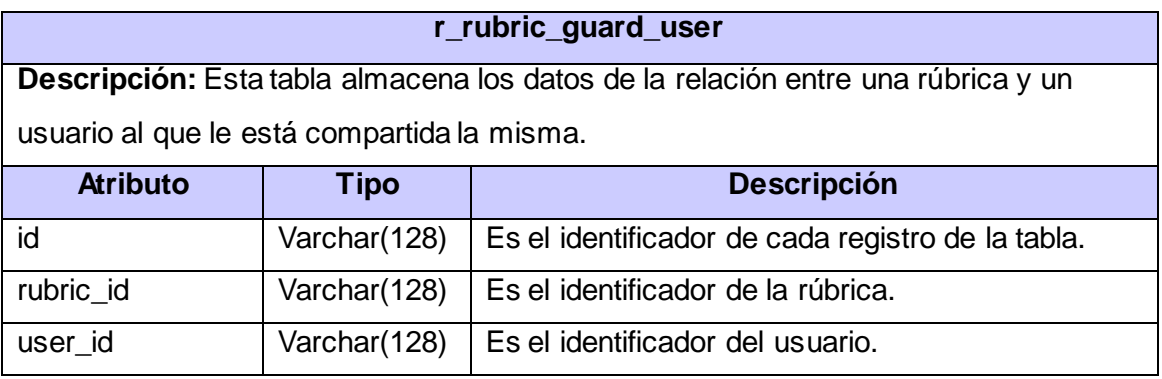

*Descripción de la tabla tb\_rubric\_guard\_user.*
#### **r\_aspect\_guard\_user**

**Descripción:** Esta tabla almacena los datos de la relación entre un aspecto y un usuario al que le está compartido el mismo.

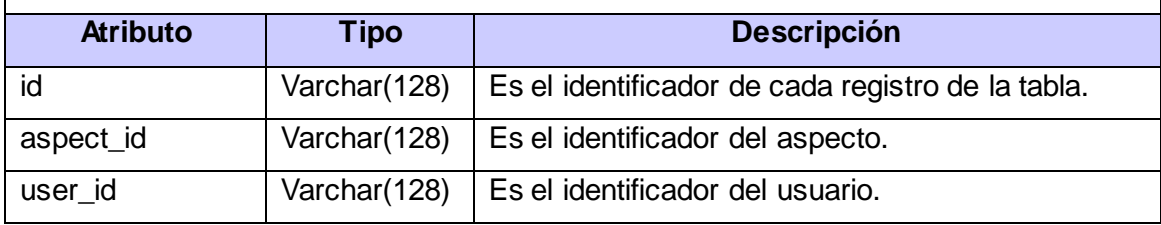

*Descripción de la tabla tb\_aspect\_guard\_user.*

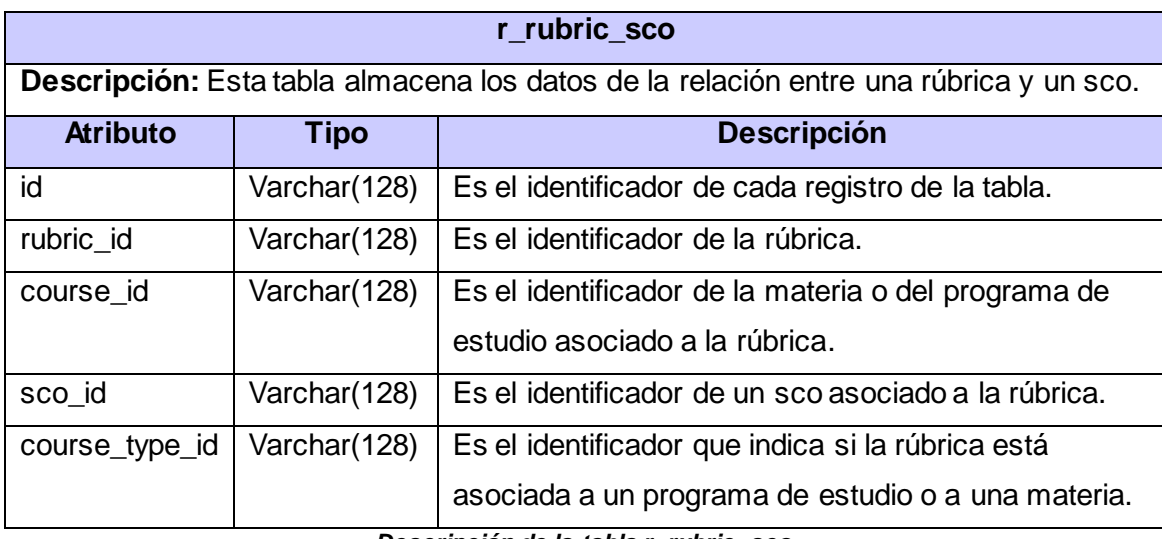

*Descripción de la tabla r\_rubric\_sco.*

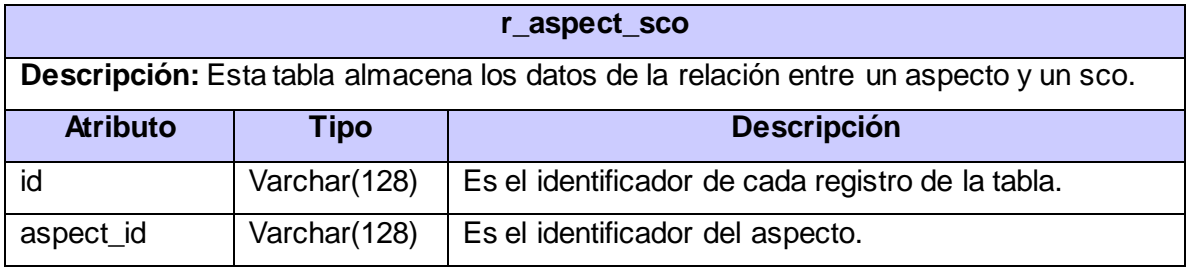

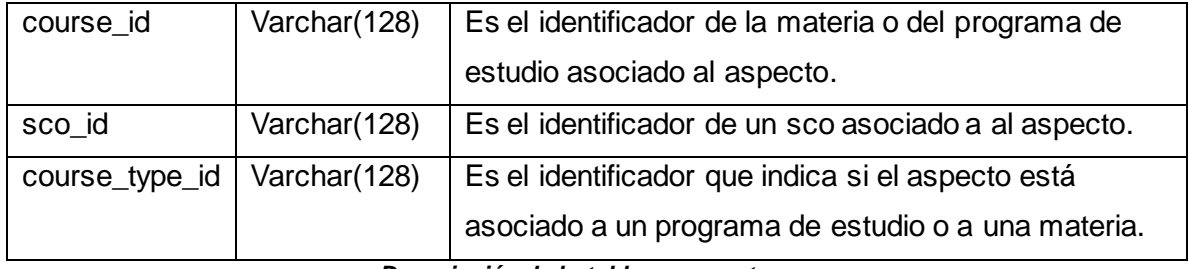

*Descripción de la tabla r \_aspect\_sco.*

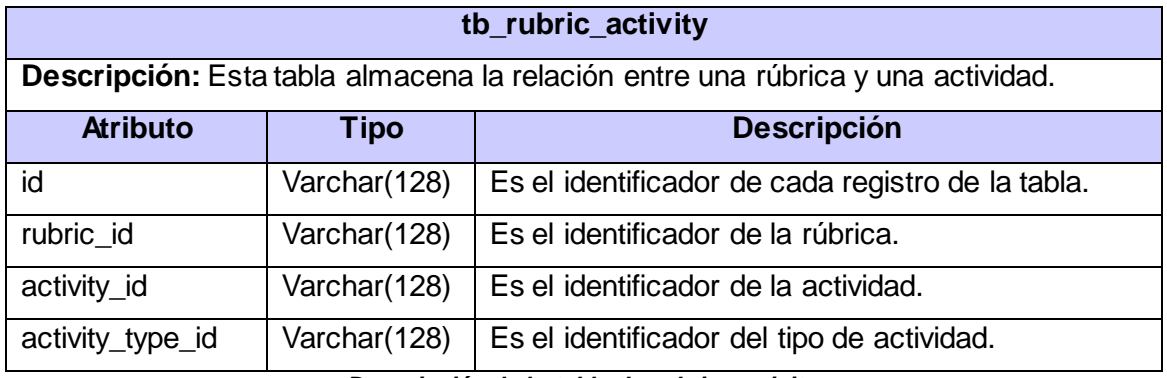

*Descripción de la tabla tb\_rubric\_activity.*

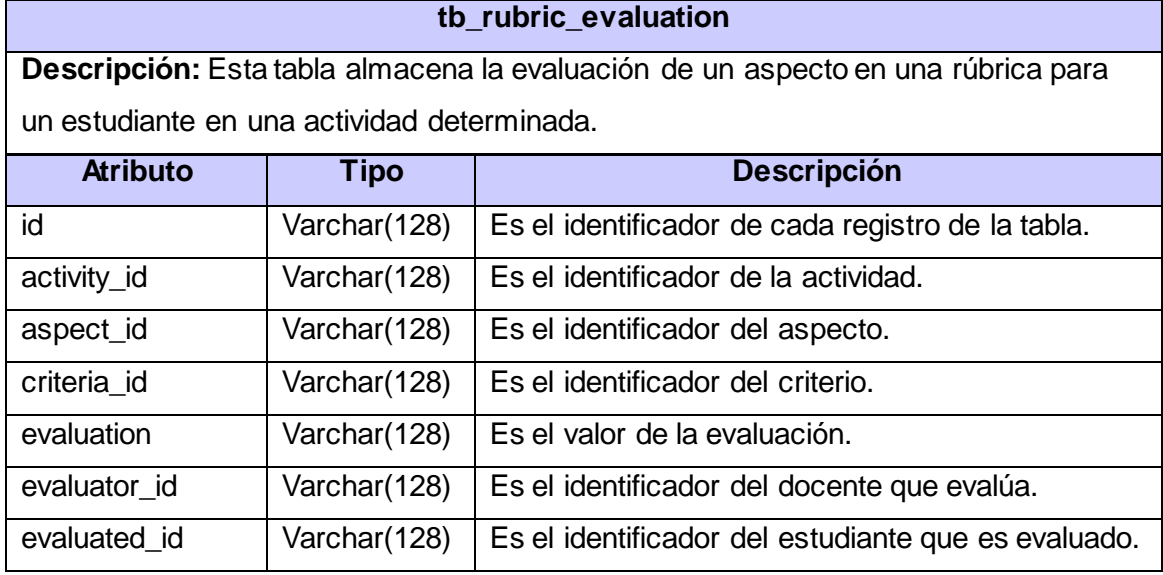

*Descripción de la tabla tb\_rubric\_evaluation.*

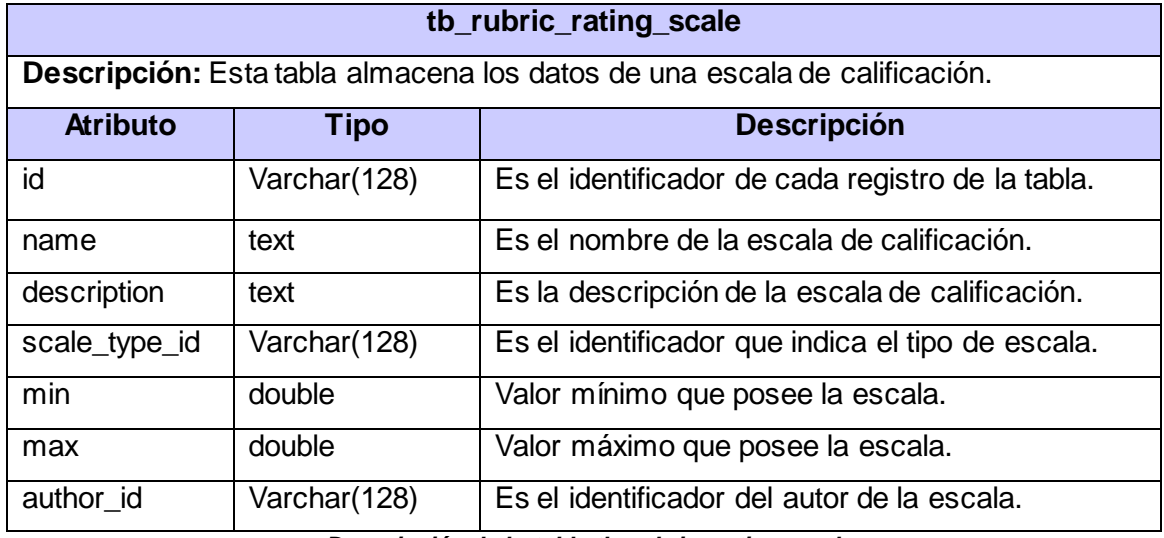

*Descripción de la tabla tb\_rubric\_rating\_scale*

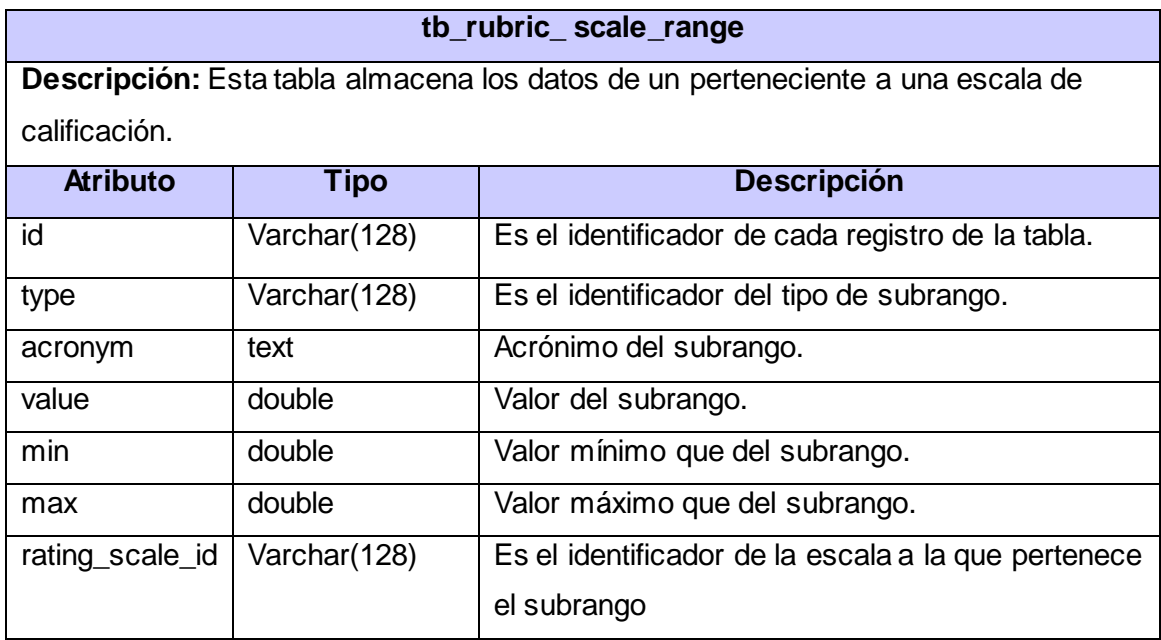

*Descripción de la tabla tb\_rubric\_ scale\_range*

#### **r\_rubric\_rating\_scale\_course**

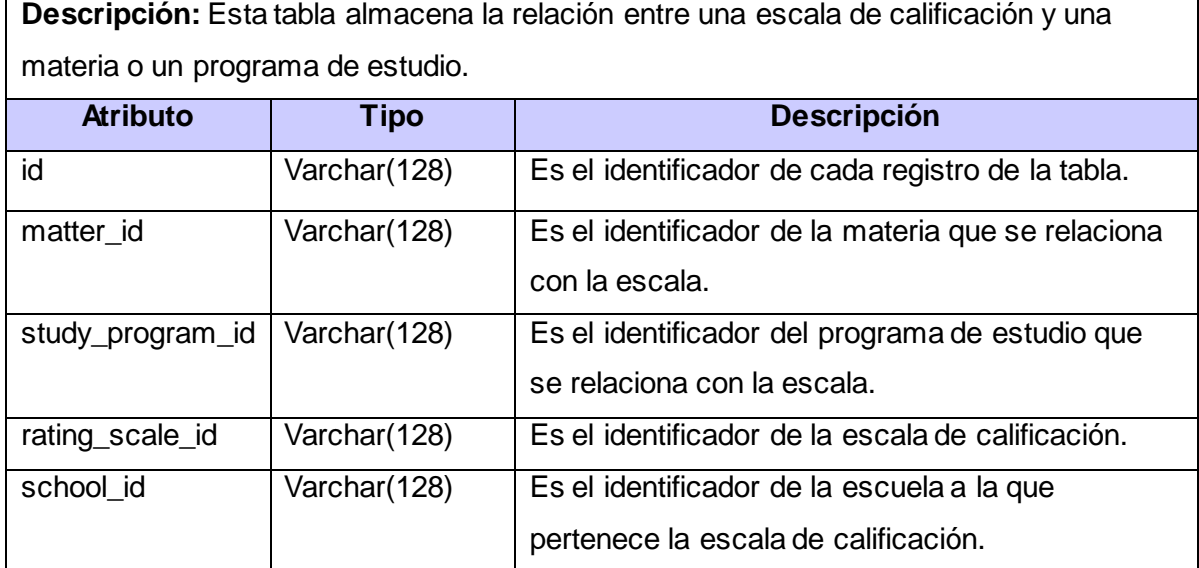

*Descripción de la tabla r\_rubric\_rating\_scale\_course*

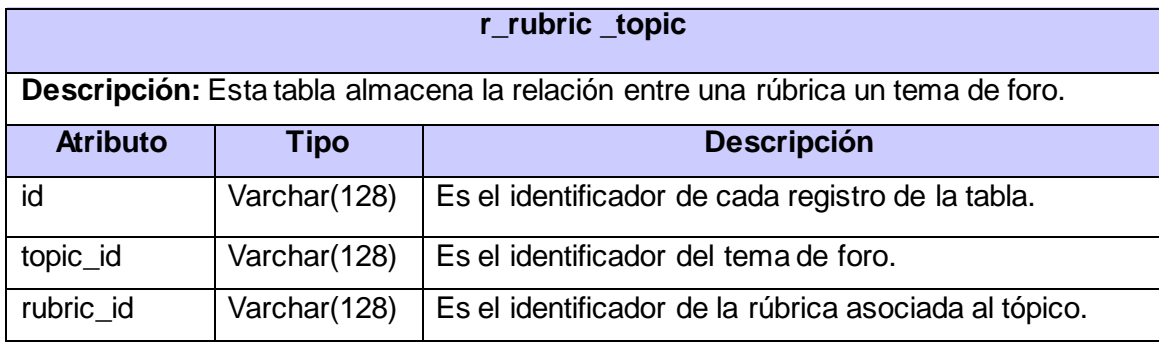

*Descripción de la tabla r\_rubric\_topic*

h

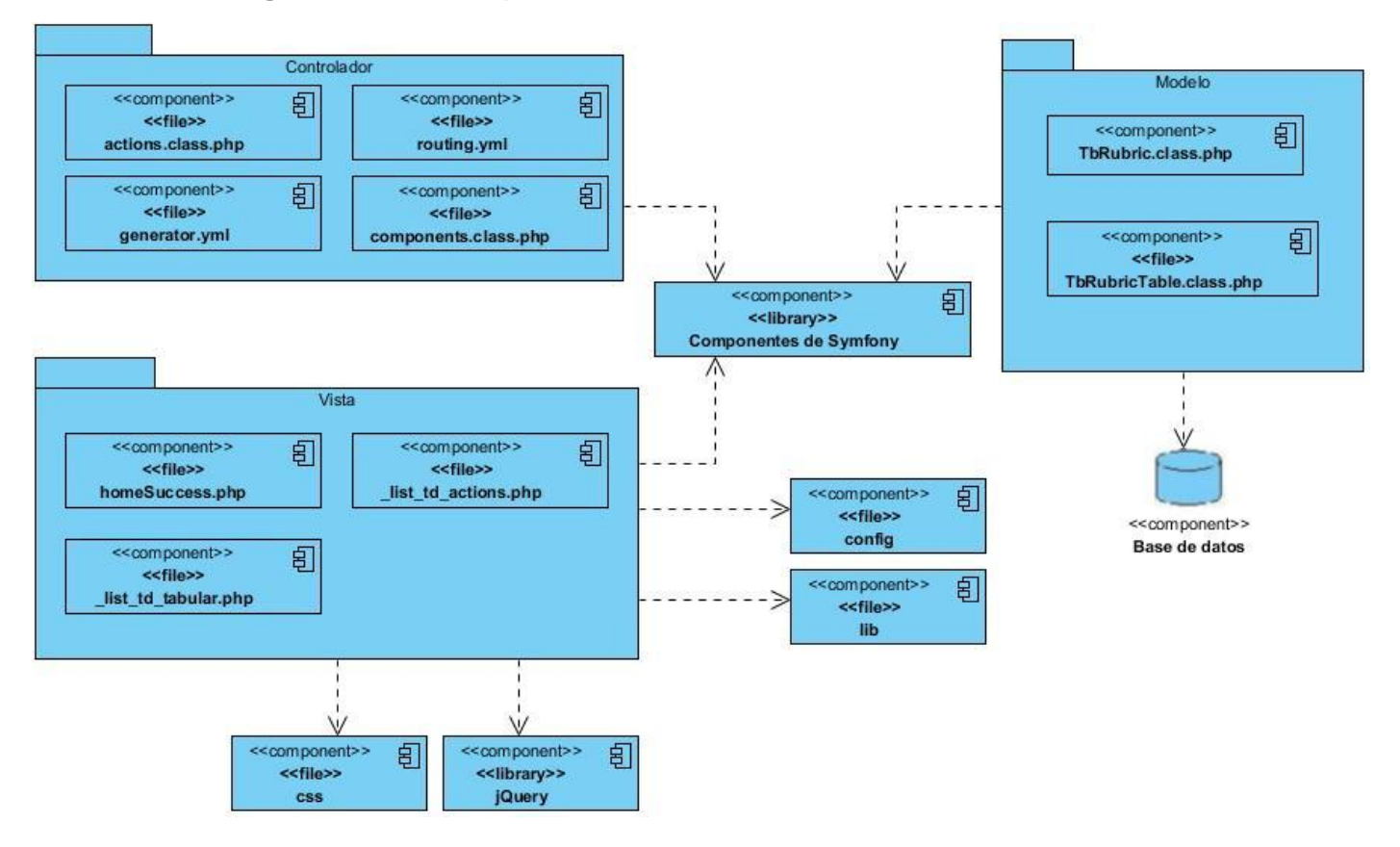

**Anexo # 7: Diagramas de componentes.**

*Diagrama de componentes del CU Consultar rúbrica.*

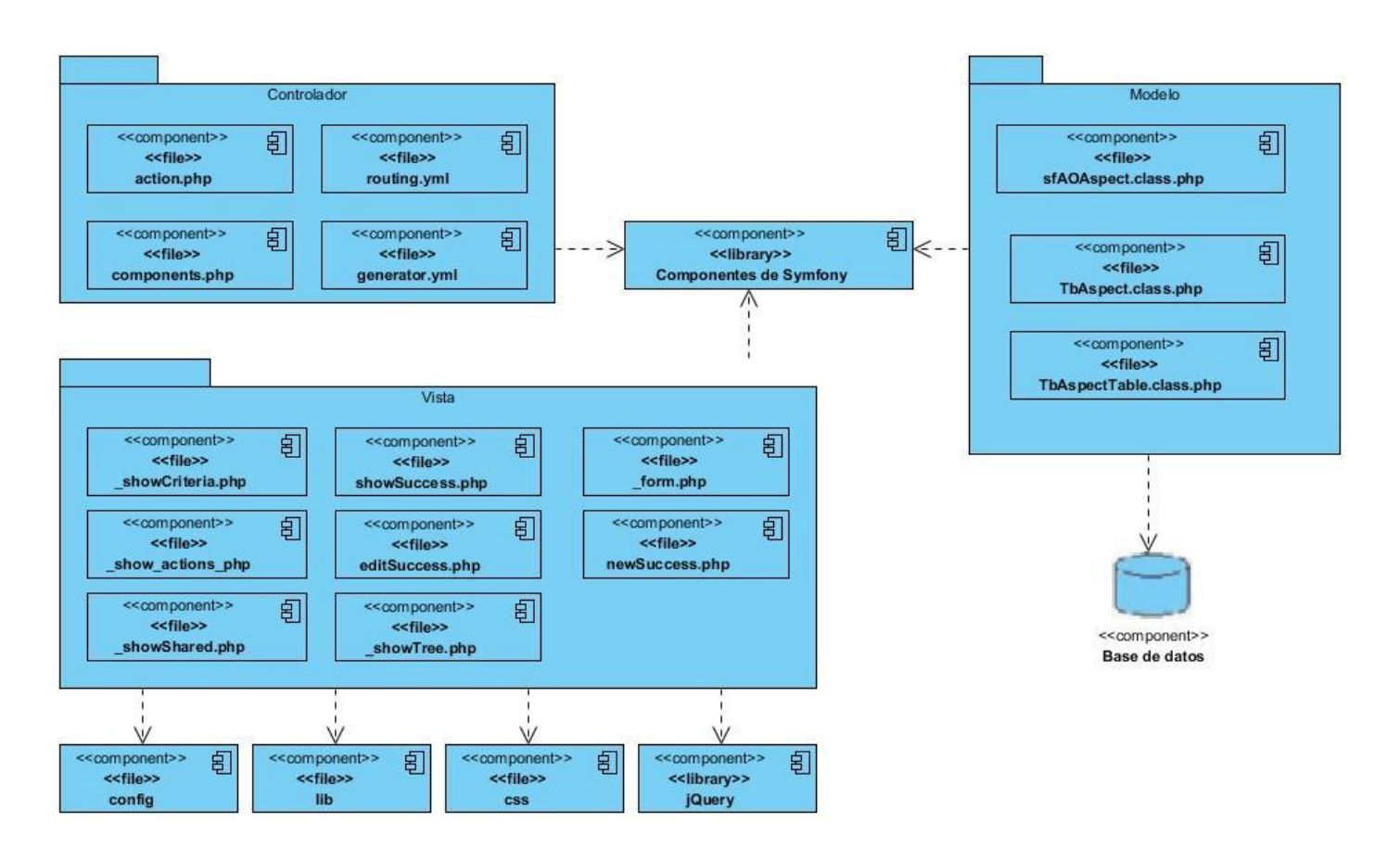

*Diagrama de componentes del CU Gestionar aspecto.*

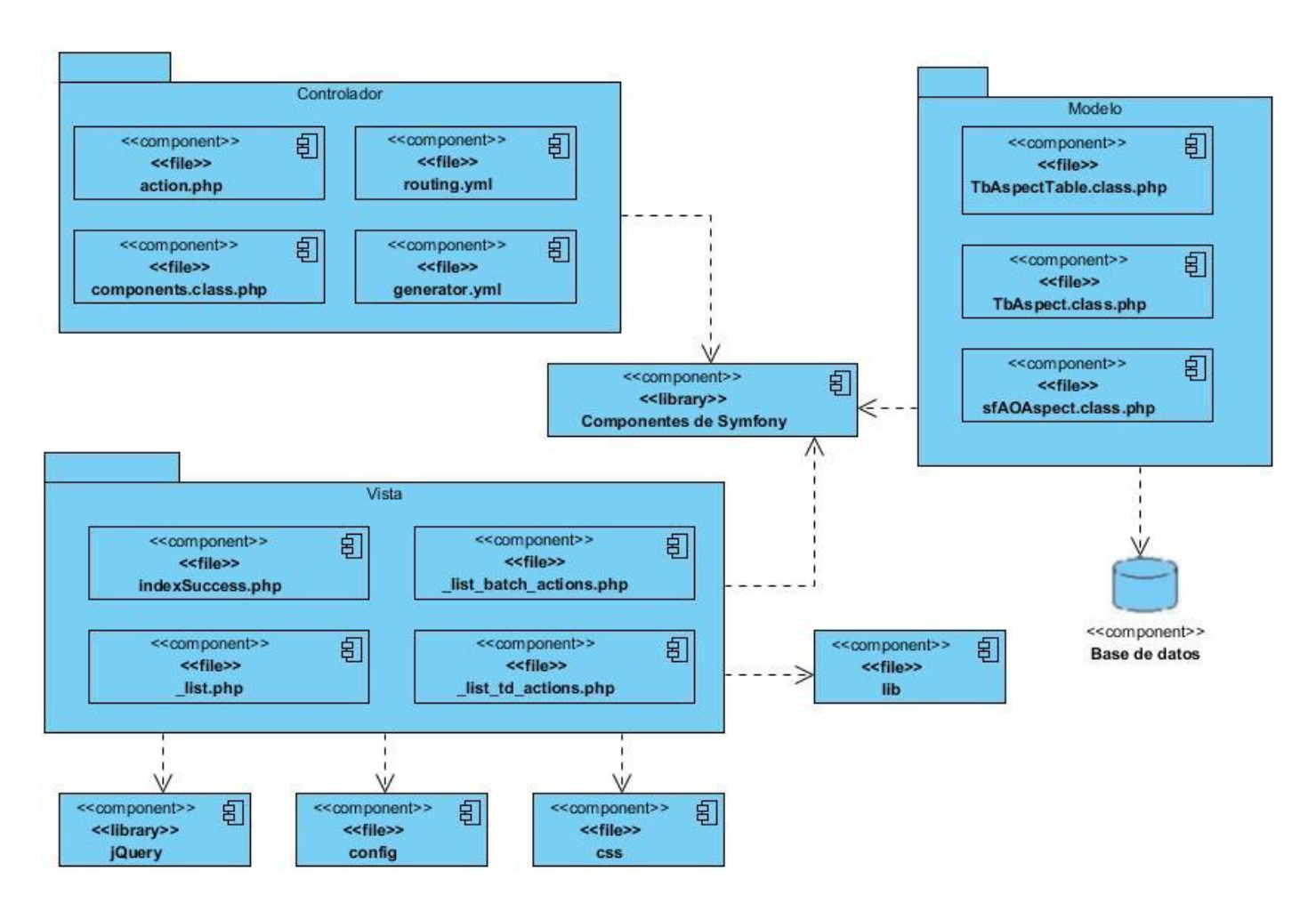

*Diagrama de componentes del CU Consultar aspecto.*

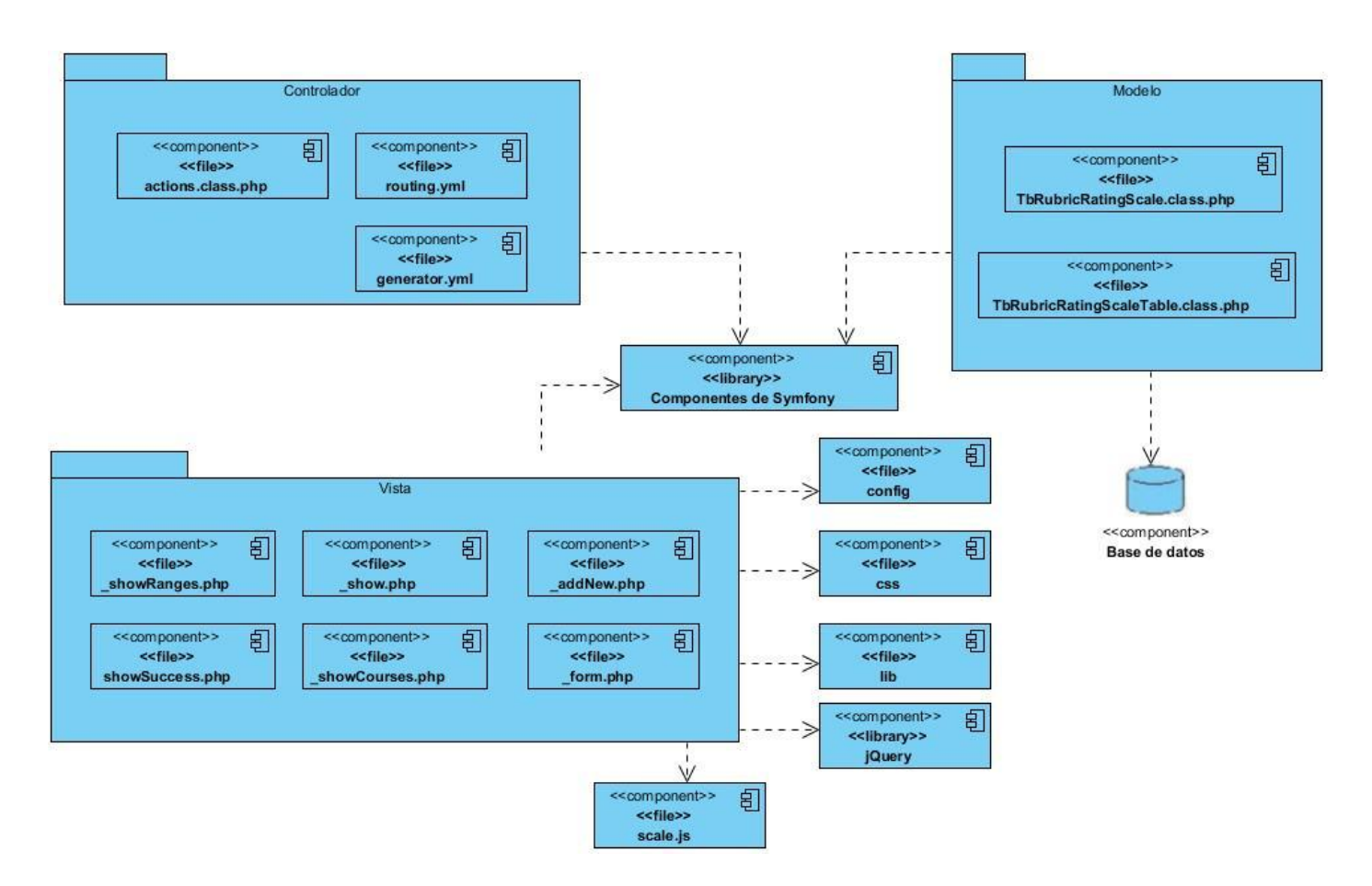

*Diagrama de componentes del CU Gestionar escala de calificación.*

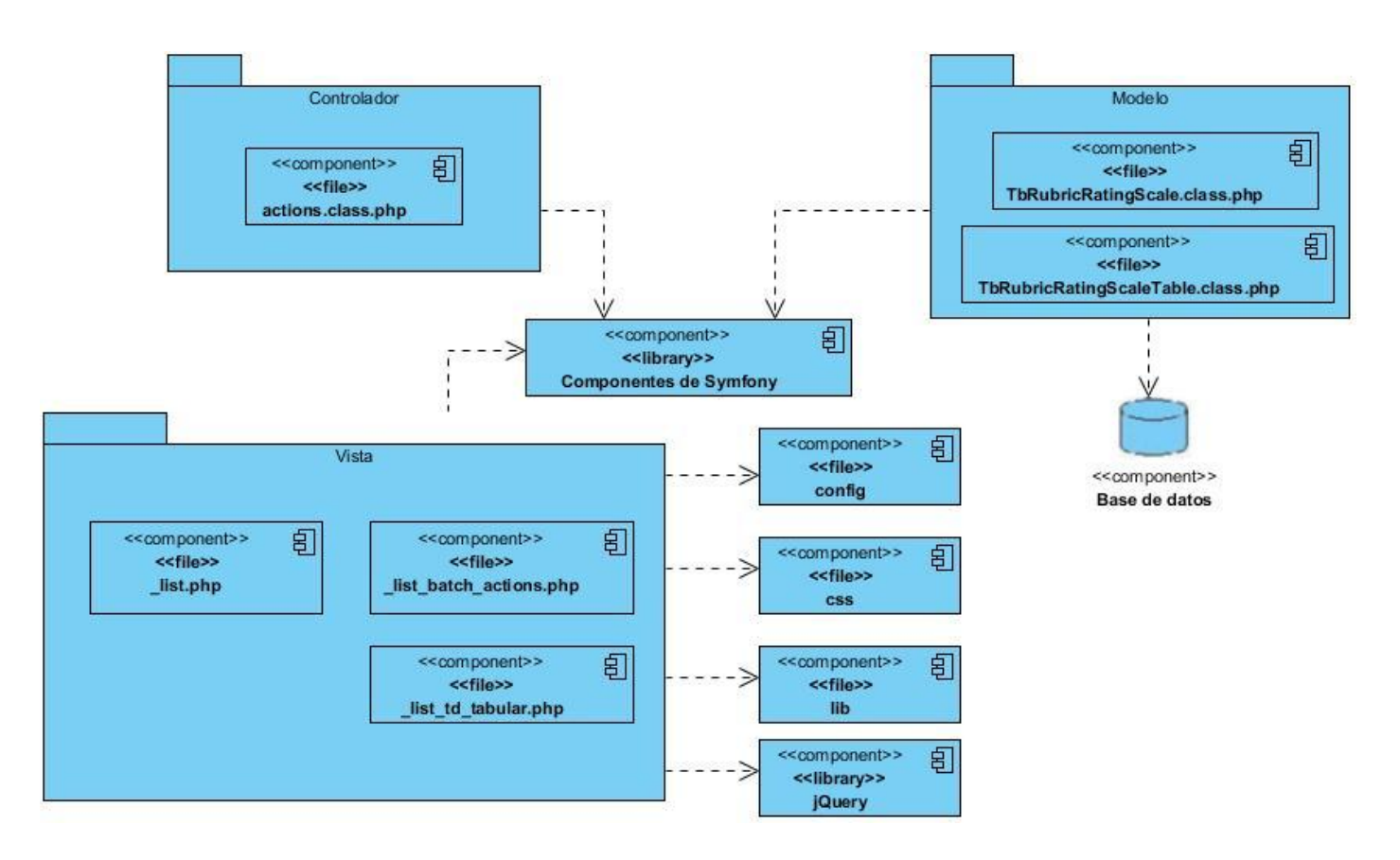

*Diagrama de componentes del CU Consultar escalas de calificación.*

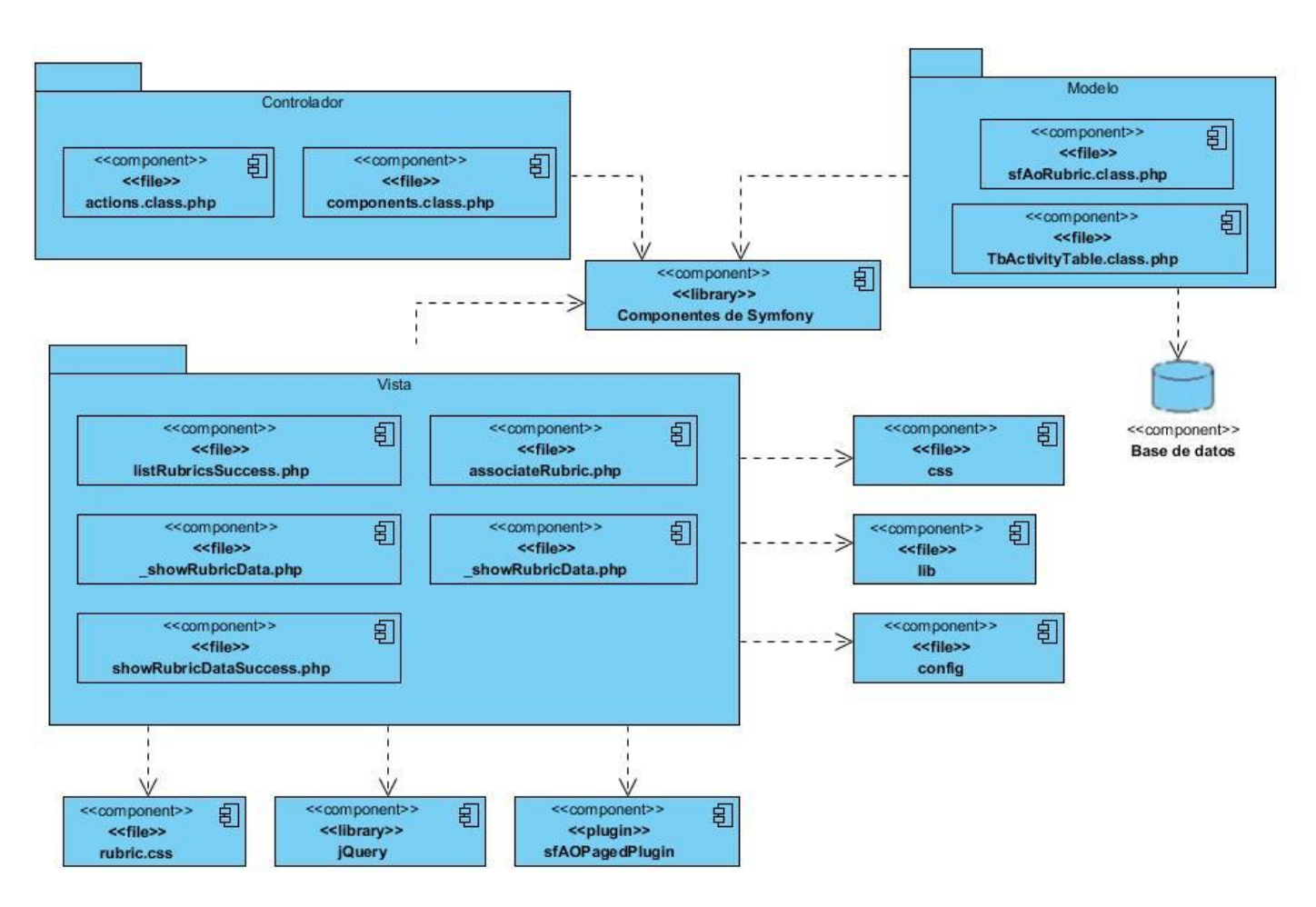

*Diagrama de componentes del CU Asociar rúbrica.*

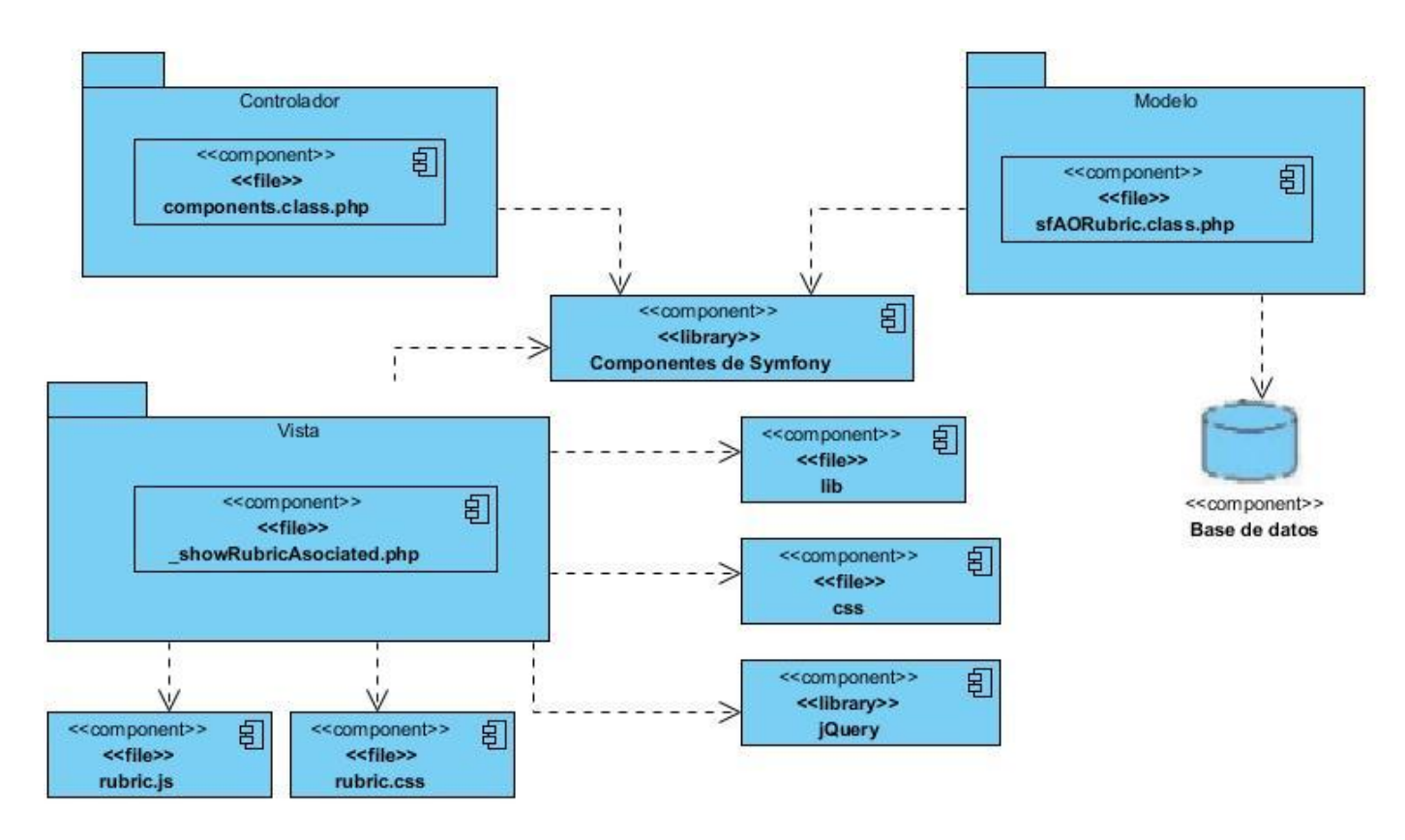

*Diagrama de componentes del CU Mostrar rúbrica asociada.*

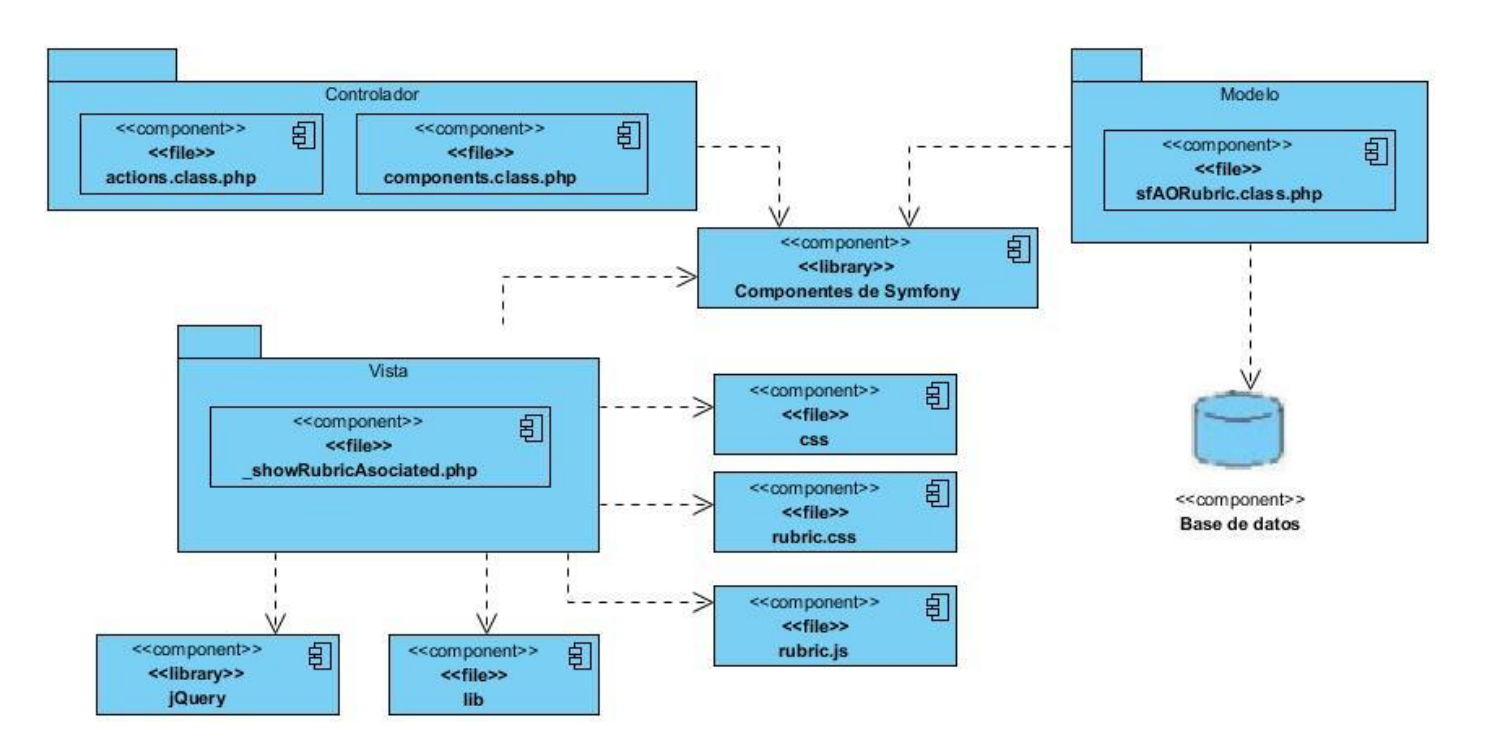

*Diagrama de componentes del CU Evaluar rúbrica asociada.*

### **Anexo # 8: Diseños de casos de prueba.**

#### *CP Gestionar rúbrica*

#### **SC Mostrar rúbrica.**

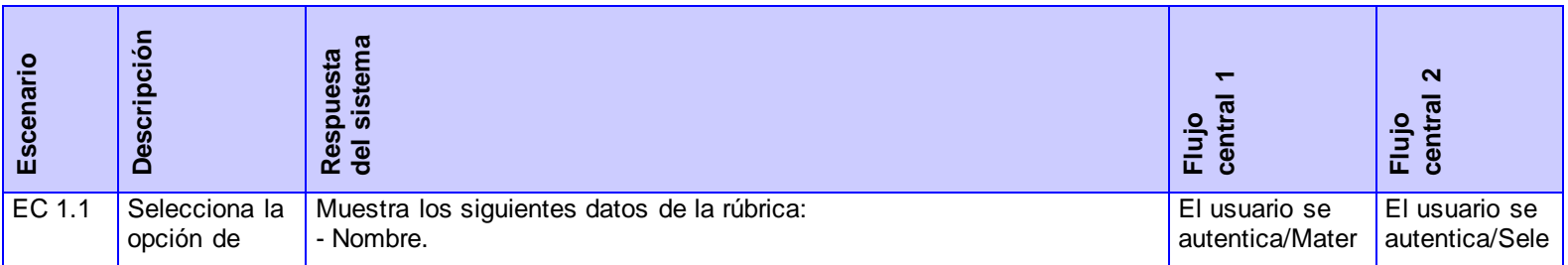

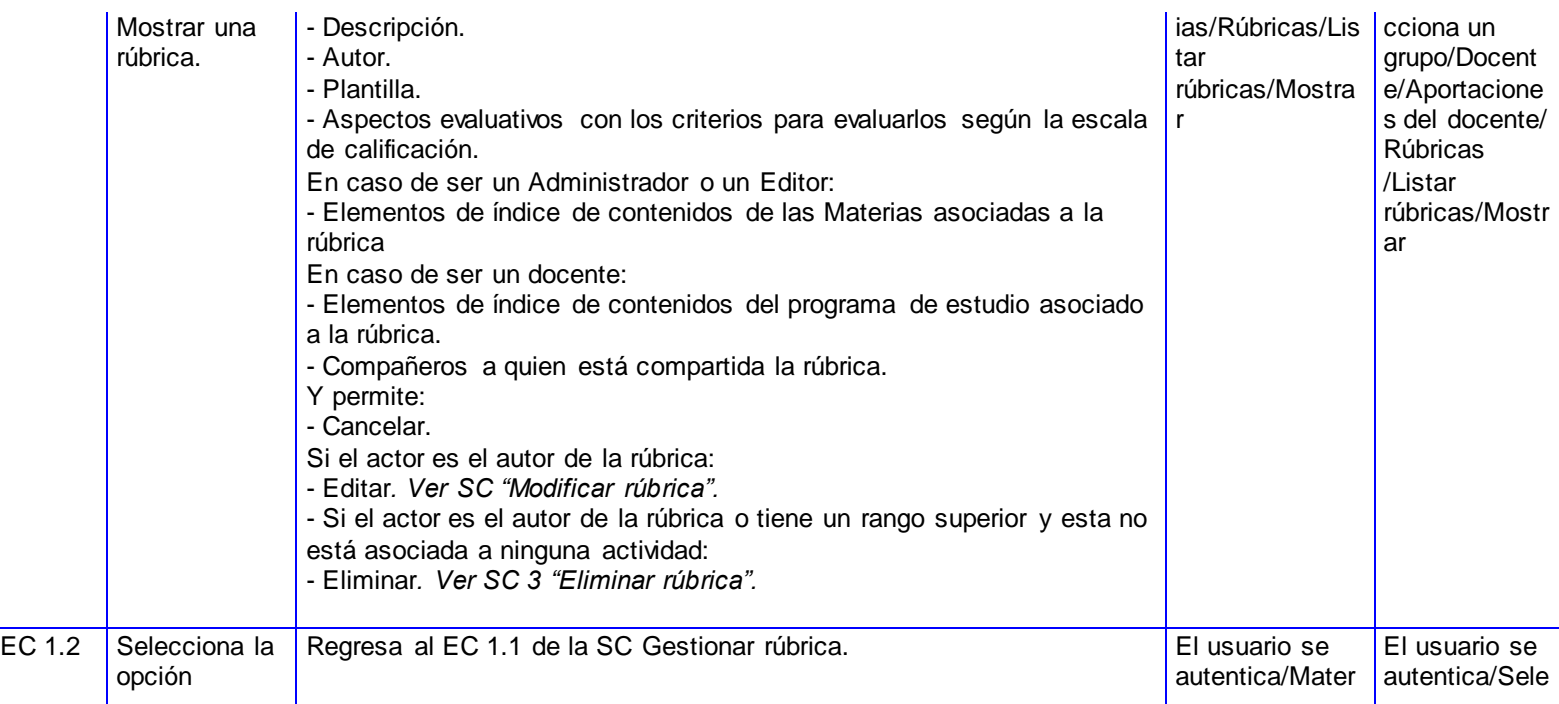

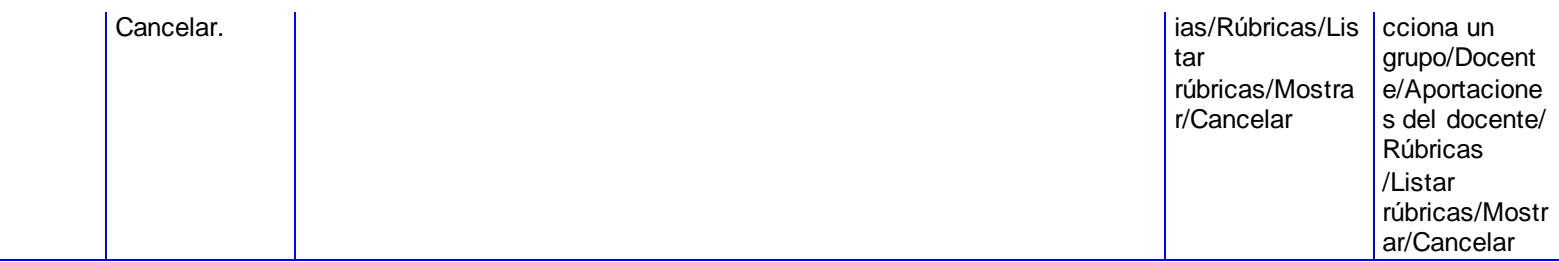

#### **SC Modificar rúbrica.**

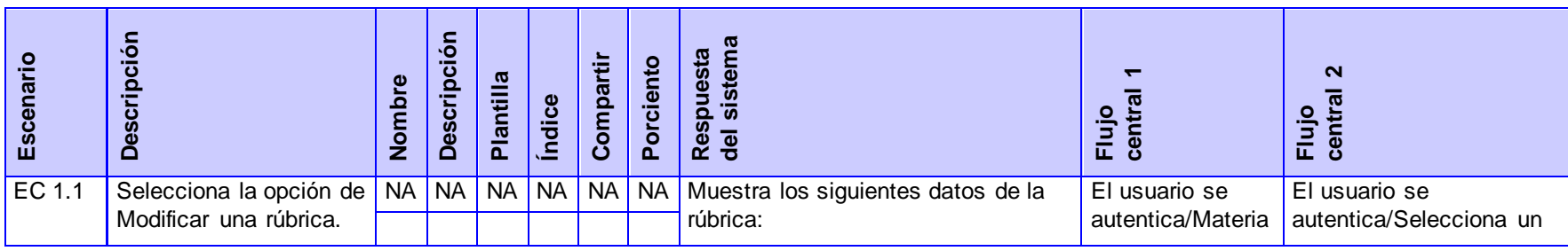

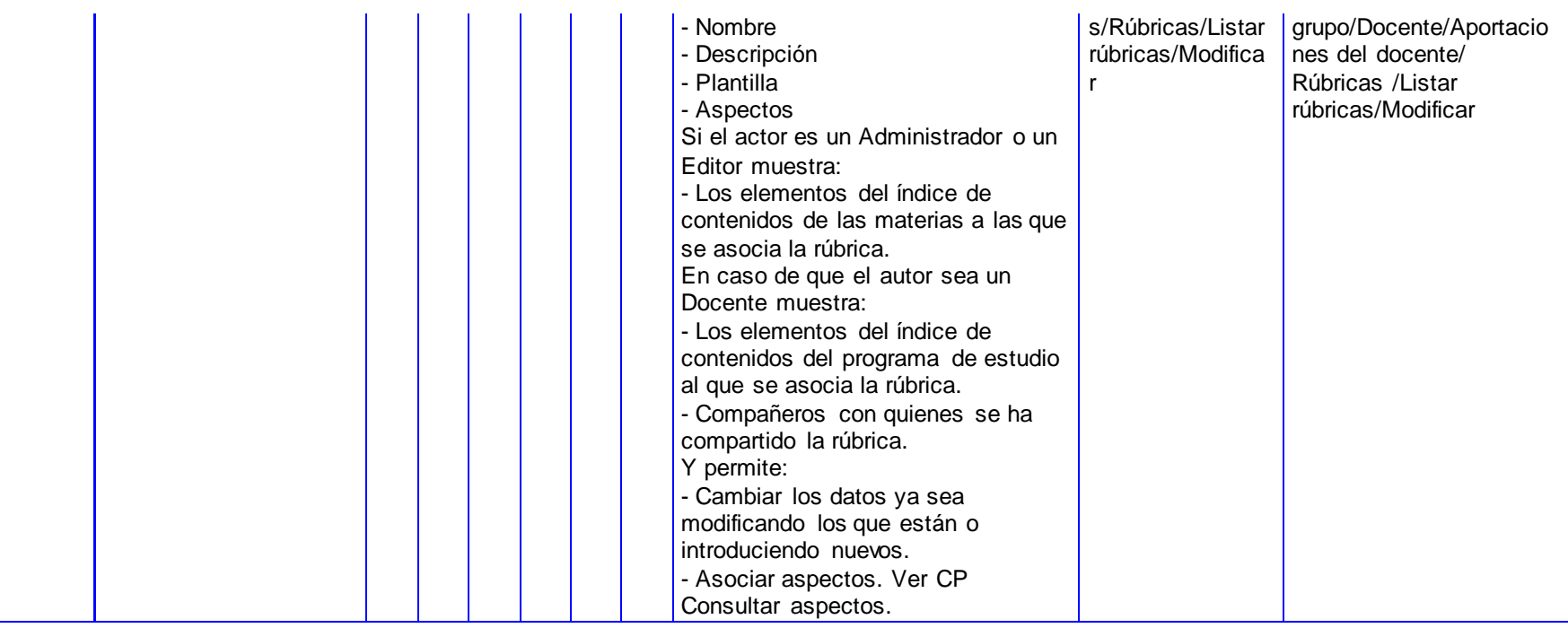

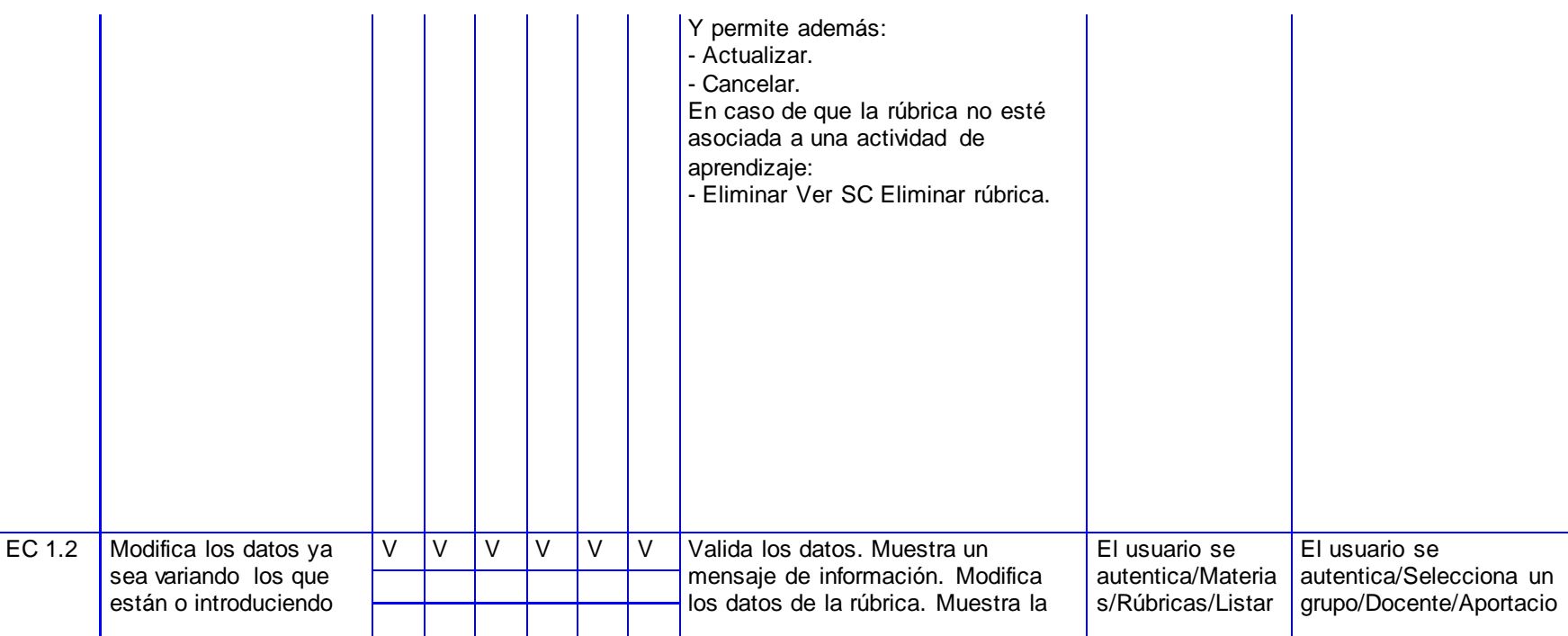

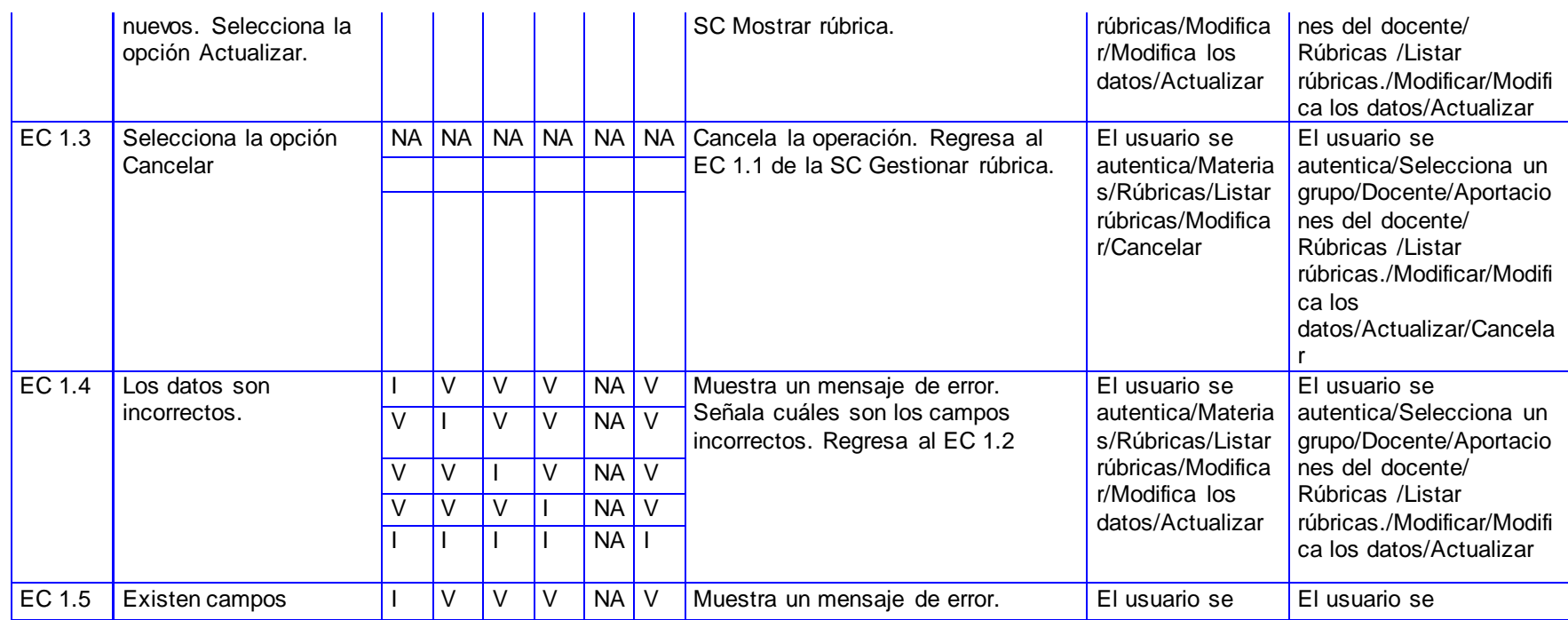

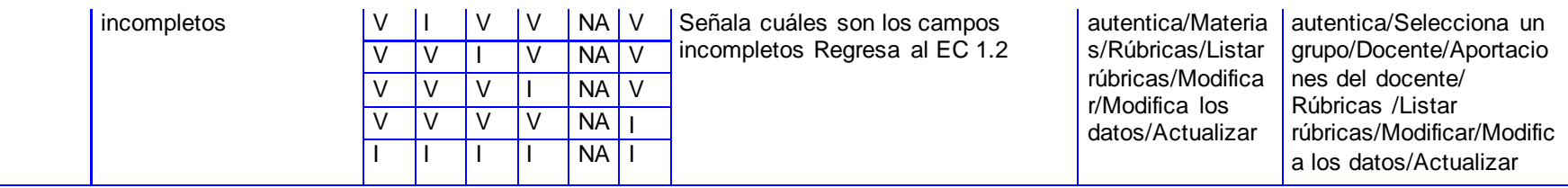

### **SC Eliminar rúbrica.**

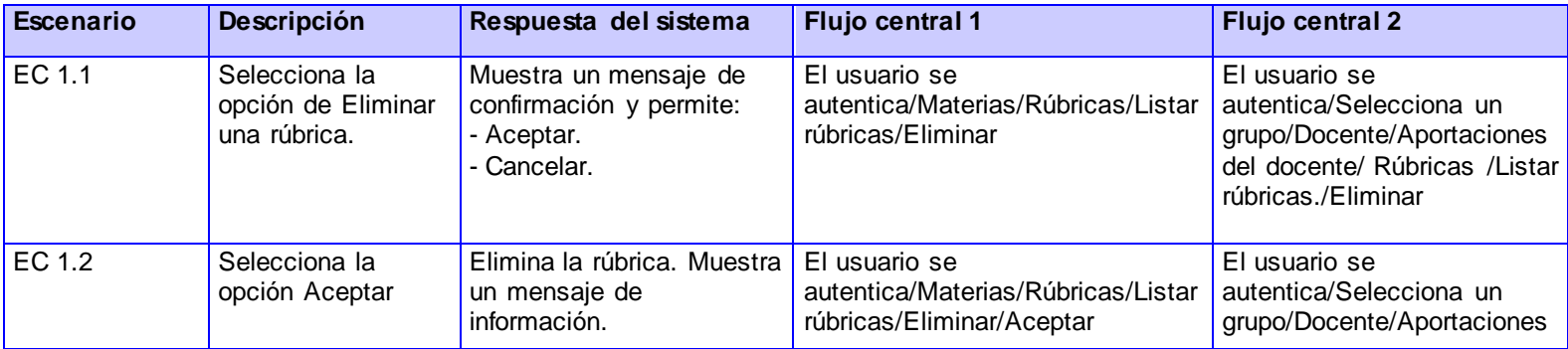

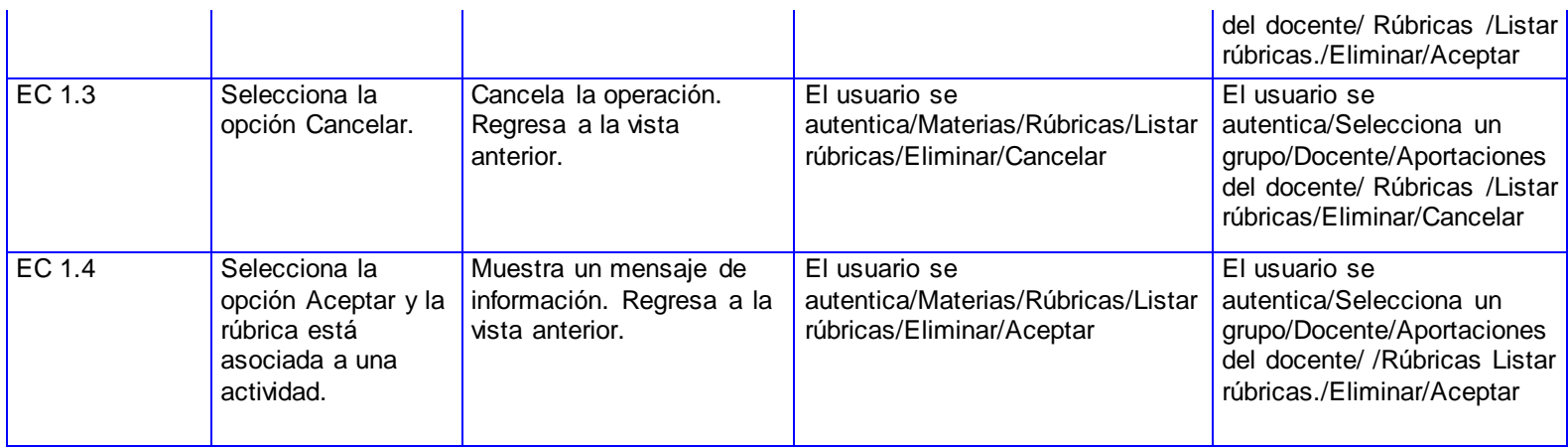

**SC Crear rúbrica con plantilla.**

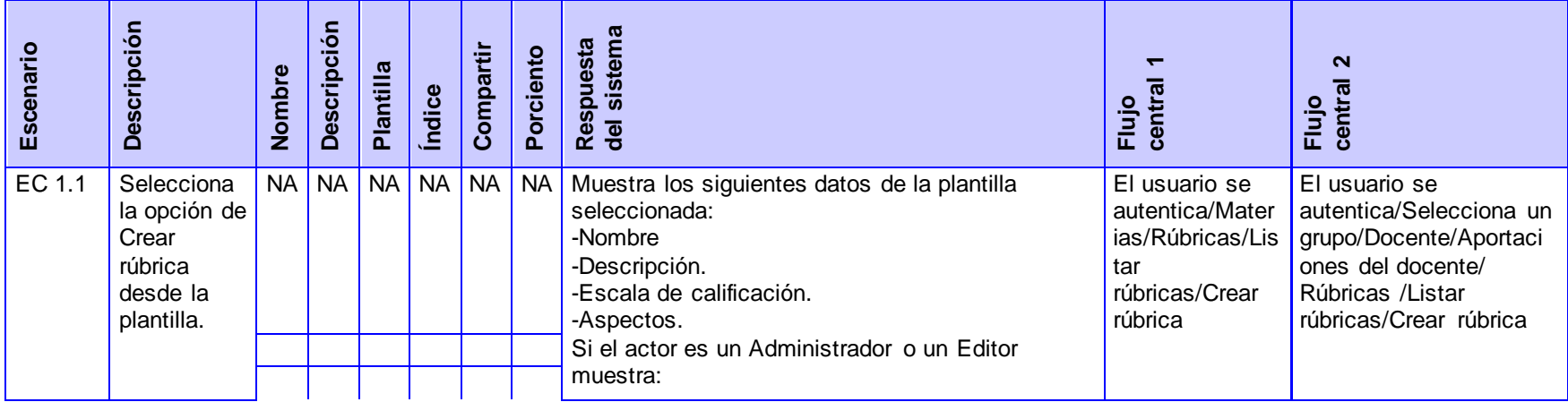

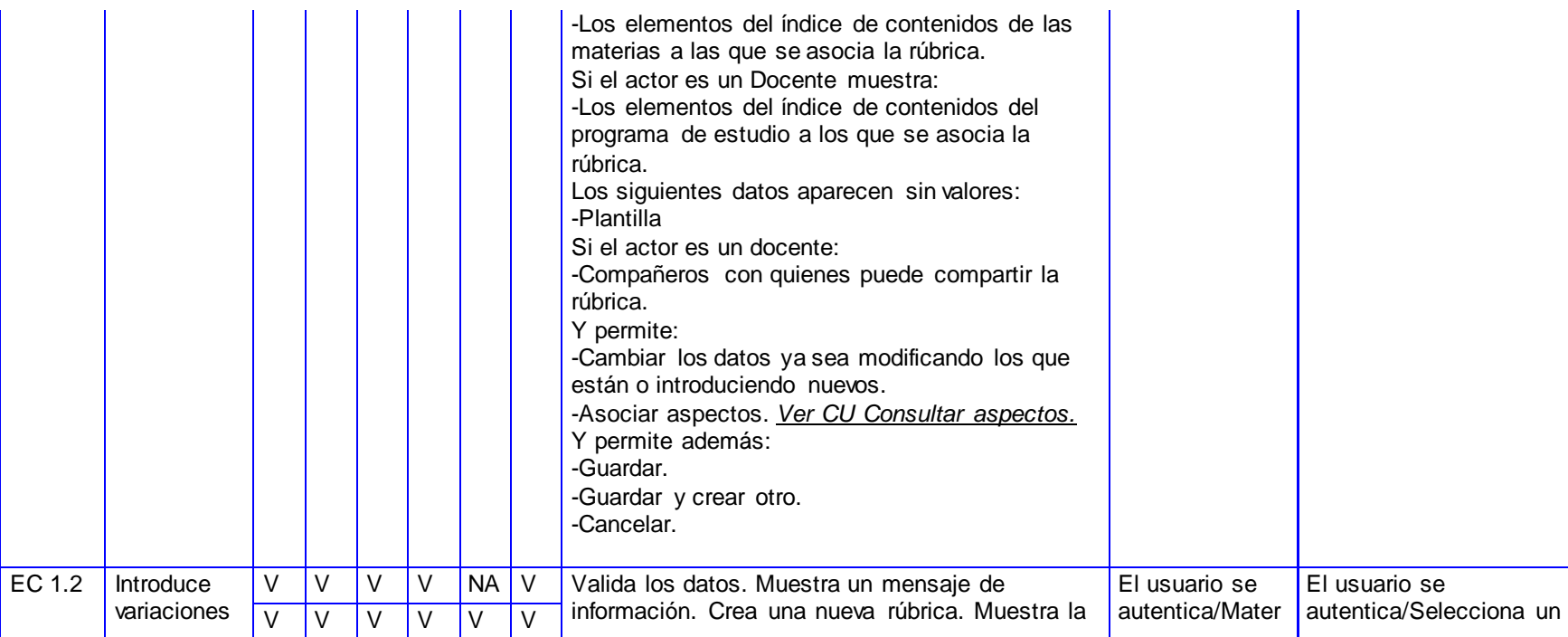

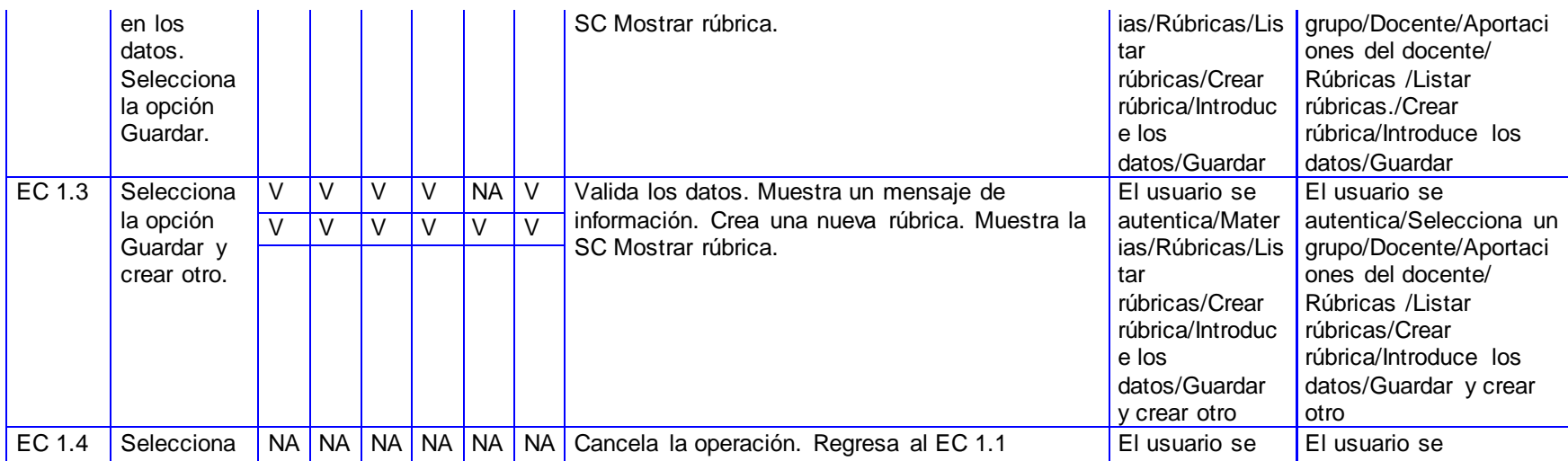

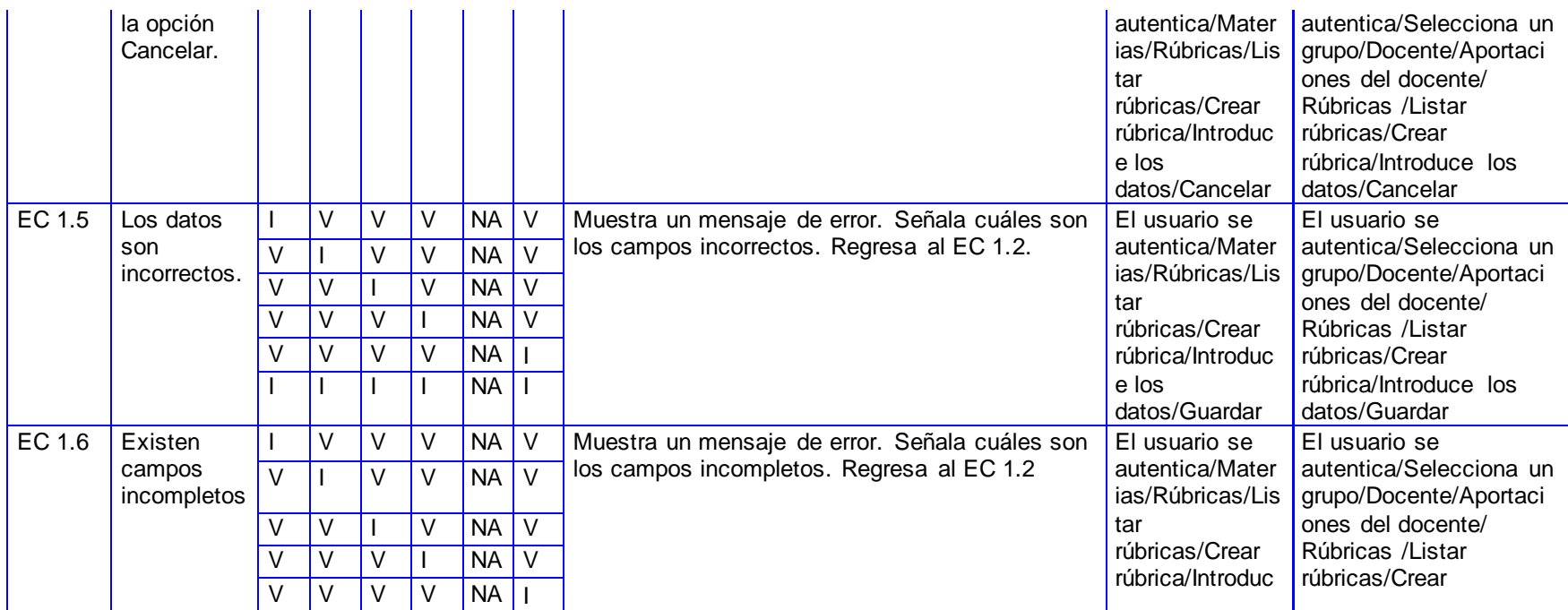

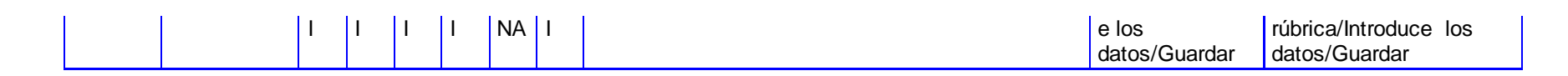

#### **SC Duplicar rúbrica.**

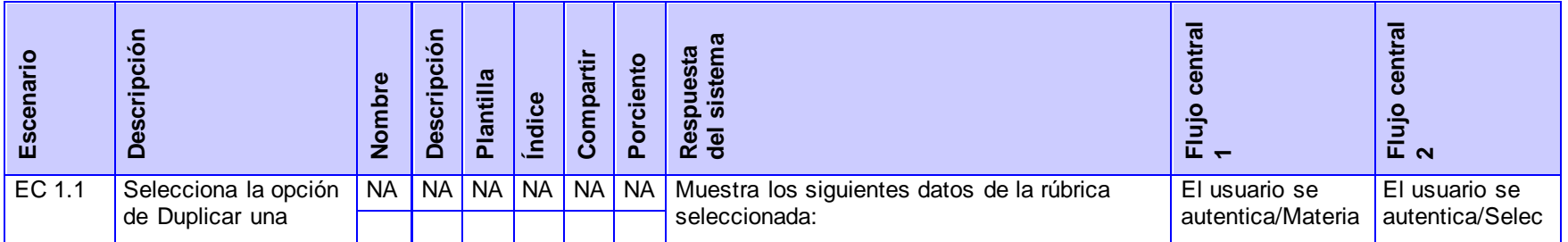

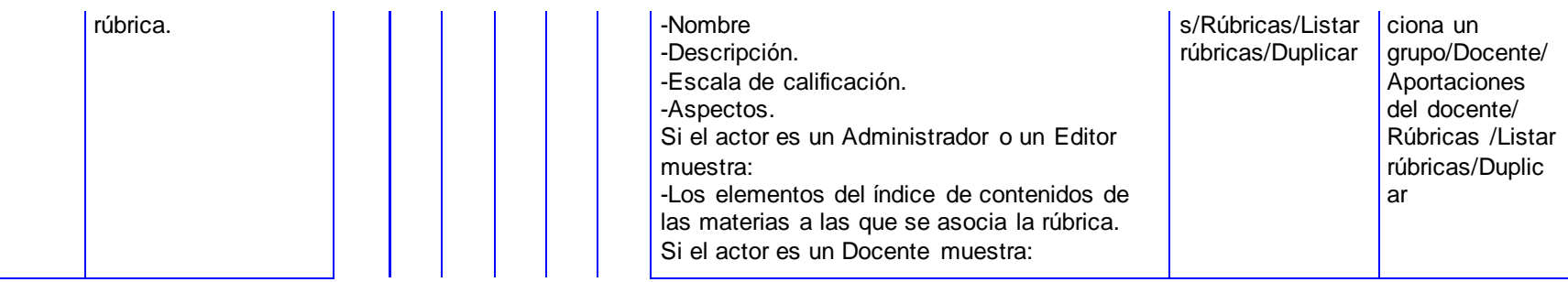

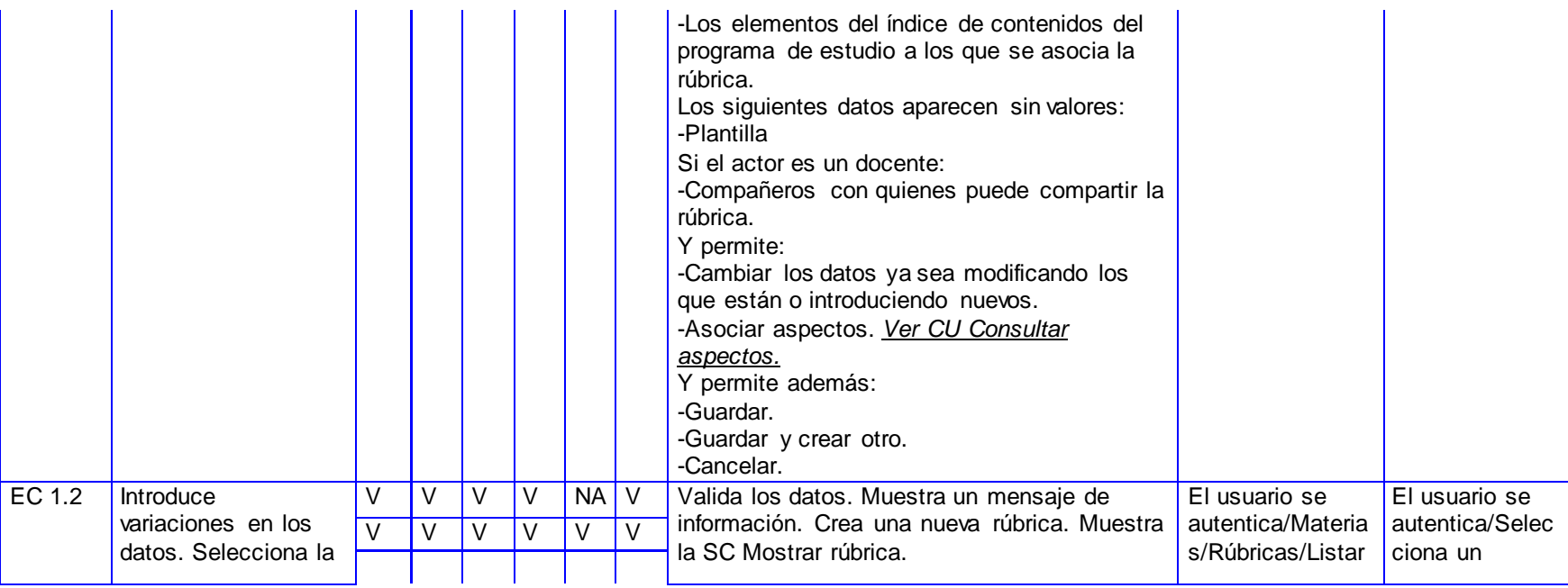

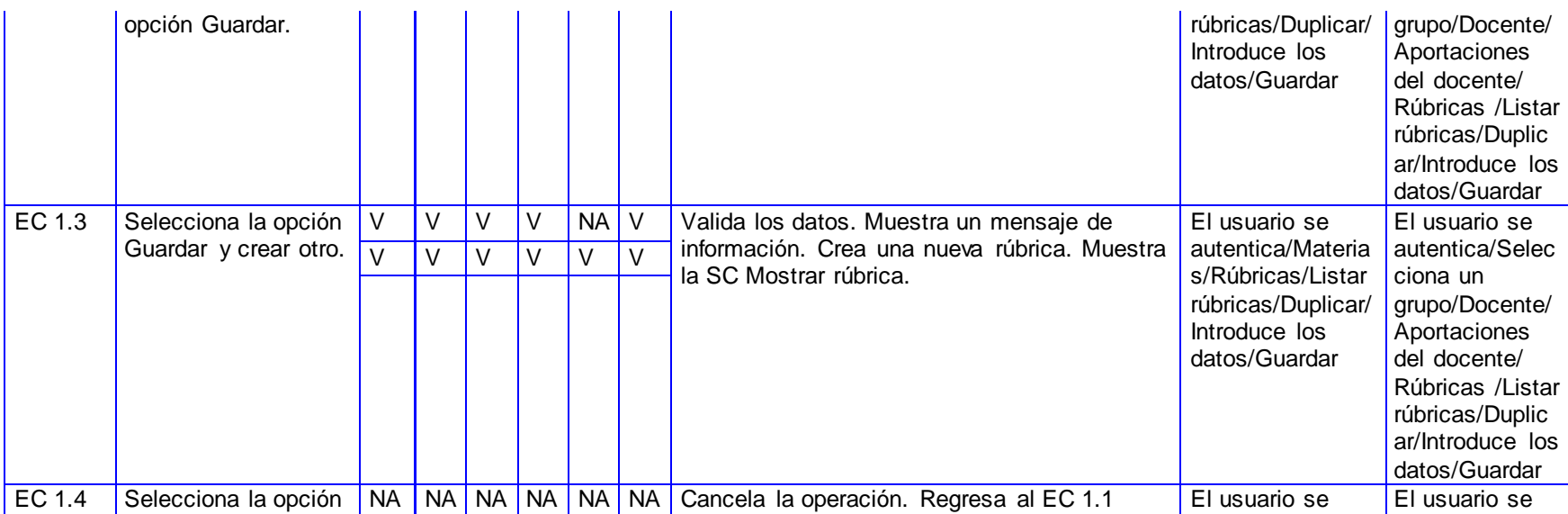

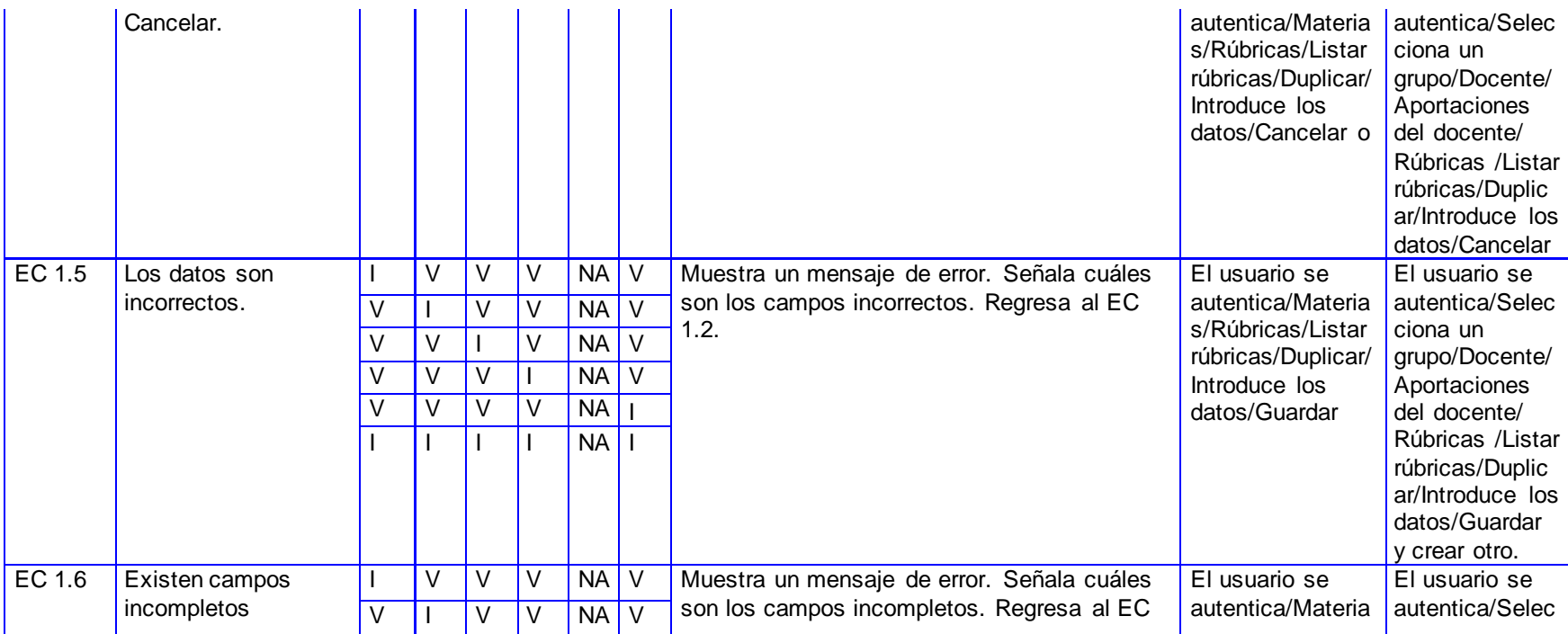

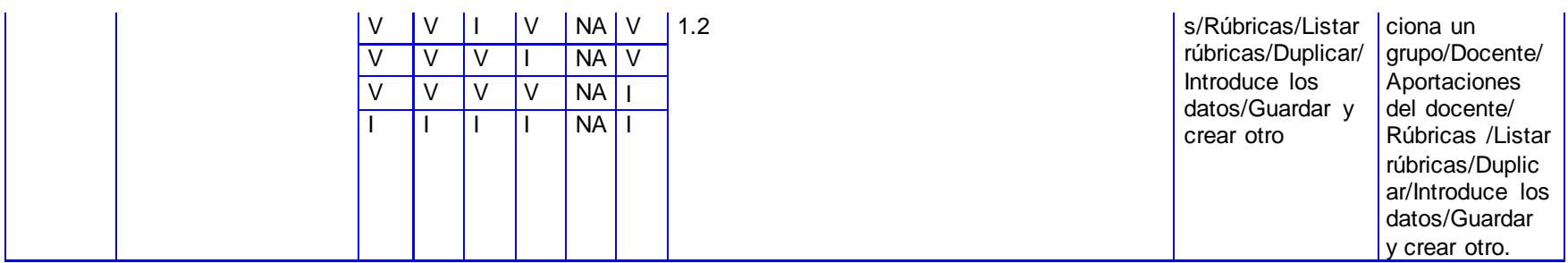

*CP Consultar rúbricas:*

**SC Consultar rúbricas.**

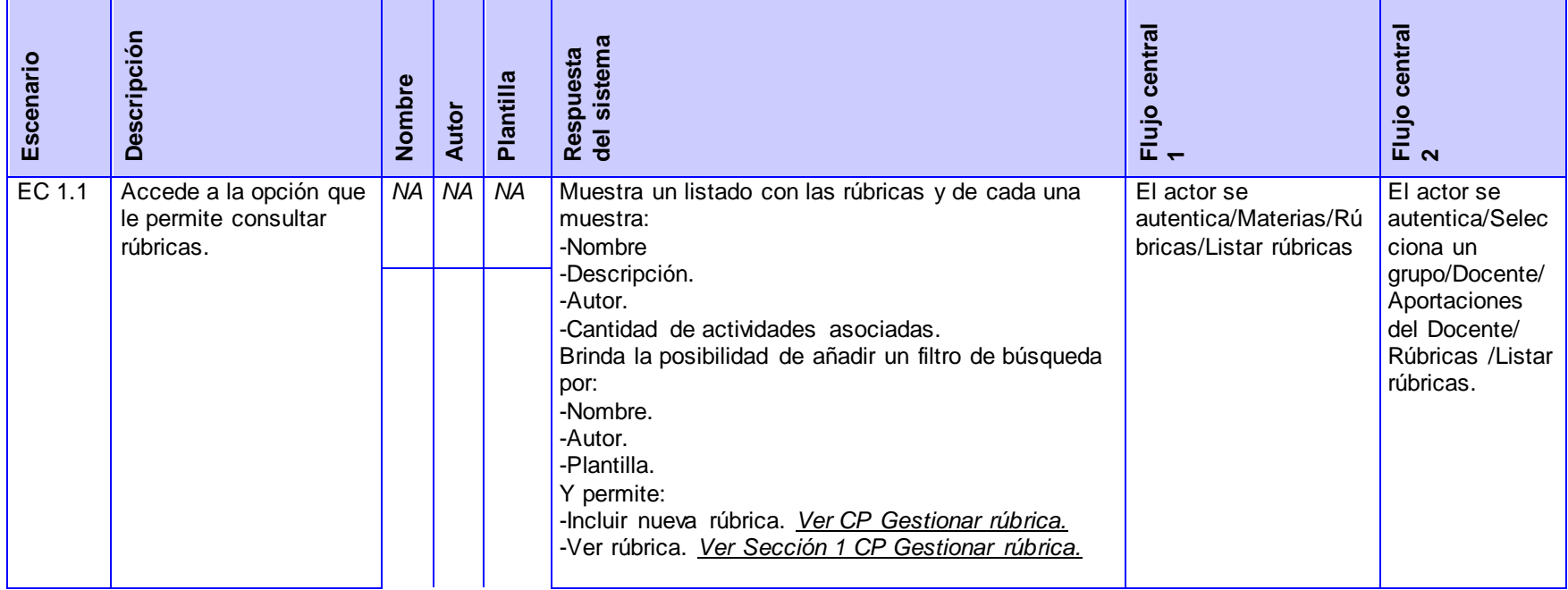

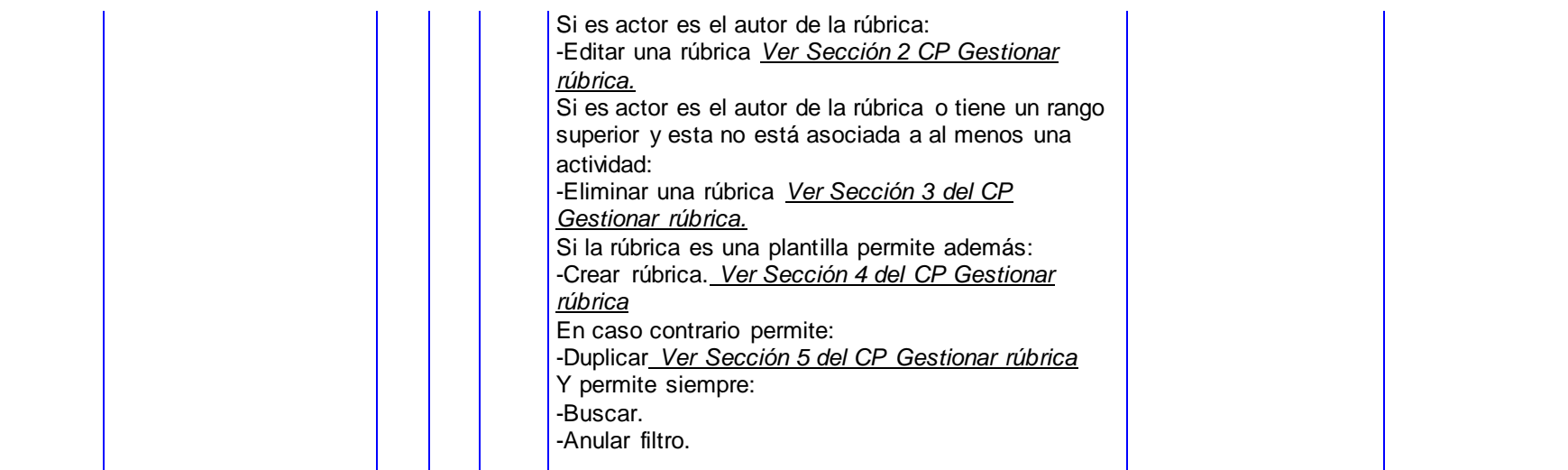

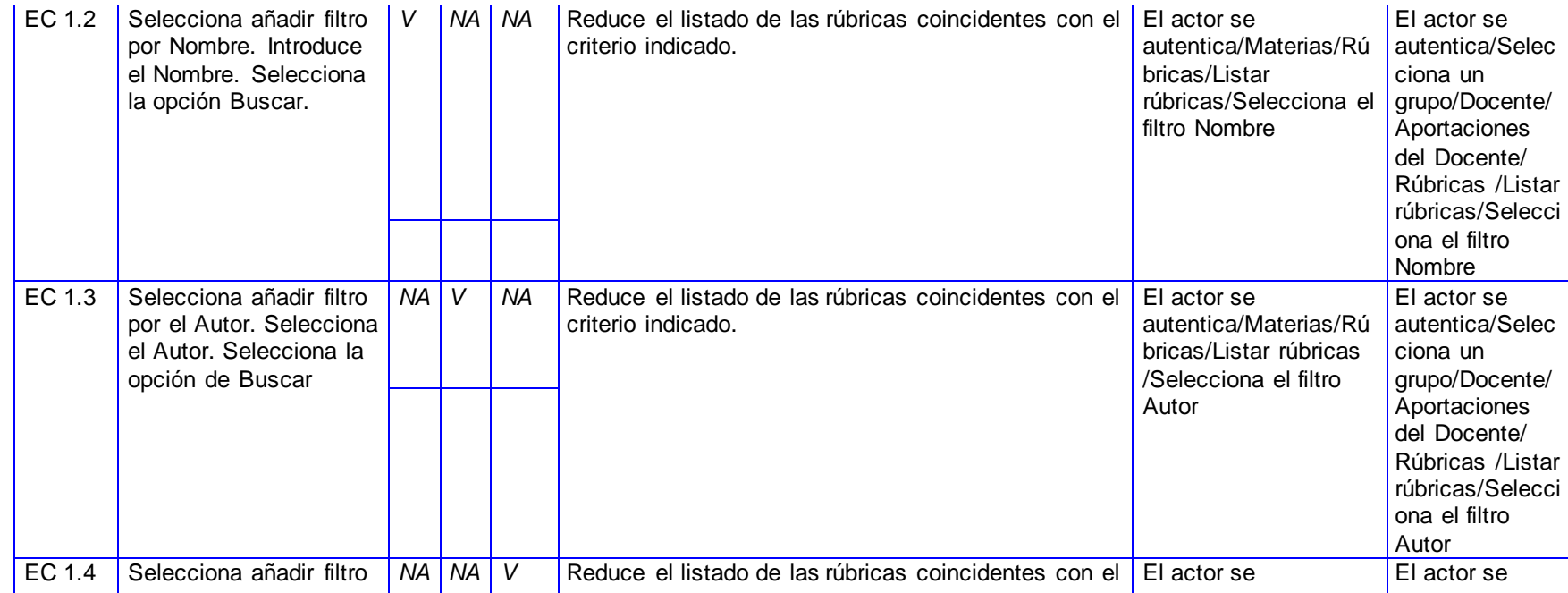

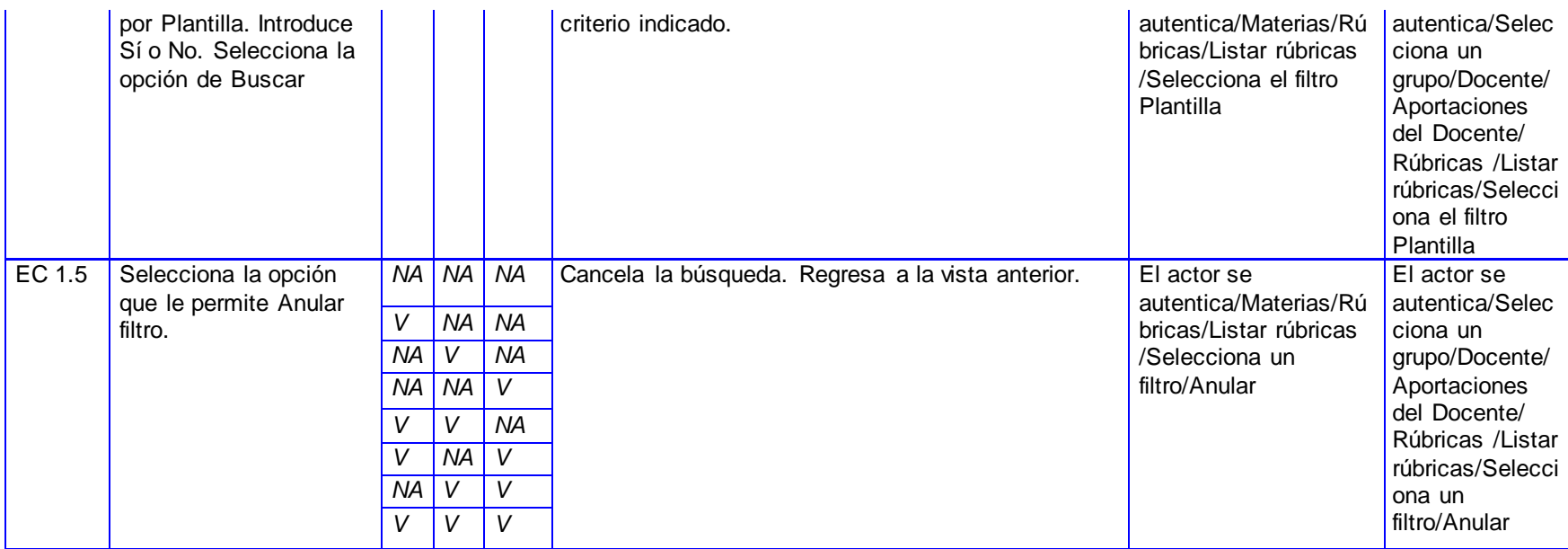

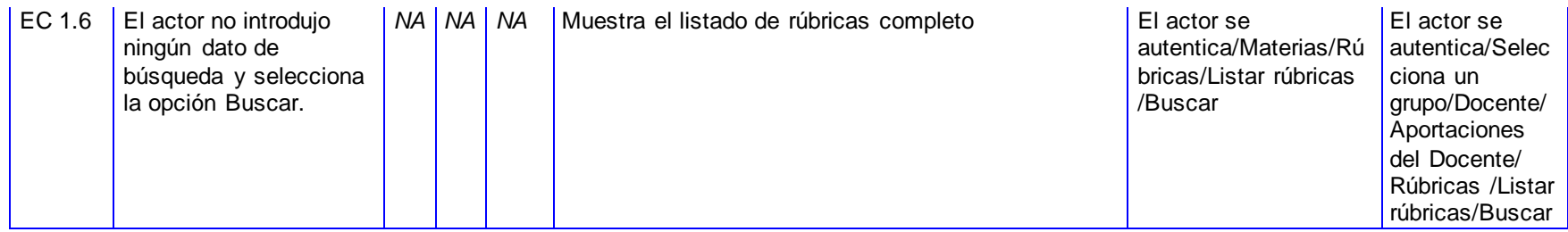

### *CP Gestionar aspecto:*

#### **SC Incluir rúbrica.**

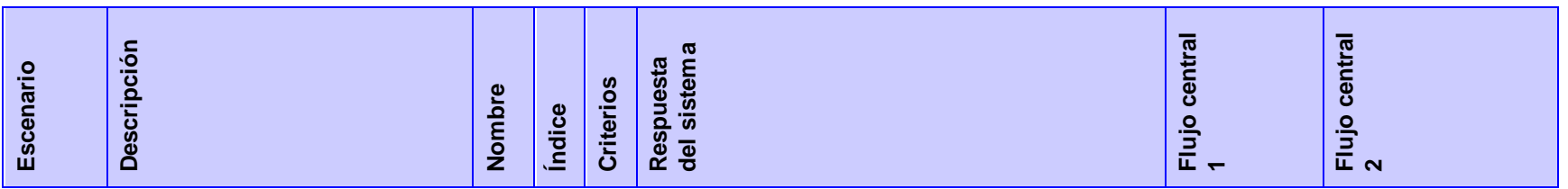

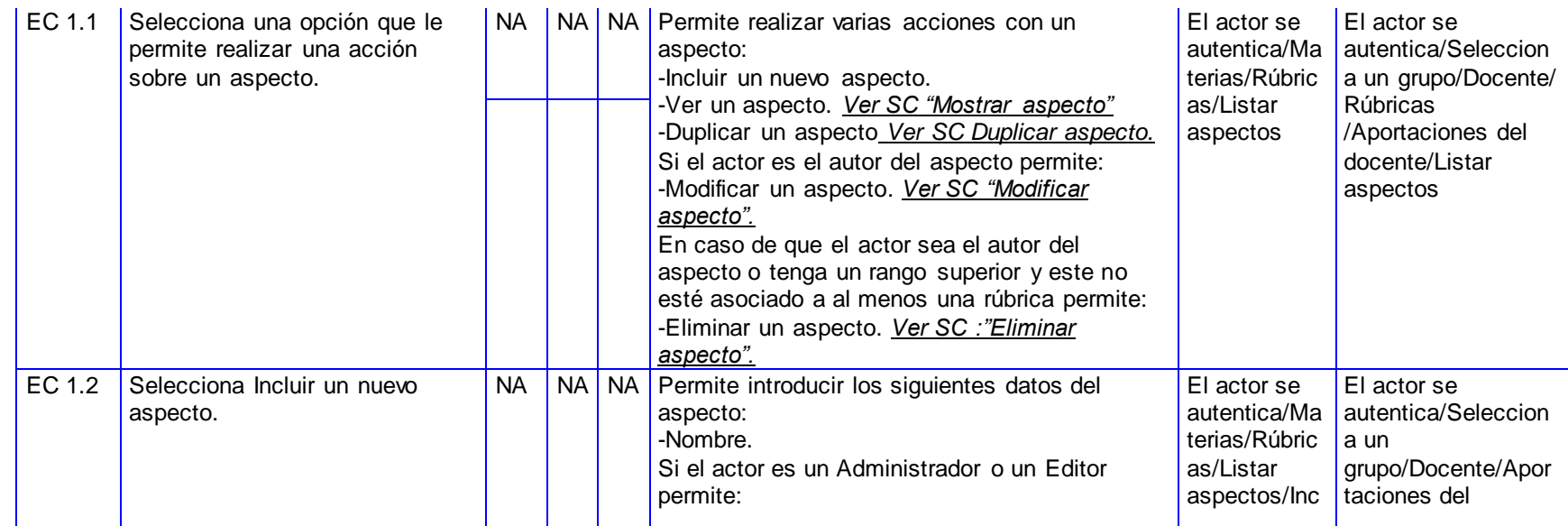
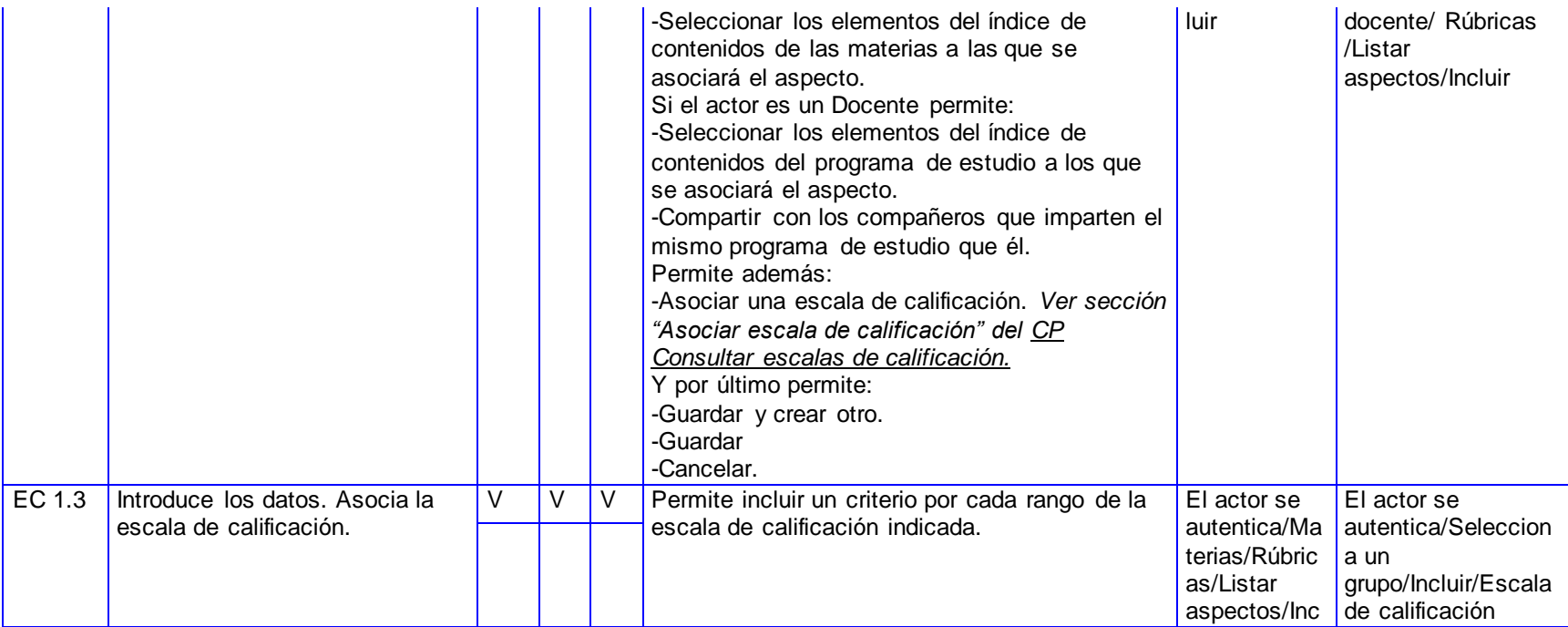

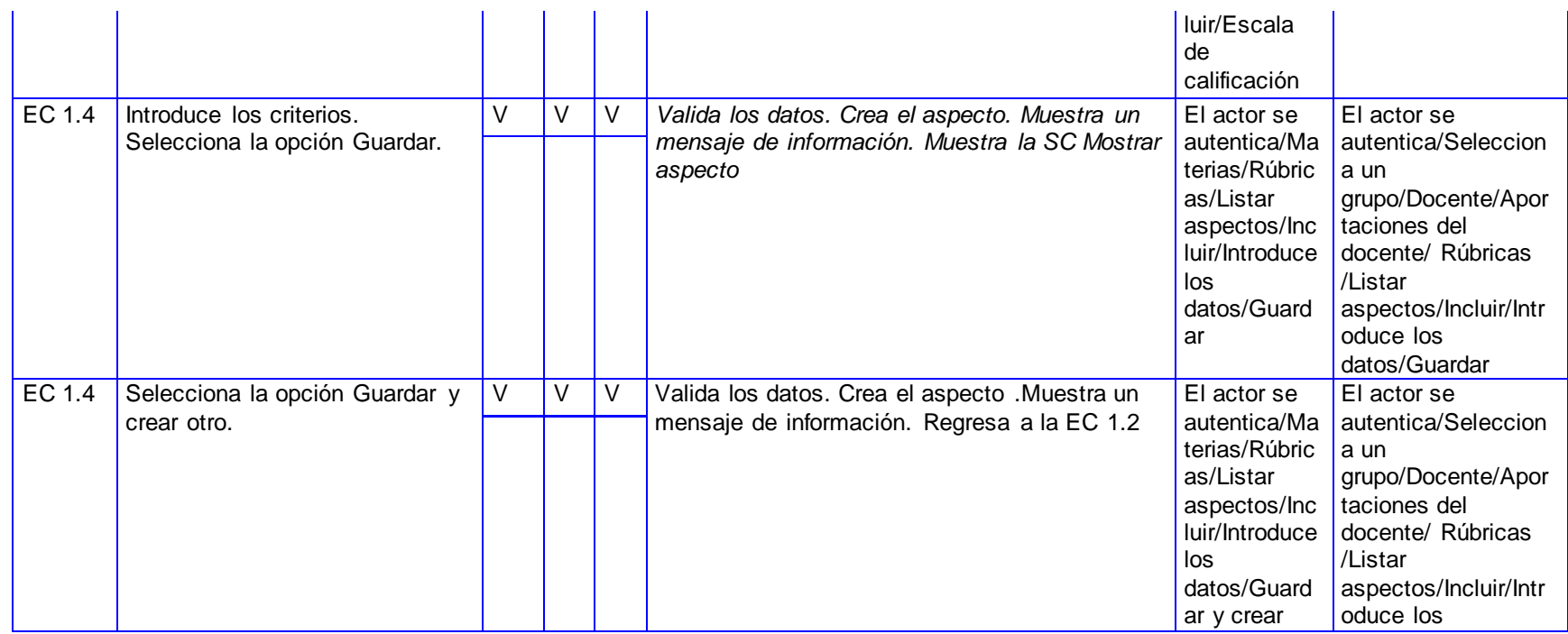

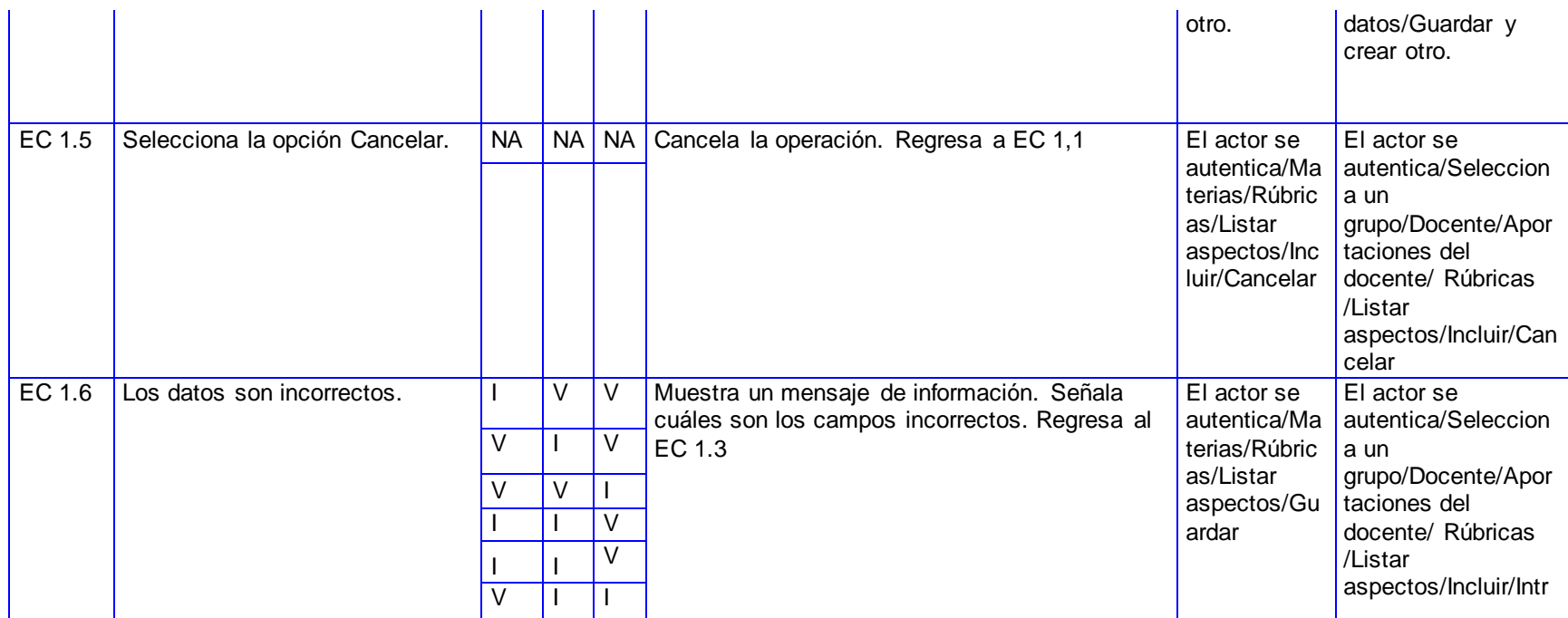

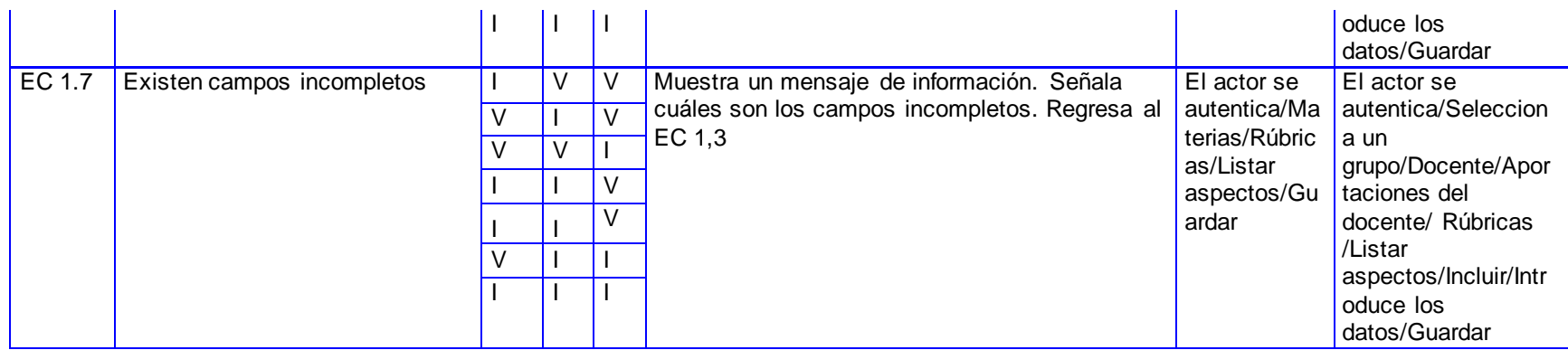

#### **SC Mostrar aspecto.**

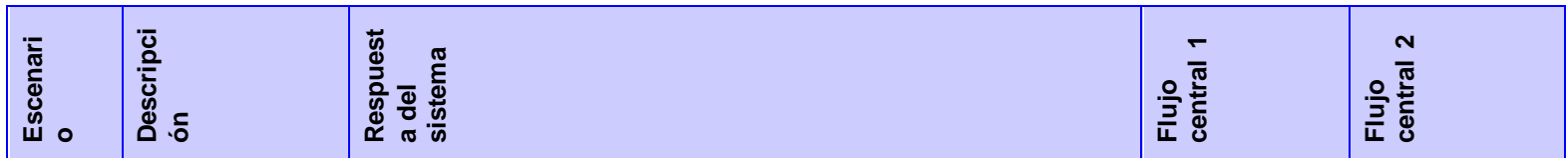

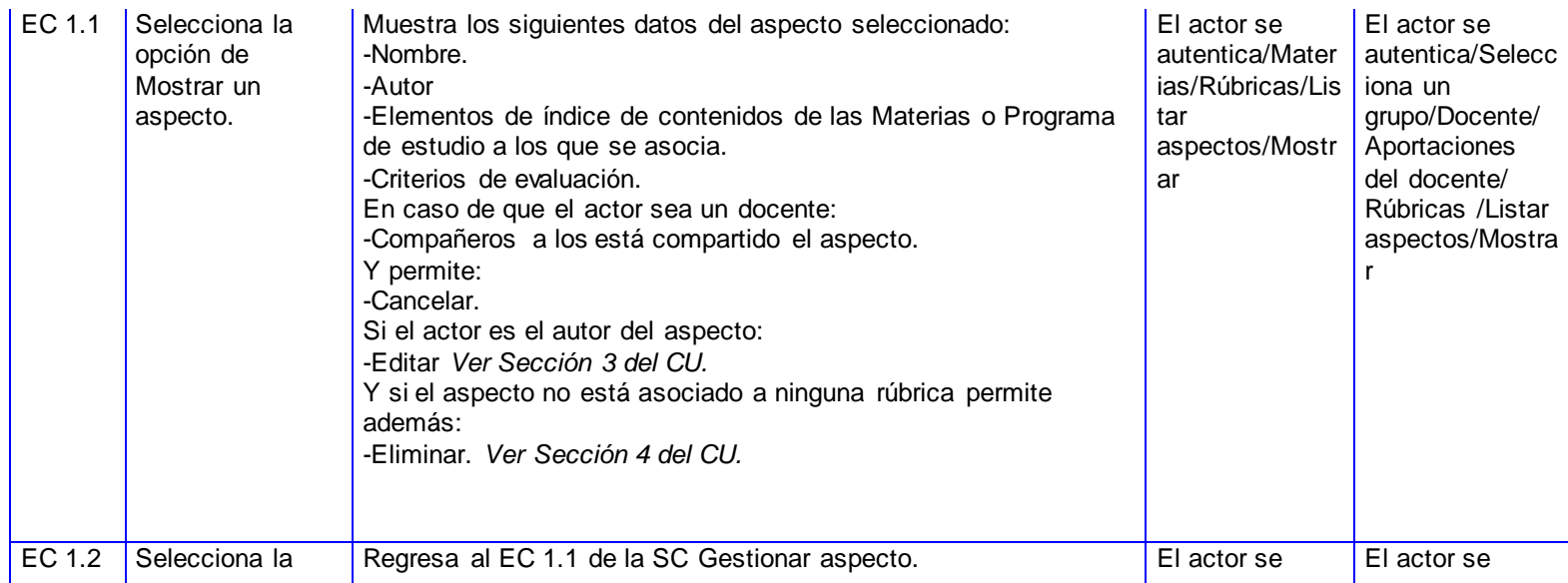

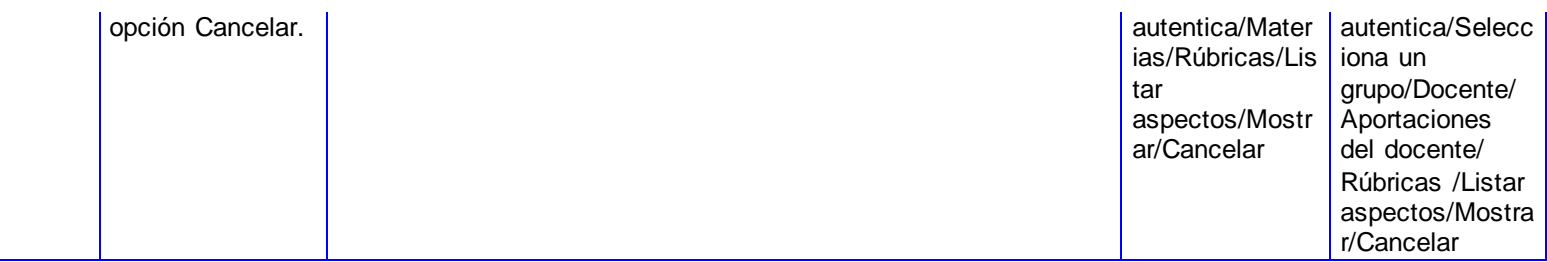

#### **SC Duplicar aspecto.**

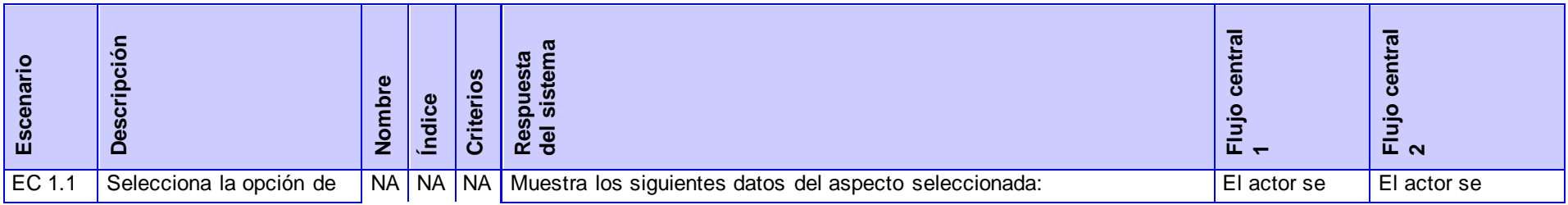

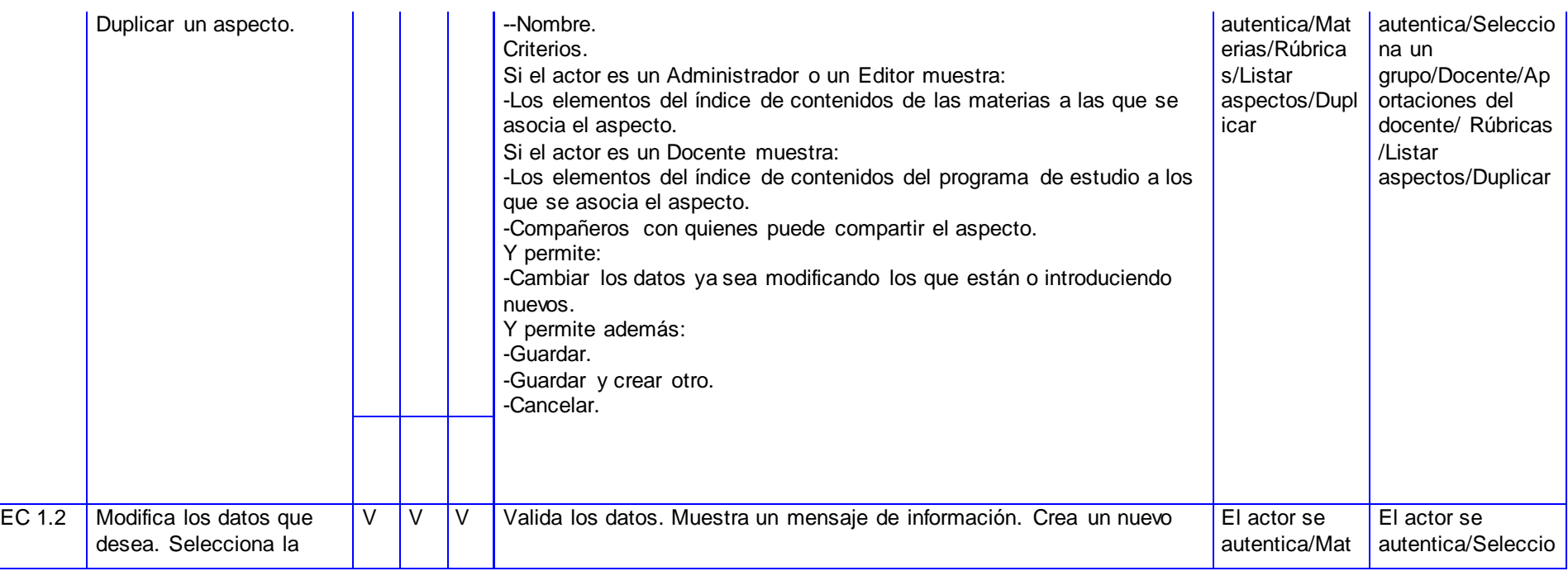

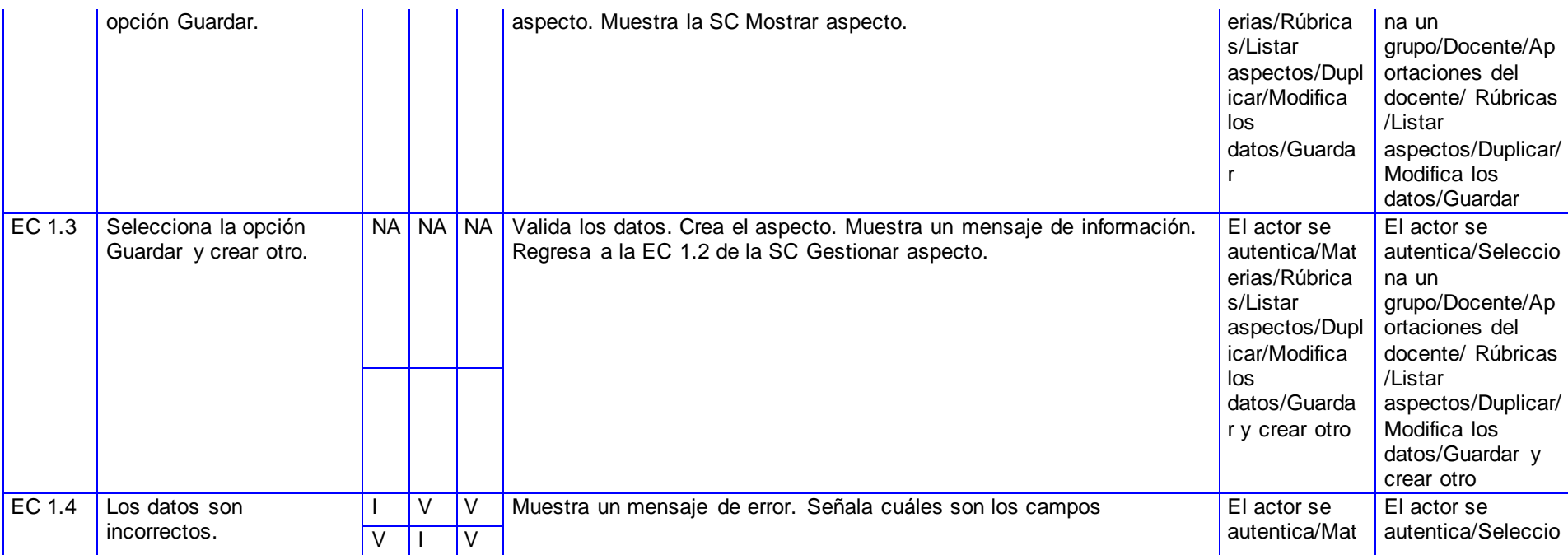

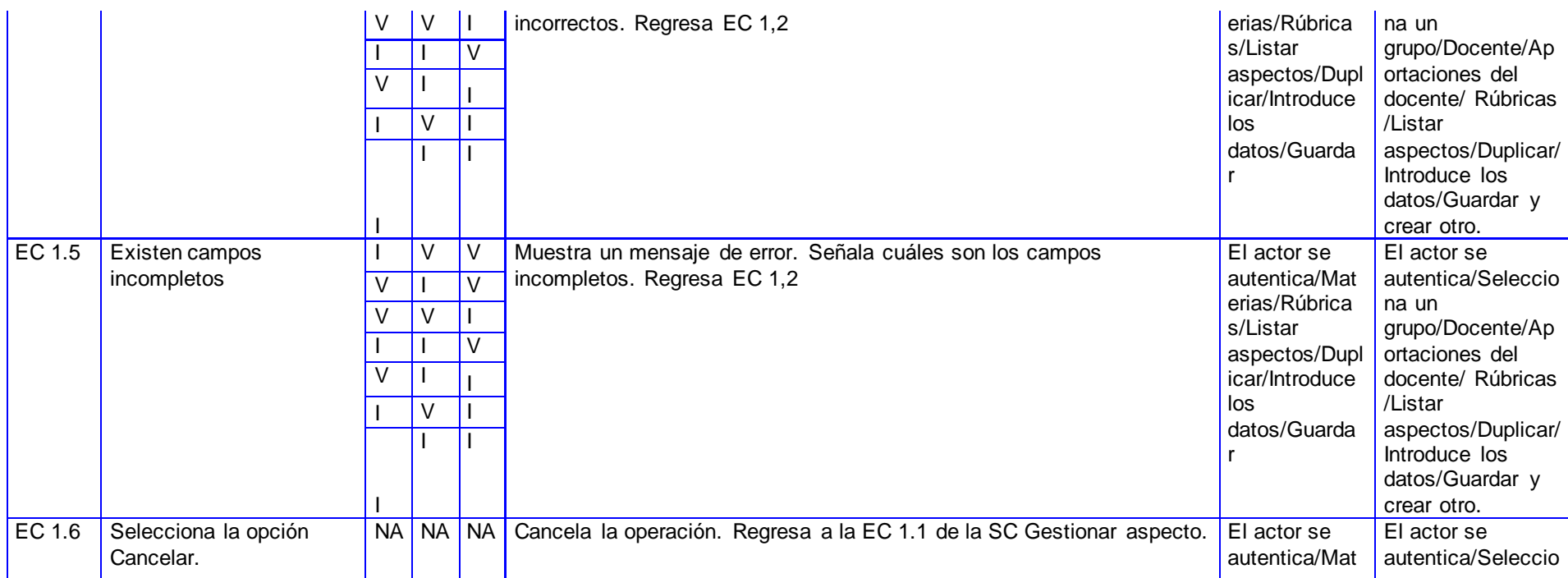

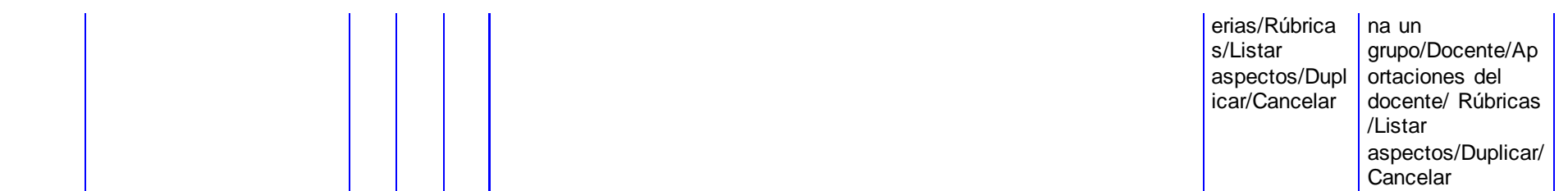

# **SC Modificar aspecto.**

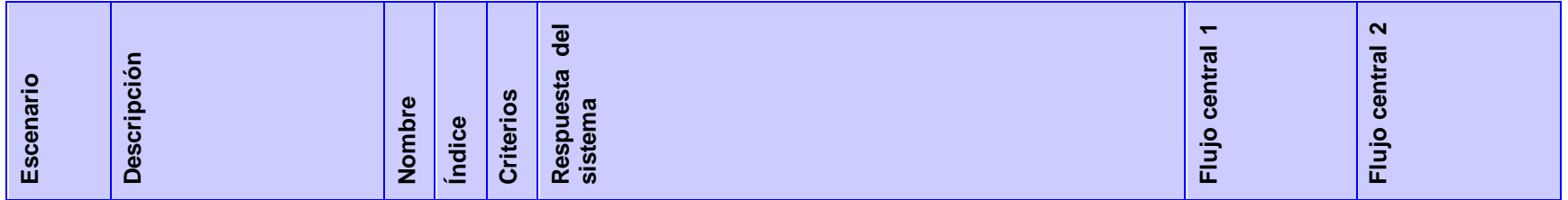

183

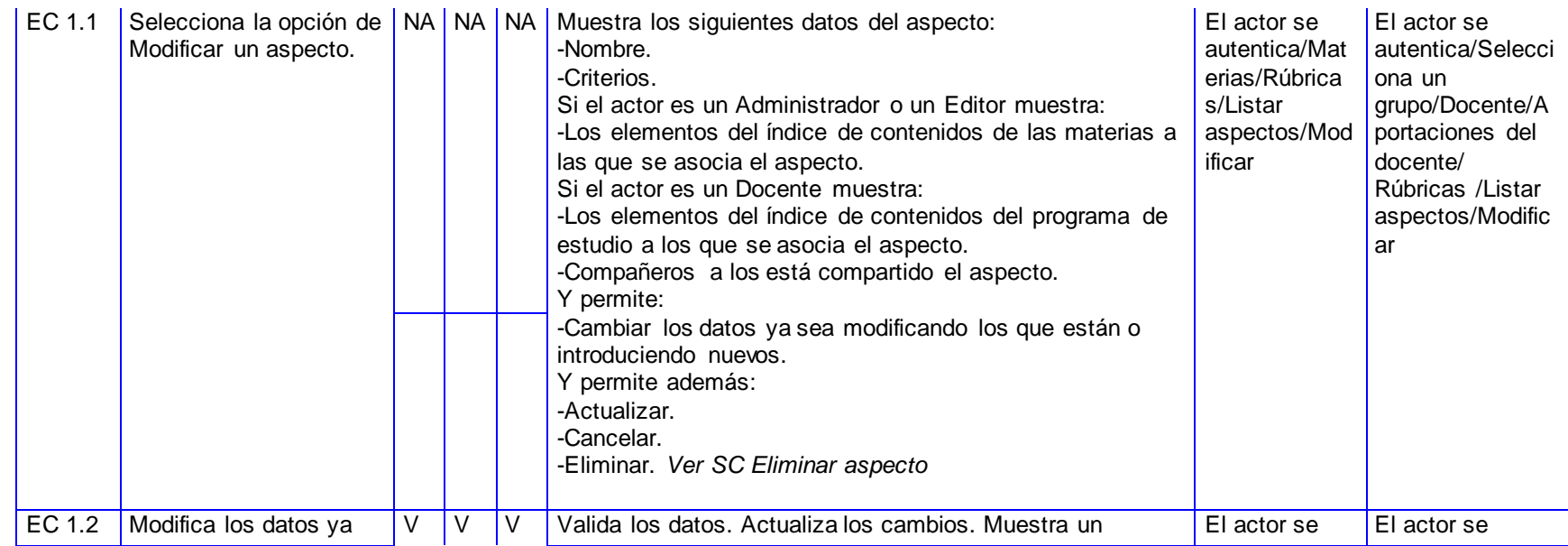

184

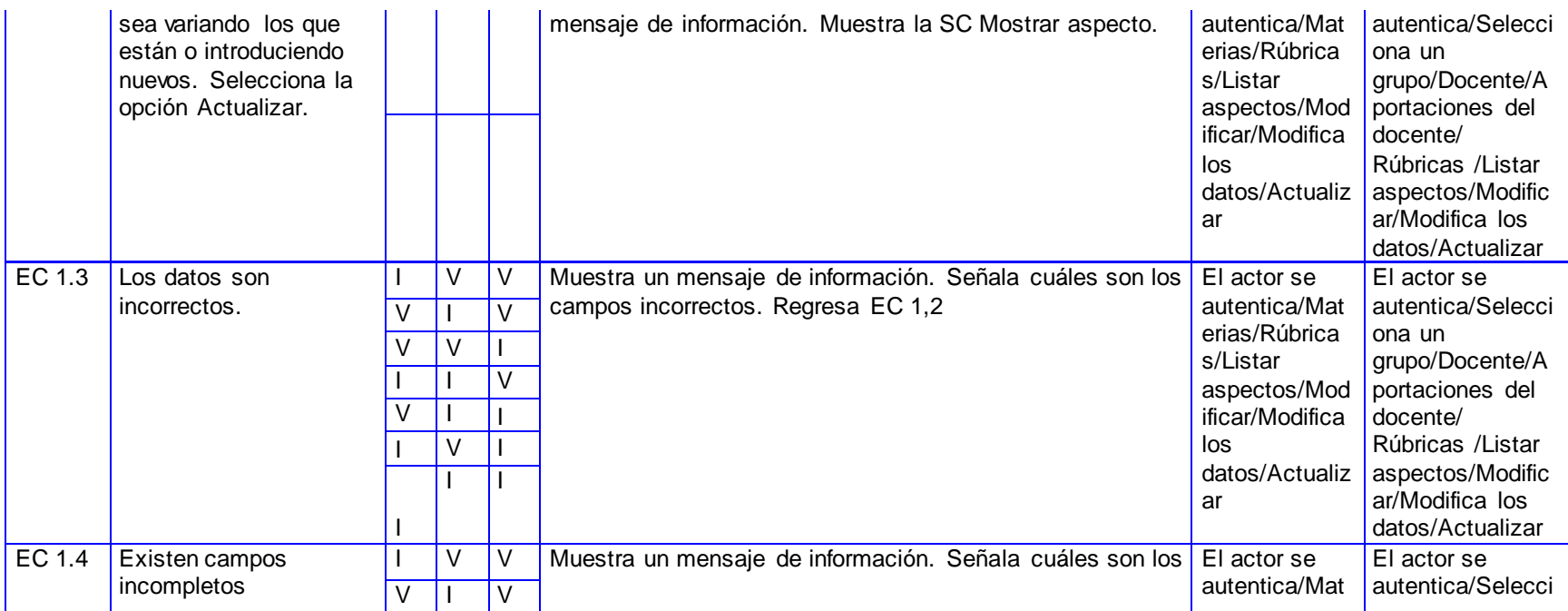

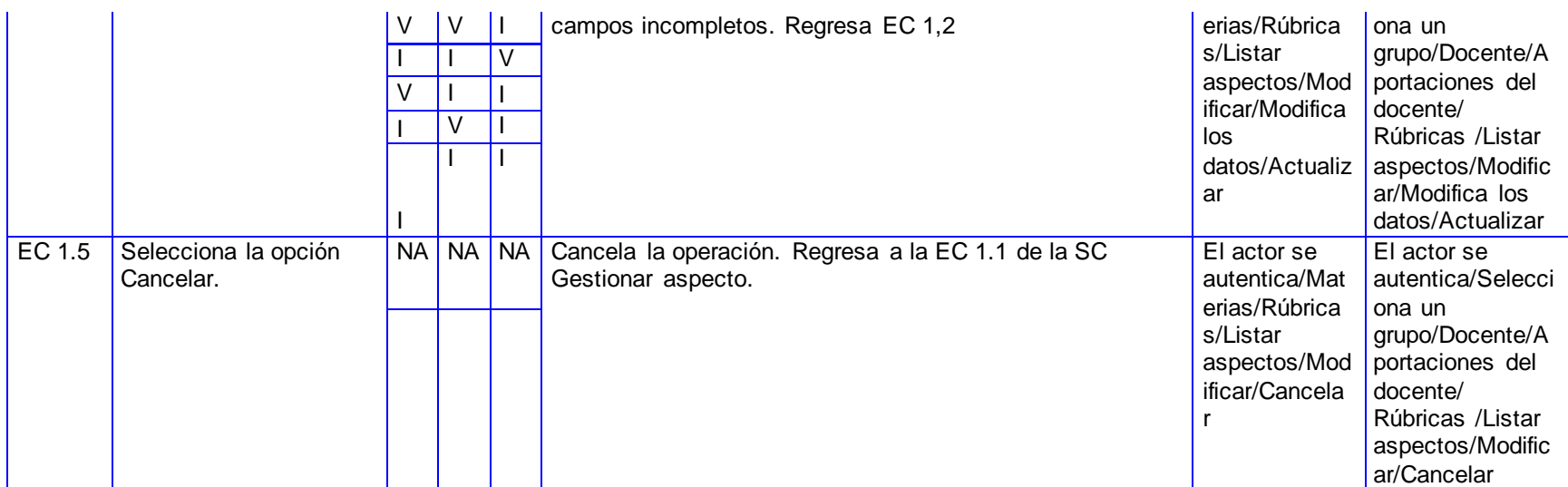

**SC Eliminar aspecto.**

186

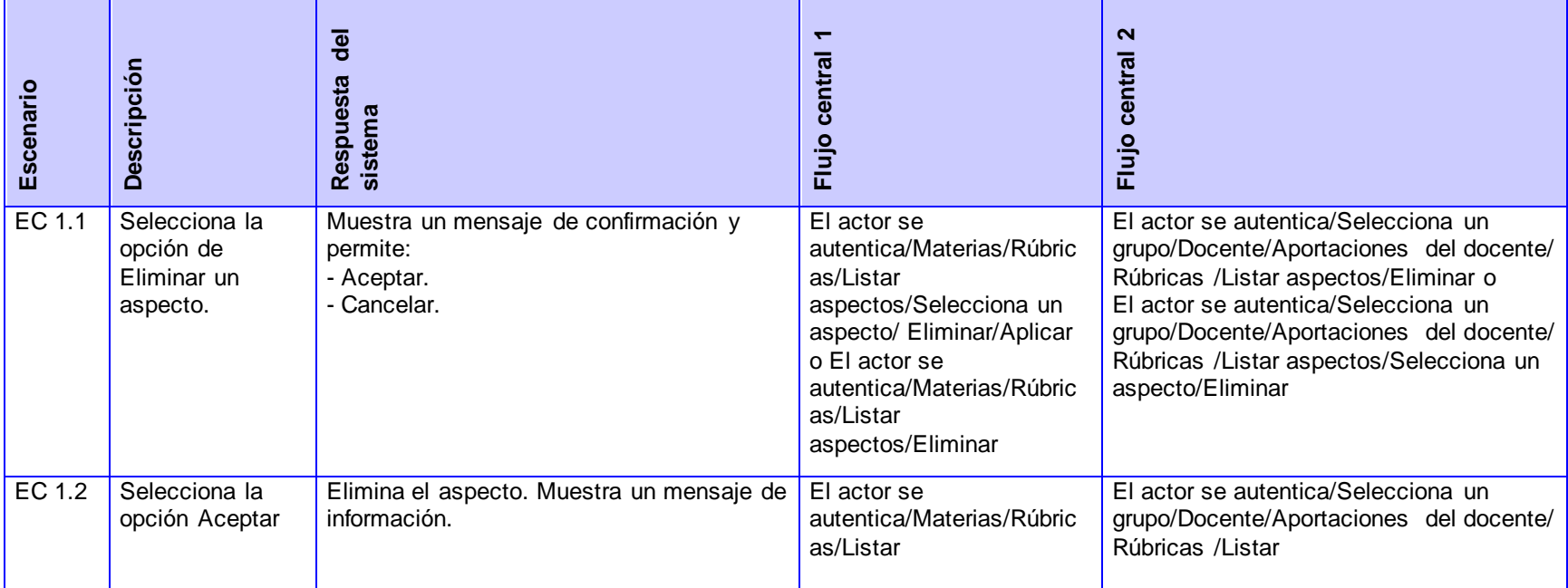

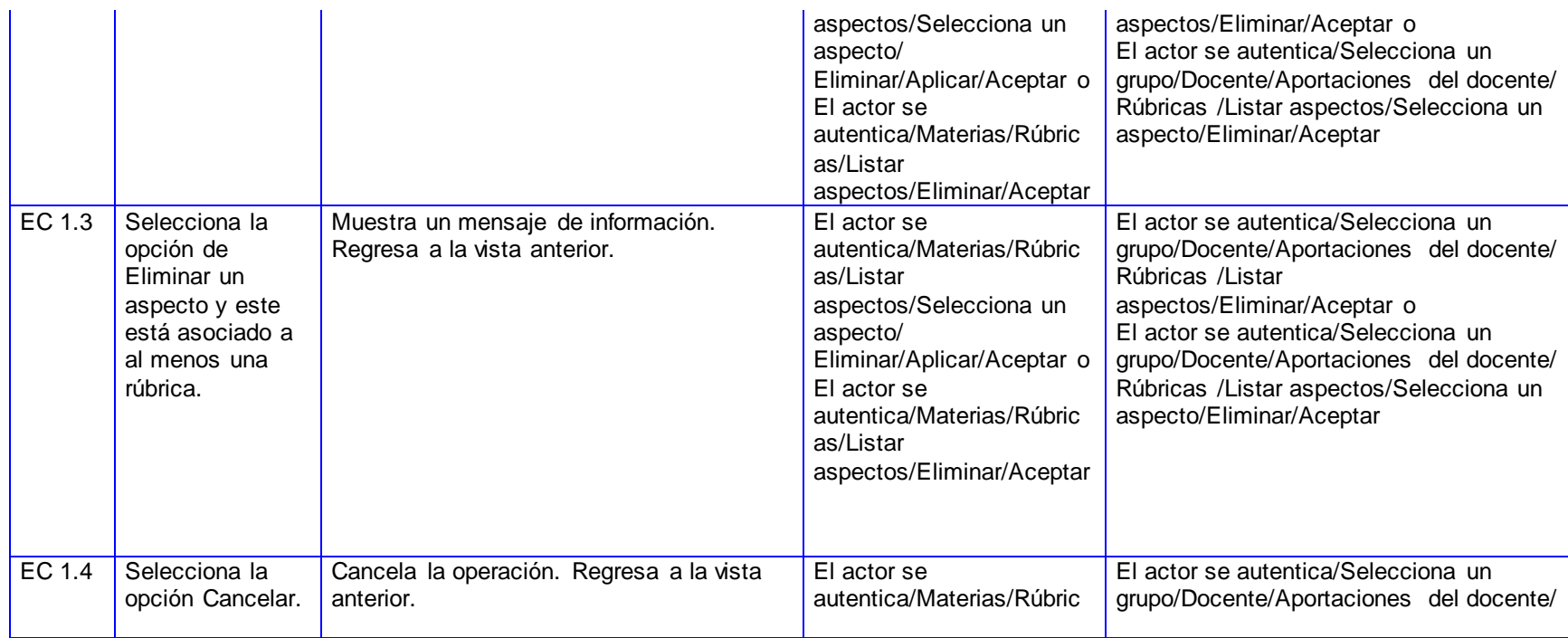

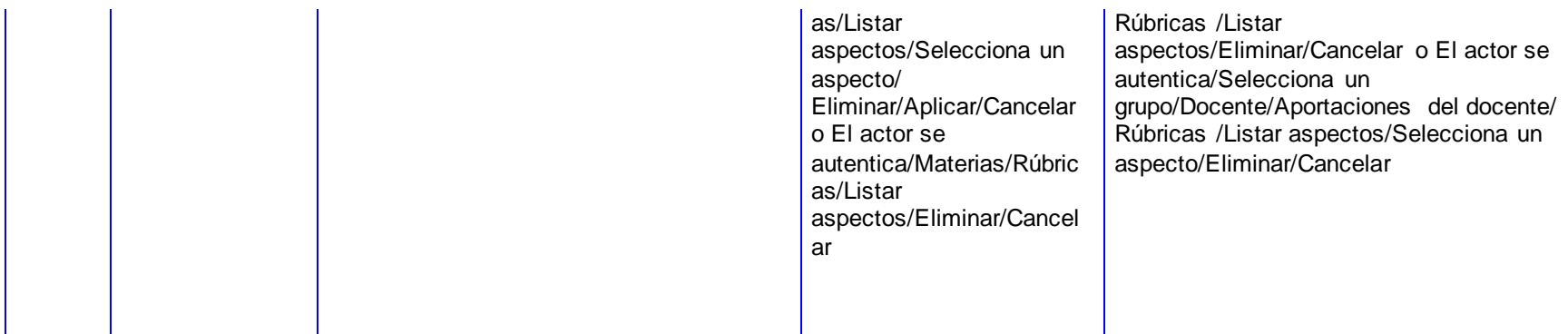

### *CP Consultar aspectos:*

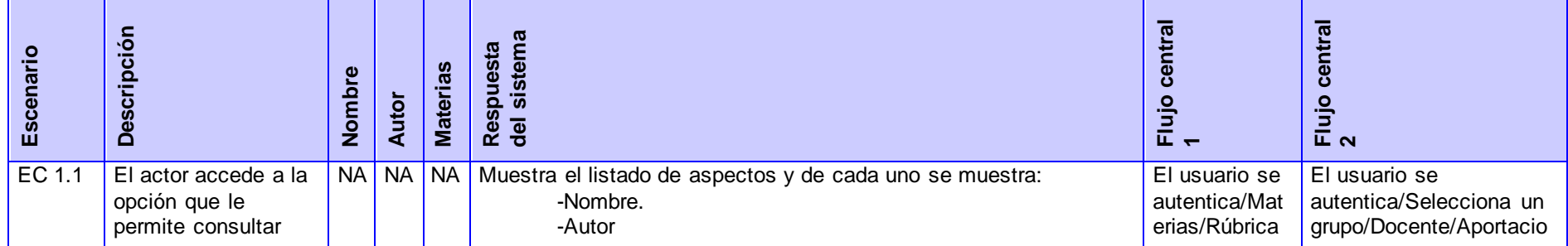

190

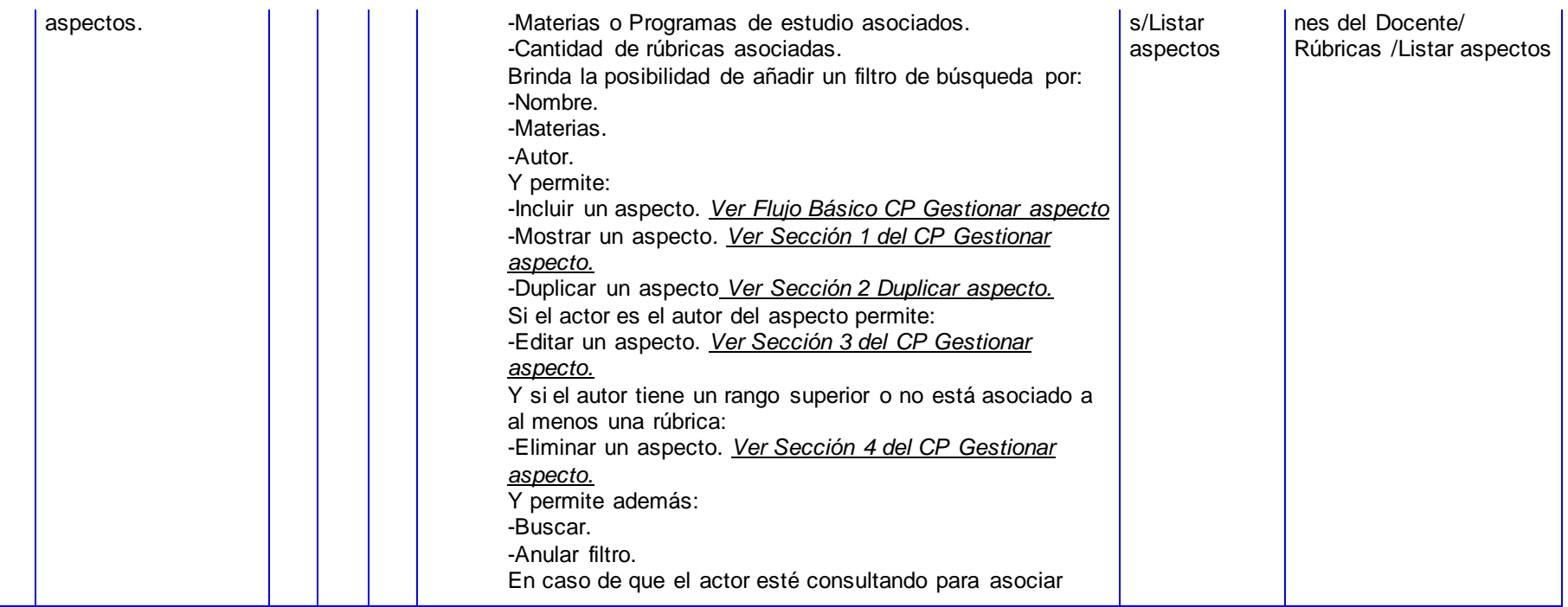

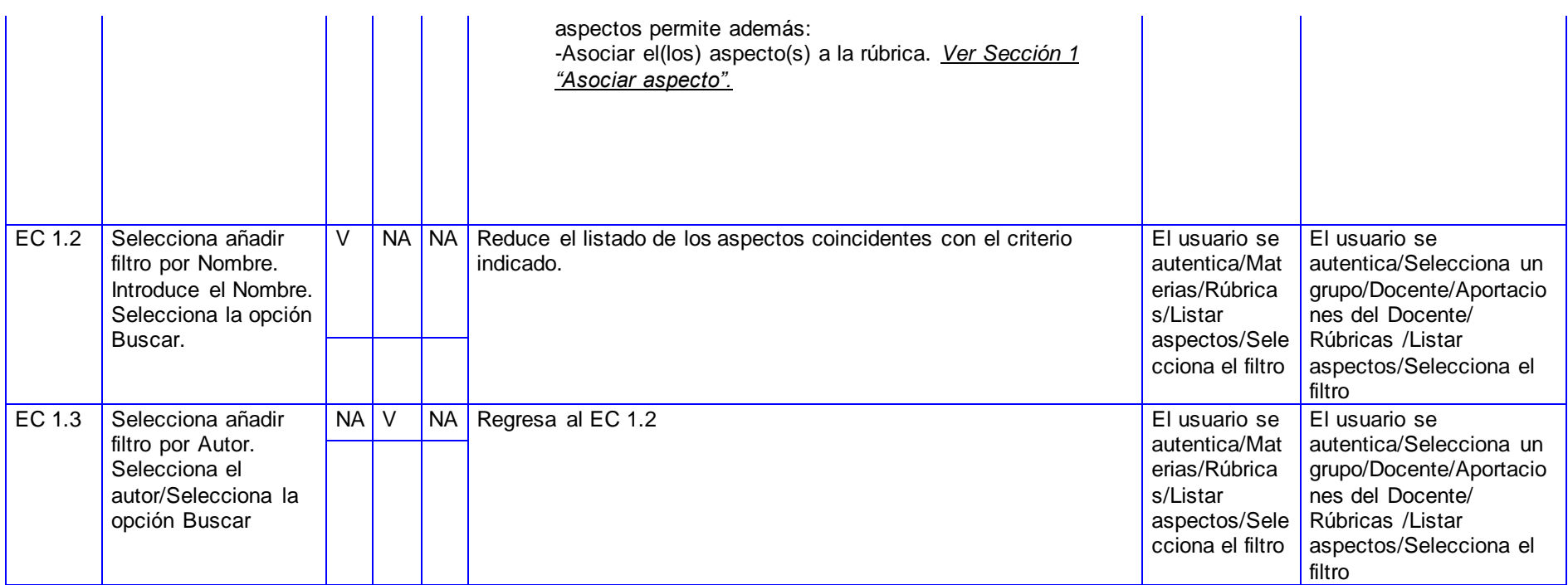

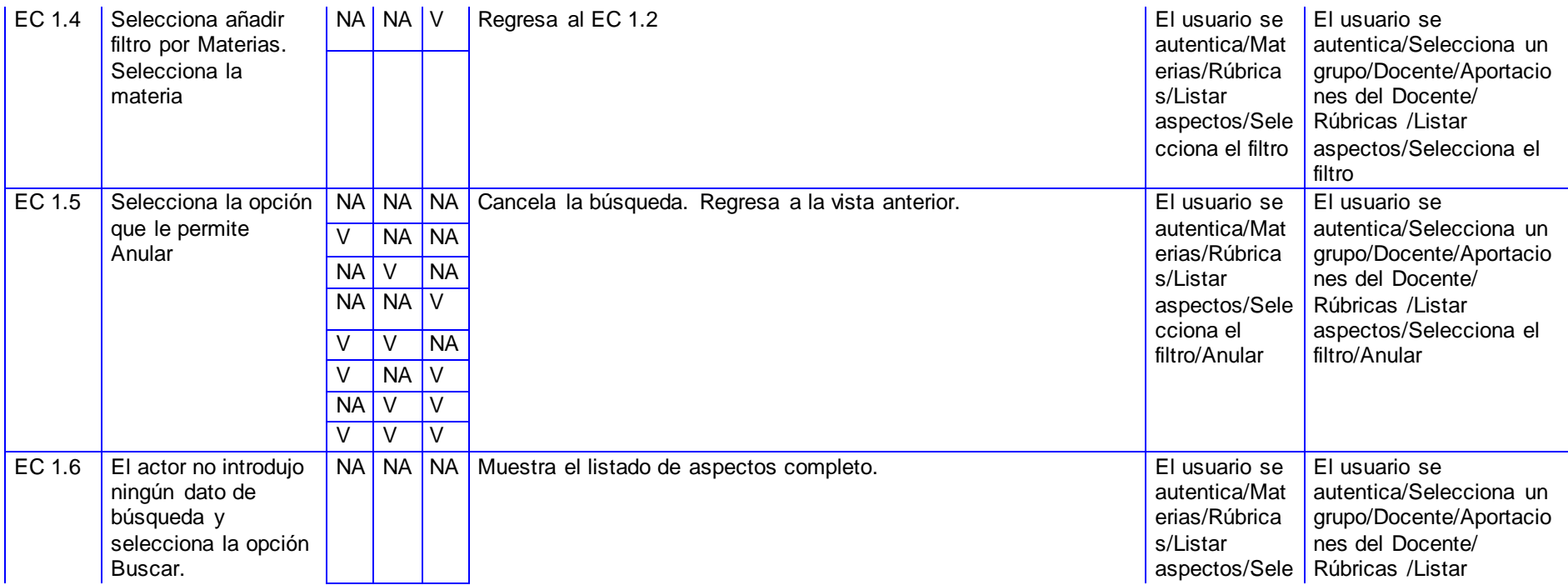

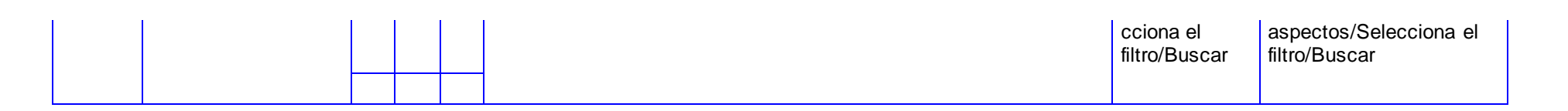

### **SC Asociar aspectos.**

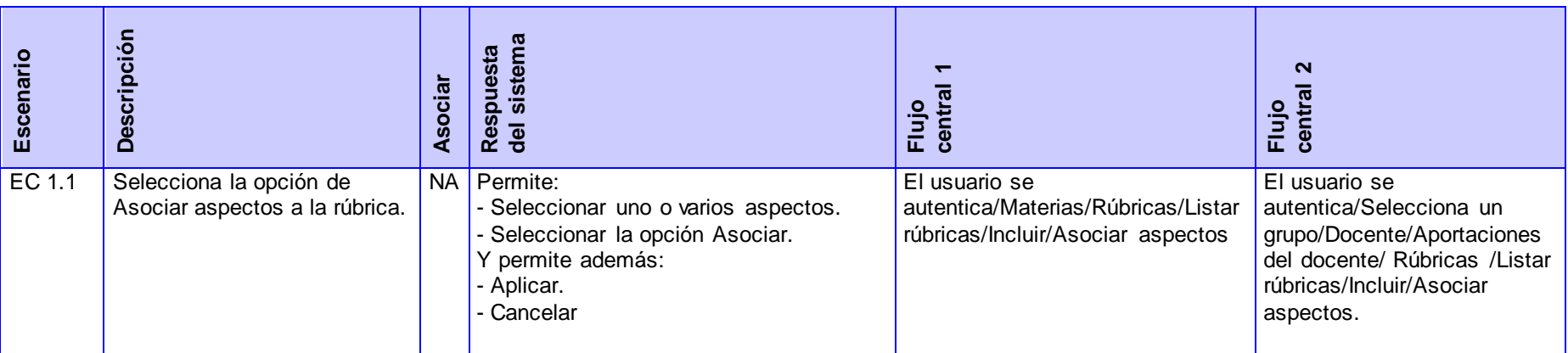

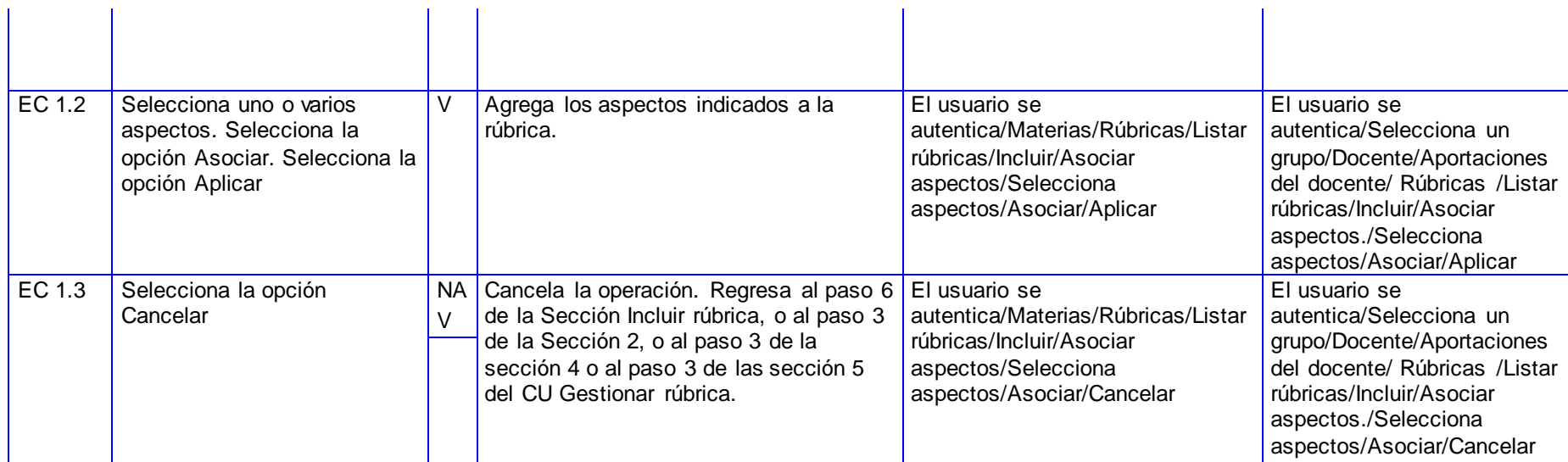

*CP Gestionar escala de calificación***:**

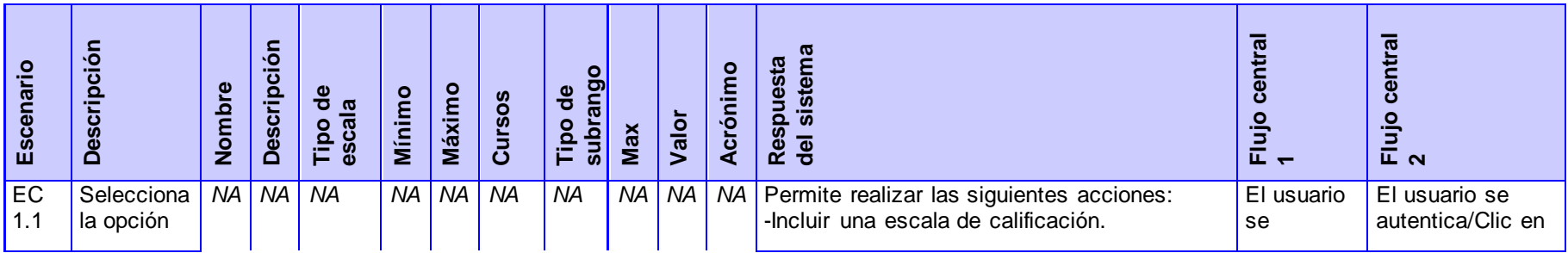

196

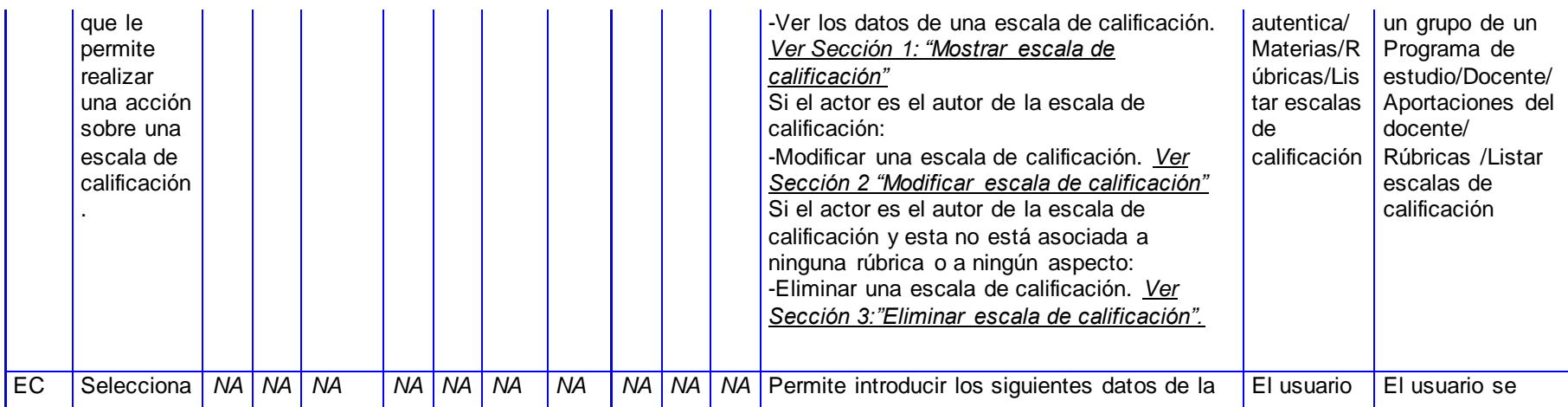

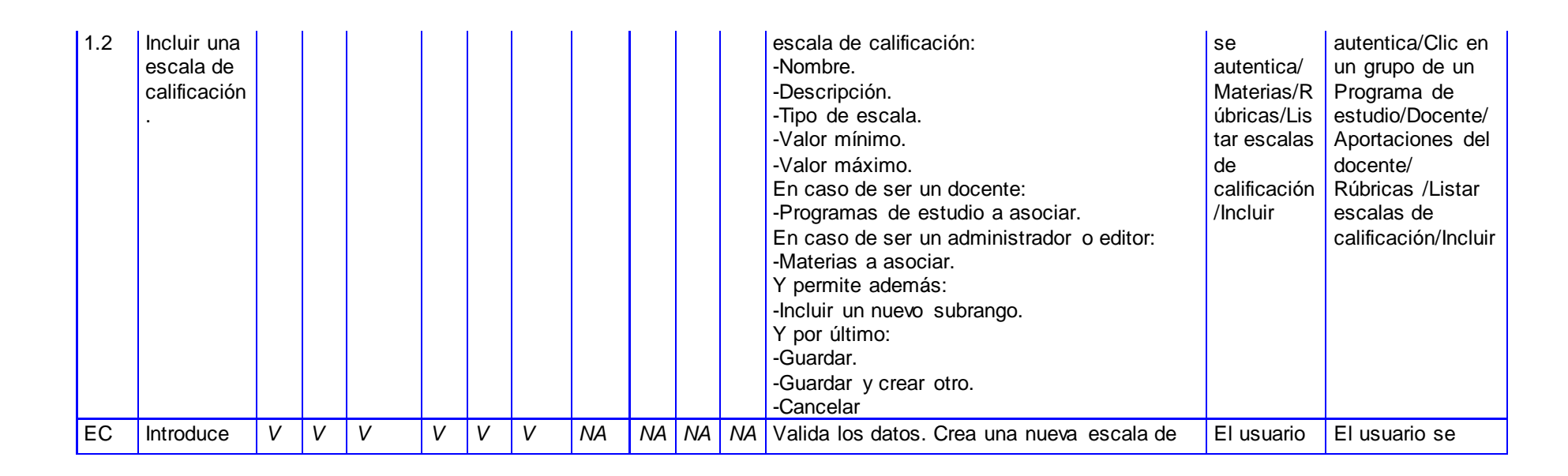

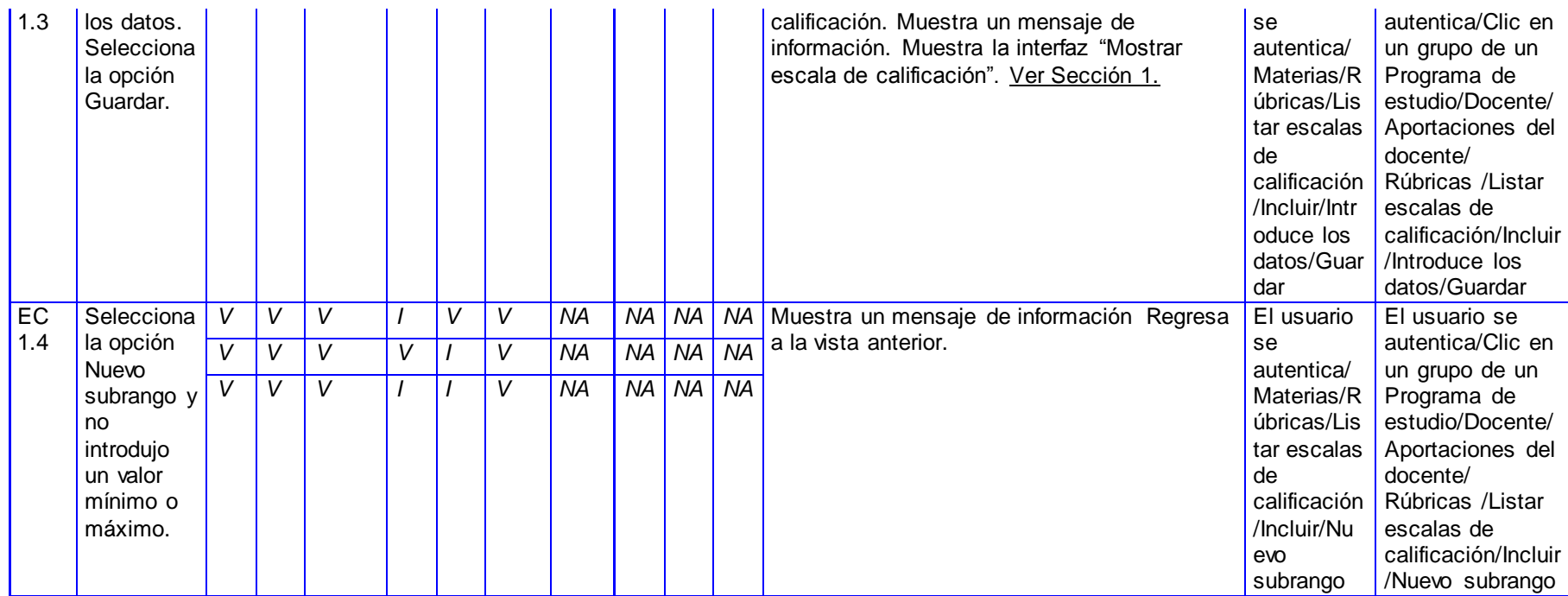

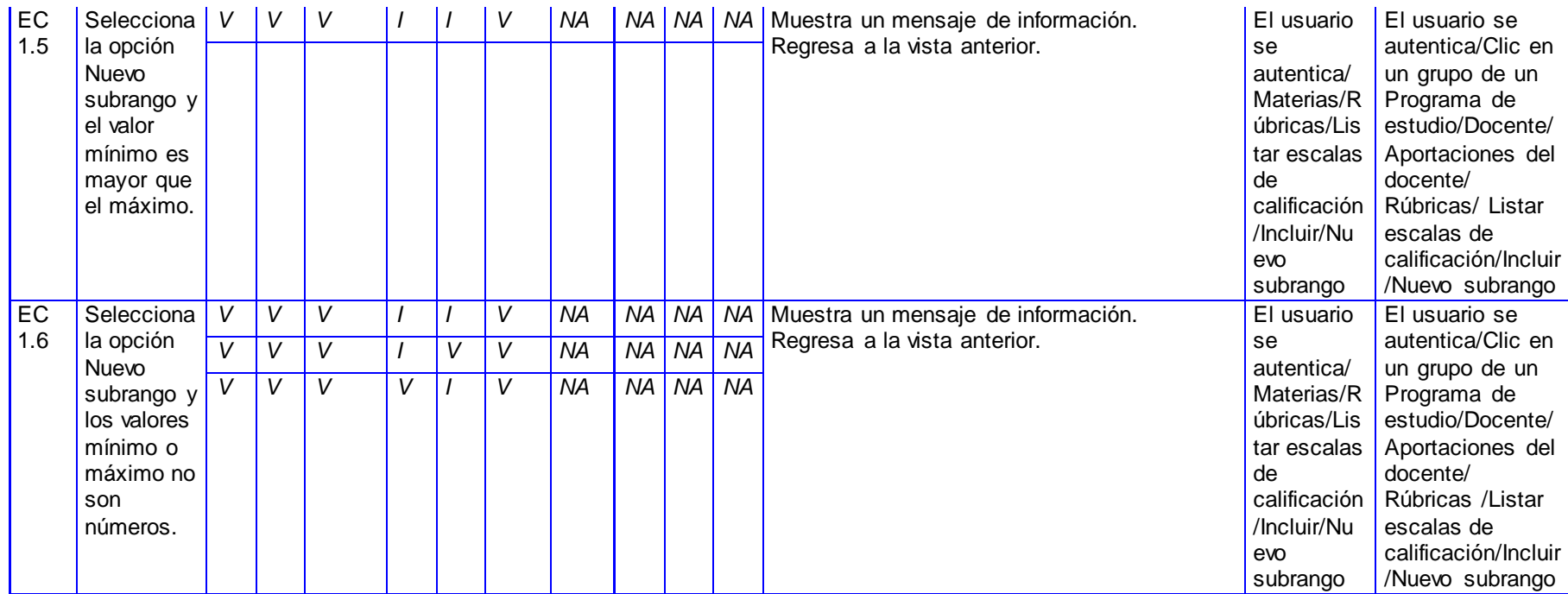

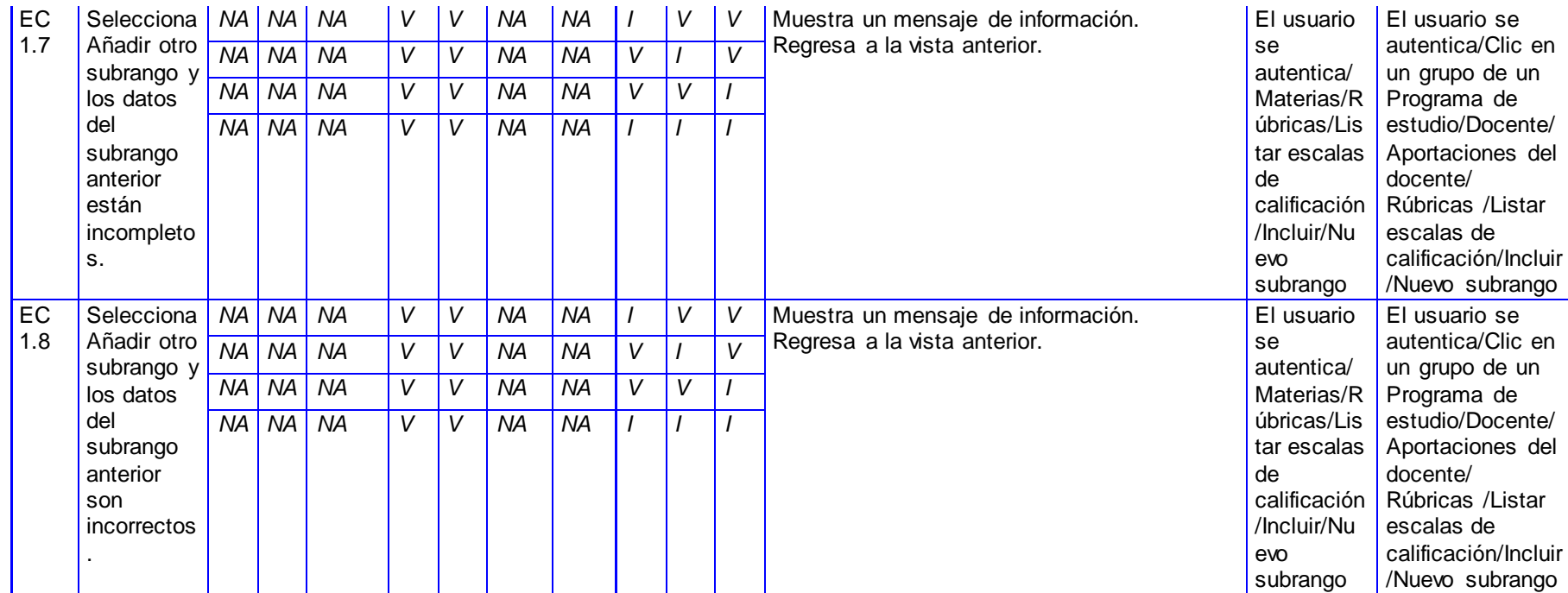

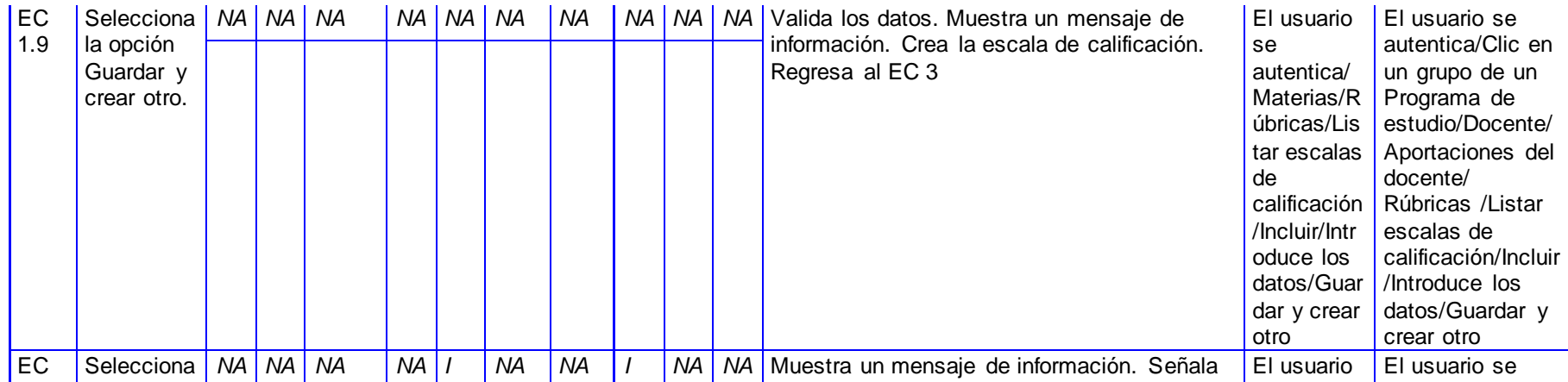

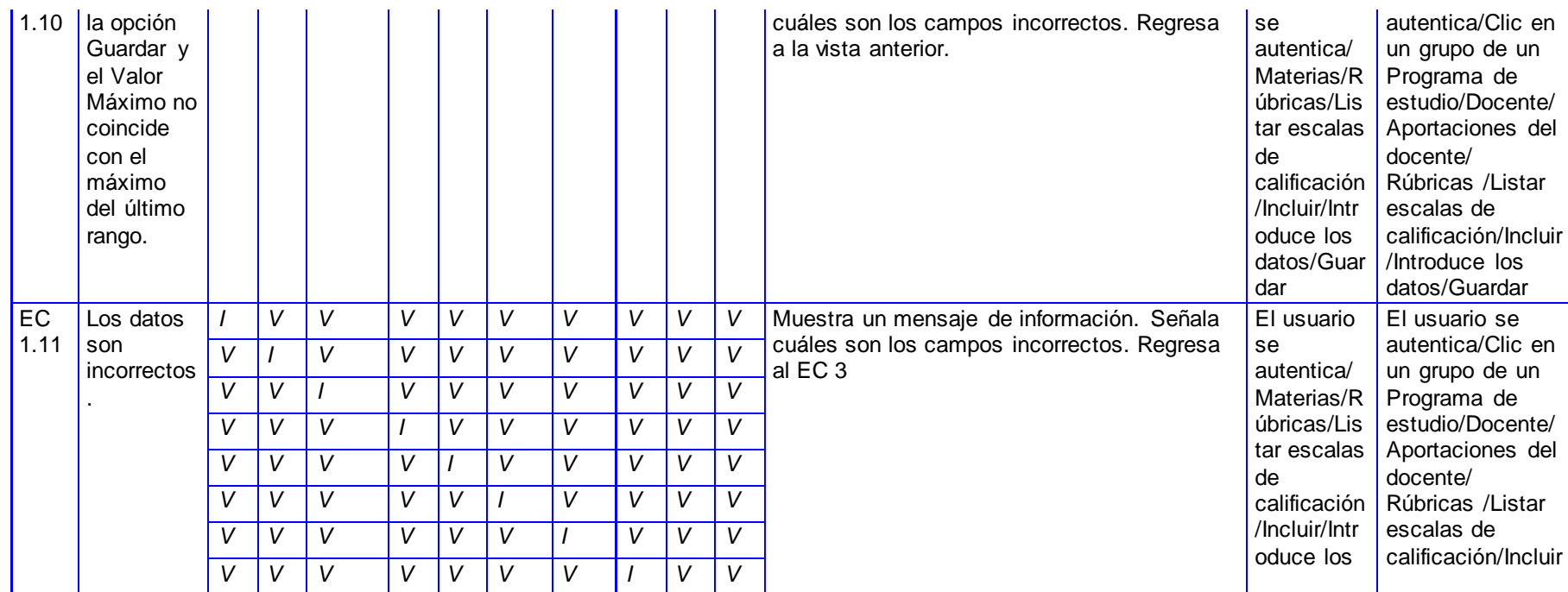

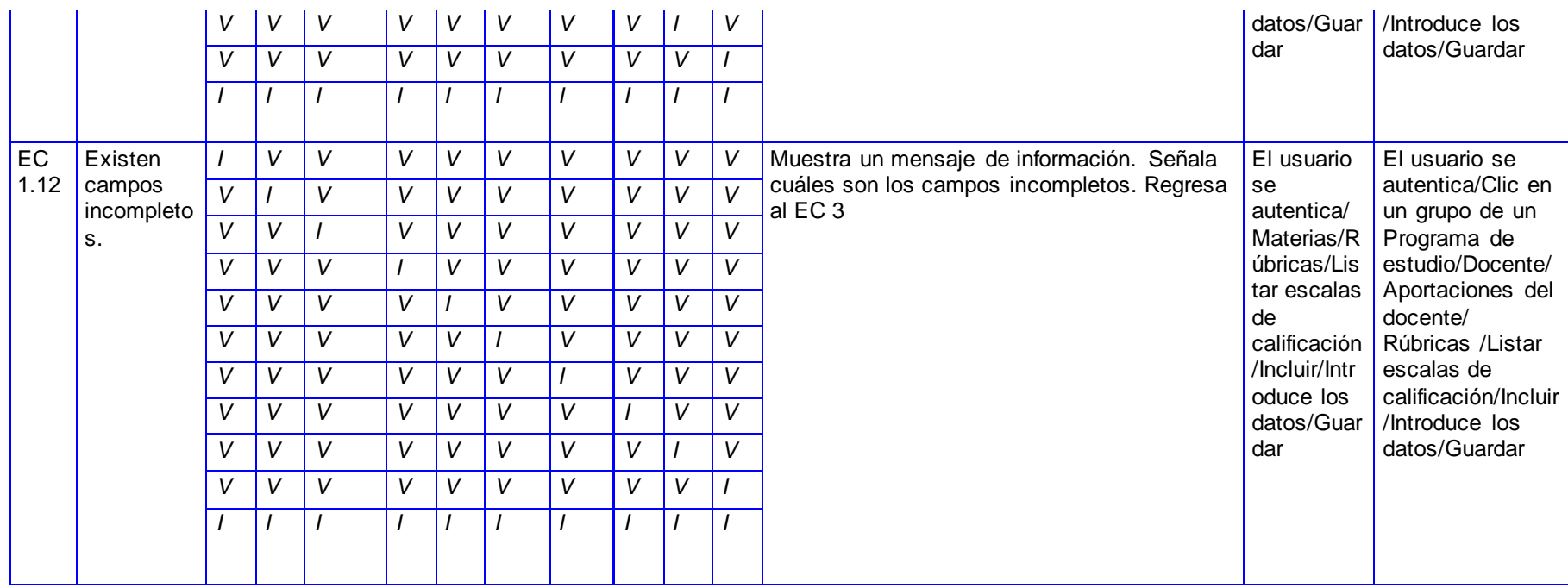

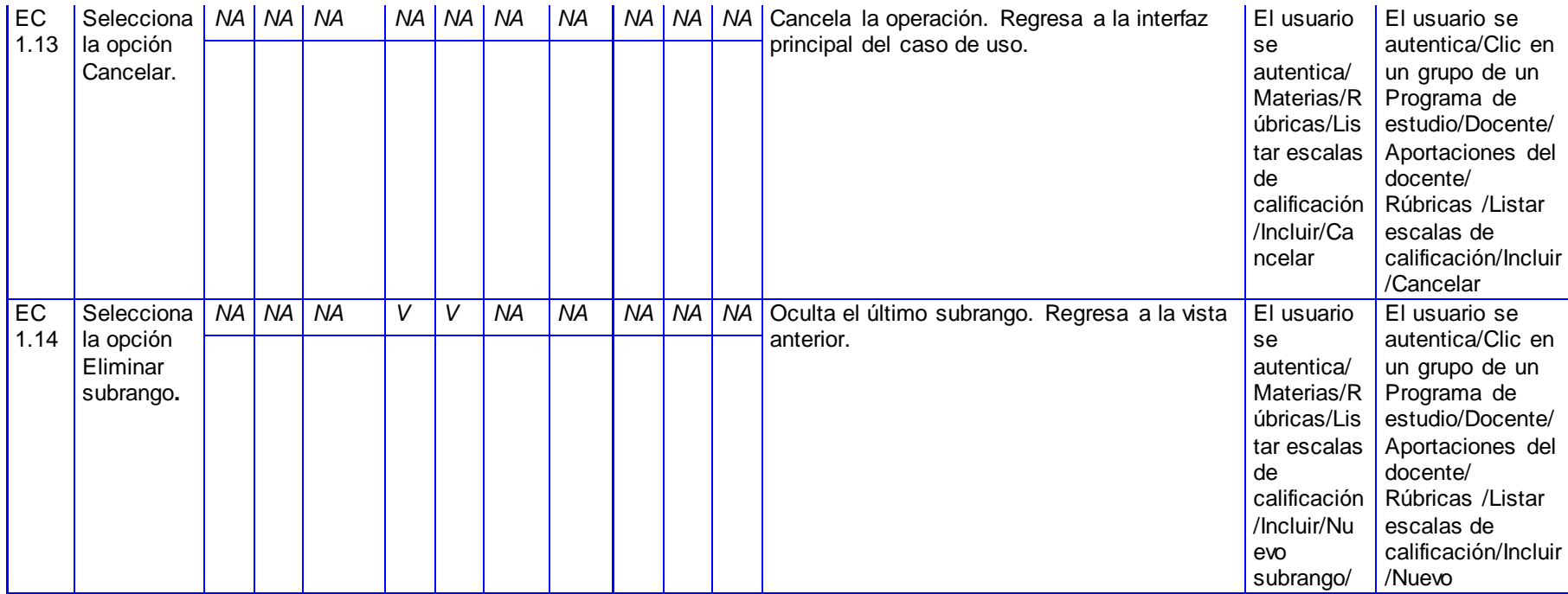

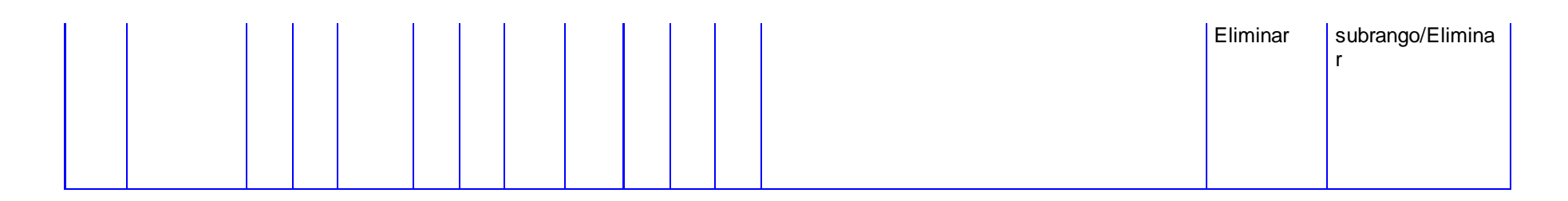

#### **SC Mostrar escala de calificación.**

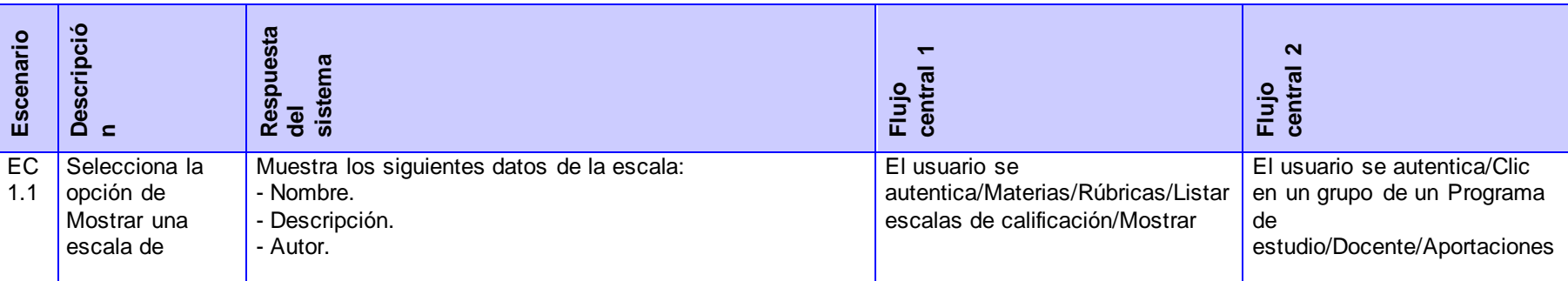

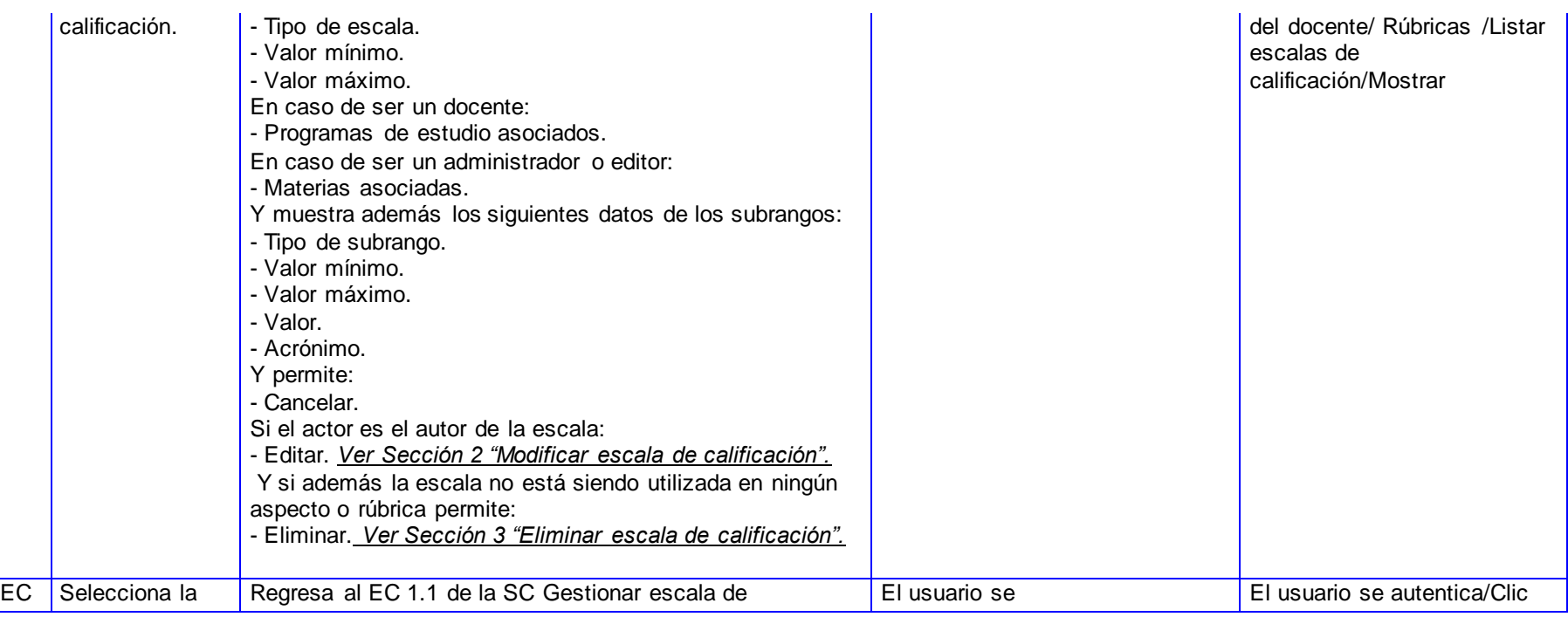

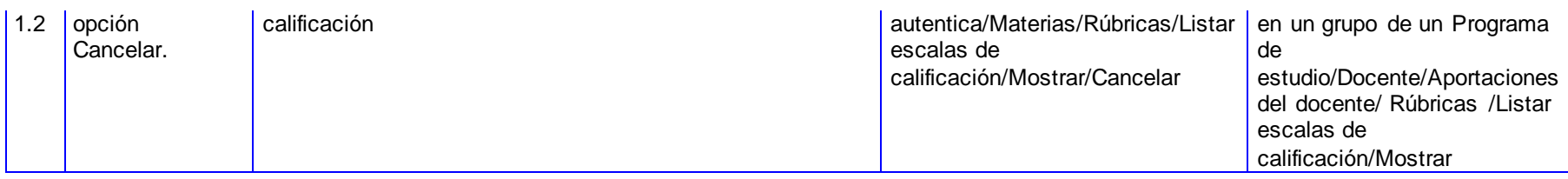

**SC Modificar escala de calificación.**

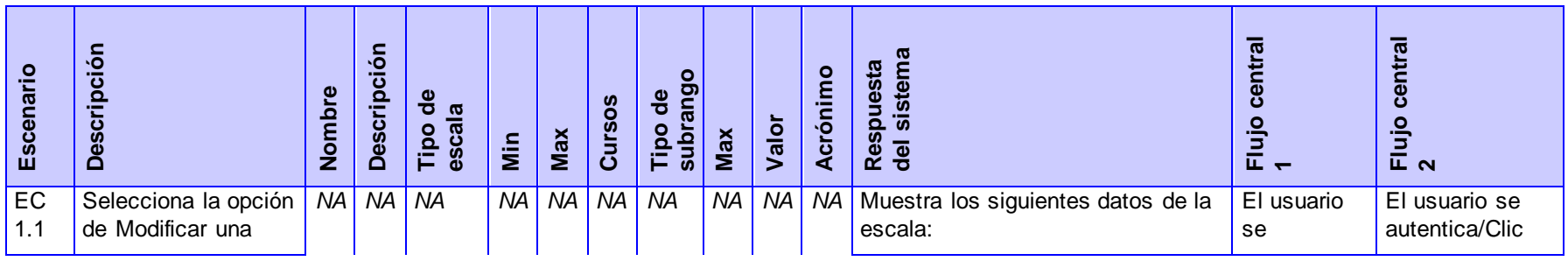

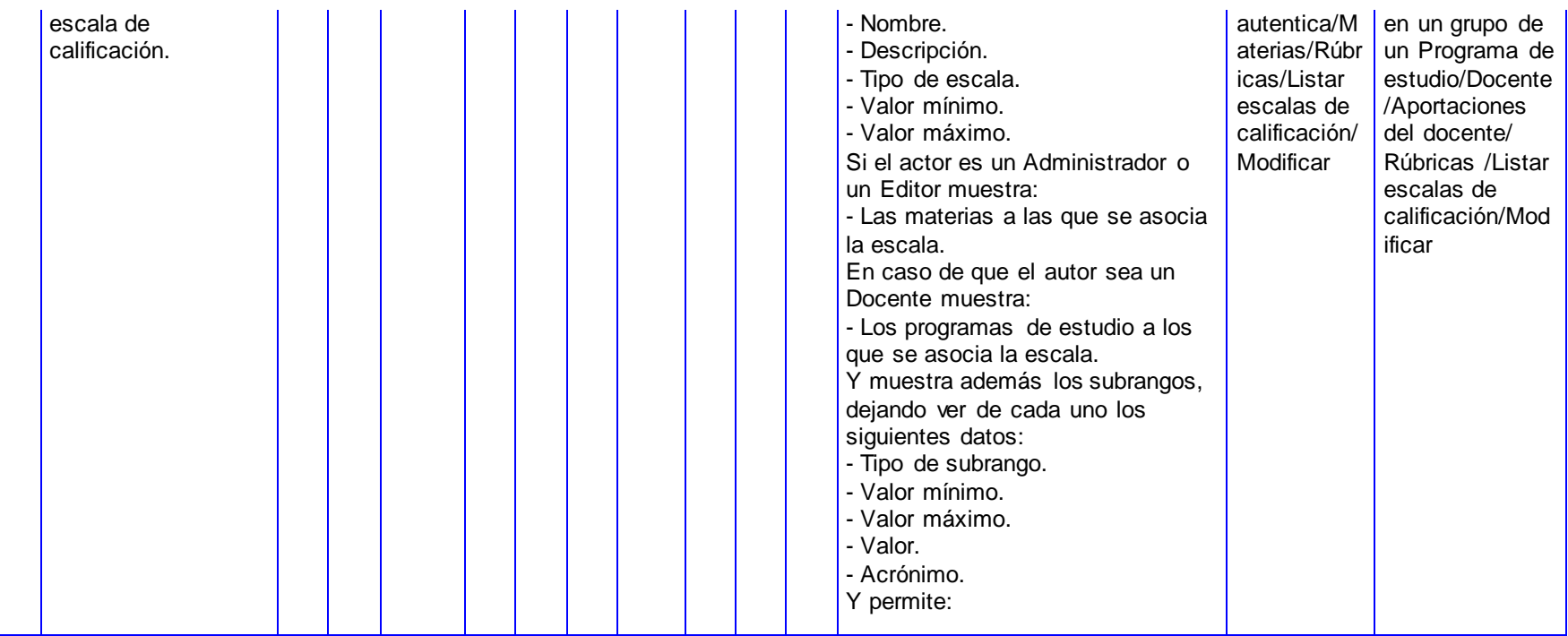
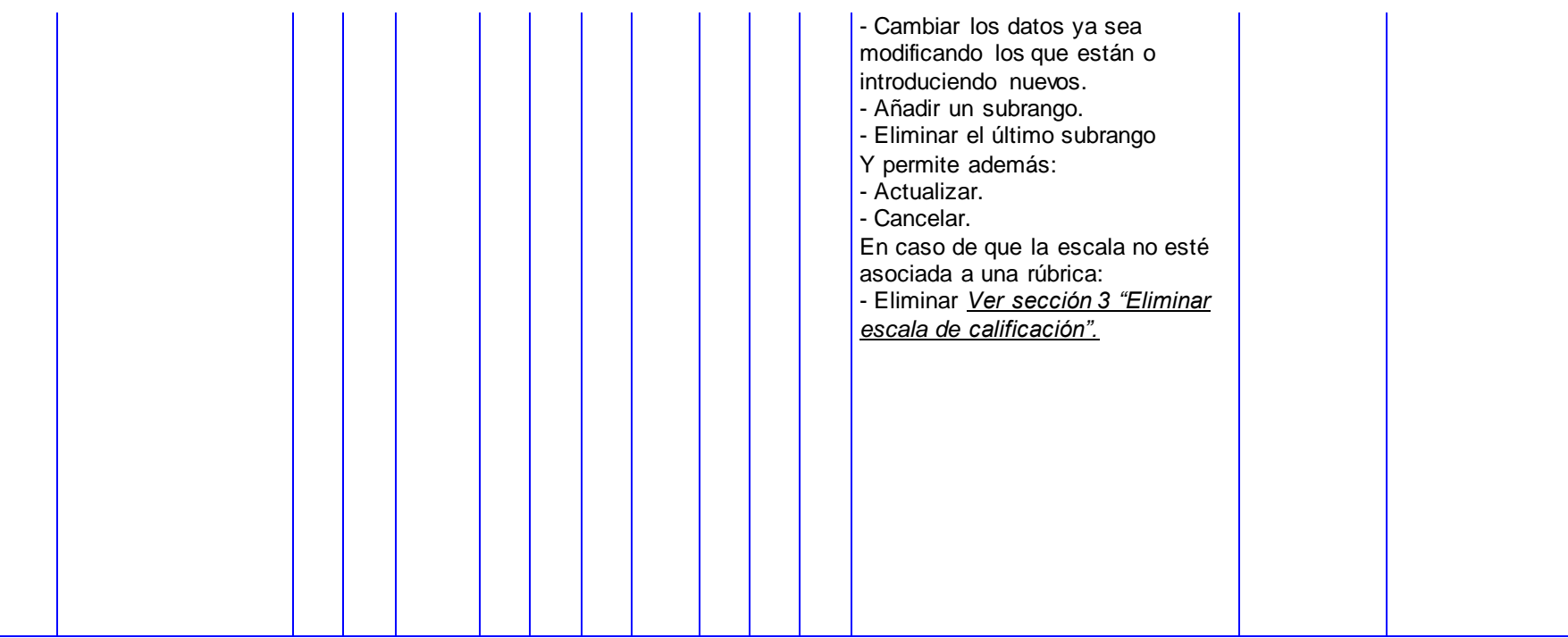

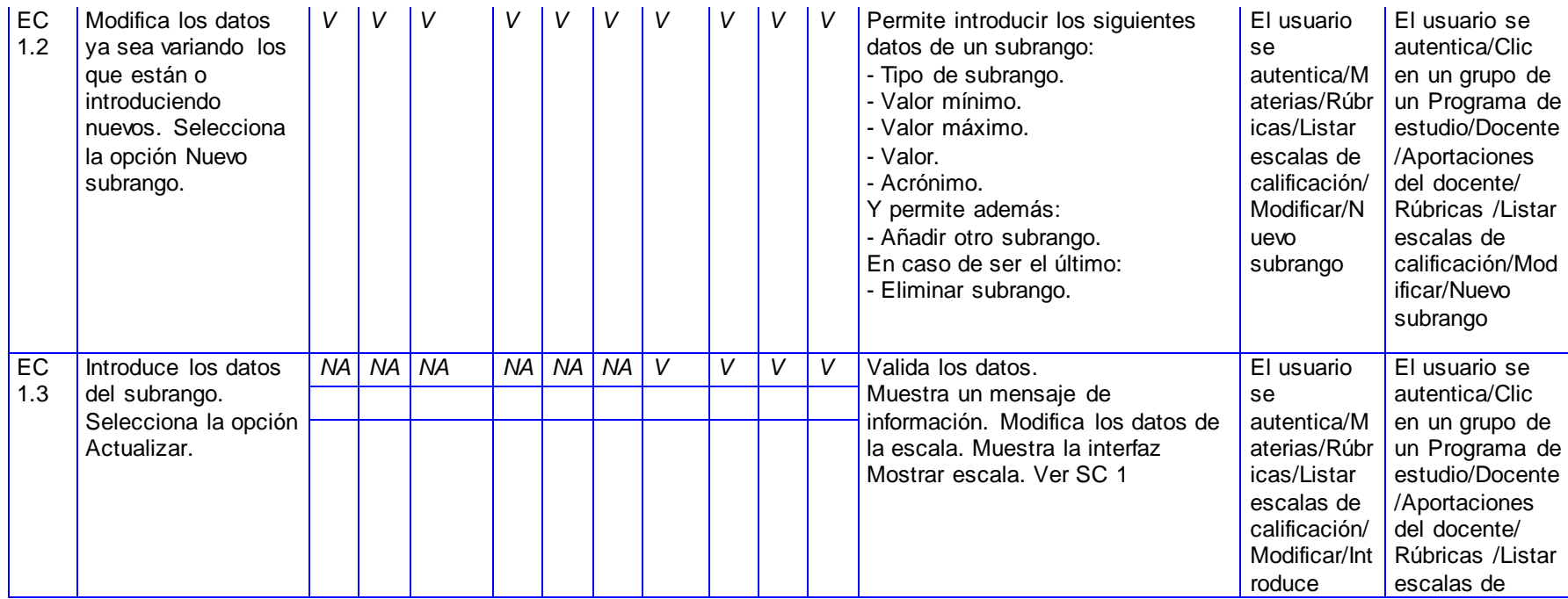

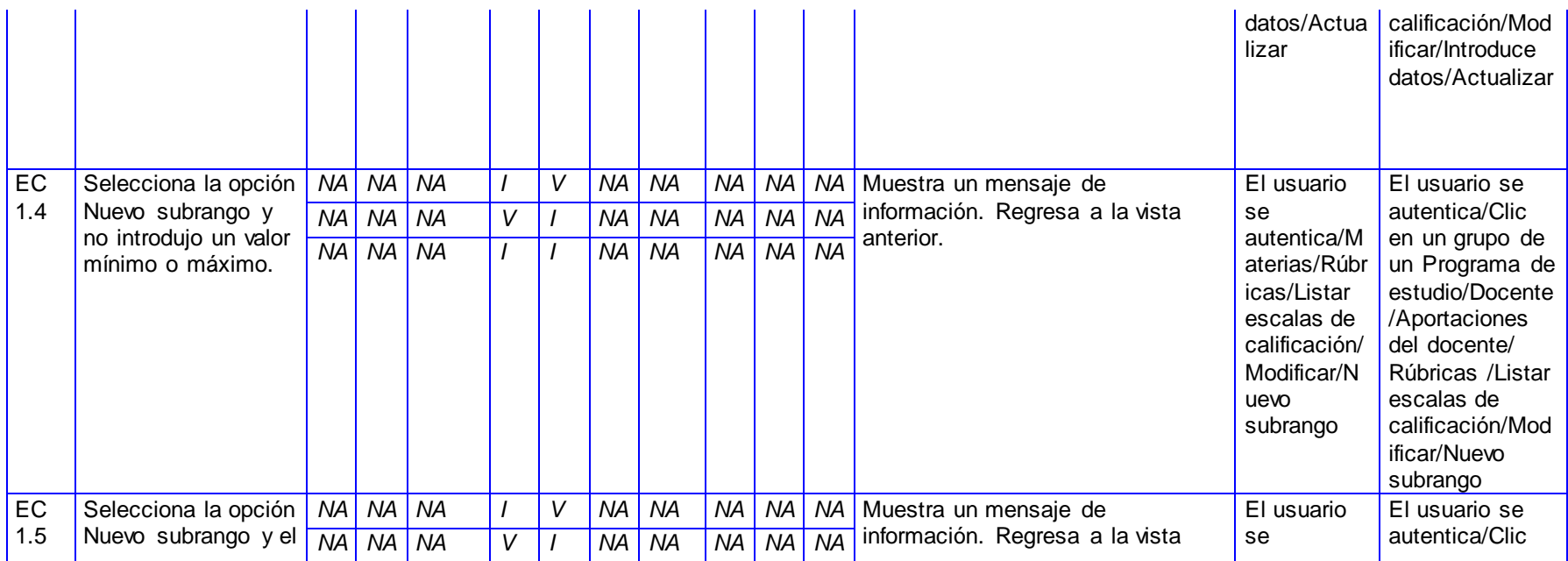

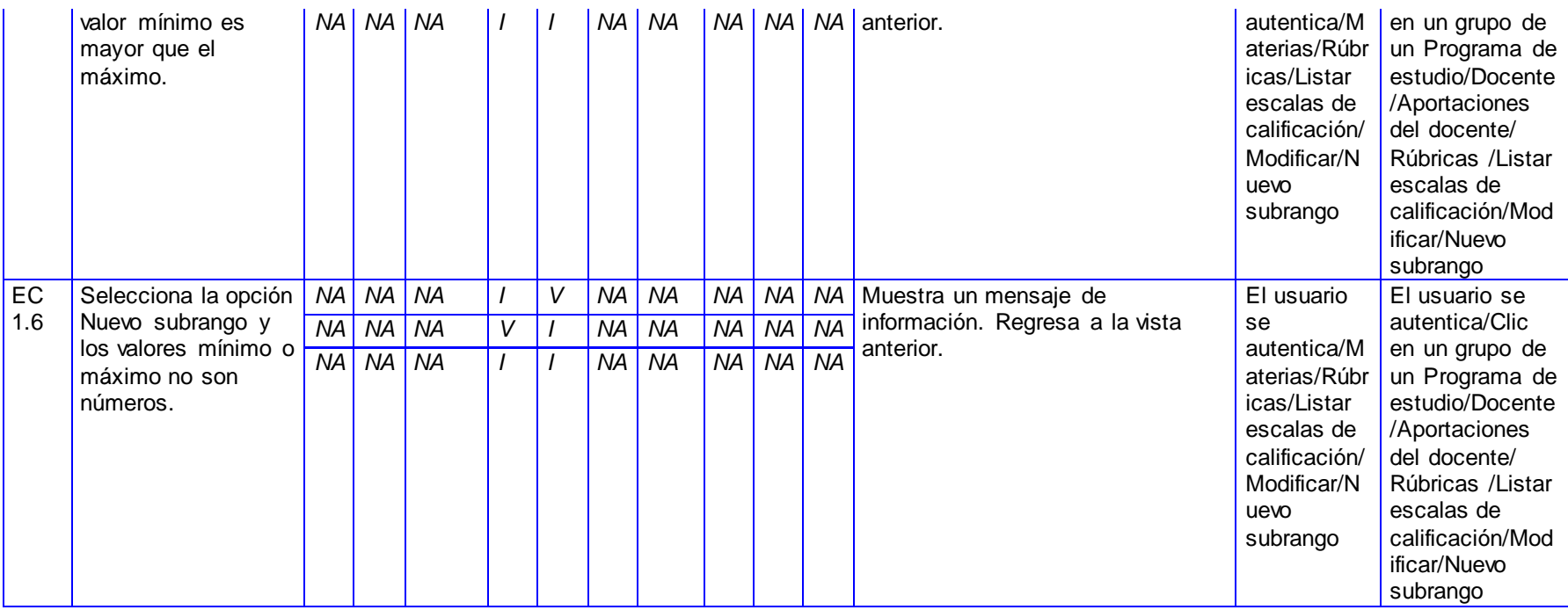

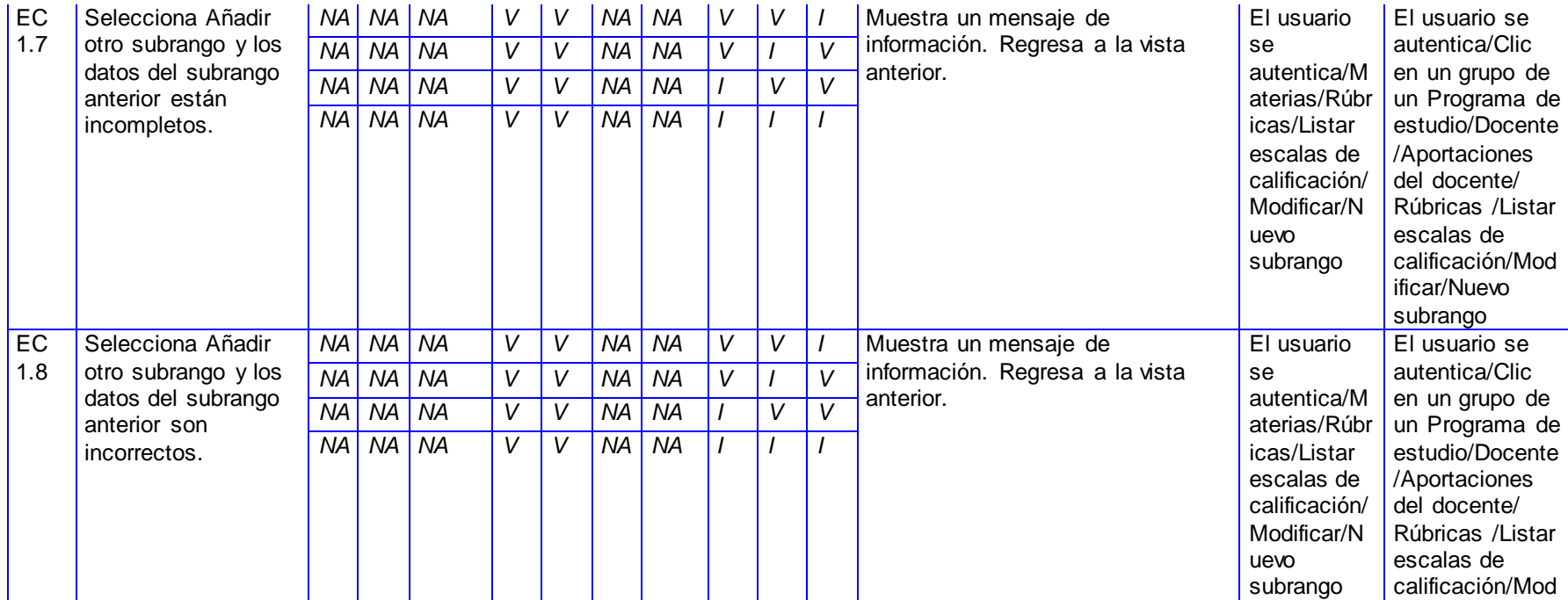

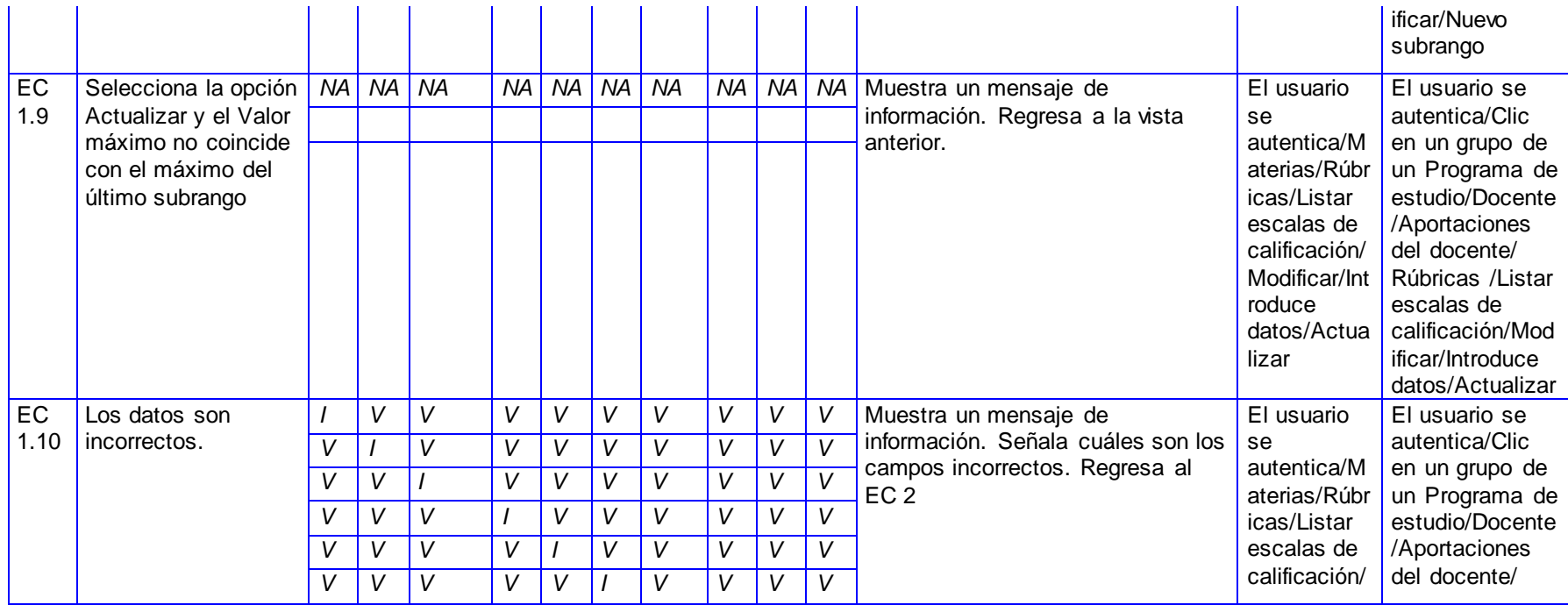

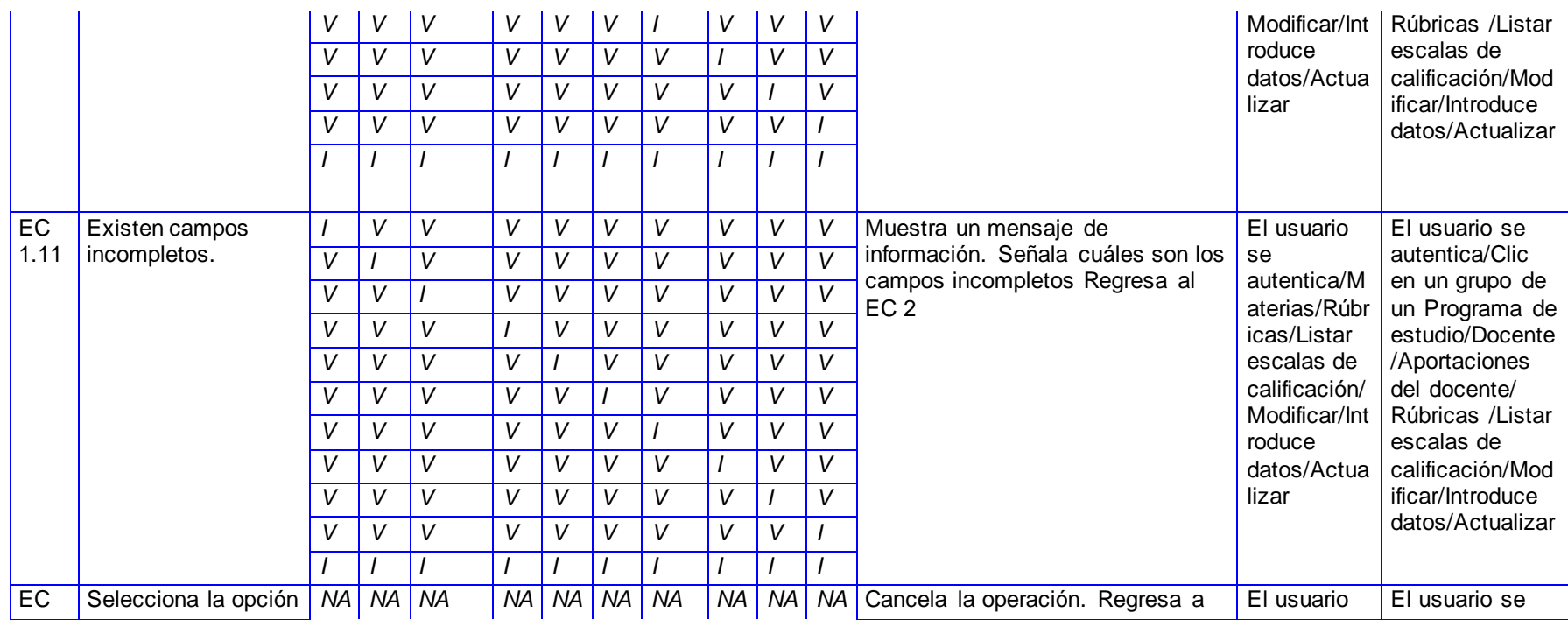

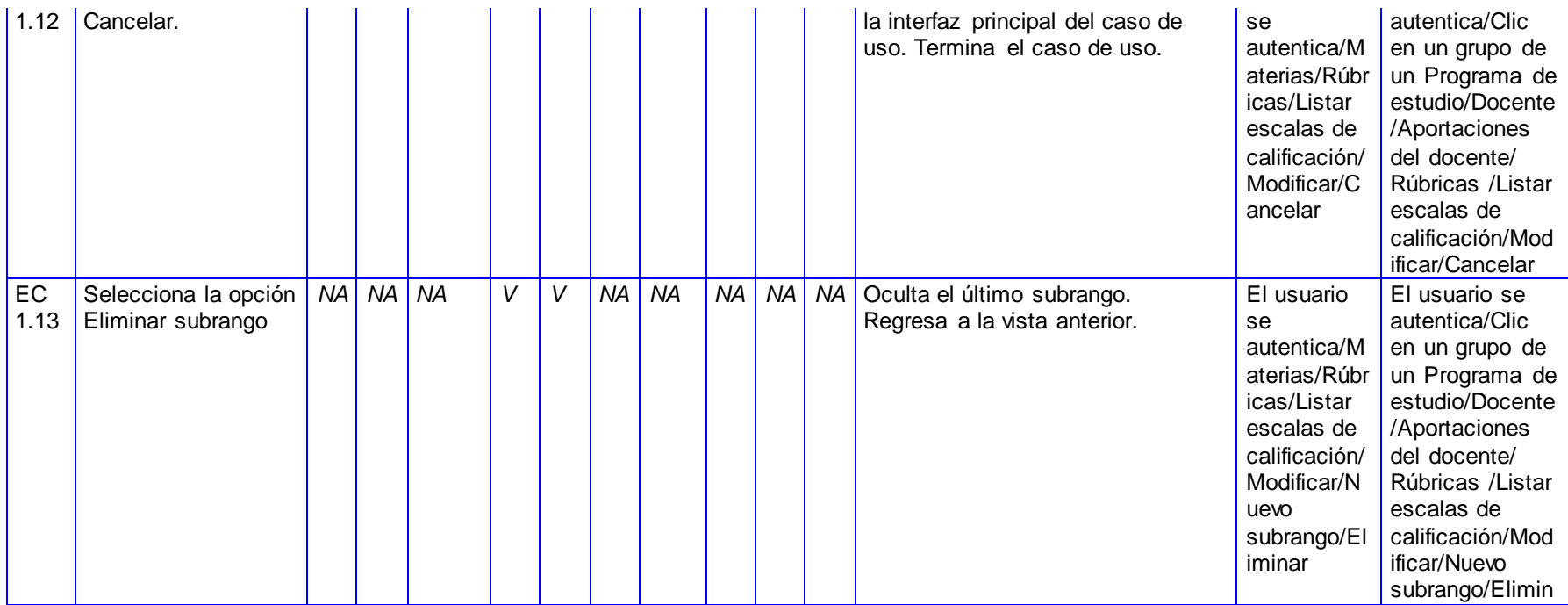

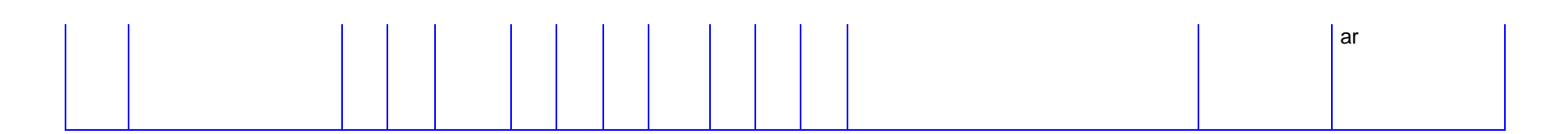

**SC Eliminar escala de calificación.**

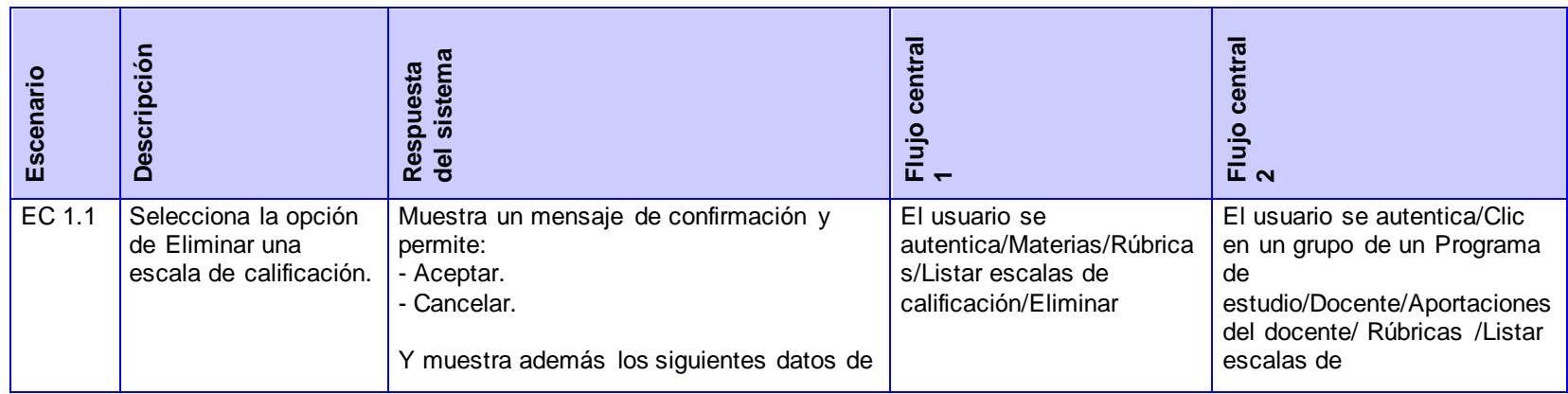

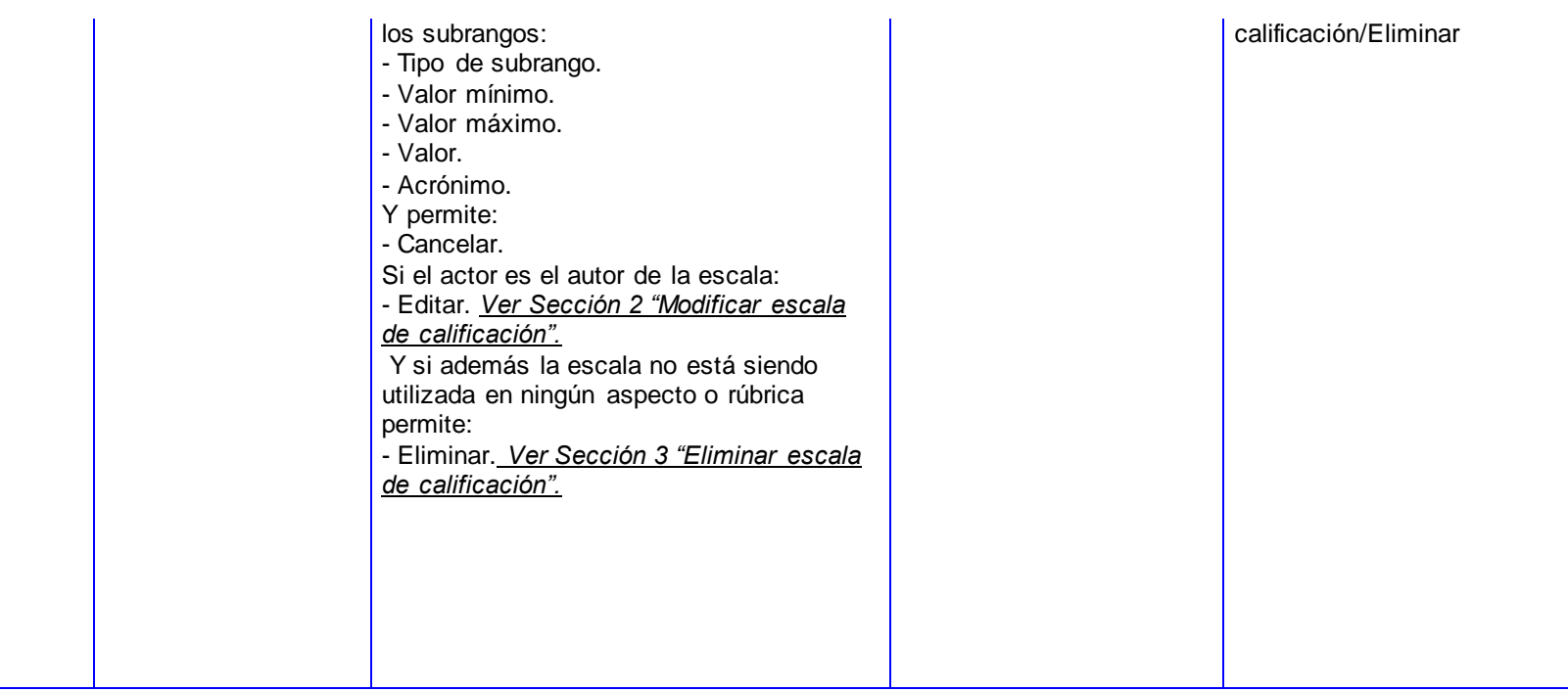

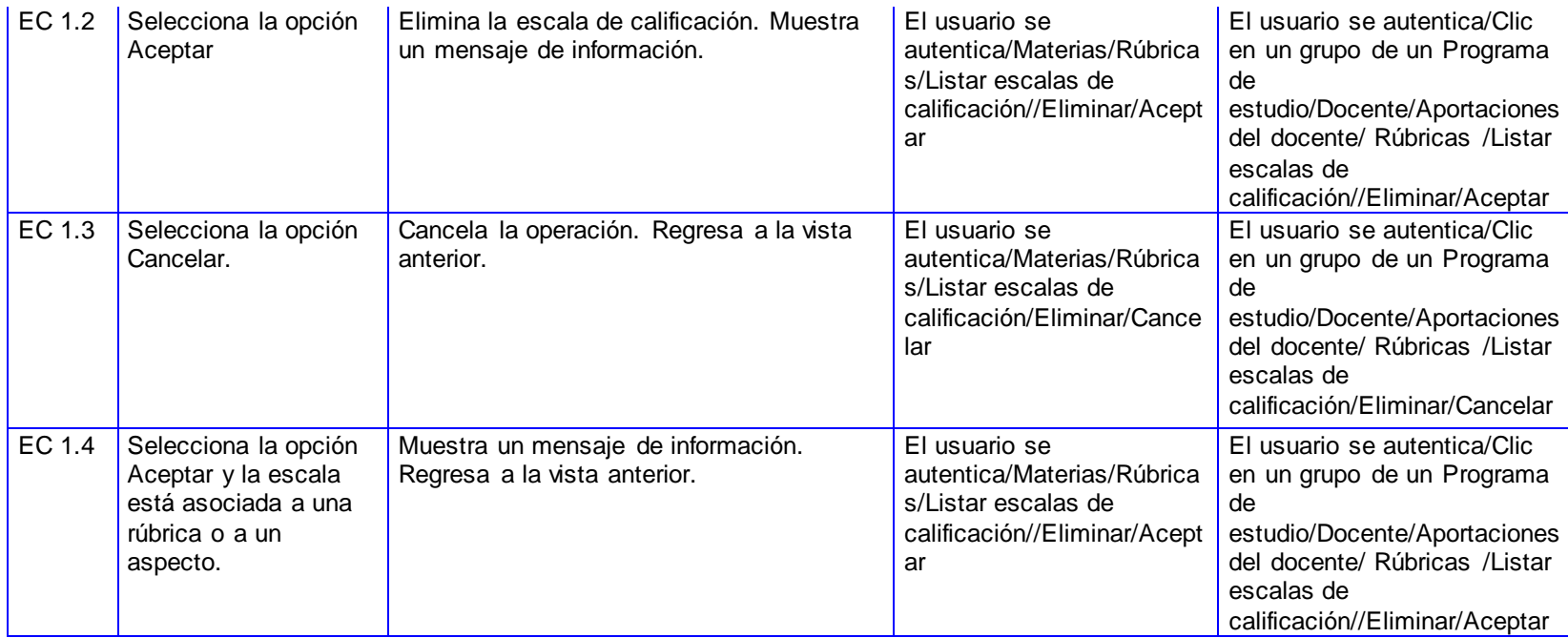

#### *CP Consultar escalas de calificación:*

**SC Consultar escalas de calificación.**

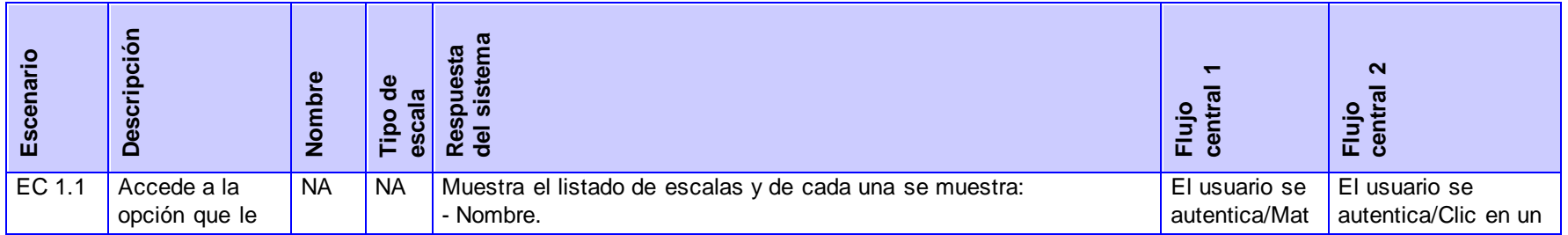

permite consultar las escalas de calificación.

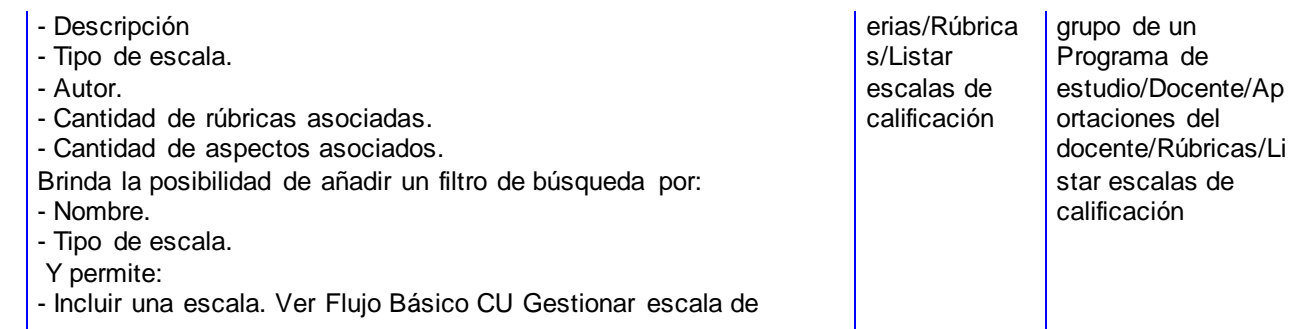

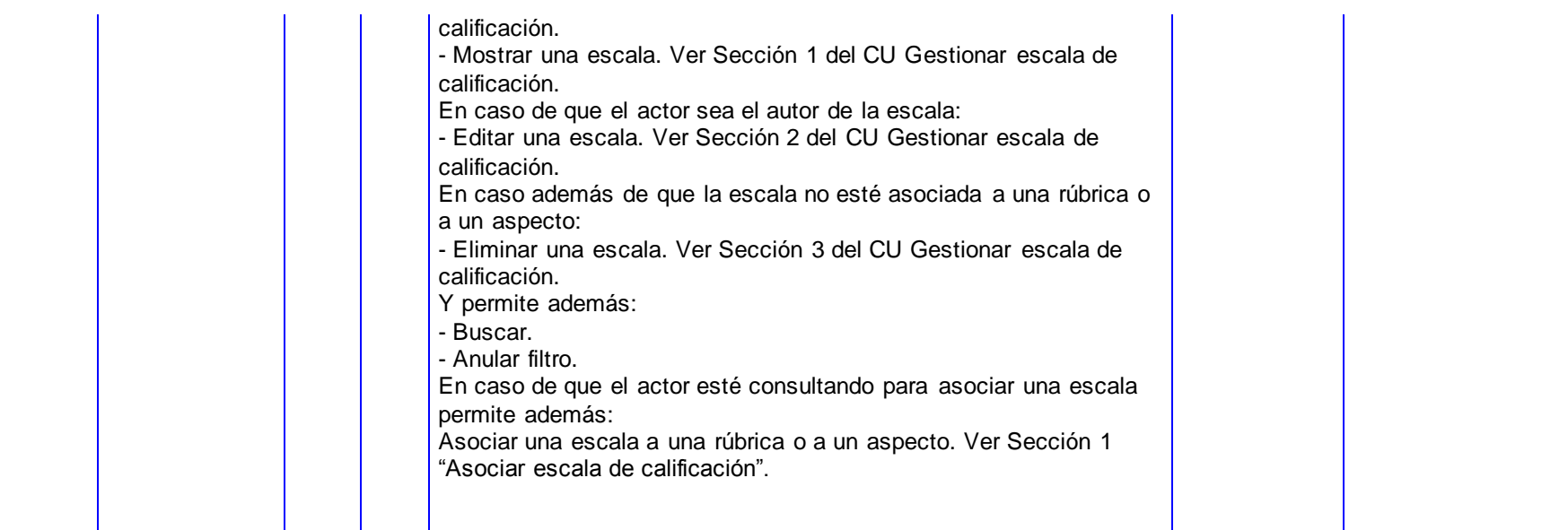

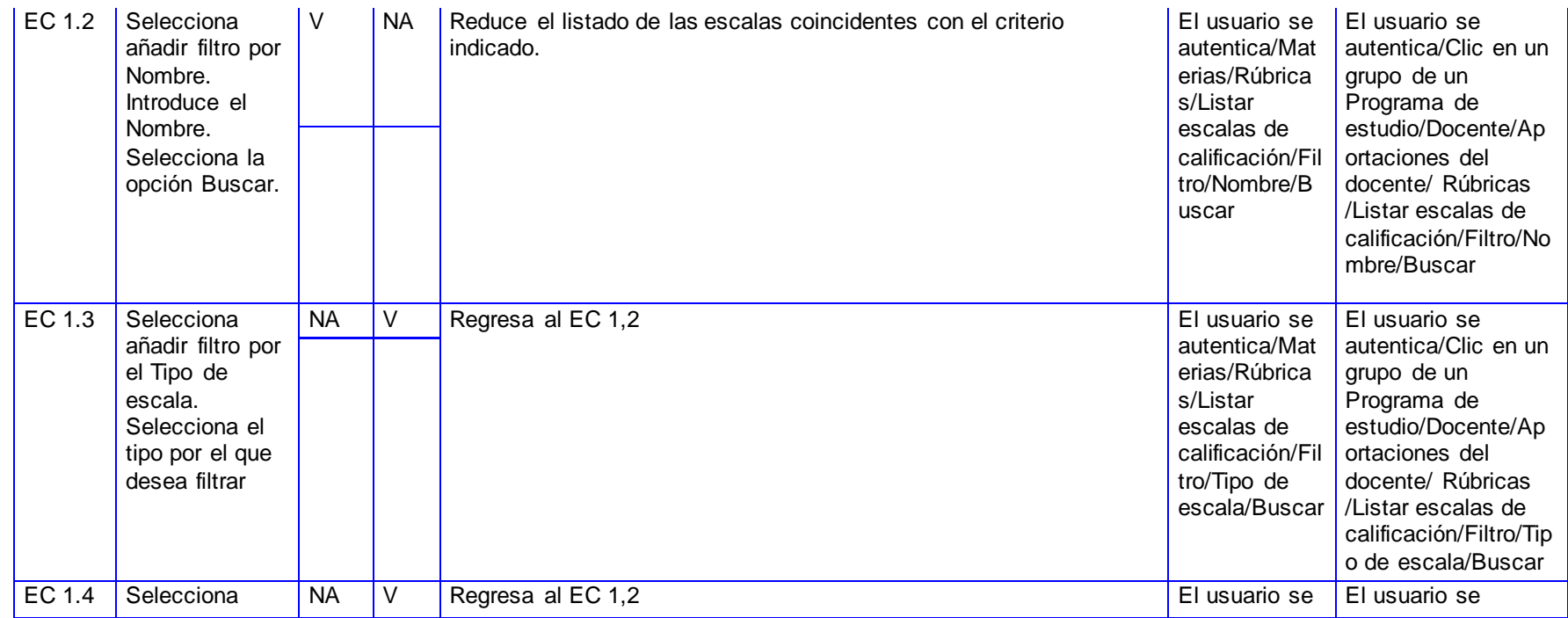

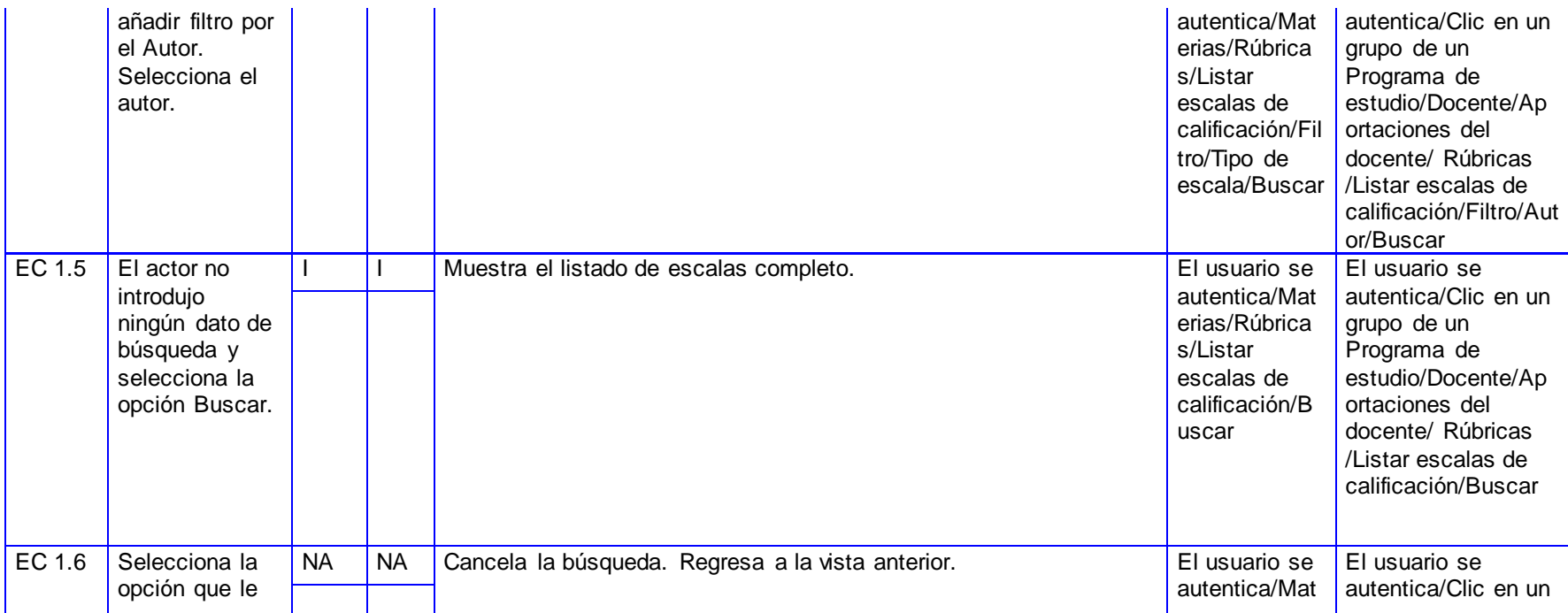

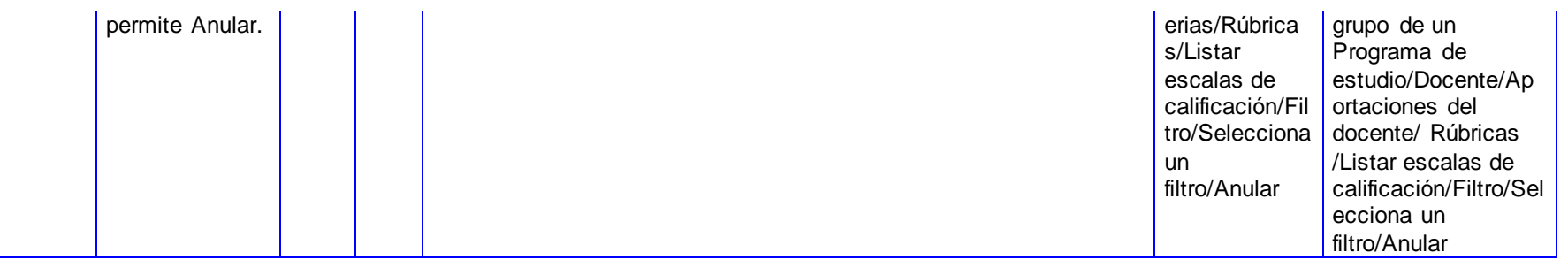

#### **SC Asociar escala de calificación.**

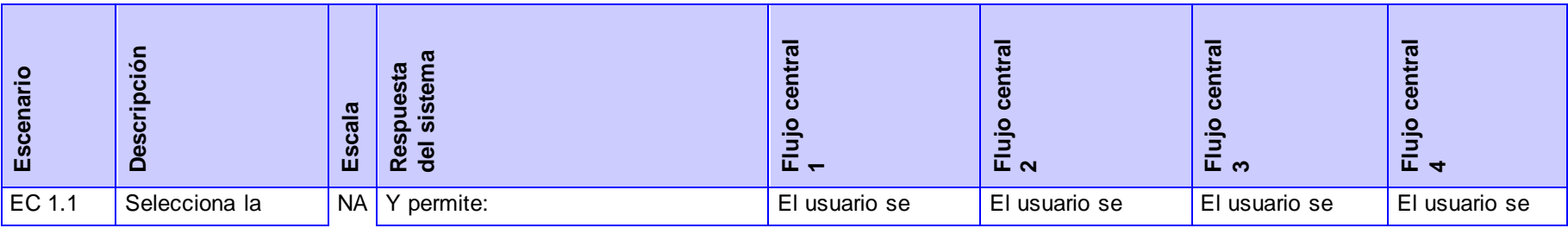

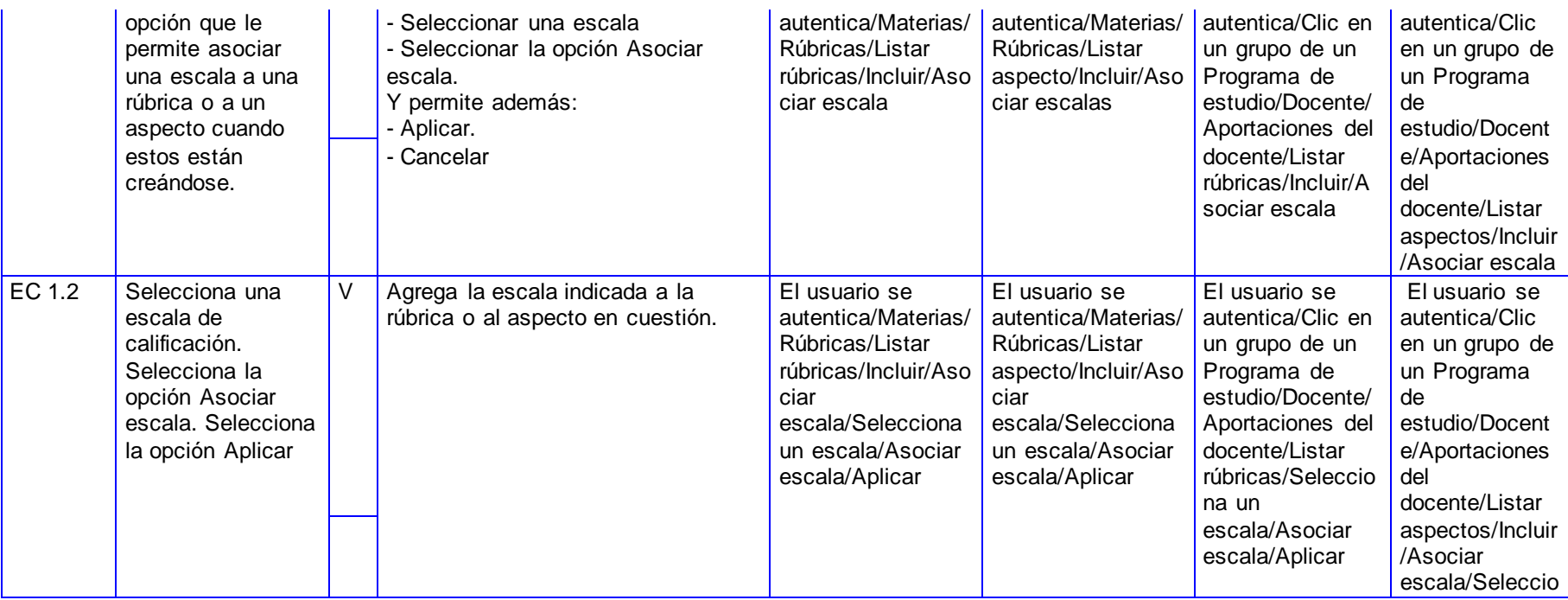

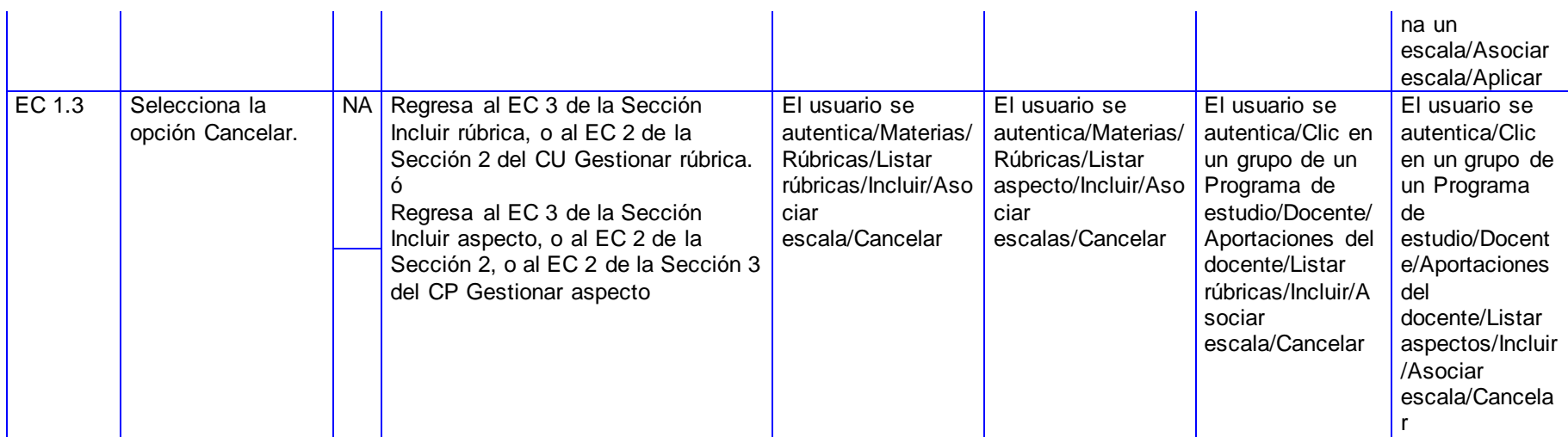

*CP Asociar rúbrica:*

**SC Asociar rúbrica.**

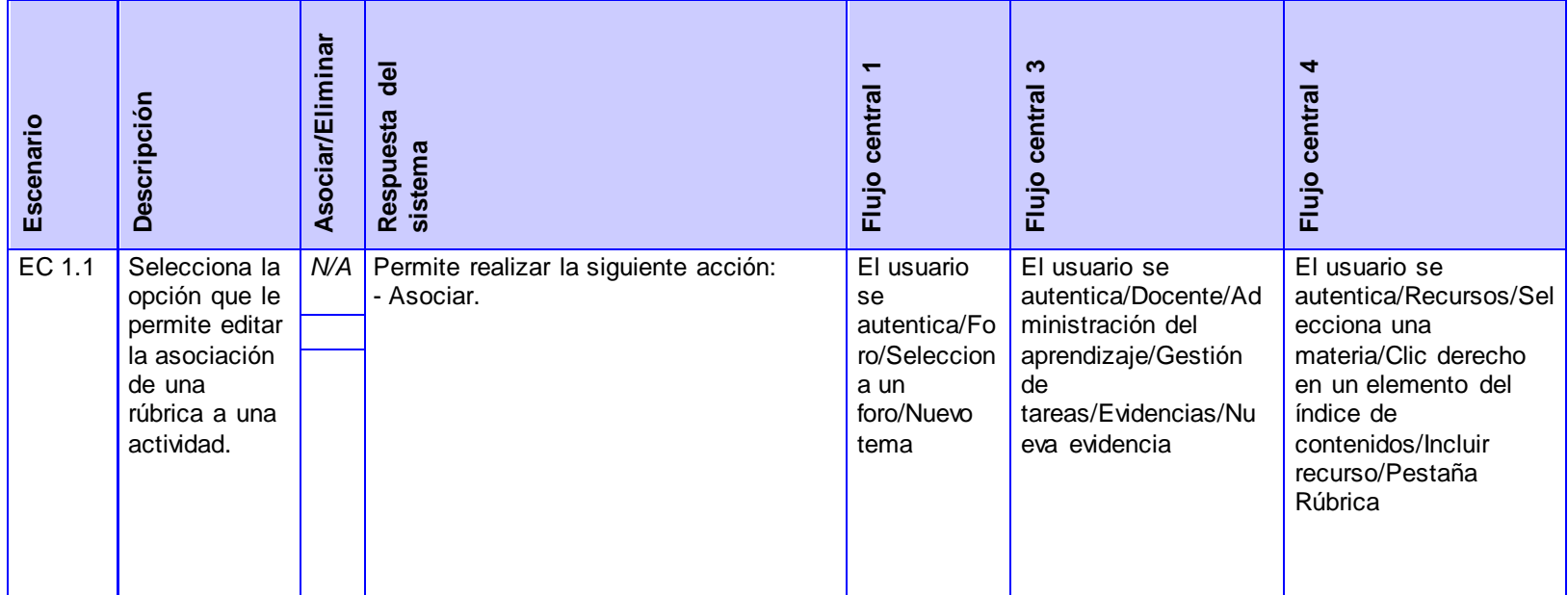

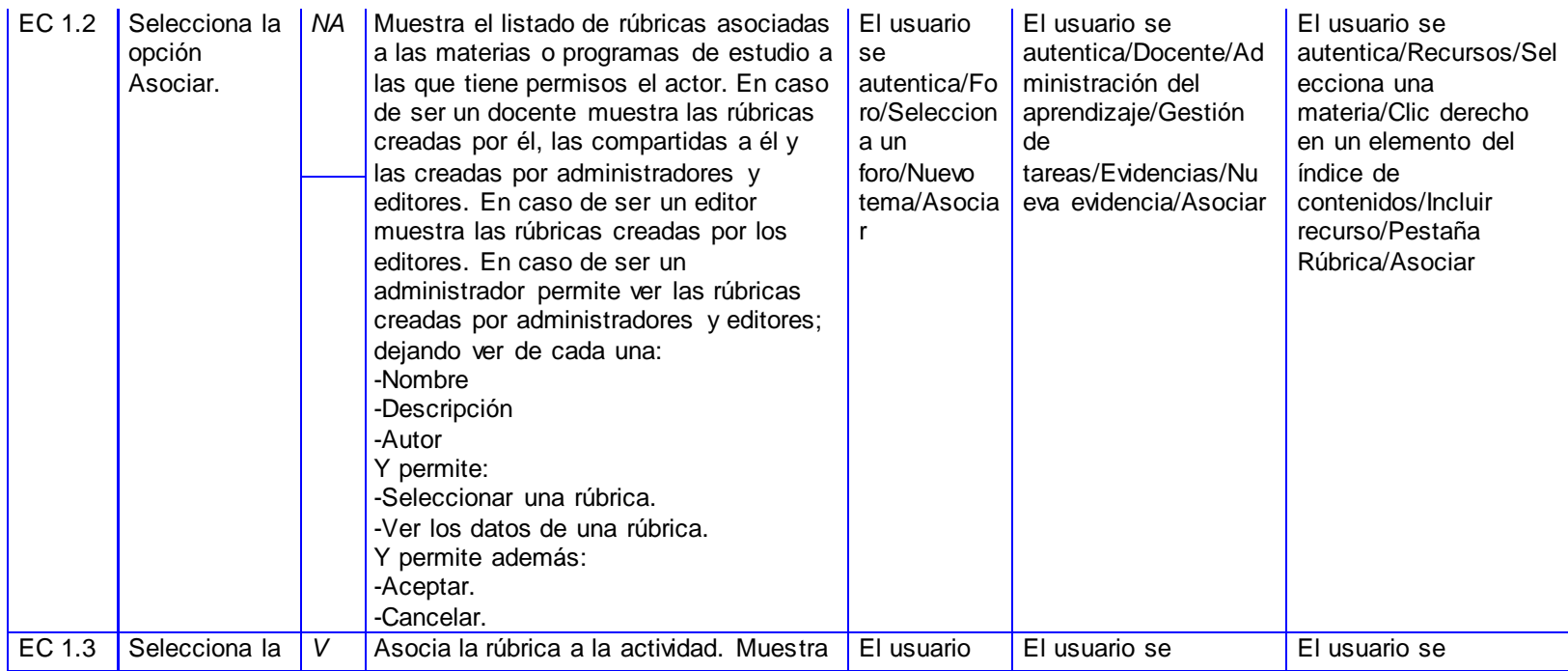

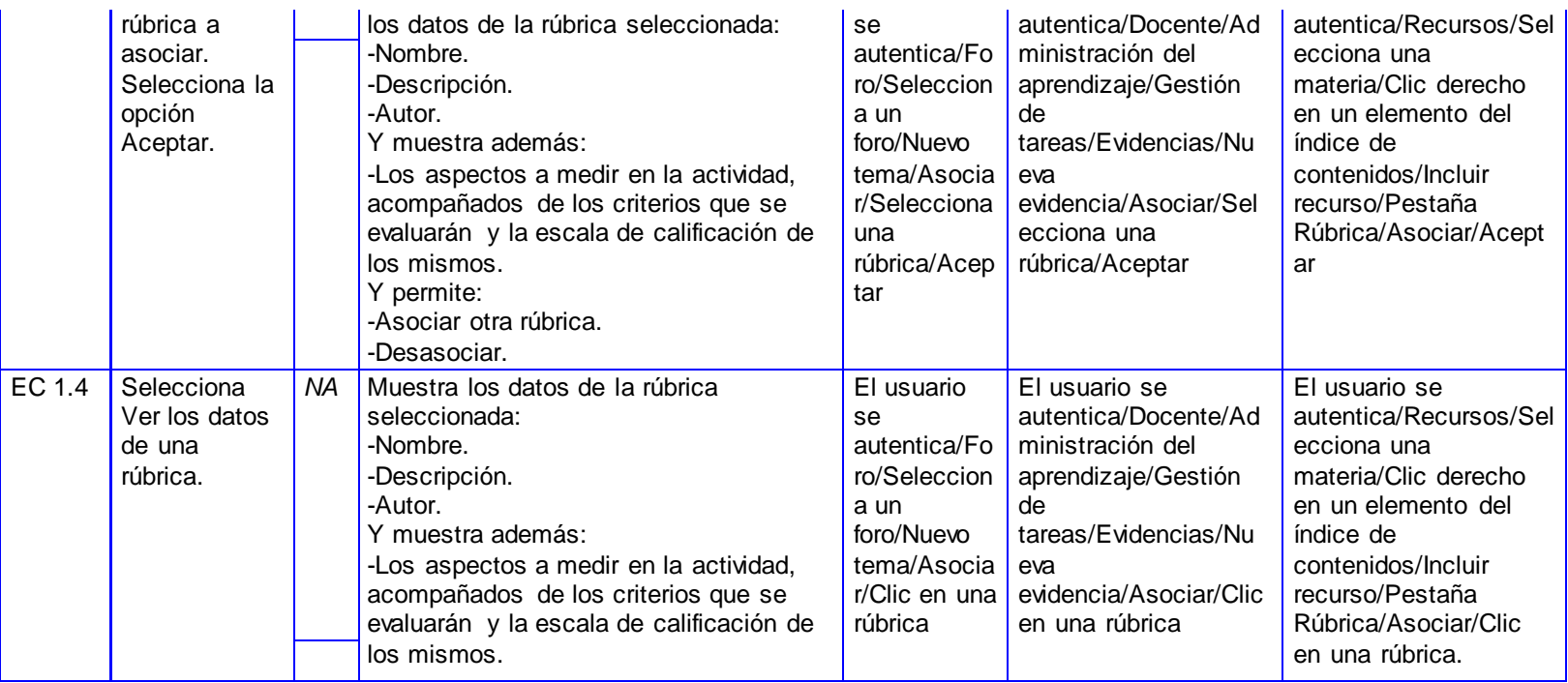

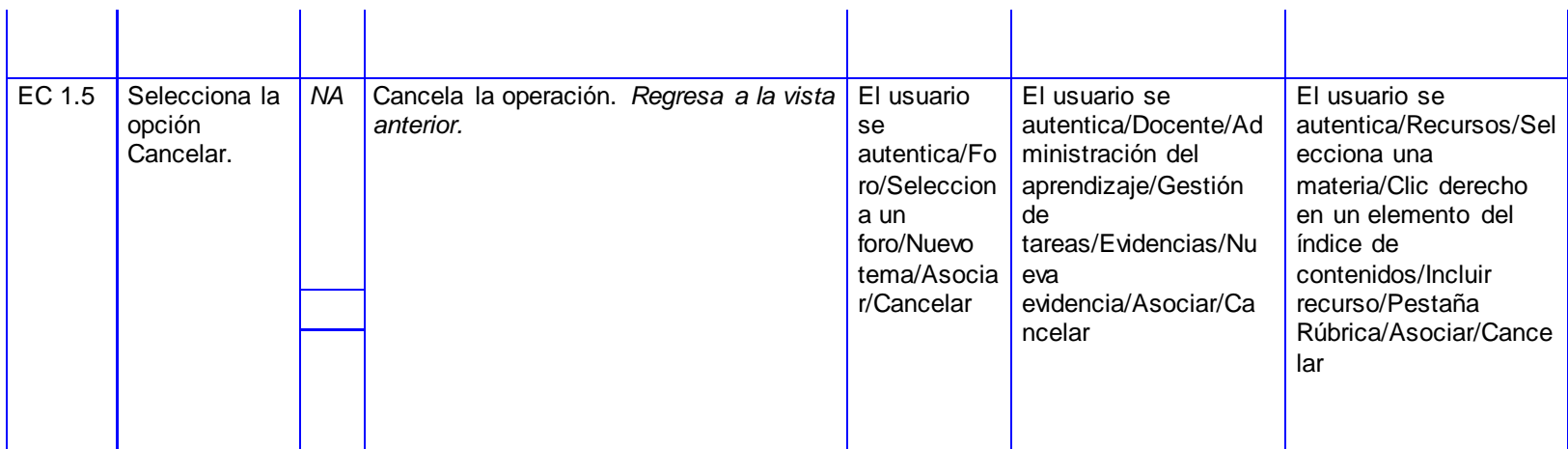

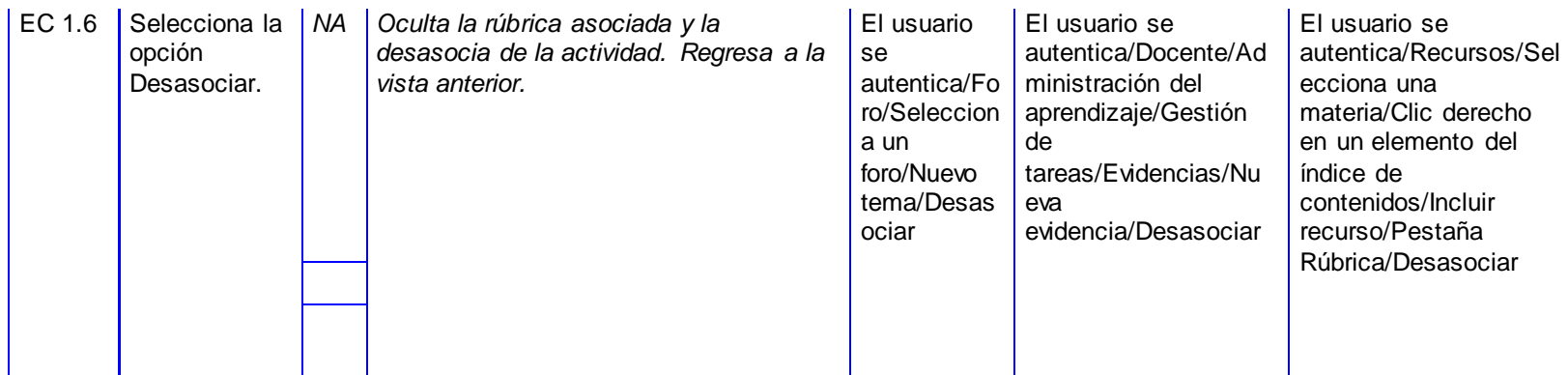

**SC Modificar asociación.**

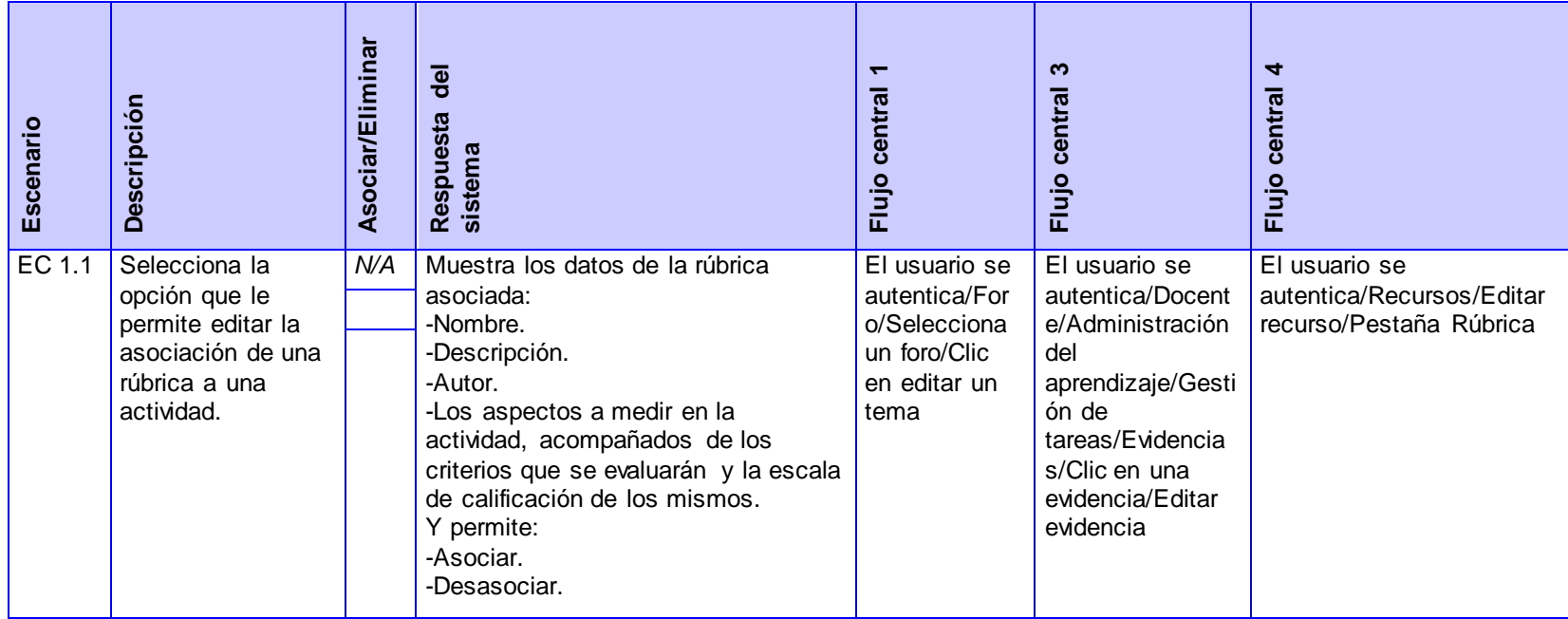

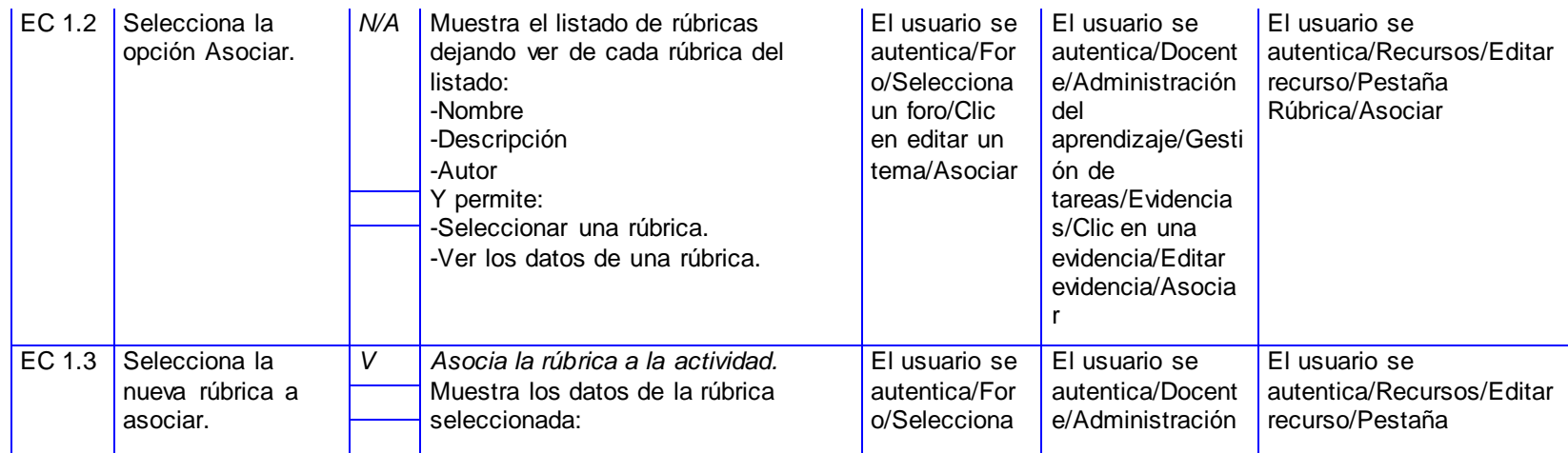

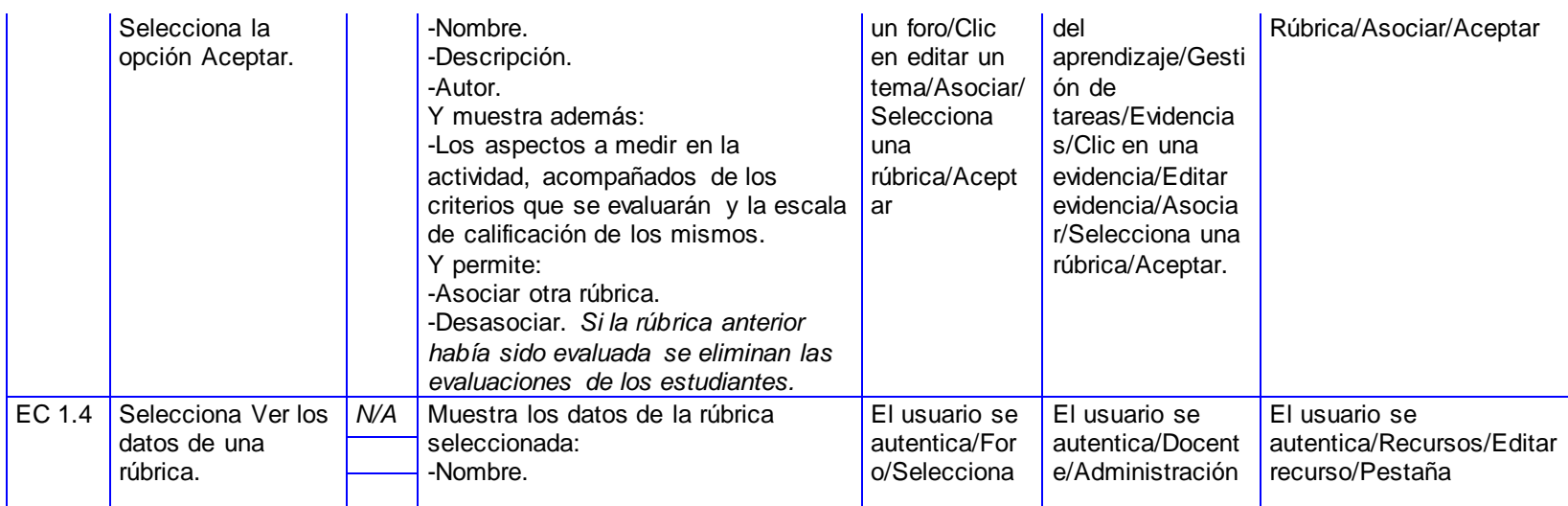

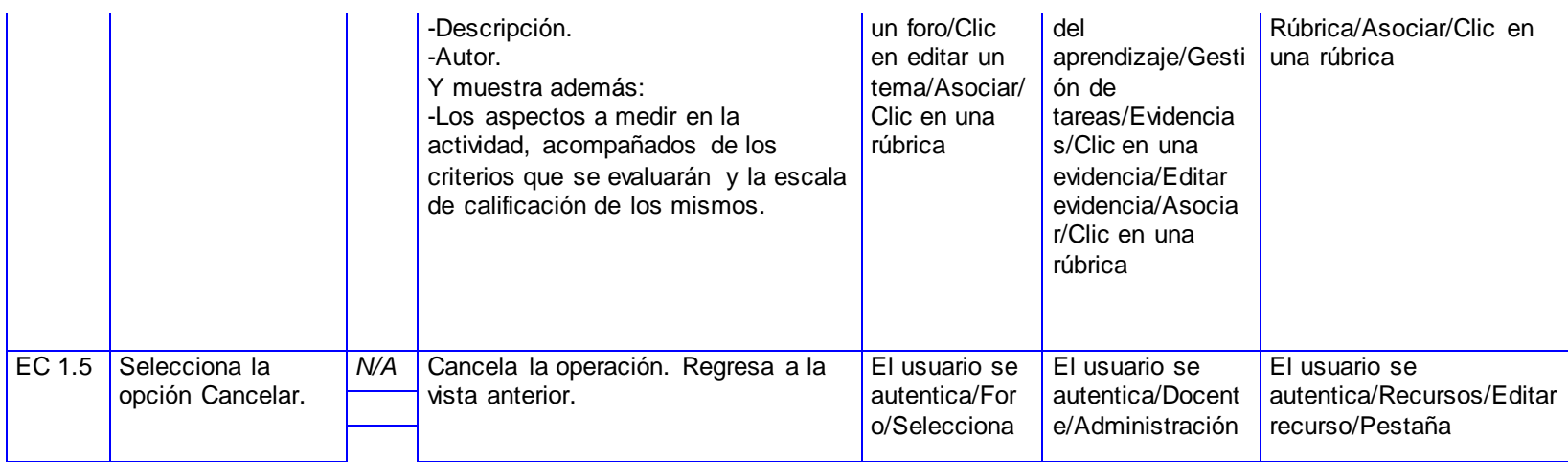

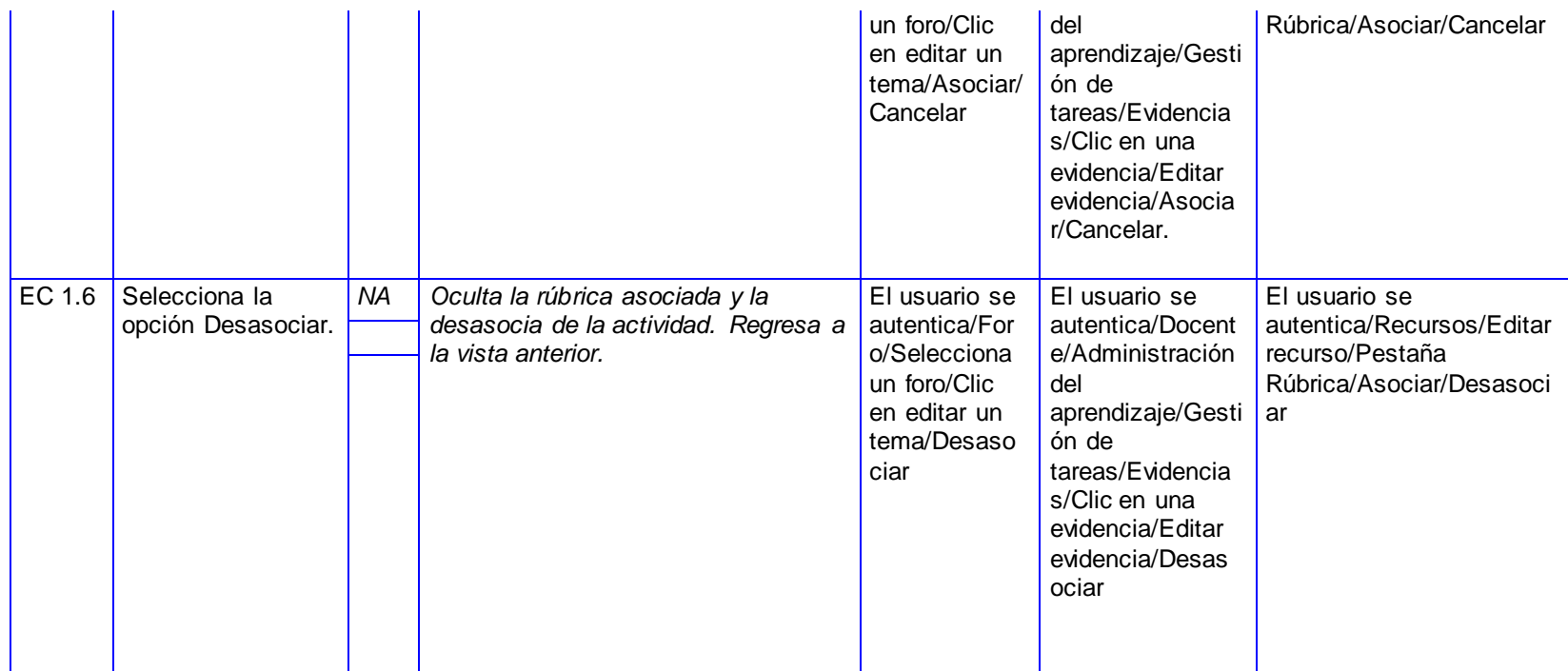

#### *[CP Evaluar rúbrica asociada.](file:///C:/Users/Sandra/AppData/Roaming/Microsoft/Word/CP/CP_Evaluar_rúbrica_asociada.xls)*

**SC Evaluar rúbrica asociada.**

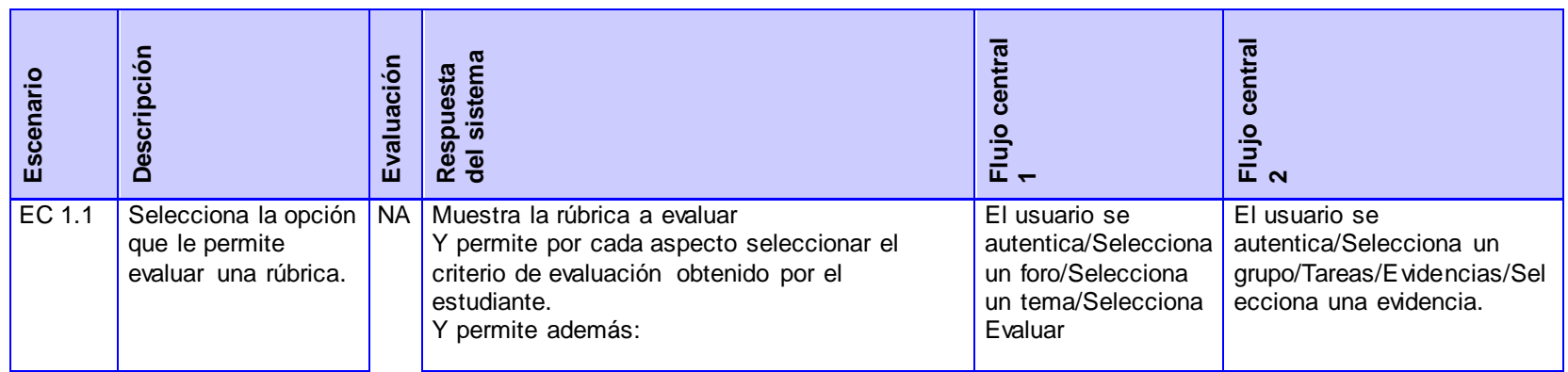

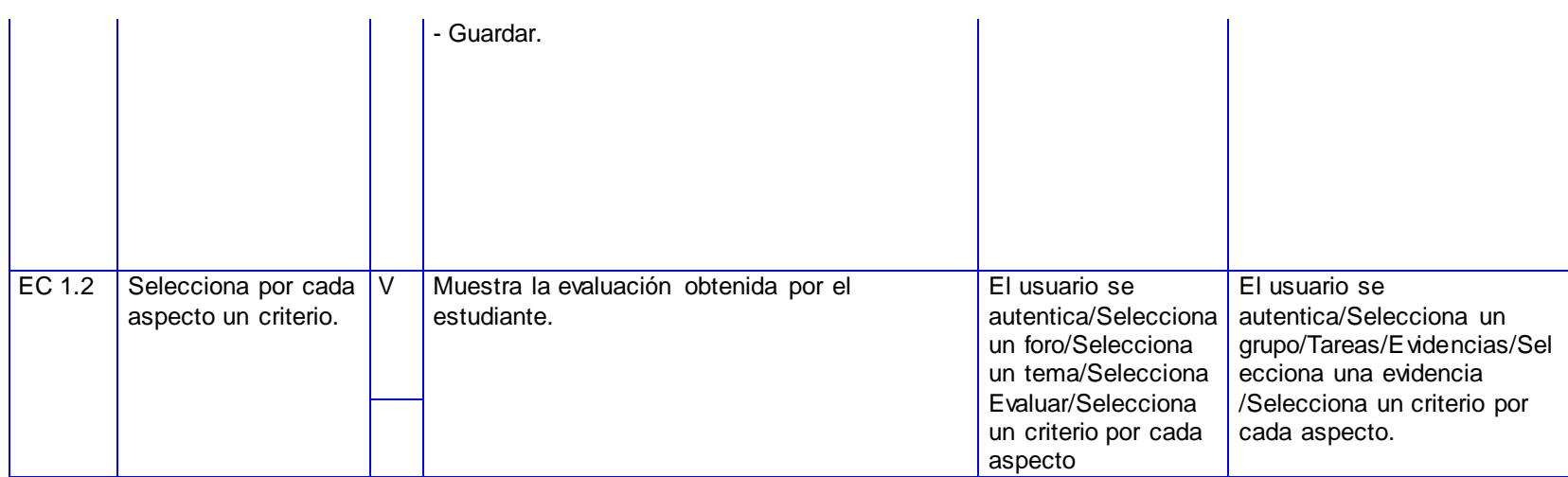

**SC Modificar evaluación.**

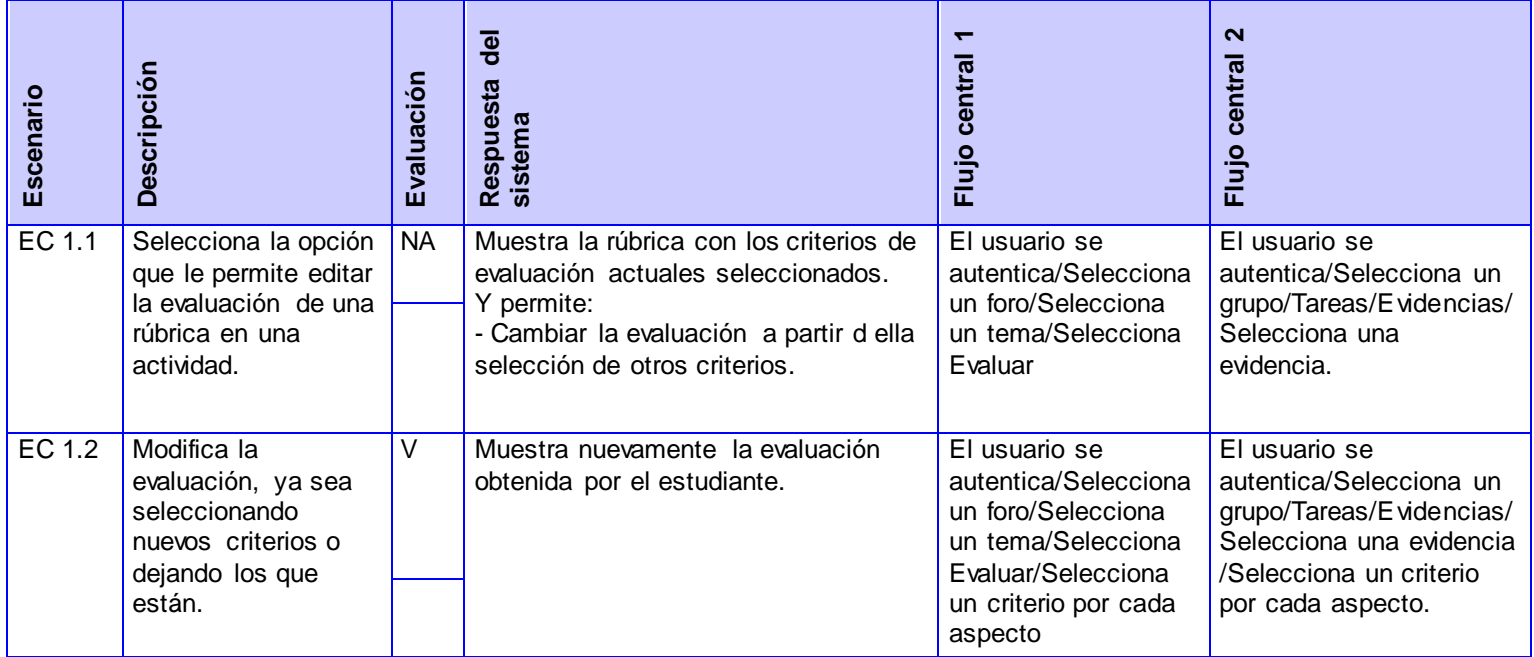

#### *CP Mostrar rúbrica asociada:*

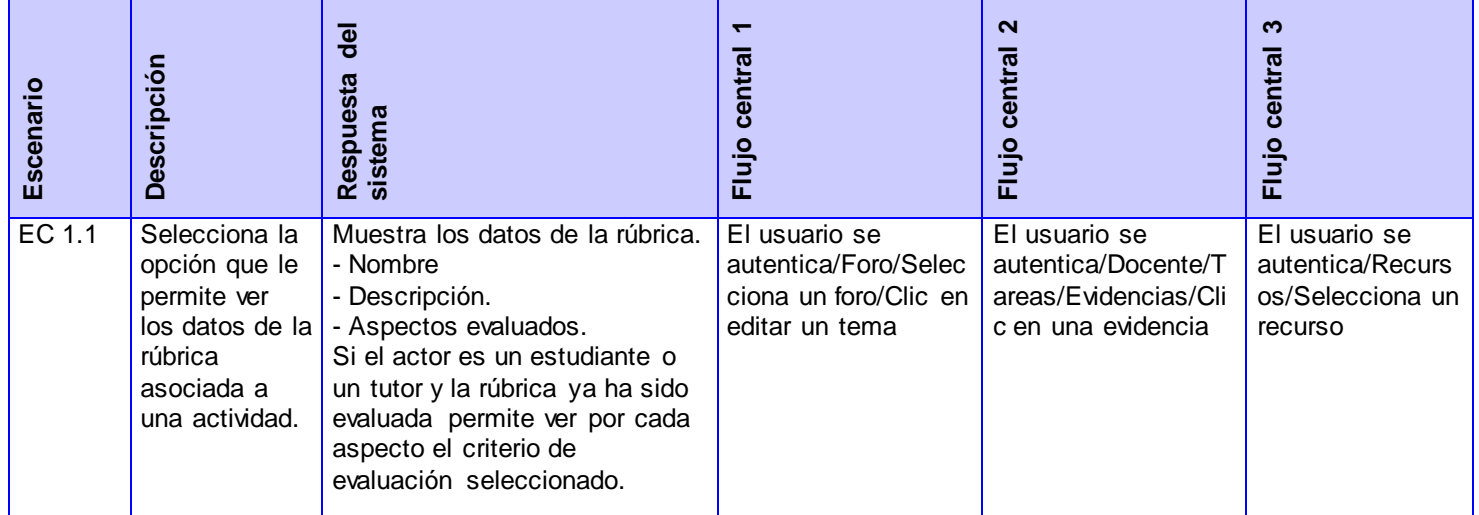